TOSHIBA **Leading Innovation >>>** 

## 東芝HDD&DVDレコーダー取扱説明書

# <sup>**<sup>■2</sup> RD-S601**</sup> **RD-S301**

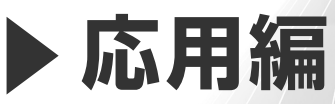

本冊子では、ネットdeナビ、機能設定、困ったときの解決法、 総合さくいんなどについて書かれています。

「わからない・困った!」そんなときは… ➡「困ったときの解決法」(89 ページ~)をご覧ください。

「説明してある箇所を探したい! 」そんなときは… ➡「総合さくいん」(101 ページ~)をご覧ください。

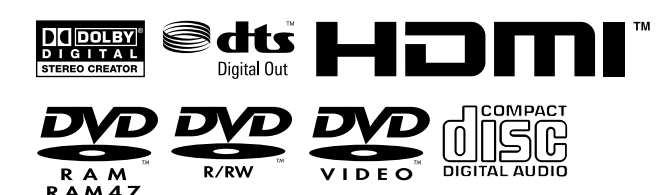

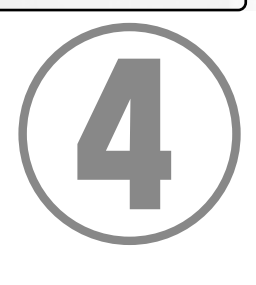

**VARDIA** 

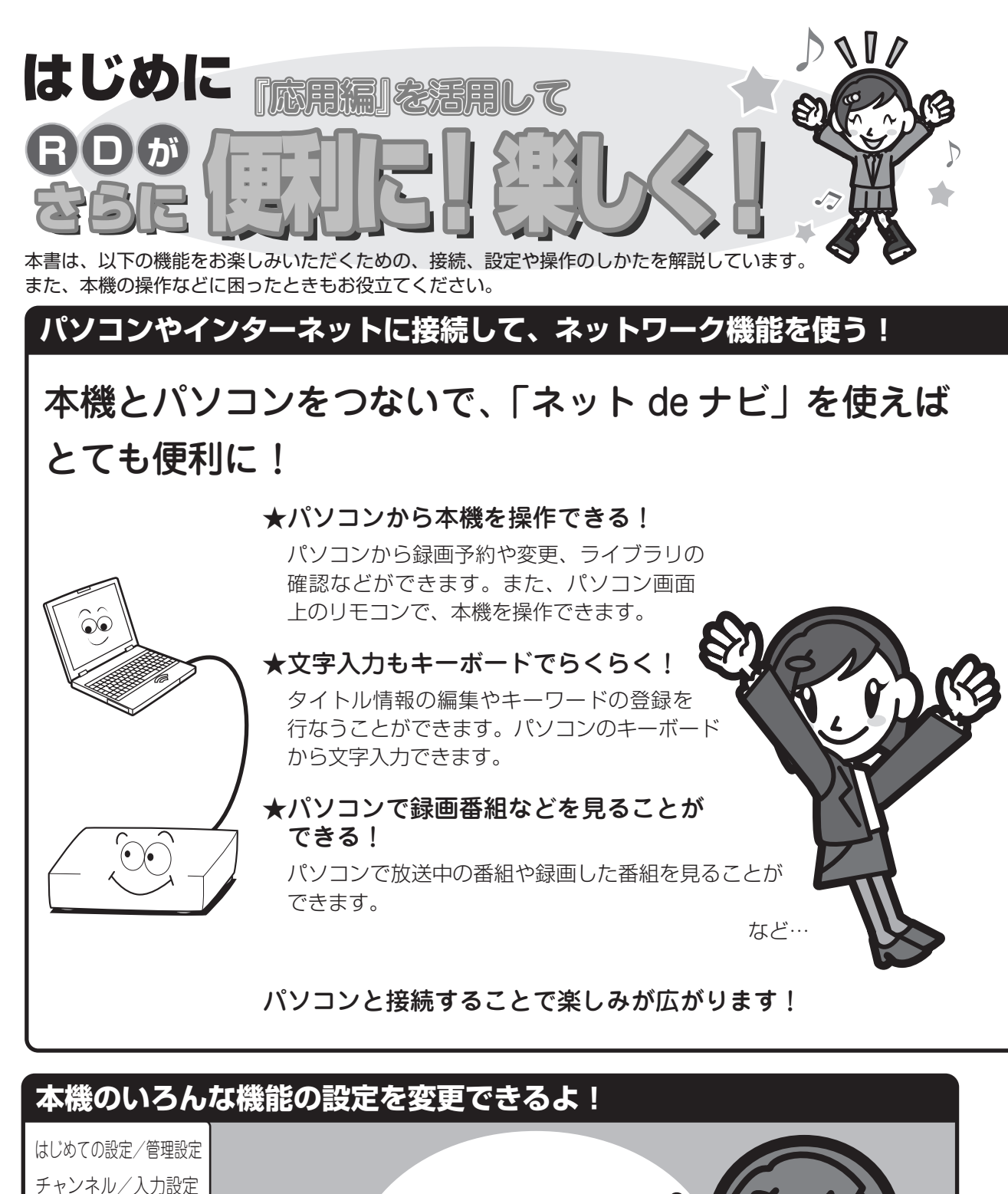

通信設定 DVD プレイヤー設定

操作・表示設定 再生機能設定 録画機能設定

本機のさまざまな機能の 設定をお使いの条件や お好みに合わせて 変えられます。

接続方法によって使える機能が異なるので、 最初に「ネット接続設定」章をよく読んで 接続するパソコンなどの動作環境や、接続 方法などを確認してね!!

さらにブロードバンド常時接続の環境につなげば もっと楽しく!

★外出先からメールで録画予約できる!

eメールの本文に録画予約の内容を入力し、設定した メールアドレスに送信すると、録画予約できる機能 です。

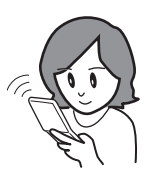

便利に 楽しく 使って みよう

 $\overline{0}$ 

★インターネット番組表(iEPG)から録画予約できる! お好きなiEPG録画予約サイトを二つ設定できます。

★予約ランキングやクリップ映像など 「おすすめサービス」が楽しめる!

おすすめの番組リストや番組予約状況のランキングを表示したり、 クリップ映像をダウンロードしたりしてお楽しみいただけます。

などなど…

### ネットワーク機能を最大限に活用できるおすすめの接続方法です!

※ブロードバンド常時接続環境につないだ場合でも、お客様のネットワーク環境などの条件によっては、 ご利用になれない機能があります。

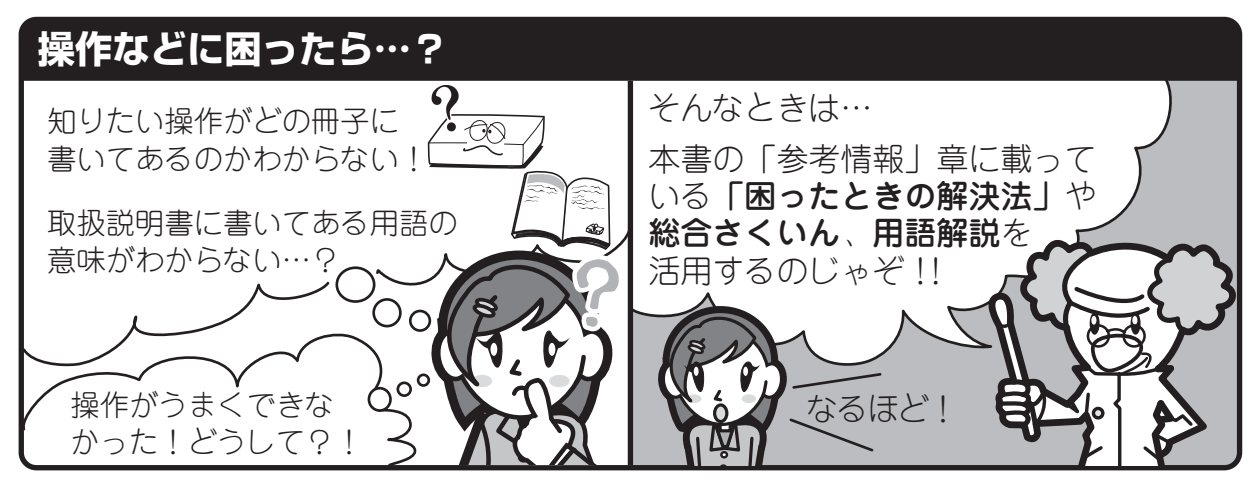

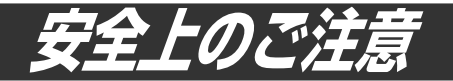

製品本体および取扱説明書には、お使いになるかたや他の人への危害と財産の損害を未然 に防ぎ、安全に正しくお使いいただくために、重要な内容を記載しています。次の内容(表示・ 図記号)をよく理解してから本文をお読みになり、記載事項をお守りください。

### **■ 表示の説明**

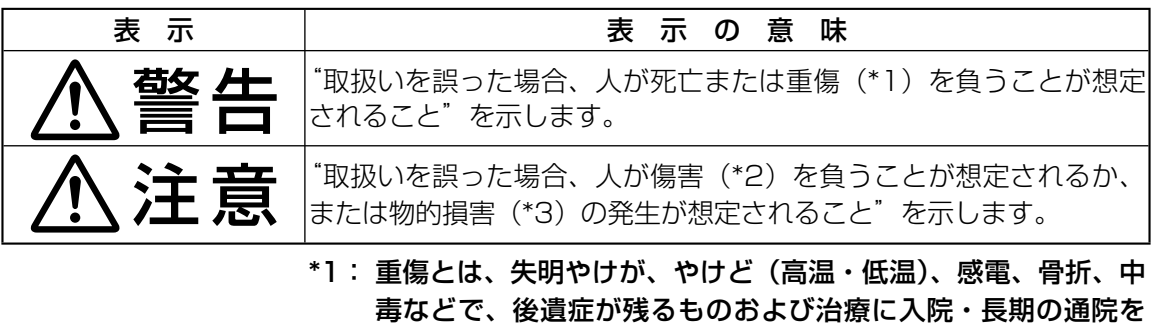

- 要するものをさします。 \*2: 傷害とは、治療に入院や長期の通院を要さないけが・やけど・ 感電などをさします。
- \*3: 物的損害とは、家屋・家財および家畜・ペット等にかかわる拡 大損害をさします。

### **■ 図記号の例**

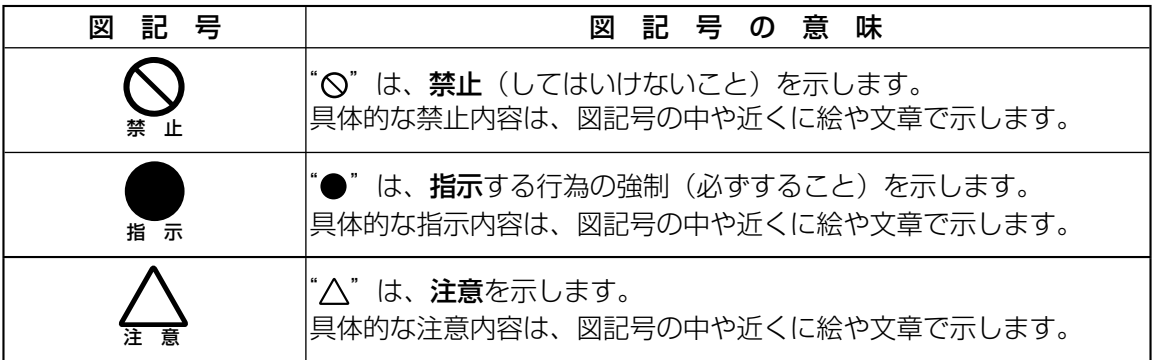

### **別冊(導入・設定編)の安全上のご注意を必ずお読みください。**

## もくじ

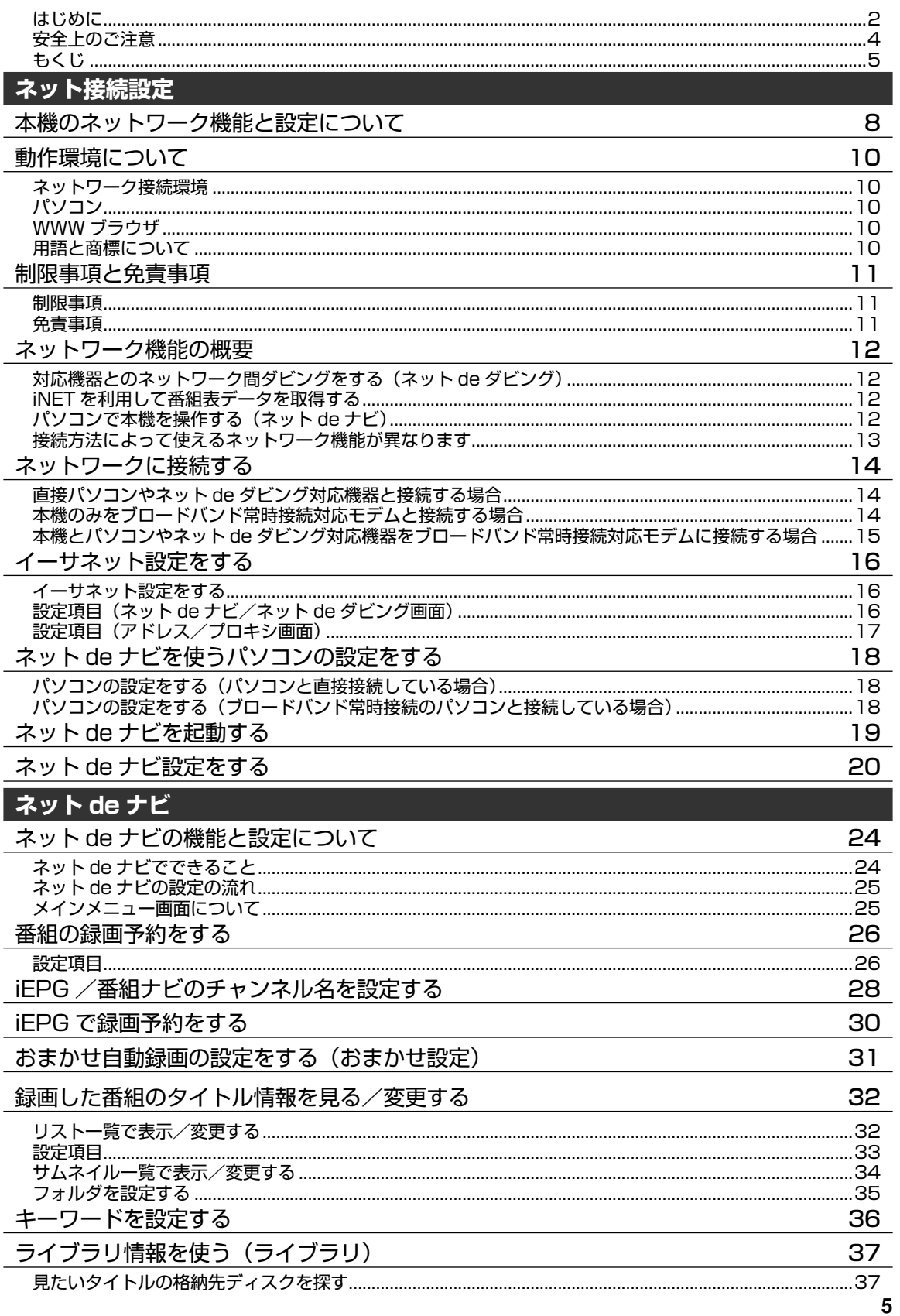

 $\overline{a}$ 

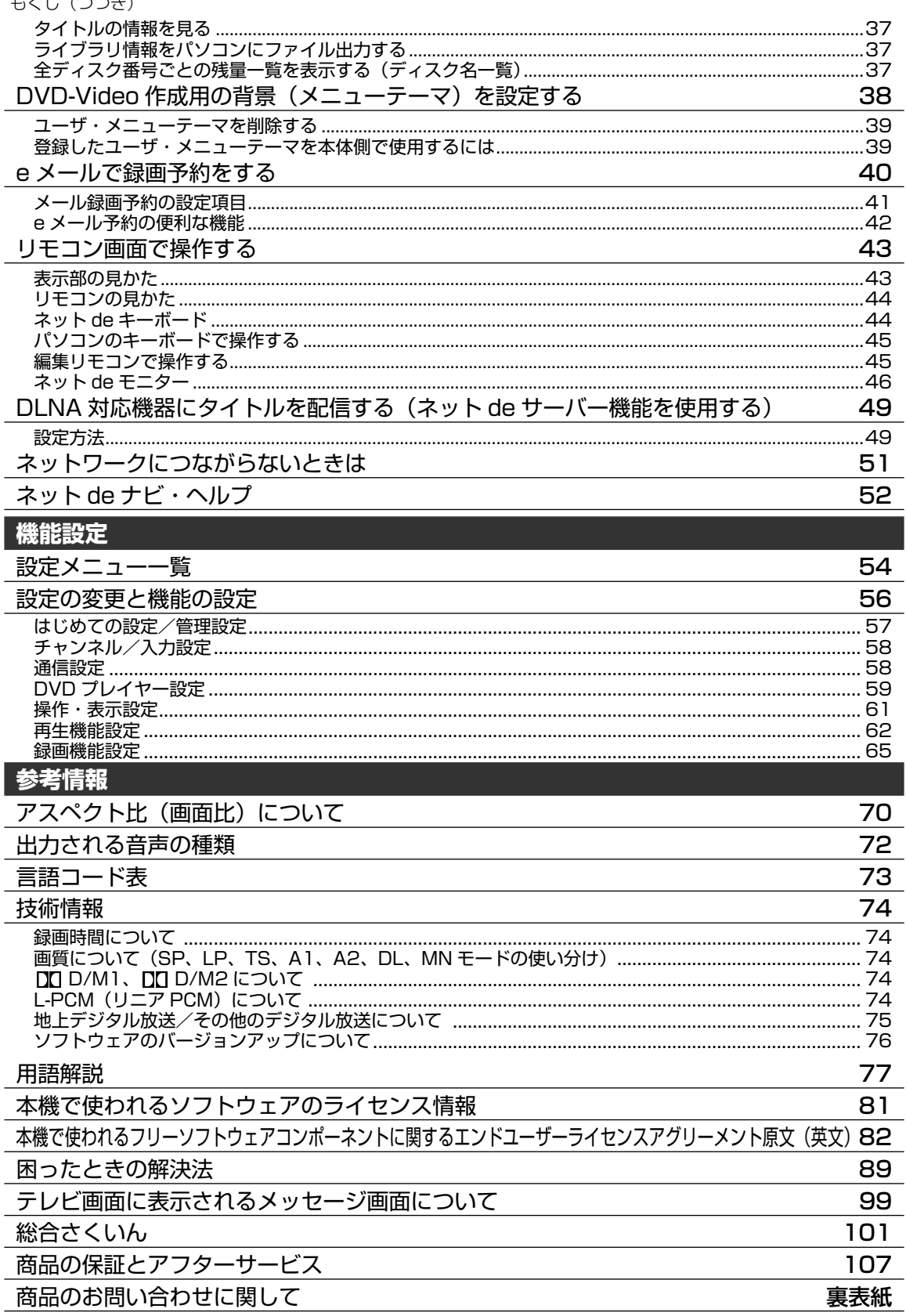

・意匠、仕様などは改良のため予告なく変更することがあります。

・本書に描かれているイラスト、画面表示などは見やすくするために誇張、省略があり実際とは異なる場合があります。

•本書で説明しているイラスト、画面表示などは、例として表示してあります。

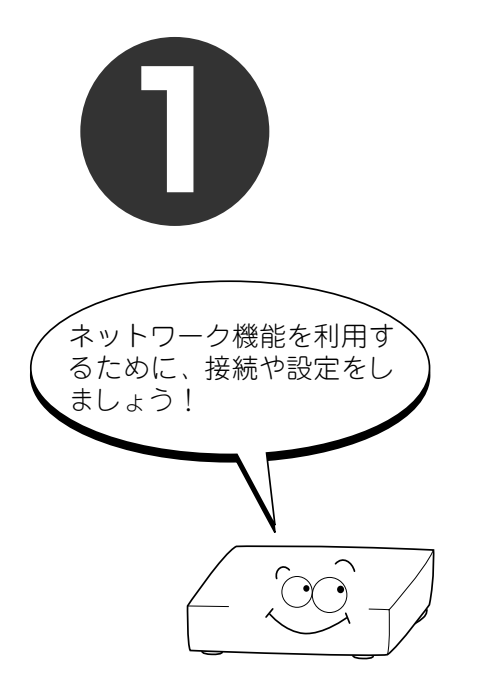

## <u>ネット接続</u>

本機をブロードバンド常時接続の環境で、インターネット に接続する方法や、パソコンとつないで本機を操作するた めの設定などを説明しています。

**●本機のネットワーク機能と設定について** 

**●動作環境について** 

**● 制限事項と免責事項**

**●ネットワーク機能の概要** 

**● ネットワークに接続する**

**● イーサネット設定をする**

**● ネット de ナビを使うパソコンの設定を する**

**● ネット de ナビを起動する**

**● ネット de ナビ設定をする**

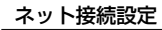

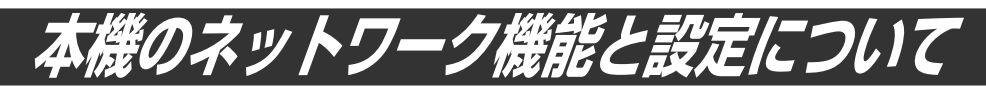

### **ネットワーク機能の接続や設定の前にお読みください。**

本機のネットワークを利用した主な機能には、以下のものがあります。

- パソコンから本機を操作する、ネット de ナビ機能
- ネット de ダビング対応機器(当社製 HDD&DVD レコーダー(HD DVD ドライブ搭載機及び VTR 一体 型含む)など)とのネットワーク間ダビング
- iNET を利用した、地上アナログ放送などの番組表情報の取得
- 「番組ナビ」の「おすすめサービス」機能
- DLNA 機能を使ったタイトル配信
- 本機を制御するプログラム(ソフトウェア)の最新版のダウンロード(■ 76 ページ)

用途やお客様のネットワーク環境によって、接続や設定方法が異なります。以下の表で確認してから接続や設 定をしてください。

ネットワーク機能が働かないときには、設定をもう一度確認してください。

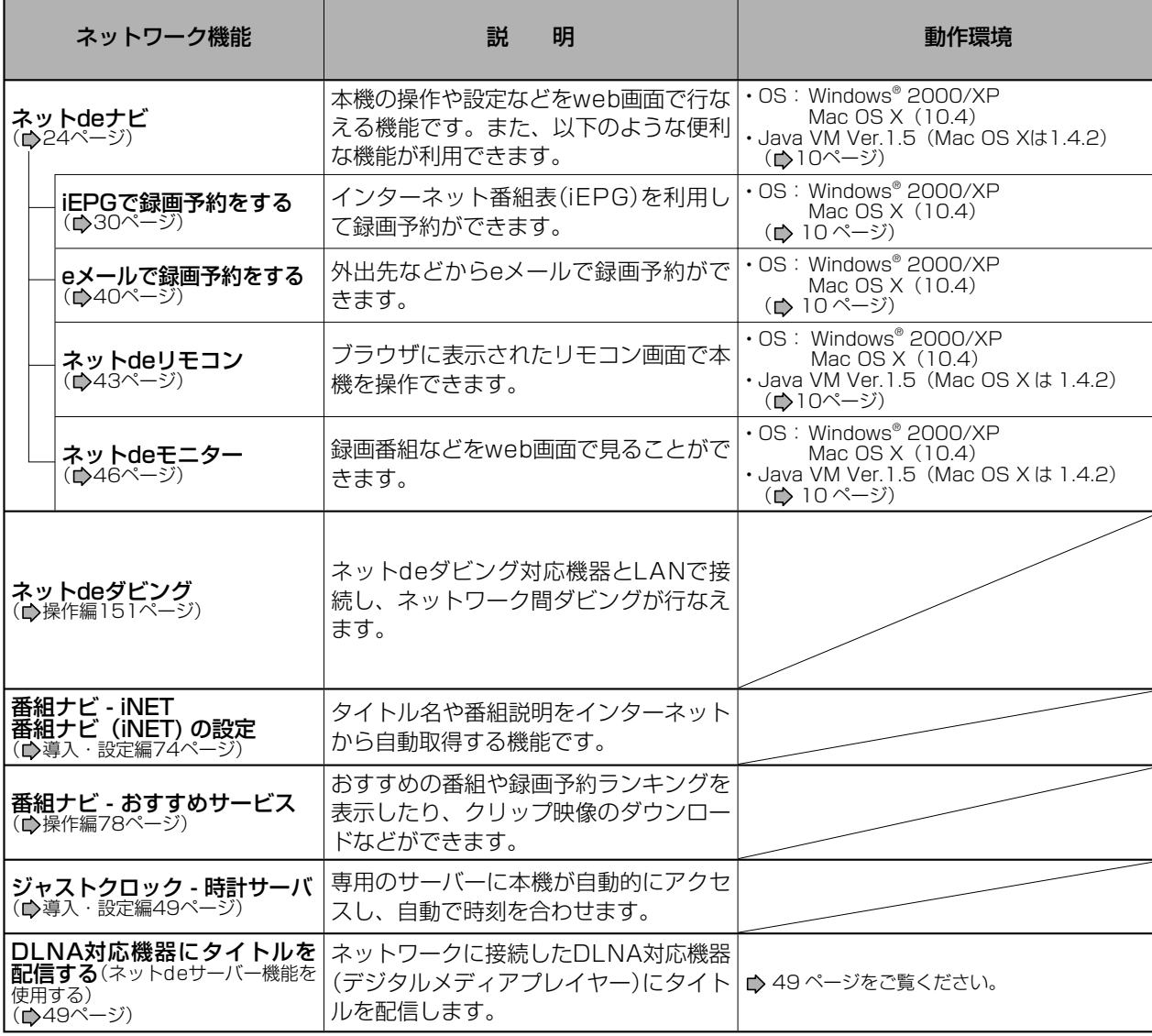

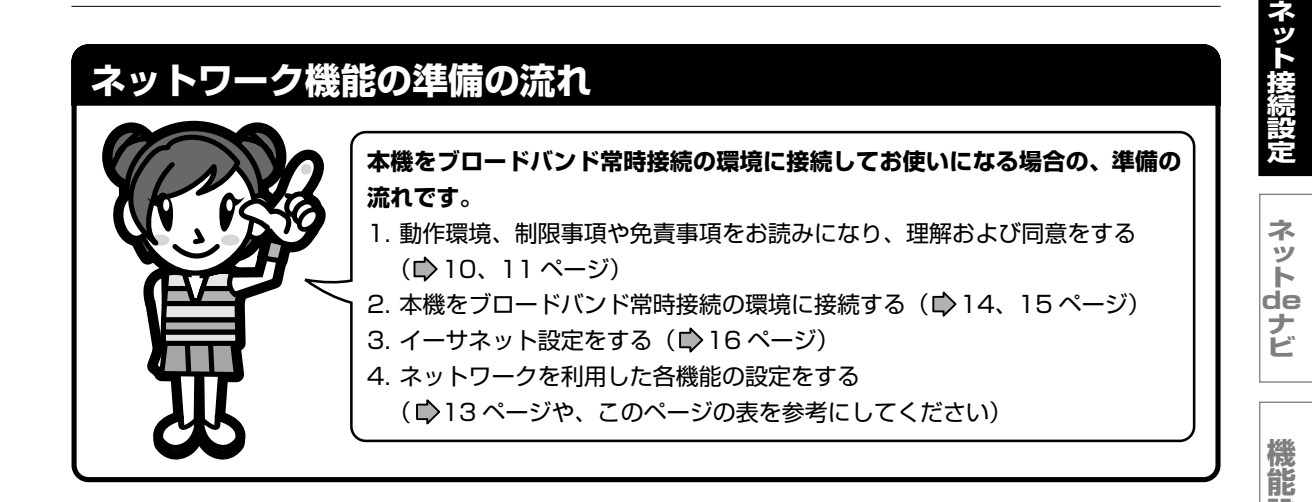

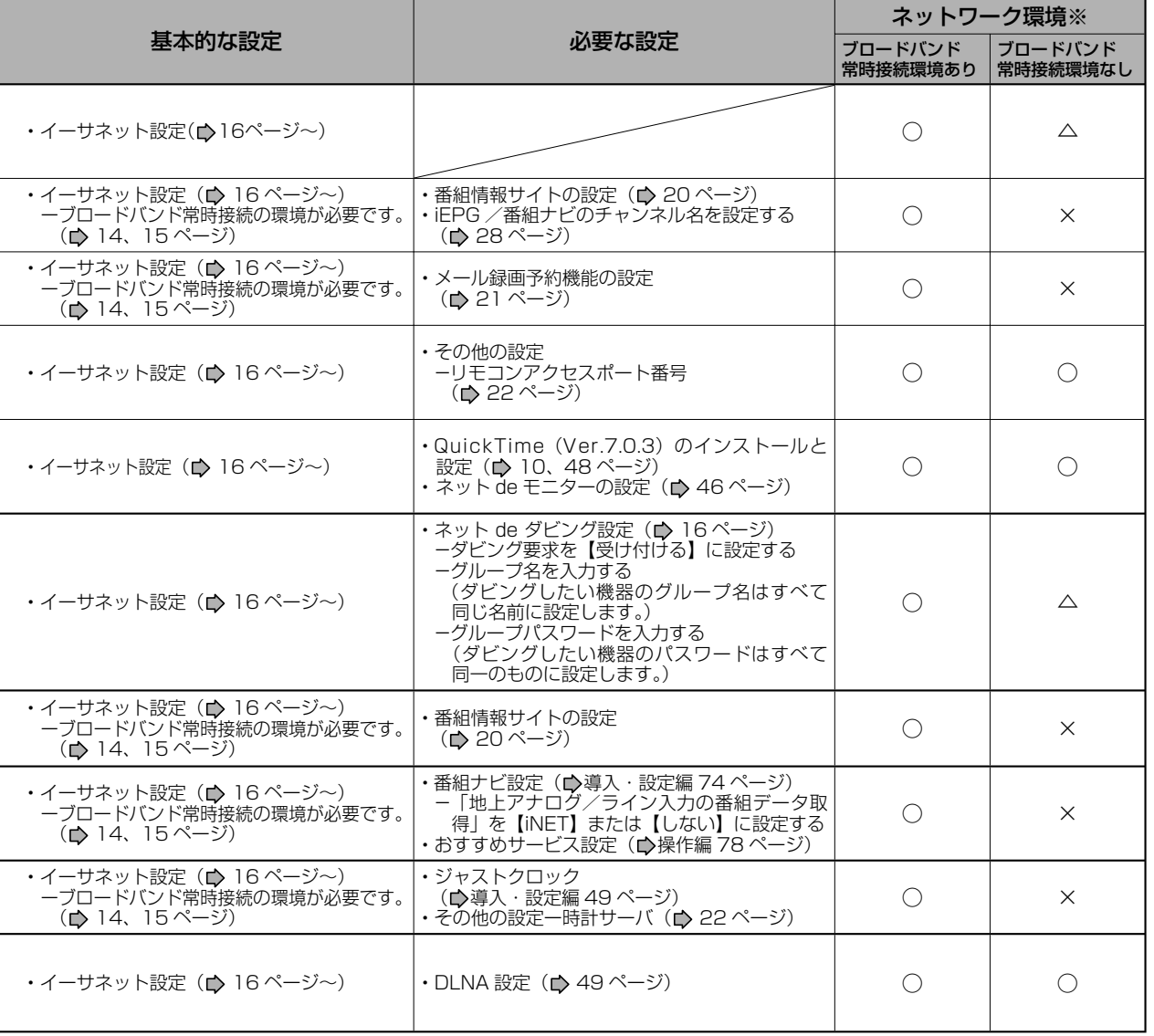

※ ○=利用できます/△=制限つきで利用できます/×=利用できません

「ブロードバンド常時接続環境あり」でも、お客様のネットワーク環境などの条件によっては、ご利用できない機能があります。

**9**

**設 定**

**参 考 情 報**

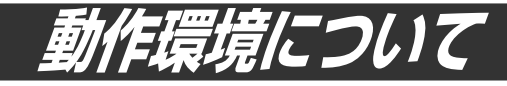

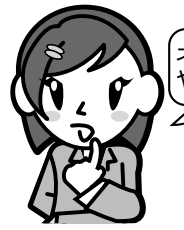

ネットワークを利用する機能や、ネットdeナビ機能には、どんなパソコン やOSが対応しているの?

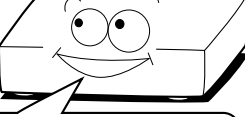

本機は、IEEE(米国電気電子技術者協会)802.3規格に準拠しています。 ネットワークを利用する機能や、ネットdeナビ機能をお使いいただくためには、以下の環境 が必要です。ネットワークやパソコンに接続する前にお確かめください。

### **ネットワーク接続環境**

ブロードバンド常時接続の環境。

### $\mathscr{O}$ お知らせ

- 動作環境は、予告なく変更される場合があります。 また、すべての動作を保証するものではありませ ん。
- 本機に関する最新情報は、当社ホームページでご 確認ください。

http://www3.toshiba.co.jp/hdd-dvd/support/

パソコンやWWWブラウザの下記以降のバージョ ンについてお使いいただけるかは「RDシリーズサ ポートダイヤル| (■裏表紙)にお問い合わせくだ さい。

### **※ 以下はネットdeナビ機能に必要な動作環境です。**

### **パソコン**

- OS: Windows® 2000 / XP Mac OS X(10.4) 上記OS以外の環境での動作は保証していま せん。
- カラーモニター:16ビットカラー以上、800× 600ドット以上
- 必要なデバイス:LANポート(100Base-TX / 10Base-T)

### **WWW ブラウザ**

Windows® 2000の場合: Internet Explorer 6.0 Windows® XPの場合: Internet Explorer 6.0/7.0 Mac OSの場合: Safari 2.0.3 上記以降のバージョンについては、すべての動作 を保証するものではありません。

ネットdeナビの機能を使うには、Java VM Ver.1.5(Mac OS Xは1.4.2)がインストールさ れている必要があります。最新のJava VMを入 手するには、米国Sun Microsystems, Inc.の http://java.com/ja/のサイトでご確認ください。

ネット de ナビの機能「ネット de モニター」を 使うには、QuickTime Ver.7.0.3 がインストー ルされている必要があります。QuickTime を入 手するには、Apple Computer, Inc. のサイト http://www.apple.co.jp/quicktime/download/ でご確認ください。 (2007年10月現在)

### **用語と商標について**

Microsoft、Windows、Internet Explorer は 米国マイクロソフト社の米国およびその他の国 における登録商標または商標です。 Windows® 2000...Microsoft® Windows® 2000 Professional operating system Service Pack4 (SP4)日本語版

Windows® XP...Microsoft® Windows® XP operating system 日本語版

- Windowsの正式名称は、Microsoft Windows Operating Systemです。
- Macintosh、Mac、Safari、QuickTimeは、米国 および他の国々で登録されたApple Computer, Incの商標です。
- 本書に掲載の商品の名称は、それぞれ各社が商 標および登録商標として使用している場合があ ります。
- JavaおよびすべてのJava関連の商標およびロ ゴは、米国およびその他の国における米国Sun Microsystems, Inc.の商標または登録商標で す。
- DLNA® およびDLNA CERTIFIED™はDigital Living Network Alliance® の商標です。

☆ つかいこなしのポイント! 「制限事項と免責事項」 (■)11 ページ) もよく お読みいただき、ご理解いただいた上でネット de ナビをお使いください。

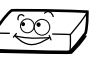

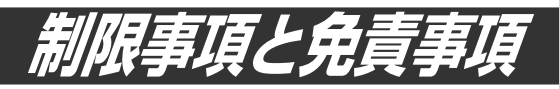

本機のネットワークを利用した機能をお使いになる前に、以下の免責事項・制限事項などを必ずよくお読 みください。

### **制限事項**

ネットdeナビ機能は、本機をネットワークにつなぎ、 本機が動作状態のときにだけ使用できます(ネットde ナビ機能の電源待機状態でのメール予約確認機能は除 く)。

 また、「録画予約」を設定した場合とパソコンなどから WakeOnLAN機能を利用する場合を除き、本機能で本 体側の電源を|人」にすることはできません。

- ネットdeナビ機能の動作環境:
- 1. OS(オペレーティングシステム): Windows® 2000、Windows® XP(日本語版) windomo 2000、windomo<br>Mac OS X(10.4)(日本語版)
- 2. DOS/V互換パソコンまたはMacintoshコンピュー タ(LANコネクタが必要)(市販品)
- 3. WWWブラウザ(Windows®):Internet Explorer(対 応バージョンについては、 10ページをご覧くだ さい。)

 WWWブラウザ(Mac OS):Safari(対応バージョ ンについては、■】 10ページをご覧ください。)

#### 「iEPG予約機能」、「メール予約機能」をご使用になる場 合には、あわせて以下の環境が必要です。

- 4. インターネット常時接続環境(ブロードバンド接続必須) 5. 設置場所からパソコンで送受信可能なeメールアカ ウント(POPサーバーおよびSMTPサーバーを使用
- したサービス) 6. ハブ機能を持ったブロードバンドルーター(DHCP 機能搭載を推奨)
- 7. 有線のLAN接続が家庭の環境で困難な場合、無線 LANアクセスポイントと本機につなぐ無線LANイー サネットアダプタ(市販品)
- 動作環境にすべて合致していても正常に動作しない場 合や、何らかの不具合が発生することがあります。す べての環境での動作を保証するものではありません。
- 本機の通信機能は、米国電気電子技術協会IEEE802.3 に準拠しています。
- 本機の通信状態、またはネットdeナビ機能で本機とパ ソコン間の通信状態によっては、表示が遅くなったり、 表示や通信にエラーが発生する場合があります。
- プロバイダ(インターネット接続事業者)側の設定や制 F限によっては、本機能の一部が使用できない場合があ<br>ります。 ります。
- 電話通信事業者およびプロバイダとの契約費用および 通信に使用される通信費用は、お客様ご自身でお支払 いください(メール予約の送受信の費用も含む)。 なお、プロバイダ指定の回線接続機器(ADSLモデムな
- ど)に10BASE-Tまたは、100BASE-TXのLANポー トがない場合は接続できません。
- ADSLでご利用いただくには、ADSLモデムが必要で す。通信事業者やプロバイダが採用している接続の方 式や契約の約款などによっては、本製品をご利用いた だけない場合や同時接続する台数に制限や条件がある 場合があります。(契約が一台に制限される場合、すで に接続されているパソコンがあると、本機を二台目と して接続することが認められていないことがあります)
- プロバイダによってはルータの使用を禁止あるいは制 限している場合があります。
- 詳しくはご契約のプロバイダにお問い合わせください。
- ブロードバンド常時接続のパソコンと接続する場合は、 カテゴリー 5と表示された10BASE-T/100BASE-TXのLANケーブルをご使用ください。
- 直接本機とパソコンを接続する場合は、市販のクロス ケーブルをご使用ください。
- セキュリティソフトウェア自体やその設定によっては、 本機能の一部が使用できない場合があります。

#### ●以下は、ネットdeナビ機能を対象とした制限事項にな ります。

**ネ ッ ト 接 続 設 定**

**ネ ッ ト de ナ ビ**

**機 能 設 定**

**参 考 情 報**

- ネットdeナビ機能は、パソコン上で録画予約を設定・ 変更したり、タイトル名・チャプター名・番組情報等 の<sub>エ</sub>キスト情報の編集や各種設<u>定の</u>変更、サムネイル 表示、DVD-Videoメニューの背景データの取込みはで きますが、それ以外の情報の取得や変更、追加はでき ません。
- 本機とパソコンを直接接続する場合には別途市販の LANケーブル(クロスケーブル)を、ハブやルータとの 接続には別途、市販のLANケーブル(ストレートケーブ ル)をご用意ください。
- 「メール予約機能」をご利用になるには、POP3または APOPに対応したご家庭から接続可能なeメールのア カウントが別途必要です。携帯電話などのメールアド レスのように、ご家庭のパソコンからアクセスできな いeメールのアカウントはご利用になれません。 本機が同ネットワーク経由でインターネットプロバイ ダのメールサーバーにアクセスできるよう、常時接続 されている必要があります。なお、本機とメールサー バーとの接続に際し、パソコンの電源を入れておく必 要はありませんが、パソコン側で自動的にメールサー バーからメールを受信してサーバー側のメールを受信 時に削除されるように設定している場合、本機で予約 メールを受信する前に消えることがありますので、サー バーにコピーを残すなどの設定変更が必要です。
- 携帯電話からのメール予約には、インターネットメー ルを使用してください。ショートメールのような携帯 電話間だけのメール機能では使用できません。
- ポータルサイトのwebメール(POP3対応していない) はメール予約の設定には使用できません(録画予約完了 通知のアドレスには設定できます)。

### **免責事項**

- 本機能によって接続した機器に通信障害等の不具合が 生じた場合の結果について、当社は一切の責任を負い ません。
- お客様の居住環境が、ブロードバンド常時接続にでき ない場合、当社は一切責任を負いません。
- 火災、地震などの自然災害、第三者による行為、その 他の事故、お客様の故意または過失、誤用、その他異 常な条件下での使用によって生じた障害に関して、当 社は一切の責任を負いません。
- 本機能の使用または使用不能から生ずる付随的な障害 (事業利益の損失、事業の中断、記録内容の変化・消失、 インターネット契約料金・通信費用の損失など)に関し て、当社は一切責任を負いません。
- 取扱説明書および本書の記載内容を守らないことに よって生じた損害に関して、当社は一切責任を負いま せん。<br>•接続した機器、
- 接続した機器、使用されるソフトウェアとの組み合わ せによる誤動作や、ハングアップなどから生じた損害 に関して、当社は一切責任を負いません。
- 本機能を使用中、万一何らかの不具合によって、録画・ 録音・編集されなかった場合の内容の補償および付随 的な損害(事業利益の損失、事業の中断など)に対して、 当社は一切の責任を負いません。
- インターネットを使用して提供されるサービスは、予 告なく一時停止したり、サービス自体が終了される場 合がありますので、あらかじめご了承ください。

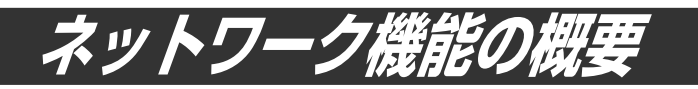

### **対応機器とのネットワーク間ダビングをする(ネット de ダビング)**

● 同一ネットワーク上のネットdeダビング対応機器(当社製HDD&DVDレコーダー(HD DVDドライブ搭 載機およびVTR一体型を含む))にダビングすることができます。(▶ 操作編151ページ)

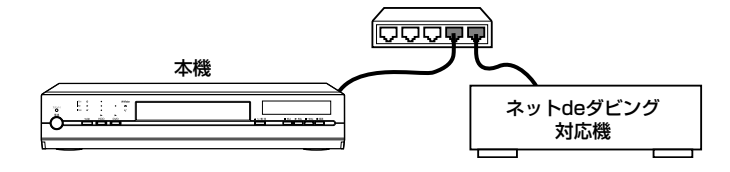

**iNET を利用して番組表データを取得する**

● 本機をブロードバンド常時接続の環境でインターネット接続しておくと、インターネッ トを利用して番組データサーバーから番組データをダウンロードできます。

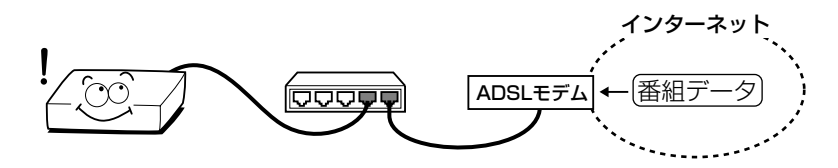

**パソコンで本機を操作する(ネット de ナビ)**

●本機とパソコンを接続して、パソコンから本機を操作することができます。(☆24ページ~)

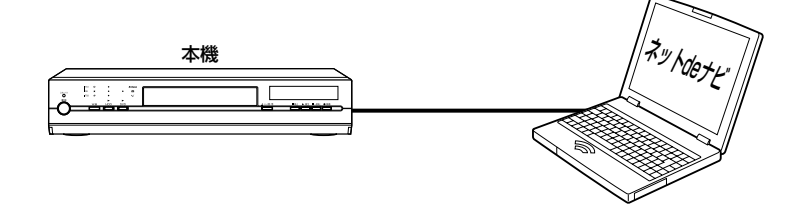

### **接続方法によって使えるネットワーク機能が異なります**

パソコンと接続するためには、LAN 接続できるパソコンが必要です。 パソコンと直接接続する方法と、ブロードバンド常時接続のパソコンと接続する方法があります。それぞれの接続の方 法で使えるネットワーク機能が異なります。

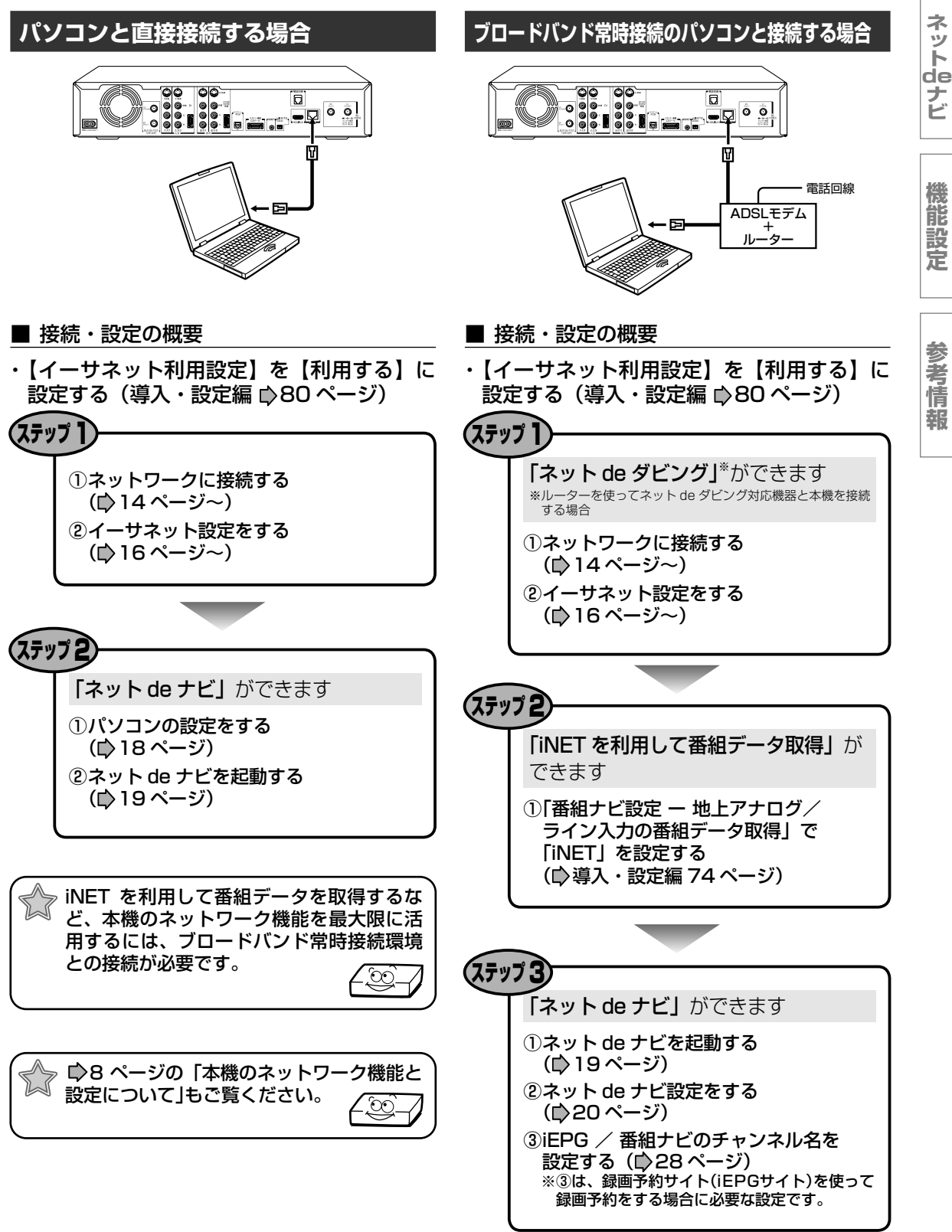

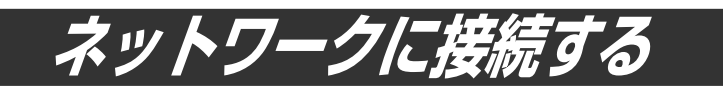

本機の「LAN」端子を使って直接パソコンやネットdeダビング対応機器と接続する方法と、ブロードバンド 常時接続の環境でインターネットに接続する方法を説明します。用途に合わせて接続をしてください。

### **直接パソコンやネット de ダビング対応機器と接続する場合**

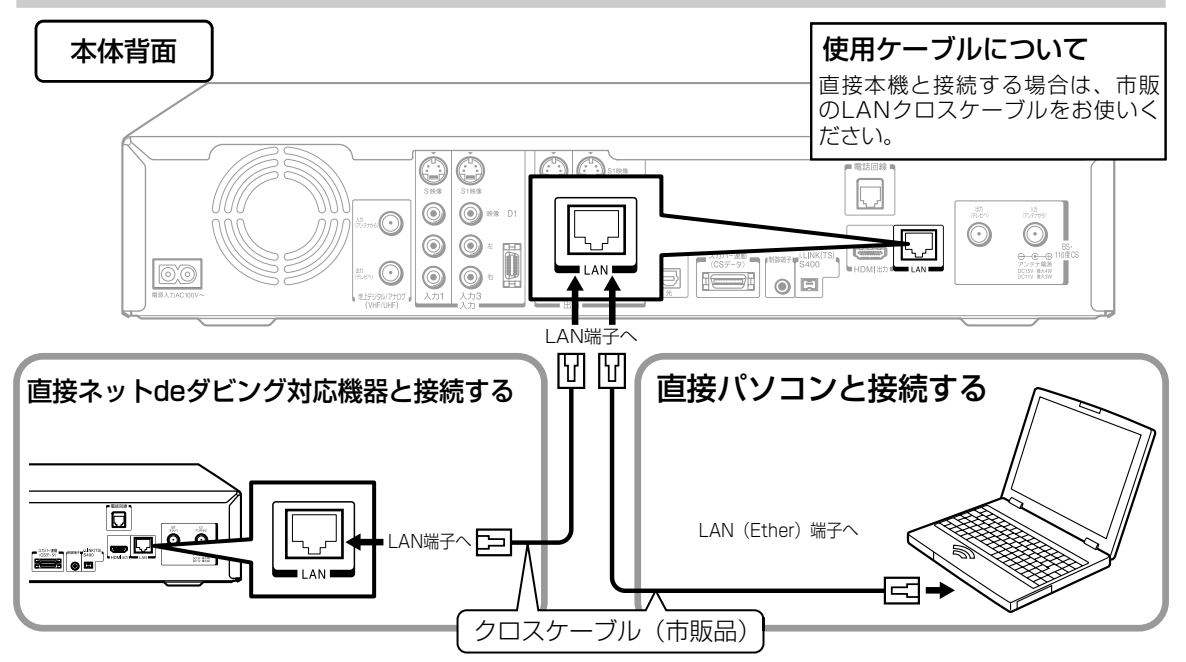

### **本機のみをブロードバンド常時接続対応モデムと接続する場合**

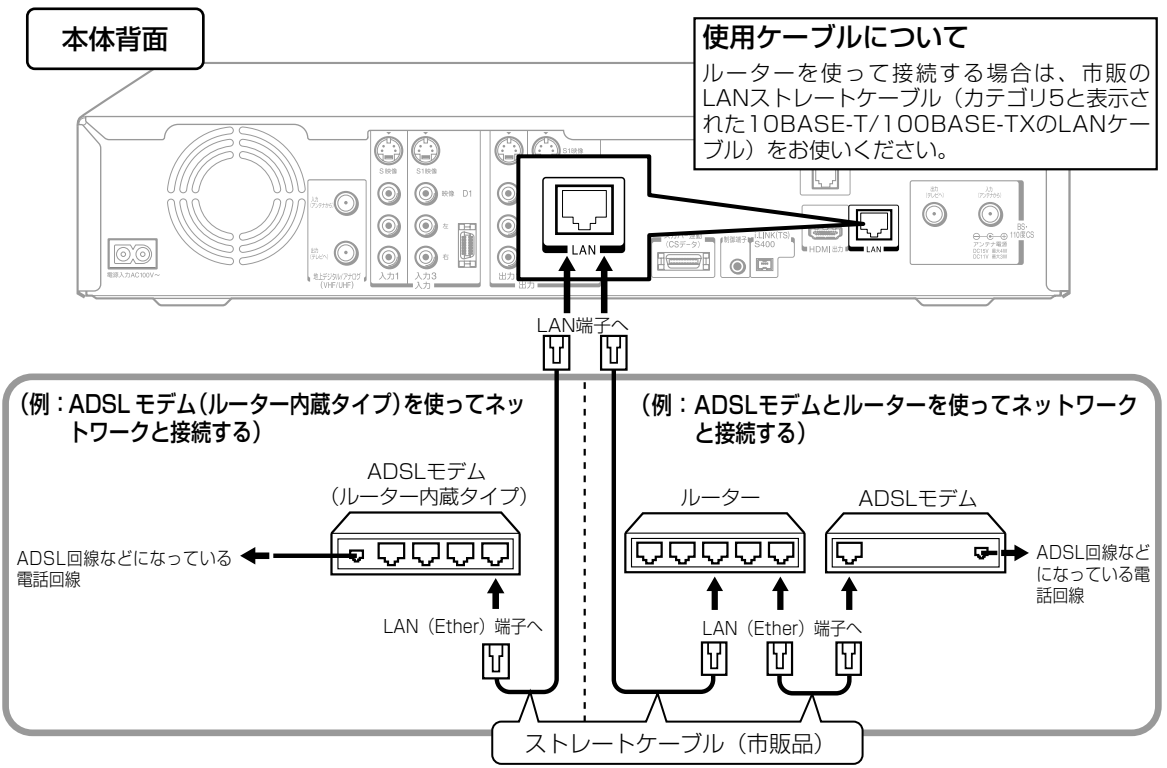

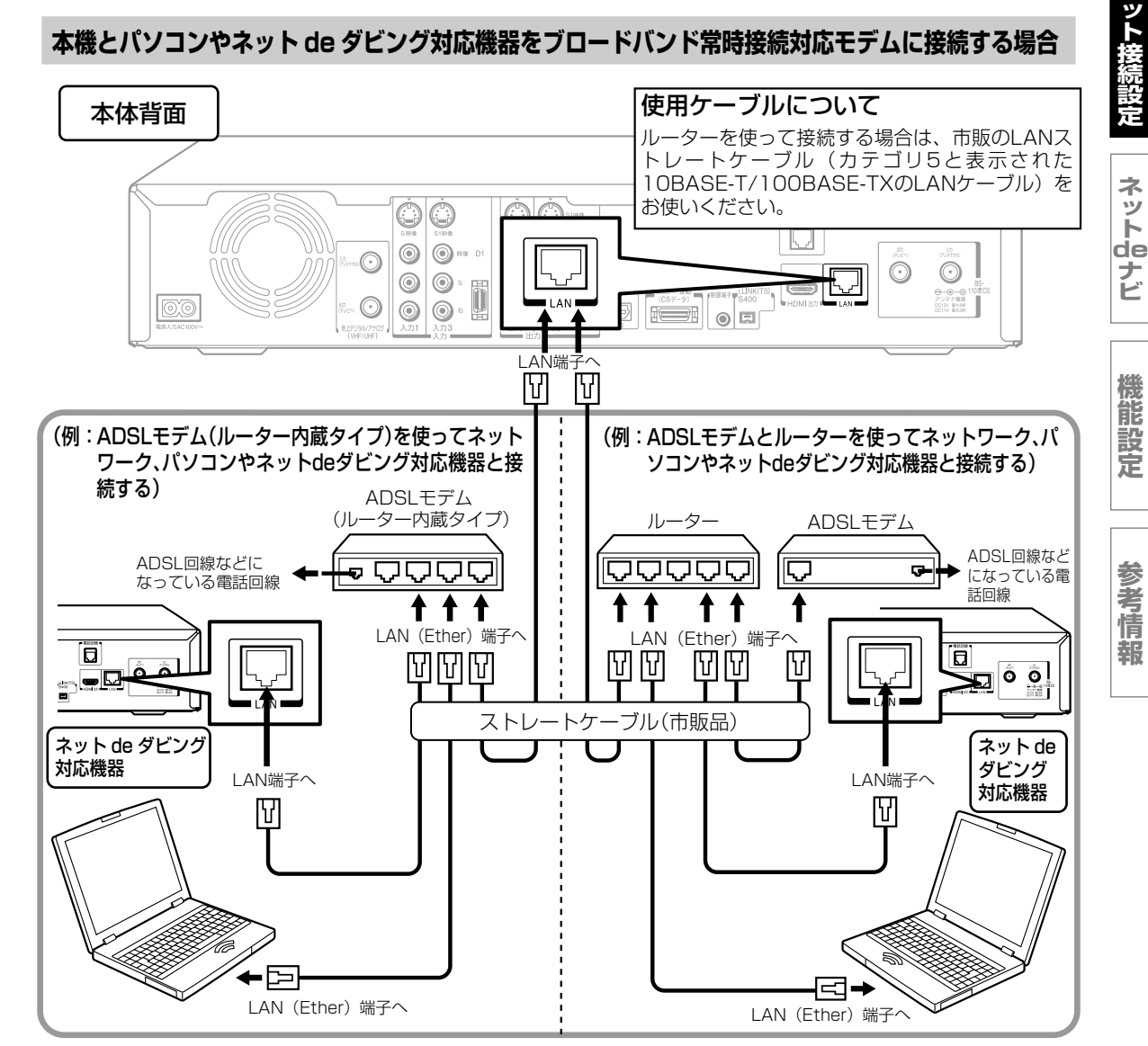

- ※ 「番組ナビ」での ADSL モデム(ルータータイプなど)の接続では、パソコンと本機との接続は不要です。ただし、 プロキシサーバーの設定が必要な場合、追加設定が必要となります。(▶17ページ)
- ※ 「編集ナビ」での「ネット de ダビング」の対応機器と同一ネットワーク内で接続するときは、パソコンと本機との接 続は不要です。

#### ご注意

- LAN ケーブルの抜き差しをするときは、必ず本機とパソコンや接続する機器の電源を 切ってから行なってください。
- LAN ケーブルの抜き差しは、プラグを持って行なってください。 抜くときは、LAN ケーブルを引っ張らず、ロック部を押しながら抜いてください。
- LAN 端子に電話のモジュラーケーブルを接続しないでください。 故障の原因となる場合があります。
- CATV インターネット、B フレッツなども使用できますが、さまざまな接続形態があ りますので回線業者やプロバイダの指示に従ってください。

### $\mathscr{P}$ お知らせ

・本機をブロードバンド常時接続環境に接続して使用するには、新規に IP アドレスを設定することになります(▶17 ページ)。プロバイダによっては、インターネットに接続できる機器の台数が制限されている場合があります。詳しく はご契約のプロバイダにお問い合わせください。

ロック部

押しながら

プラグ

**ネ**

## **イーサネット設定をする**

### ■準備

①「スタートメニュー」画面から、「設定メニュー」を表示する。

②「通信設定」→「イーサネット利用設定」→「利用する」の順に選択、決定する。

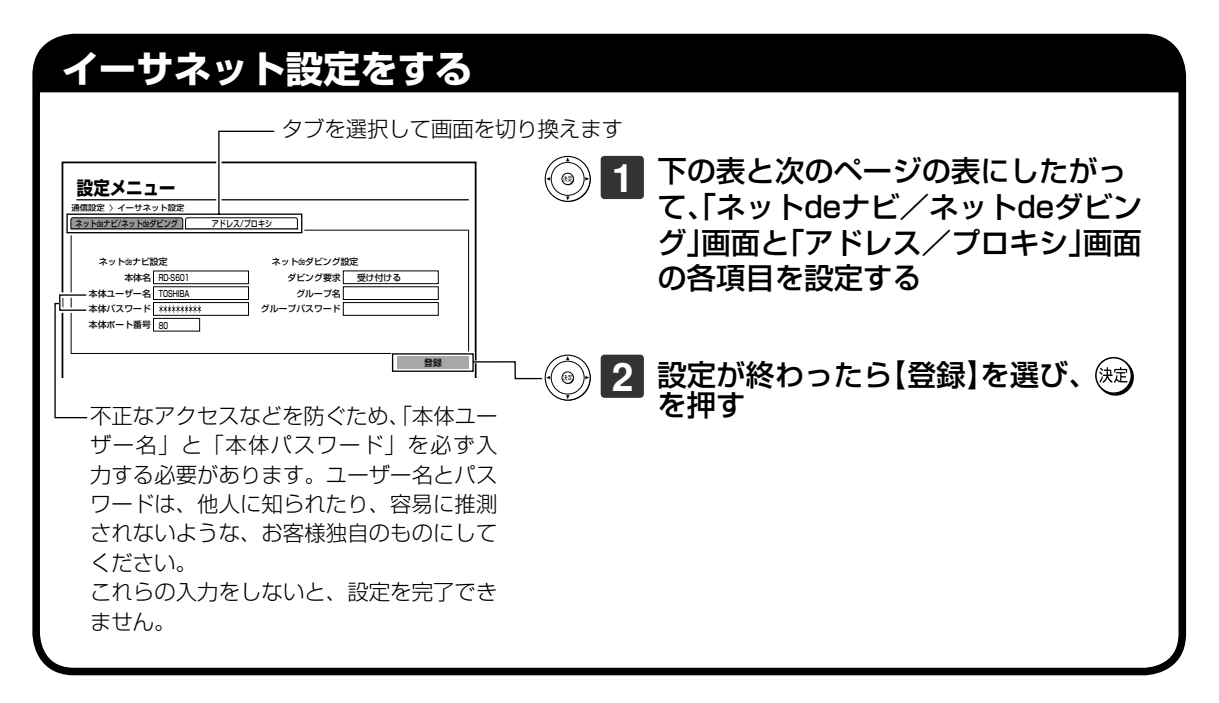

### **設定項目(ネット de ナビ/ネット de ダビング画面)**

### ■ ネット de ナビ設定

(パソコンから本機にアクセスするための設定です。)

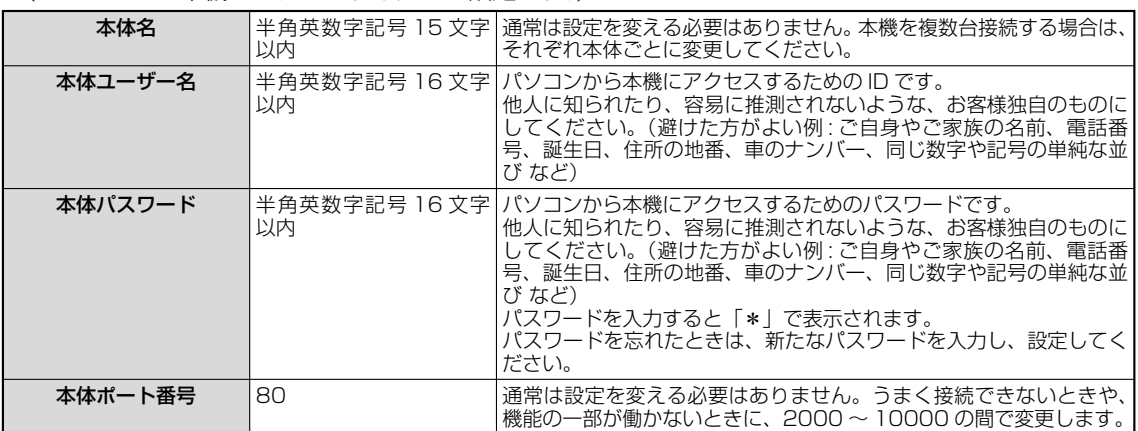

### ■ネット de ダビング設定

(ネット de ダビング機能を使う場合に設定します。)

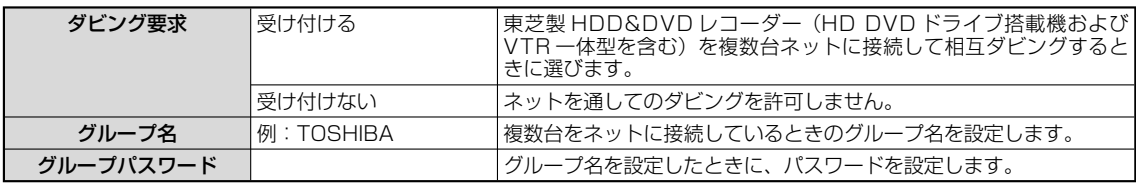

**定**

**ネ**

### **ッ ト de ナ ビ**

**機 能 設 定**

### ■ネット de ダビングの設定についての重要なお知らせ

すでにお持ちのRDシリーズ(ネットdeダビング対応の従来モデル)とネットdeダビングするときは、両方のグルー プ名とパスワードを一致させないと、相互にダビングすることができなくなりますので、本機能をご利用になる機 器は、すべて同一のグループ名とグループパスワードに設定してください。

従来モデル※1のグループ名とグループパスワードは、初期設定がいずれも半角の大文字で、「TOSHIBA」となって います。お客様がこの初期設定のまま従来モデルをお使いの場合、本機に「TOSHIBA」を設定してご使用いただく こともできますが、不正なアクセスなどを防ぐためにも、従来モデルの「ネットdeナビ」画面(パソコン上)で「本体 設定」<sup>※2</sup>を開き、「ネットdeダビングの設定」を、本機で新たに設定したグループ名とグループパスワードに変更し ていただくことを強く推奨いたします。

- ※1 ネットdeダビング対応従来モデル(グループ名、グループパスワードの初期設定が「TOSHIBA」の機種) RD-XS43、RD-XS53、RD-XS24、RD-XS34、RD-XS36、RD-XS46、RD-X5、RD-H1、RD-H2、 RD-Z1
- ※2 RD-Z1では「ネットdeナビ設定」となります。

### **設定項目(アドレス/プロキシ画面)**

■パソコンと直接接続した場合 (■ 18 ページのパソコン側の設定もご覧ください。)

※ 「編集ナビ」での「ネットdeダビング」の対応機器と本機を直接接続するときの「アドレス/プロキシ」設定も、パ ソコンを対応機器に置き換えて設定してください。

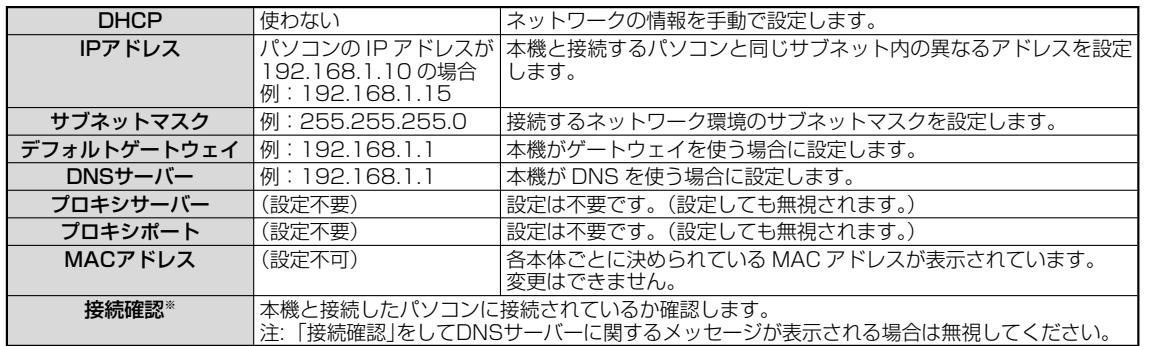

※ 【接続確認】を選び、『決定』を押すと「アドレス/プロキシ」画面で変更した項目が保存され、保存前の設定に戻せ なくなります。念のため設定内容を書き留めておくことをお勧めします。

### $\mathscr{O}$ お知らせ

IP アドレスは、プライベート IP アドレスが設定できます。(例:192.168.1.1 ~ 192.168.1.254)

### ■ブロードバンド常時接続環境に接続した場合

### ※ 「編集ナビ」での「ネット de ダビング」の対応機器と同一ネットワーク内で接続するときの「アドレス/プロキシ」 も同様に設定してください。

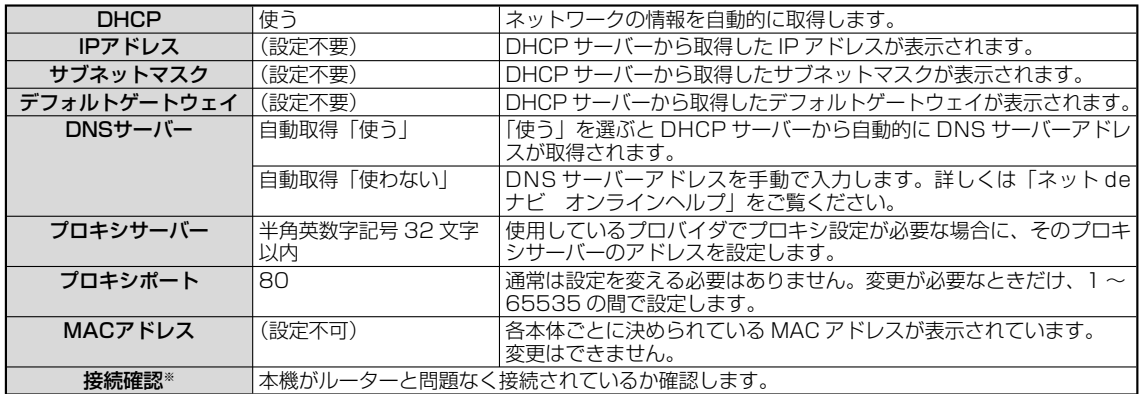

※ 【接続確認】を選び、『決定』を押すと「アドレス/プロキシ」画面で変更した項目が保存され、保存前の設定に戻せ なくなります。念のため設定内容を書き留めておくことをお勧めします。

### $\mathscr{O}$ お知らせ

 ルーターの DHCP 機能がうまく働かない場合(その場合デフォルトゲートウェイ、DNS サーバーの IP アドレスが 取得できずエラーになります。)は、ルーターのメーカーにお問い合わせください。

・本機のネットワーク機能を使うときは、イーサネット利用設定(▶導入・設定編 80 ページ)を「利用する」に設定 してください。

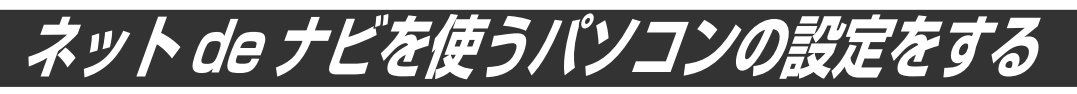

ネット de ナビを使うパソコン側の設定は、OS の種類によって異なりますので、詳しくはパソコンの取扱 説明書をご覧ください。ここでは、Windows® XP を例に説明しています。

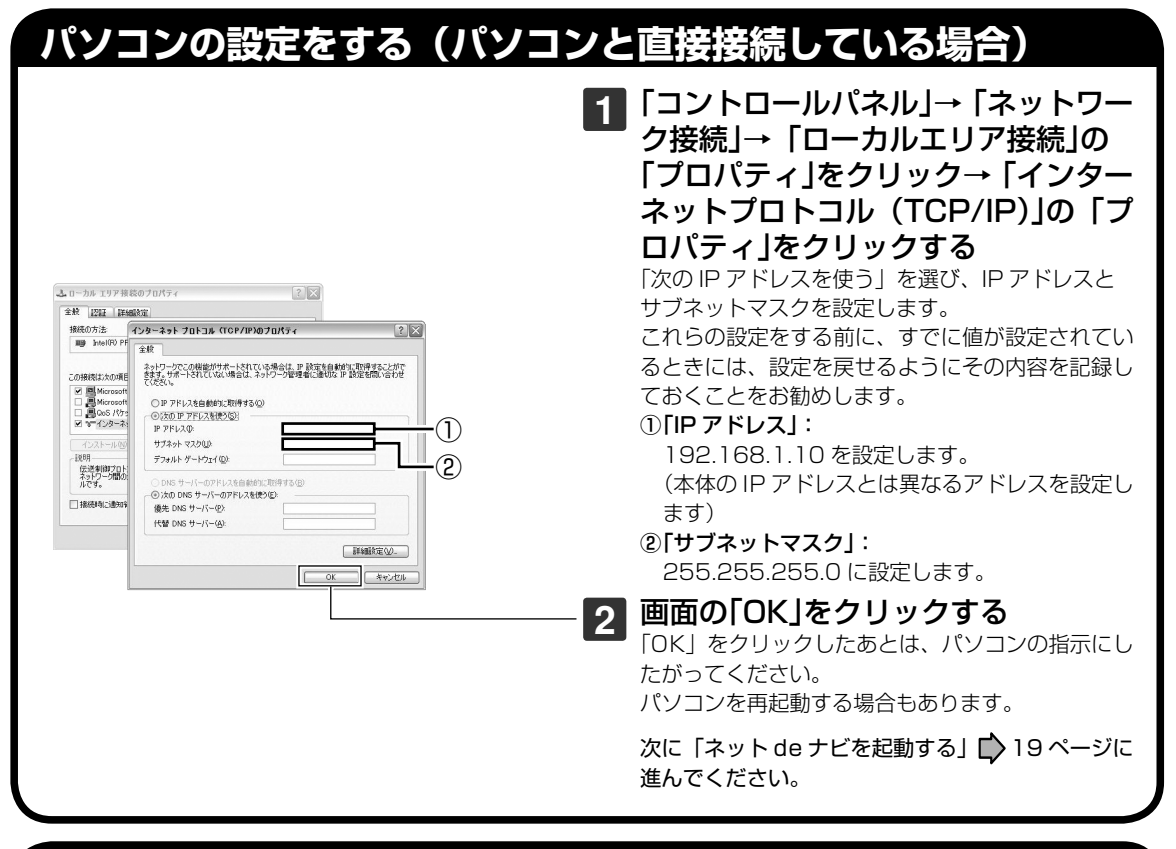

### **パソコンの設定をする(ブロードバンド常時接続のパソコンと接続している場合)**

インターネットに常時接続されているパソコンの場合 は、通常「DHCP を使う」(IP アドレスを自動的に取得) になっていますので、パソコン側の設定を変更する必 要はありません。

もし、「ネット de ナビ」が起動しないときは、「DHCP を使わない」に設定し、パソコンの「TCP/IP のプロ パティ」の設定に合わせて、本機の設定を手動で変更 してください。

ブロードバンド常時接続しているパソコ ンと本機を接続した場合は、パソコン側 の設定は必要ありません。 19ページに進んでください。

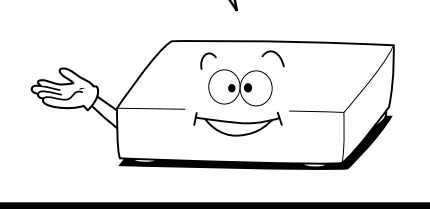

### 少お知らせ

- インターネットに接続している場合、IP アドレスを指定すると接続できなくなることがあります。インターネットに 接続するときは、設定を元に戻してください。
- Mac OS X の場合は、「アップルマーク」→「システム環境設定」→「ネットワーク」→「TCP/IP」を開き、設定方 法を「手入力」にし、IP アドレスとサブネットマスクを入力します。

ネット接続設定

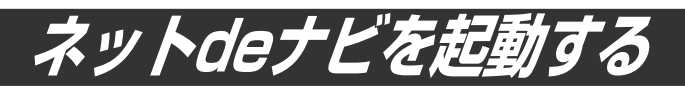

本機をパソコンで設定/操作するためのネット de ナビを起動します。 ここでは、Windows® XP を例に説明しています。

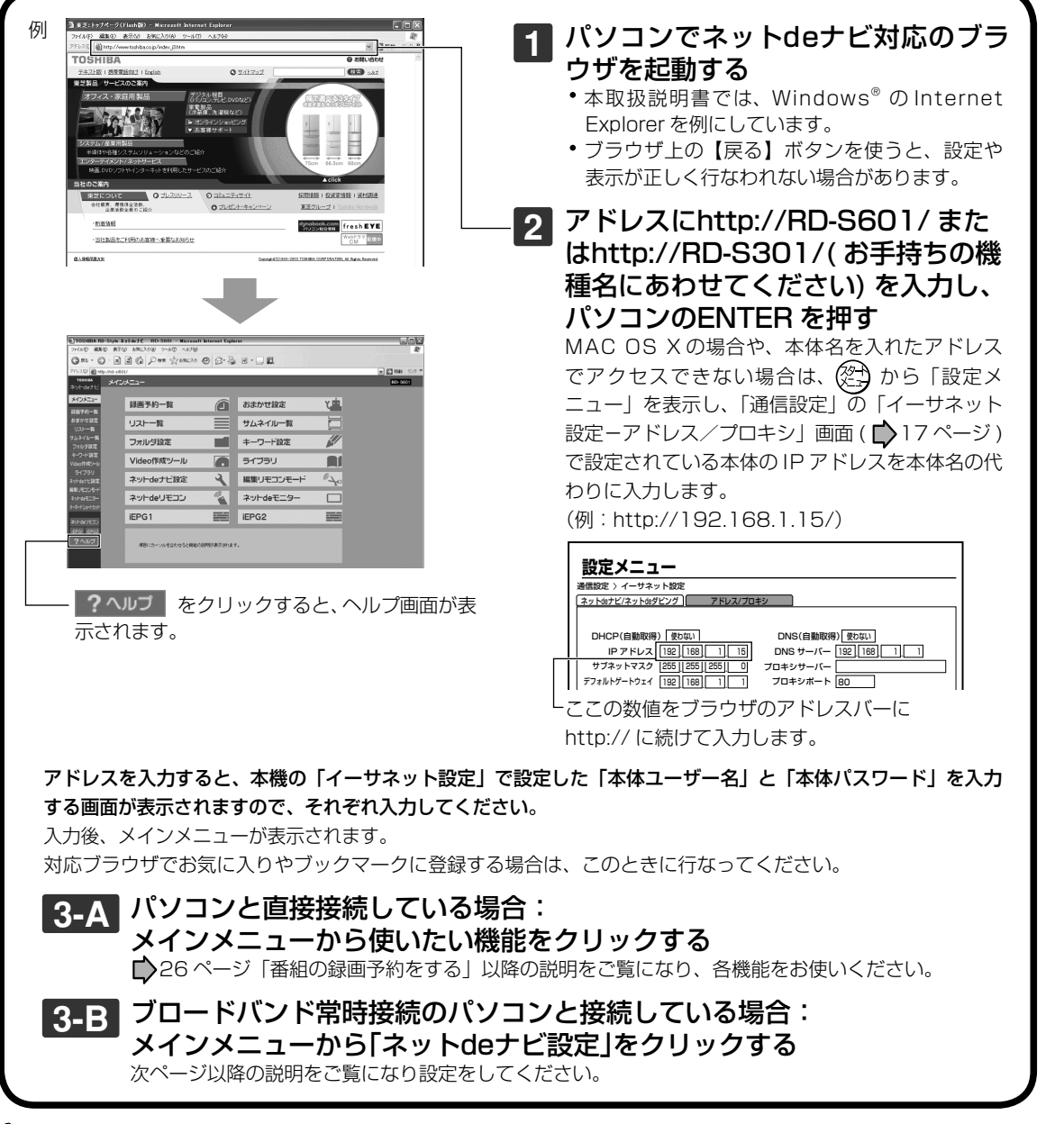

### $\mathscr{P}$ お知らせ

- ルーターによっては、DHCP によって割り振られる IP アドレスが頻繁に変わる場合があります。
- ルーターの管理ソフトウェアで、本機の IP アドレスを確認するには、本機の「イーサネット設定」の「アドレス/プ ロキシ」画面( 17 ページ)に表示されている MAC アドレスから、割り振られた IP アドレスを探してください。
- 「イーサネット設定」の「本体ポート番号」を「80」以外の値に設定している場合は、本体名または IP アドレスの後 ろに「:ポート番号」を入力します。(例 機種が RD-S601 で本体ポート番号を 2000 にした場合: http://RD-S601:2000/)
- プロキシ設定が行なわれていると、アクセスできない場合があります。■ 17 ページをご覧ください。
- 本体側が動作中のときは、ネット de ナビが操作できても設定できない場合があります。

**ネ ッ ト 接 続 設 定**

**ネ ッ ト de ナ ビ**

**機 能 設 定**

**参 考 情 報**

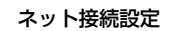

## **ネットdeナビ設定をする**

本機のネット de ナビの機能(iEPG など)を設定します。

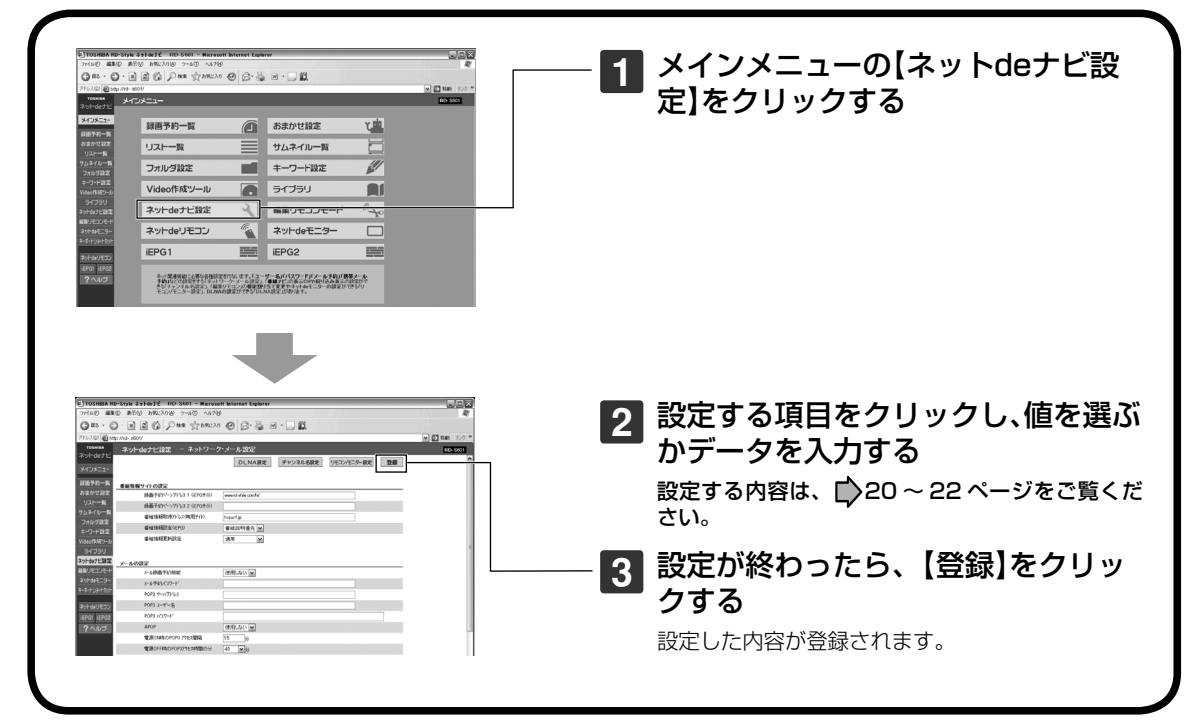

### $\mathscr{D}$ お知らせ

• パソコンに初めて接続するときなど、接続先の環境が変わる場合は、本体の「イーサネット設定」(■)16 ページ~) をやり直してください。

### ■番組情報サイトの設定

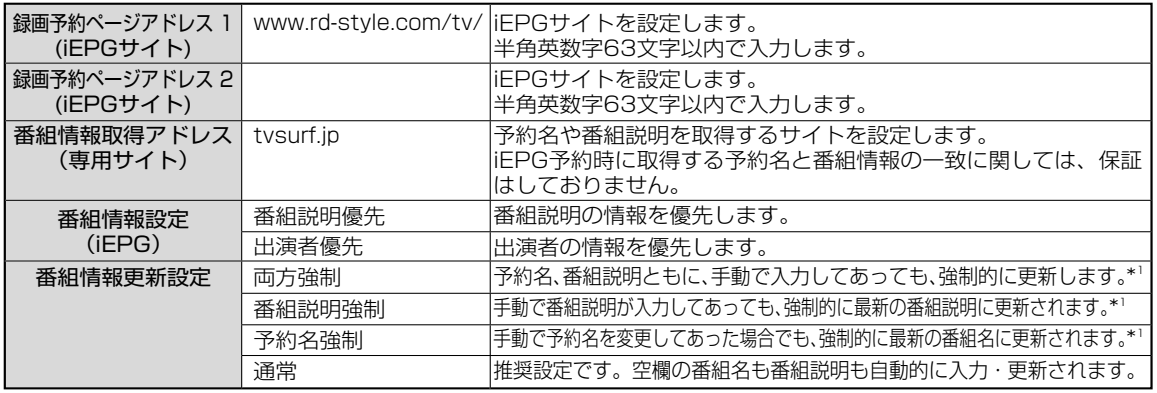

本機の動作状態によっては、録画予約されない場合があります。

番組表から予約し、未修正の予約情報(予約名、番組説明、ジャンル)は、設定に関わらず更新します。また、空白の 場合も更新します。

ジャンルを指定しないで録画した場合も録画終了時に自動的に更新されます。

\*1 DEPG(ADAMS、iNET)使用時は、録画時以外にも一日 1 ~ 2 回不定期で番組情報を更新します。

### ■ メール録画予約機能の設定

(メール録画予約機能を使う場合に設定します。)

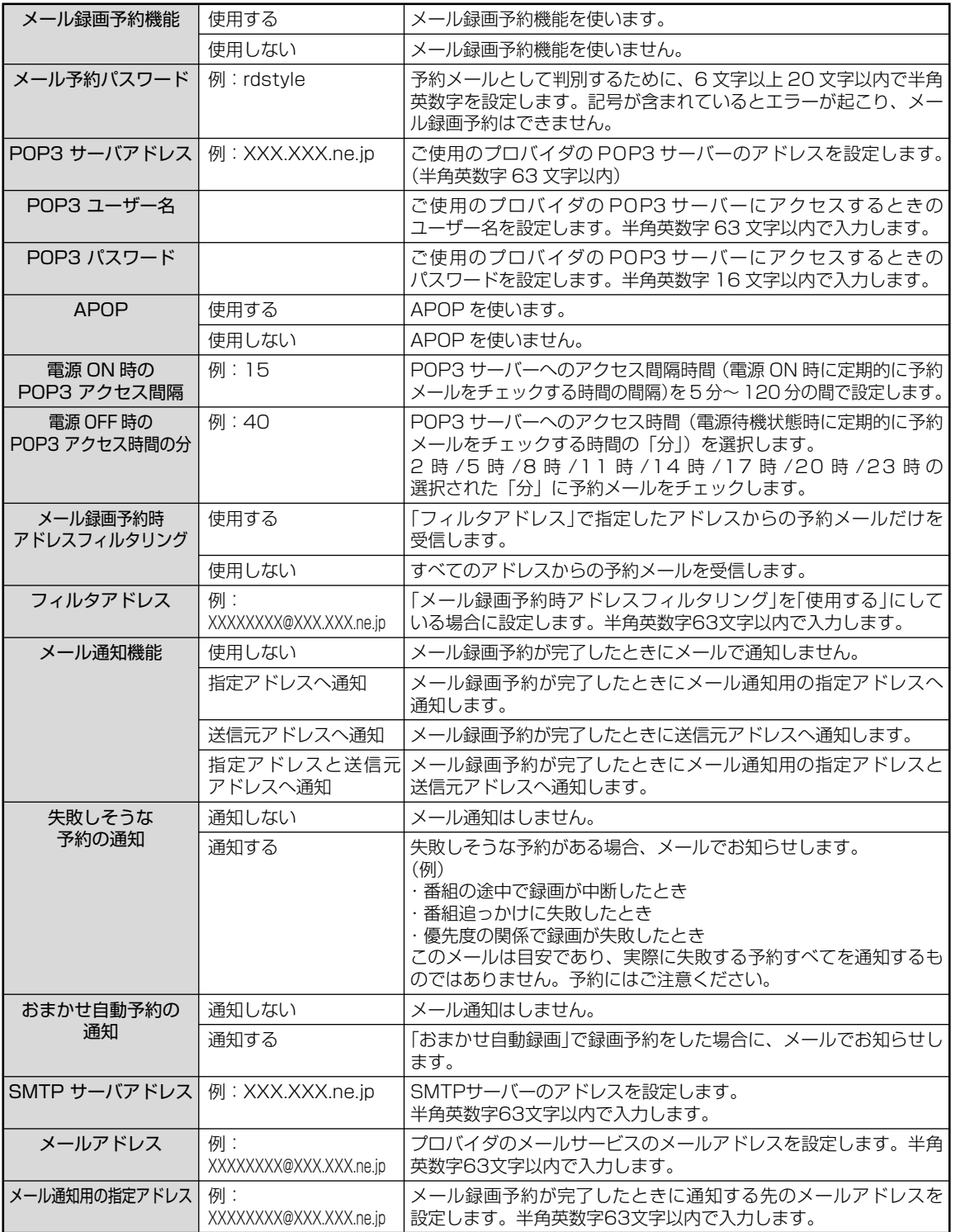

本機の動作状態によっては、録画予約されない場合があります。

「ONTV JAPAN」サイトでの「メール録画予約」サービスを使用する場合のメール予約パスワードは、そこで登録し た「合い言葉」と同じものにしてください。(2007 年 10 月現在)

「ONTV JAPAN」サイトや「iEPG」サイトで録画予約した場合、送信元アドレスには通知しません。

**ネ ッ ト 接 続 設 定**

**ネ ッ ト de ナ ビ**

> **機 能 設 定**

> **参 考 情 報**

### ネット接続設定

ネット de ナビ設定をする(つづき)

### ■CSV保存時の設定

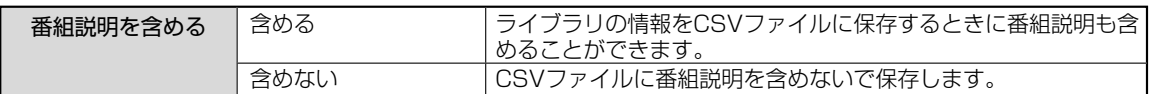

### ■その他の設定

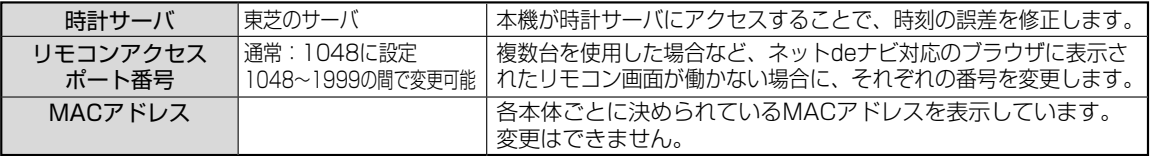

時計サーバによる時刻調整は、マンションなどの共有ネットワーク環境などでは使用できない場合があります。

### ■ネット de ナビ動作の設定 (Cookie に保存)

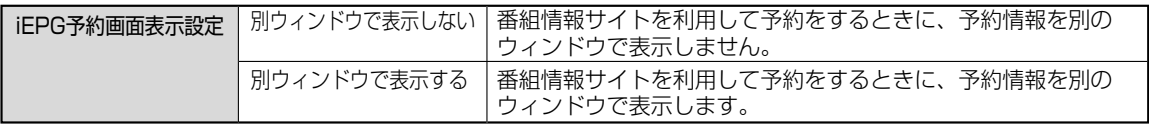

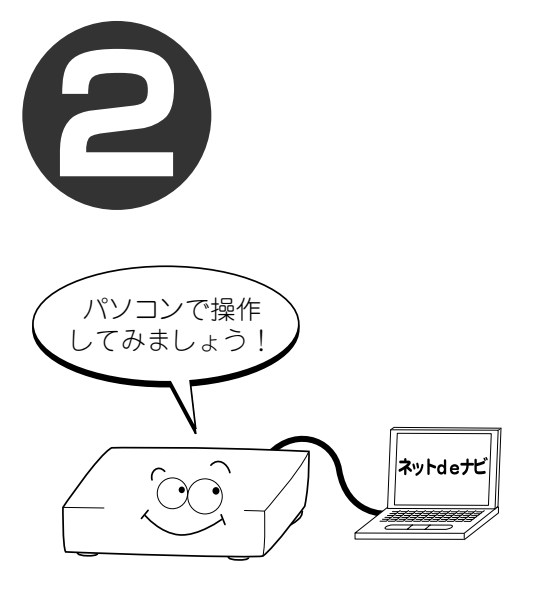

## **ネットdeナビ**

パソコンを使っての操作方法と、関連する設定について 説明します。

- **ネットdeナビの機能と設定について**
- **●番組の録画予約をする**
- **iEPG /番組ナビのチャンネル名を設定 する**
- **iEPGで録画予約をする**
- **おまかせ自動録画の設定をする(おまか せ設定)**
- **録画した番組のタイトル情報を見る/変 更する**
- **キーワードを設定する**
- **ライブラリ情報を使う(ライブラリ)**
- **DVD-Video作成用の背景(メニュー テーマ)を設定する**
- **●eメールで録画予約をする**
- **リモコン画面で操作する**
- **DLNA対応機器にタイトルを配信する (ネットdeサーバー機能を使用する)**
- **●ネットワークにつながらないときは**
- **ネットdeナビ・ヘルプ**

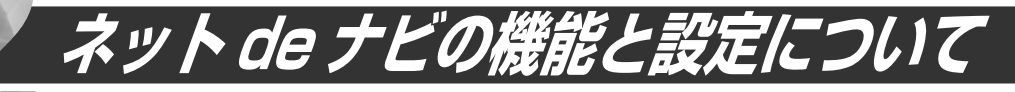

「ネットdeナビ」とは、本機の操作や設定などをWeb画面で行なえる機能です。 LANで本機と接続できるパソコンが必要です。 ブロードバンド常時接続の環境であれば、eメールで外出先などから録画予約をすることもできます。

### **ネット de ナビでできること**

**パソコンで録画予約/修正**

本体の録画予約をパソコンから設定・変更する 機能です。パソコンからインターネットの番組 表を利用して、録画予約ができます。(iEPG 予 約)

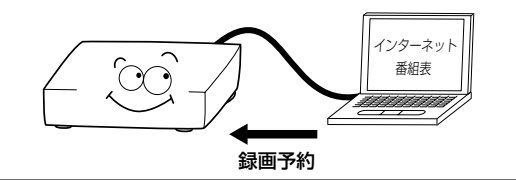

### **パソコンでタイトル情報編集**

本体の「見るナビ」のように、HDD やディス クに録画した内容を一覧表示する機能です。タ イトル名や番組説明など、タイトル情報全般を 変更できます。

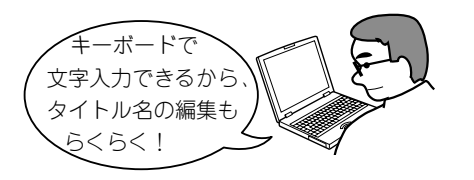

### **パソコンでライブラリ確認**

本体の「ライブラリ」情報を表示、並べ替え する機能です。本体に記憶されているタイト ル名や録画日時など、タイトルごとの情報 を利用して、見たいディスクや空きのある ディスクが探せます。

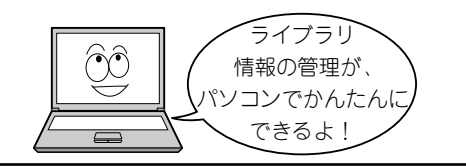

### **パソコンから DVD-Video メニュー用背景を登録**

パソコンから本体に好きな画像を登録して、 DVD-Video 作成時のメニューの背景として利 用できます。

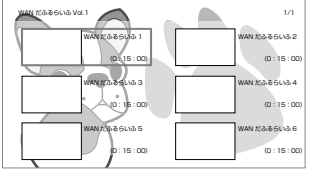

### **e メールで録画予約** 外出先などからeメールで録画予約ができます。 予約し忘れ たときに 便利ね!

### **パソコンから本体操作**

パソコンから本体を操作する機能です。 パソコン画面上のリモコンやキーボード、 マウスで本体の操作ができます。

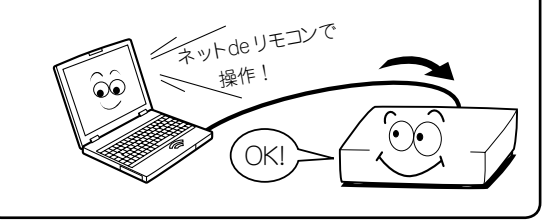

### ご注意

• お客様のネットワーク環境や、接続方法などによって、 利用できる機能が異なります。 詳しくは「ネット接続設定」章をご覧ください。

### **ネット de ナビの設定の流れ**

### **動作環境、制限事項や免責事項をお読みいただき、理解および同意をする パソコン・ルーターと接続する ( 14 ページ~ ) ネット de ナビを起動する ( 19 ページ )** ブロードバンド常時接続 のパソコンと接続して ネットdeナビを使う場合 の設定です。 **ネット de ナビ設定をする ( ◇ 20 ページ) 必要な場合、チャンネル名を設定する ( ◇ 28 ページ ) ネット de ナビを使ってみましょう !**

### **メインメニュー画面について**

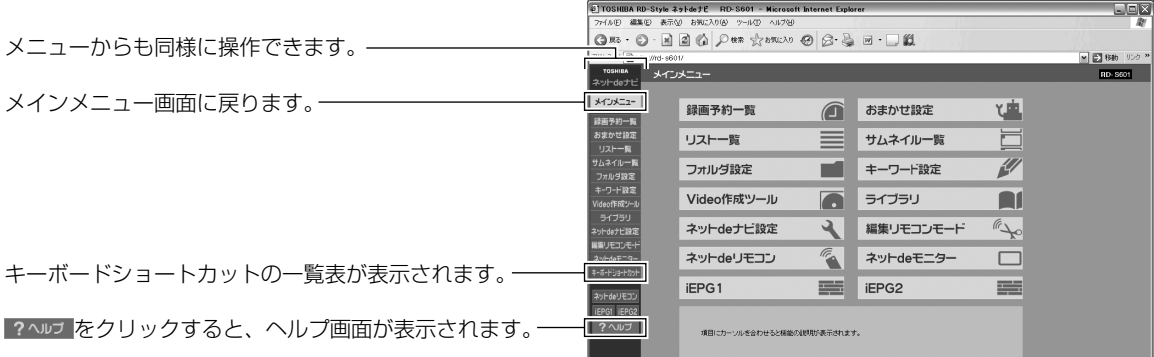

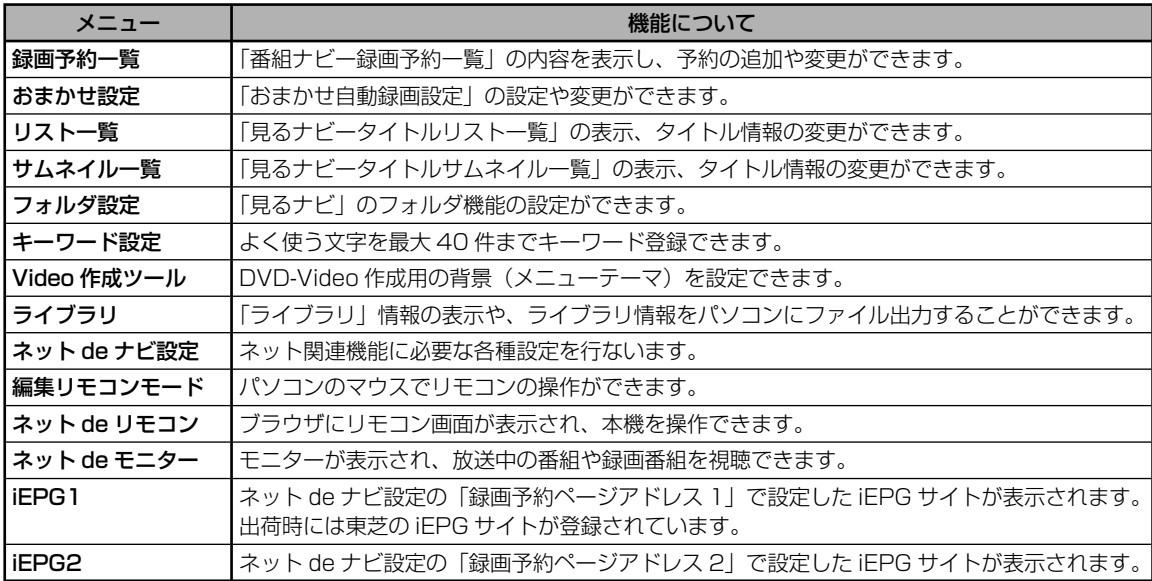

**ネ ッ ト 接 続 設 定**

**ネ ッ ト de ナ ビ**

> **機 能 設 定**

> **参 考 情 報**

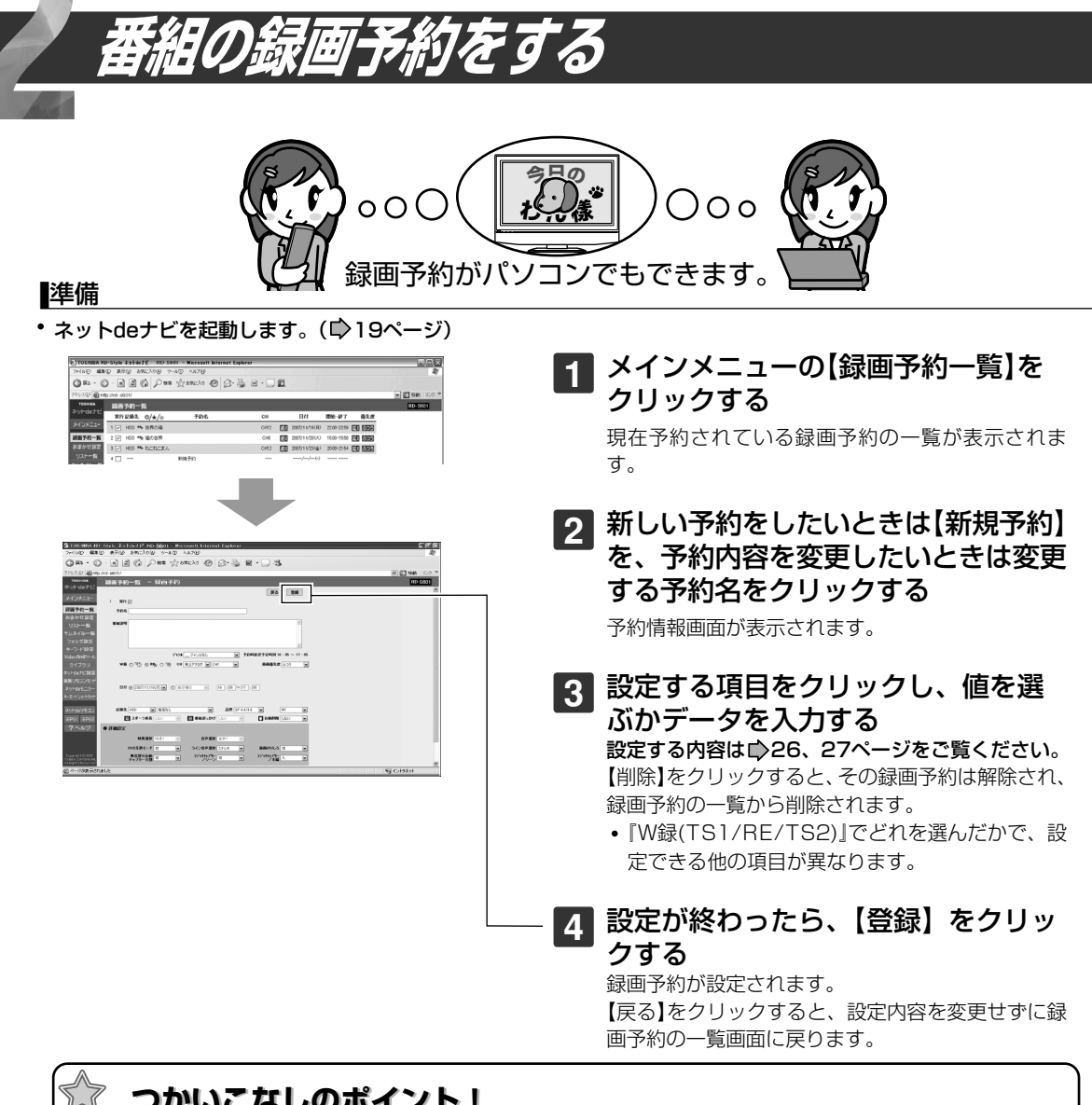

 **つかいこなしのポイント! つかいこなしのポイント!**

録画するには、本機内蔵のハードディスク(HDD)がお勧めです。記憶容量が大きく、編集作業にも向い ています。しかし、内蔵HDDは録画した内容の恒久的な保管場所ではありません。たいせつな映像や残 しておきたい映像は、こまめにDVDディスクにダビングして保存してください。 .00

### $\mathscr{O}$ お知らせ

- 録画予約時刻を設定するときは00:00~30:59まで入力することができます。予約開始時刻側に24:00以降を 入力して【登録】をクリックすると予約日付が次の日に変わり時刻が00:00~06:59で表示されます。
- 時刻の重複する予約を登録すると、文字色を変えてお知らせします。(赤:時間帯が重複しているとき。青:終了時刻 と開始時刻が同じなどのとき。HDDとDVDの予約混在時には、終了時刻が青文字で表示されない場合があります。) 必要に応じて、時刻を変更してください。

### **設定項目**

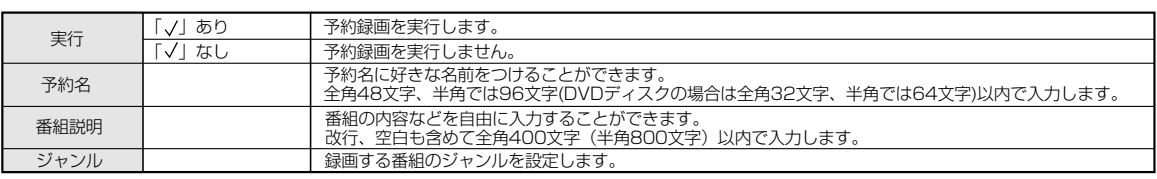

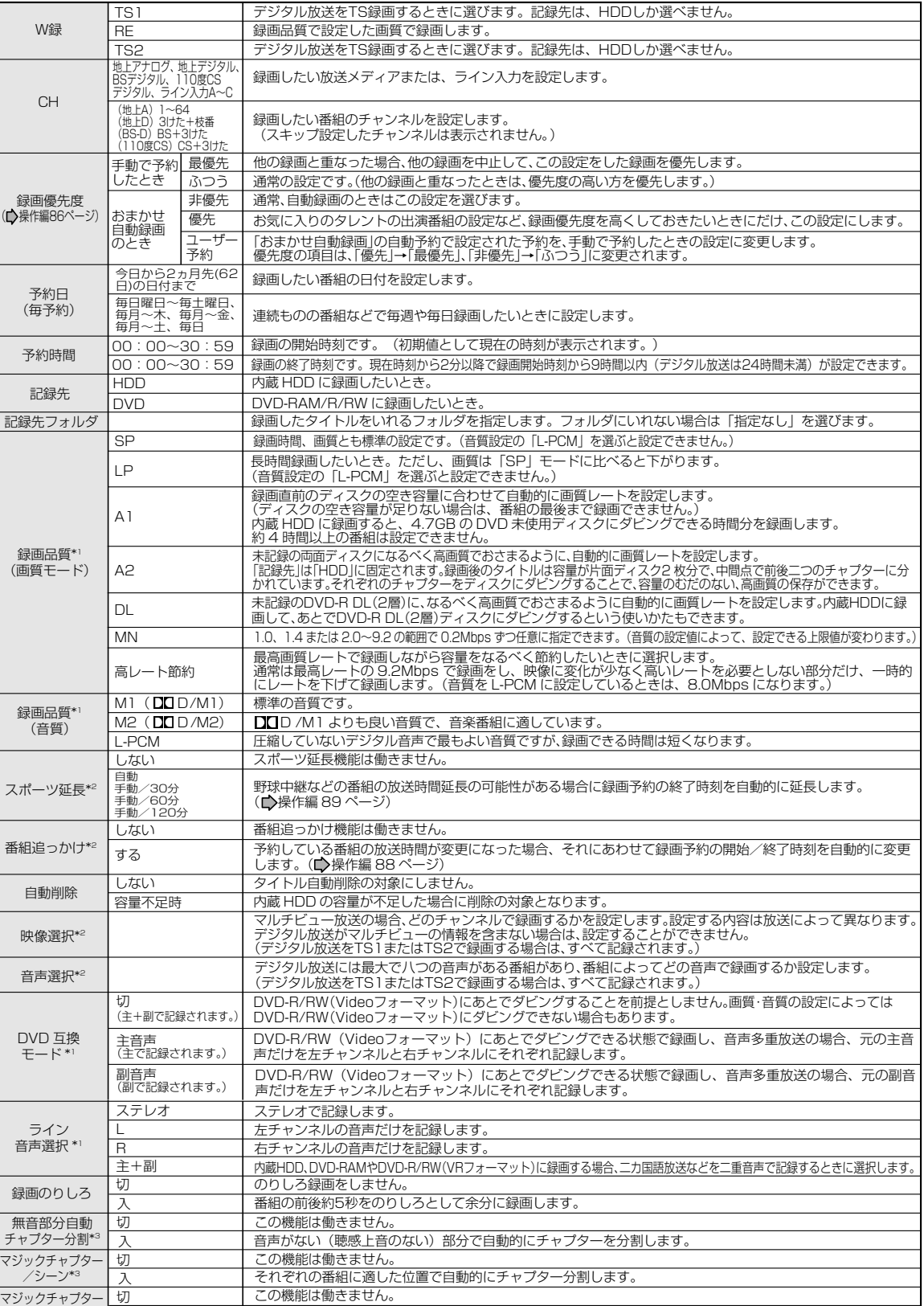

番組の本編とそれ以外(CMなど)の切り換わり目を自動判別し、チャプター分割します。 マシックナャフター<br>/本編\*<sup>3</sup> 入

\*1この設定は「W録」で「RE」を選んだときにだけ有効な設定です。

ス:

 $\ddot{\mathbb{Q}}$ 

\*2 この設定は番組表から予約した番組だけ、変更が可能です。

\*3 「無音部分自動チャプター分割」は「TS1」「TS2」での録画には働きません。マジックチャプター機能は、「TS2」での録画には働きません。

**27**

**ネ ッ ト 接 続**

**設 定**

**ネ ッ ト de ナ ビ**

> **機 能**

**設 定**

**参 考 情**

**報**

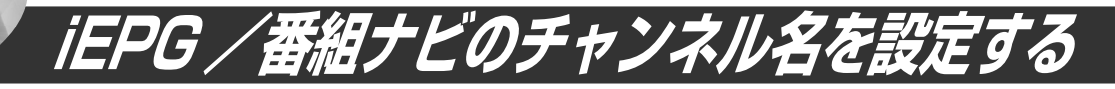

### iEPGを利用するための設定です。

iEPG 録画予約サイトからの録画予約や番組情報取得をするチャン ネルを追加/変更するための設定です。ここで追加/変更したチャ ンネル名設定(「iEPG で利用するチャンネル名」を除く)は「番 組ナビ」側でも連動して変更されます。

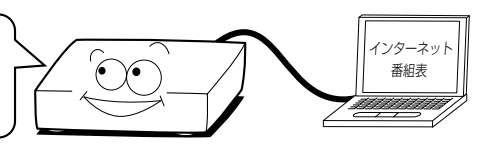

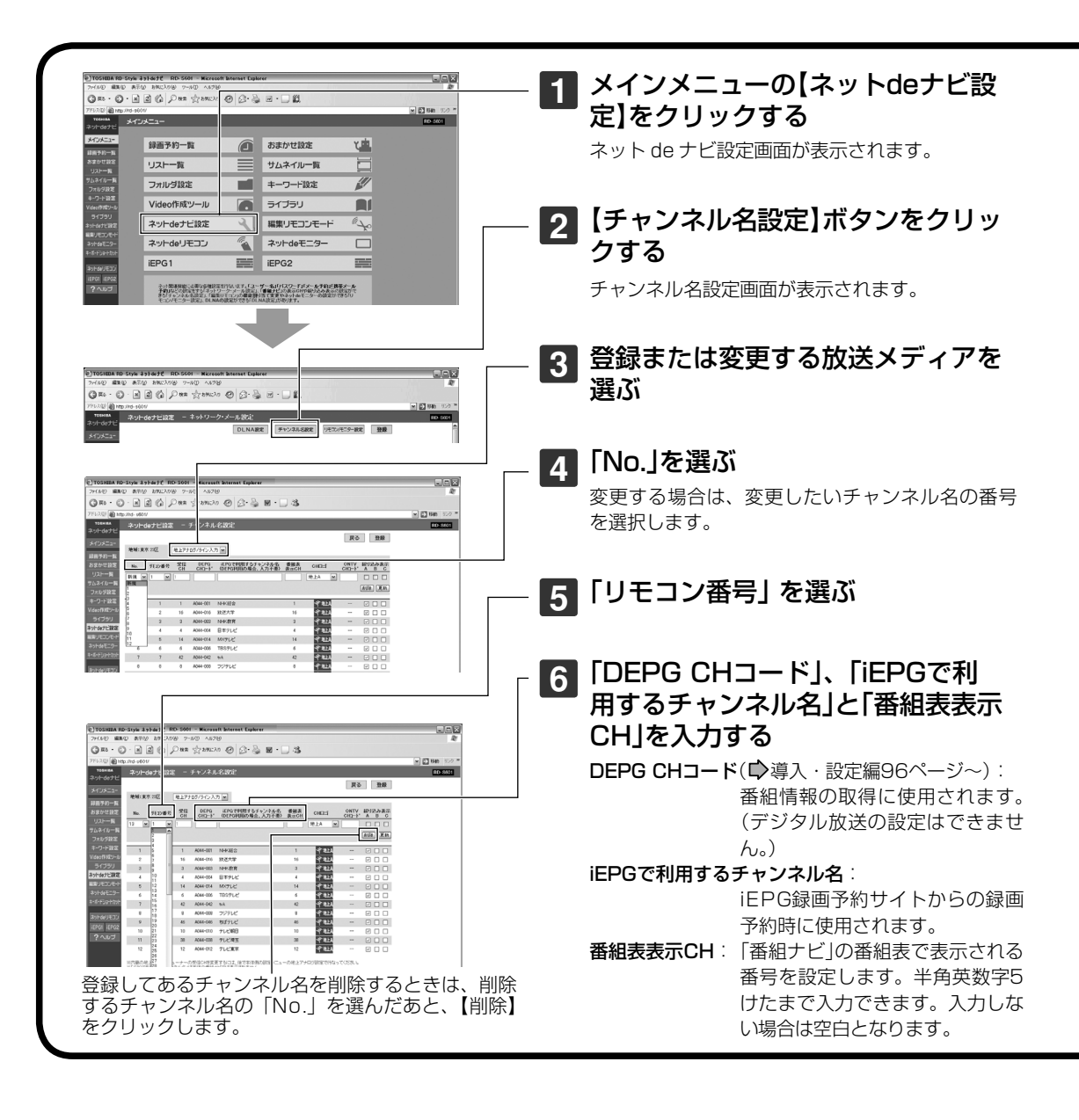

**ネ ッ**

### **ト de ナ ビ**

**機 能 設 定**

> **参 考 情 報**

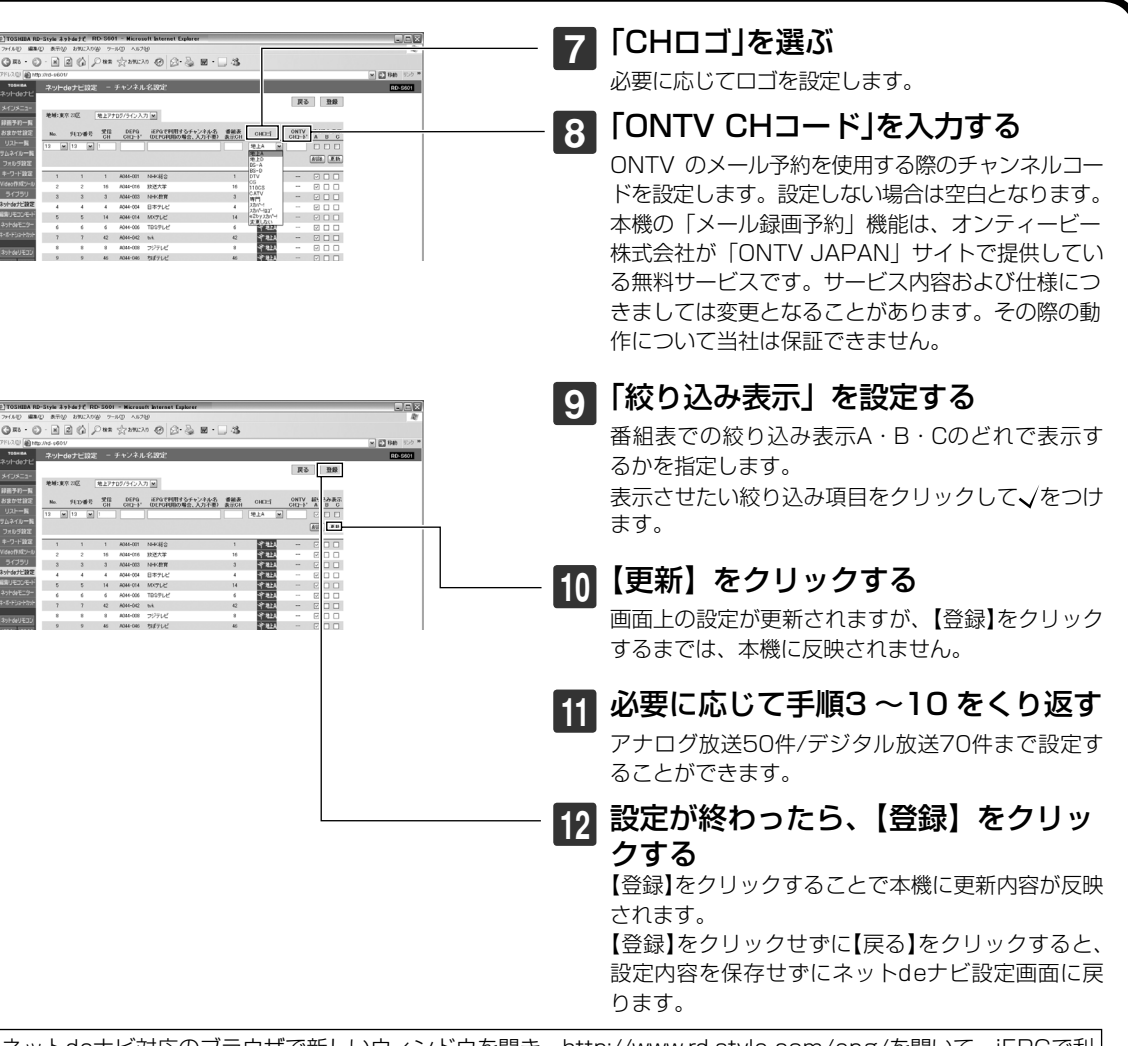

「iEPGで利用するチャンネル名」は、全角半角の違いも含め、一字一句正確に登録されなければ正しく予約ができ ません。さらに「iEPGで利用するチャンネル名」で設定した放送局と、本機のリモコン番号が正しく設定されなけ れば、予約したはずの番組と異なるチャンネルの番組が録画されてしまいます。また、導入・設定編の放送局一覧

表に記載されているチャンネル名(放送局名)と異なる場合がありますので、ご注意ください。

ネットdeナビ対応のブラウザで新しいウィンドウを開き、http://www.rd-style.com/epg/を開いて、iEPGで利 用するチャンネル名とDEPG CHコードはそこからコピーし、該当欄に貼り付けると便利です。 L1~L3は接続した受信機器にあわせて設定してください。

### $\mathscr{D}$ お知らせ

ご注意

- 表示CHやCHコードを登録する際に、「iEPGで利用するチャンネル名」を空欄にすることで、自動的にチャンネル名を 表示し、チャンネル名変更などへ自動対応するモードとなりますが、完全な動作を保証するものではありません。また、 手動で「iEPGで利用するチャンネル名」を変更した場合、自動対応は行なわれません。
- 内蔵チューナーの受信チャンネルを変更することはできません。本体の設定メニューのチャンネル設定を行なってく ださい。

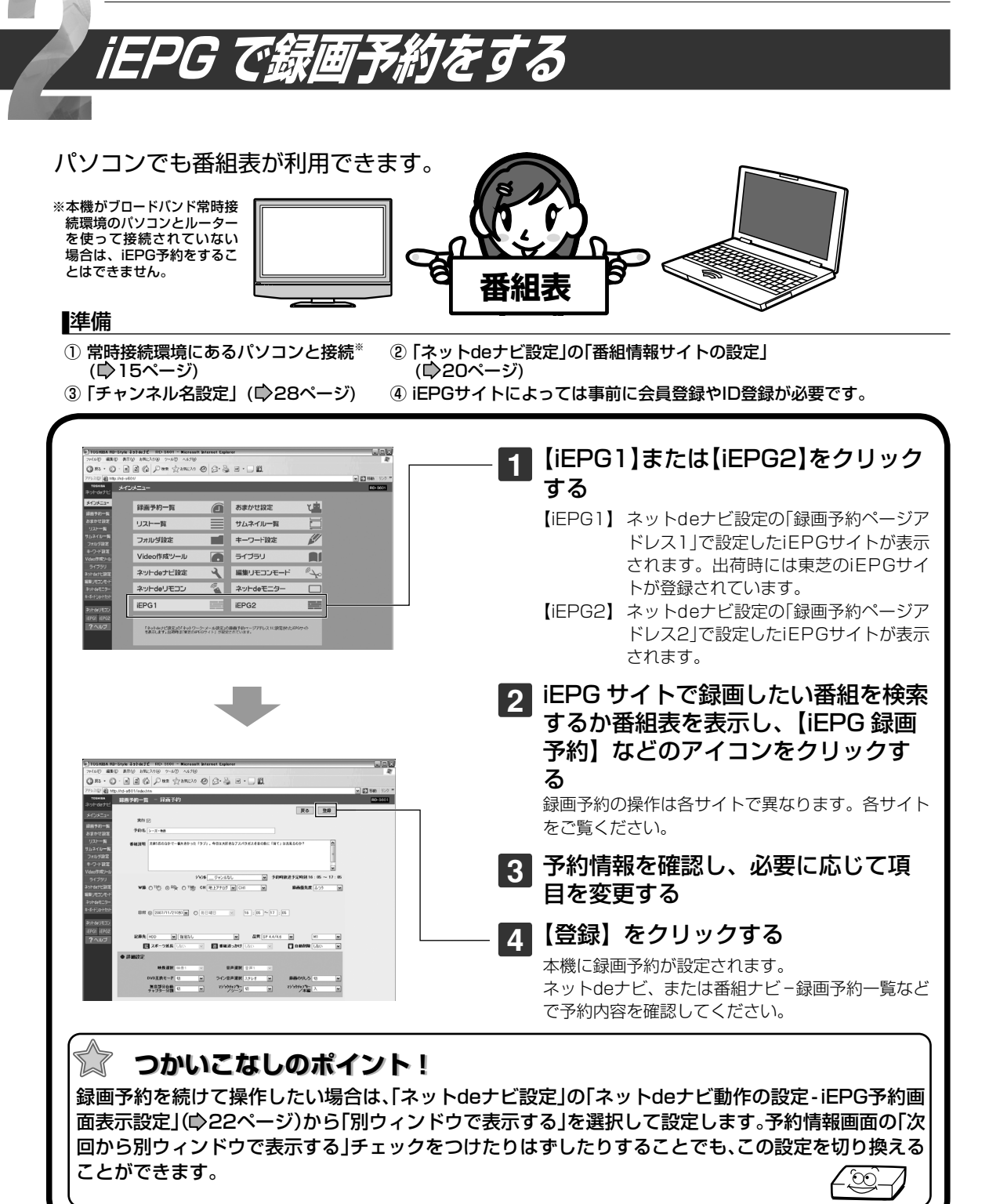

少お知らせ

- iEPGは、ソニー株式会社が提唱しているインターネットでの録画予約方式です。
- 予約録画開始時刻や本機の動作状態によっては、予約録画ができない場合があります。
- インターネットの通信状態(混雑など)によっては、iEPG予約サイトの表示や動作が正しく行なわれない場合がありま す。また、iEPG予約サイト側の都合で、そのサービスが一時的に停止したり、サービス自体が終了される場合があり ます。
- iEPGサイトによっては、スカパー!連動予約設定ができない場合があります。

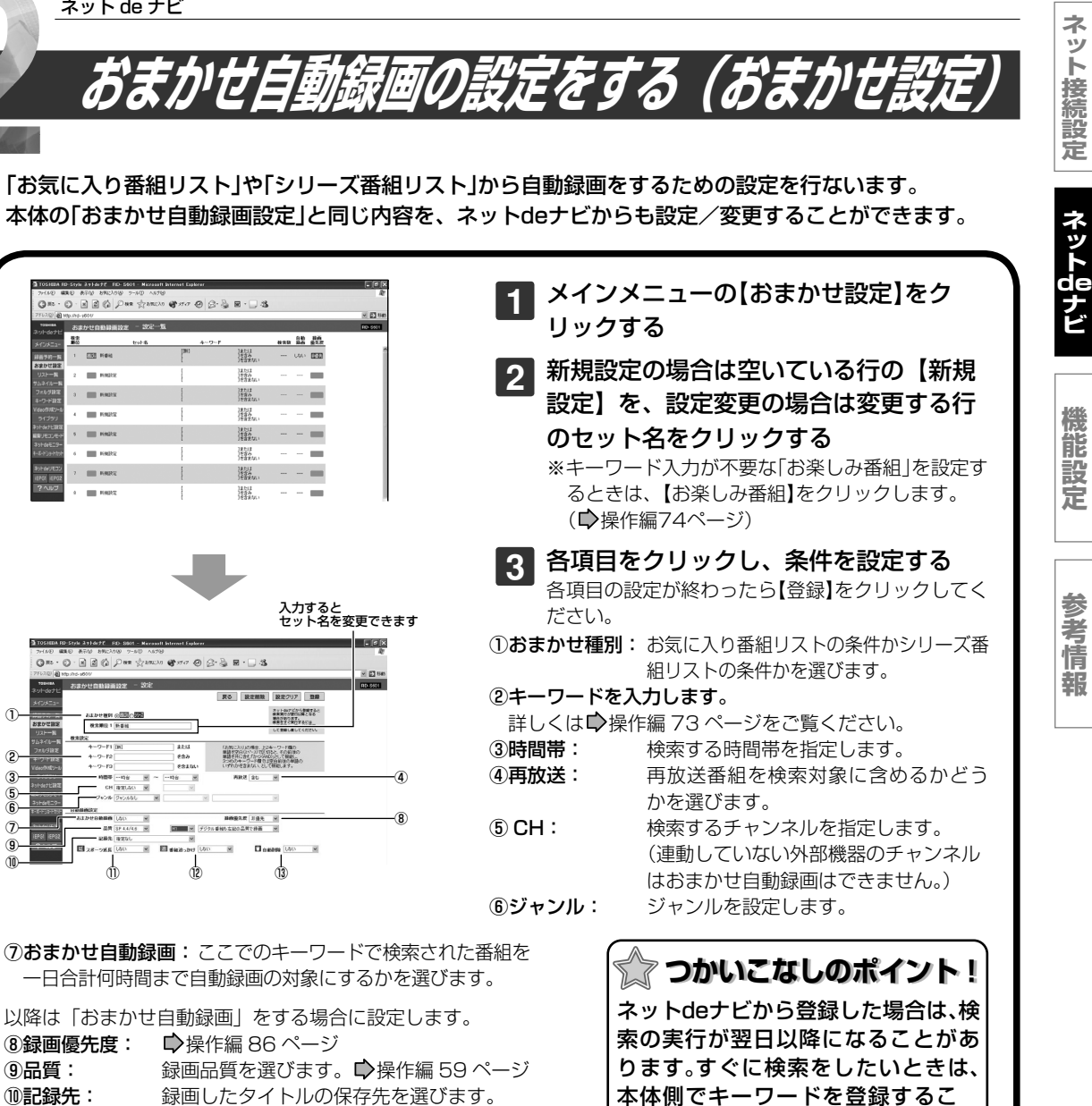

⑪スポーツ延長: 操作編 89 ページ ⑫番組追っかけ: 操作編 88 ページ

 $\bigcap$ 

13自動削除: ■ ◇操作編 63 ページ

#### ●おまかせ自動予約のメール通知について

ネット de ナビ、または番組ナビで設定したおまかせ自動予約の設定によって、 自動で録画予約をしたときに、メールでお知らせする機能です。ただし、「お楽しみ番組」のおまかせ自動予約は、 メール通知されません。 • メール録画予約機能の設定 : おまかせ自動予約の通知で「通知する」を選択する。( ■ 21 ページ) 例 (RD-S601 の場合 )

 件名 <SUBJECT>: RD-S601 からのお知らせ ( おまかせ自動予約 ) 本文 <B O D Y>: 「おまかせ自動予約」として以下の予約が追加されました。 =[001]============== ◆お気に入り予約◆ 2007/11/25( 日 ) 00:35-01:04 CH8 RE 非優先 お台場の犬と猫

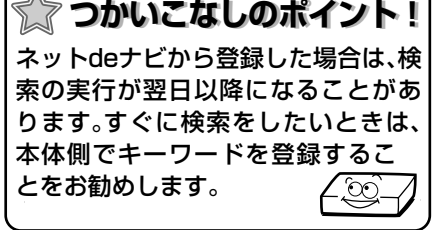

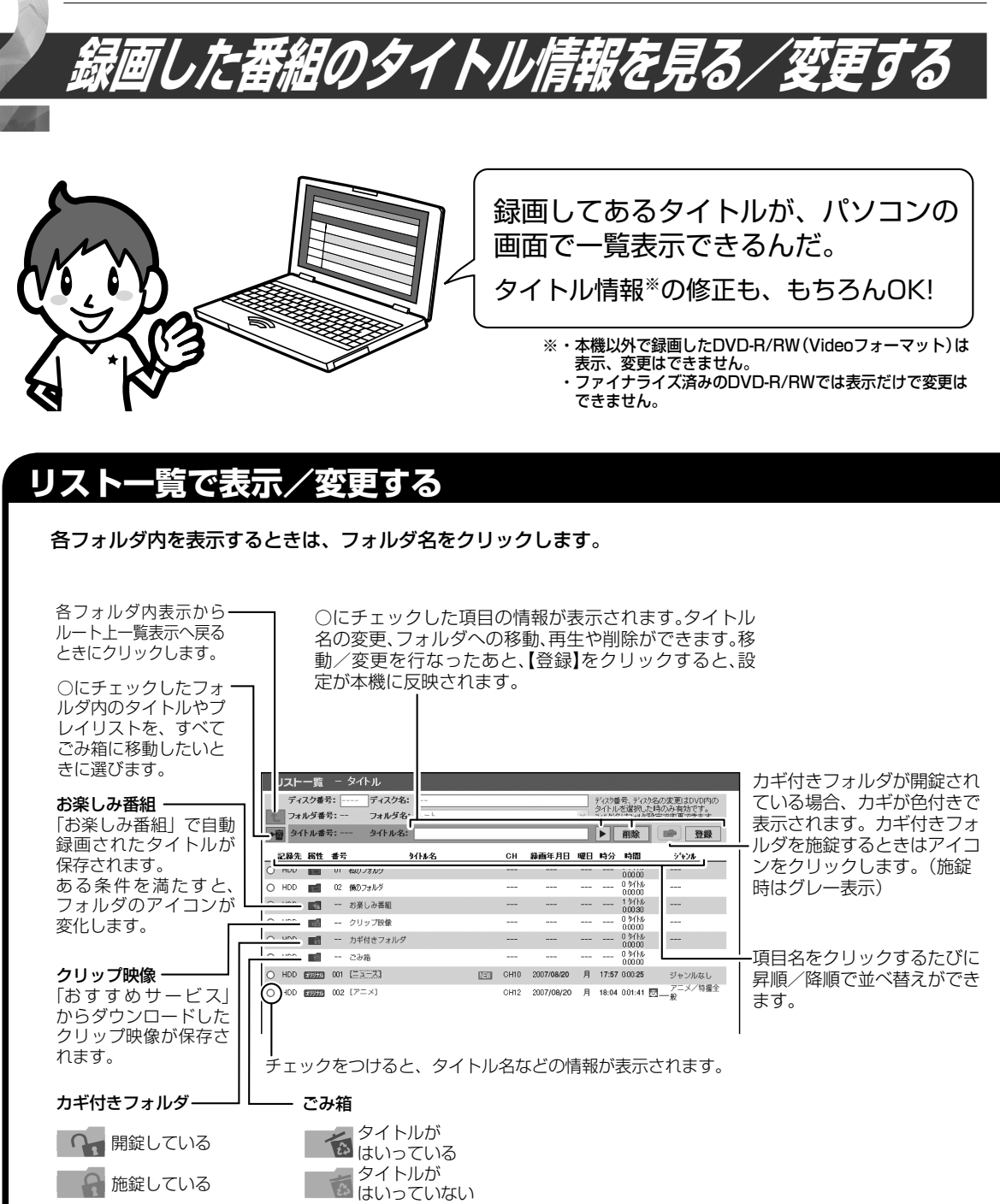

### $\mathscr{D}$ お知らせ

- 本体動作中(再生中など)は変更ができません。
- 番組説明は、プレイリストでは表示されません。
- 「保護」されているタイトルがはいっているフォルダや、クリップ映像フォルダ、施錠されている「カギ付きフォルダ」 はまとめてごみ箱に移動できません。

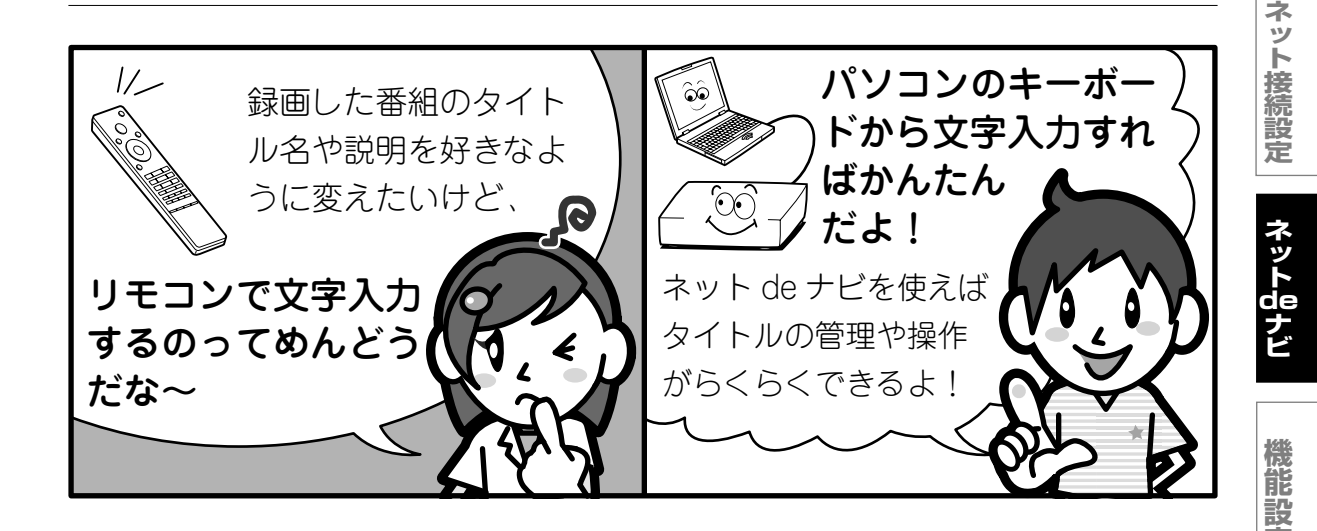

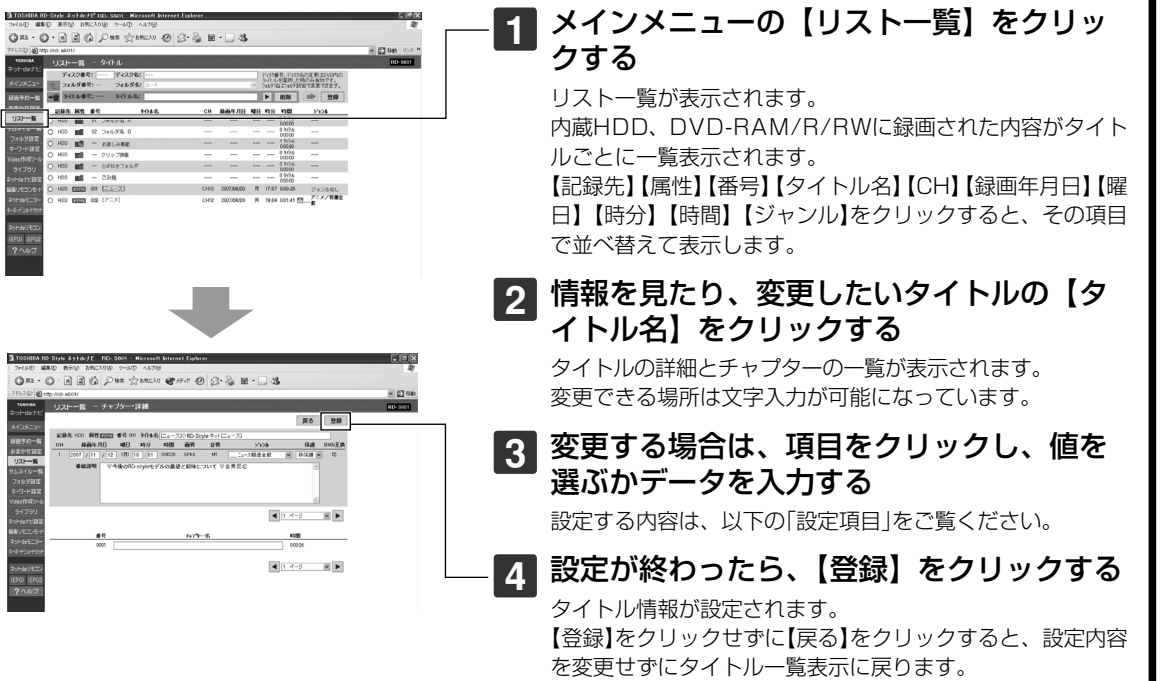

### **設定項目**

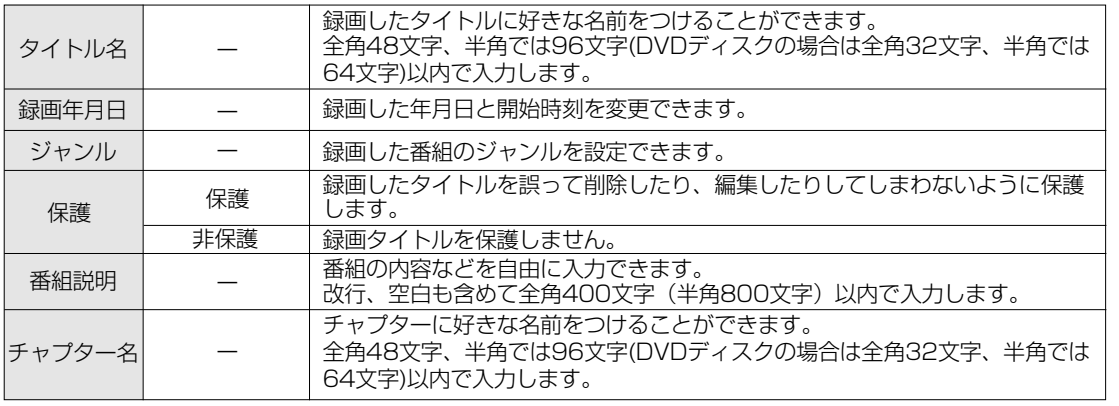

**定**

**参 考 情 報**

#### ネット de ナビ

録画した番組のタイトル情報を見る/変更する(つづき)

### 本体の見るナビのようにサムネイル表示もできます。

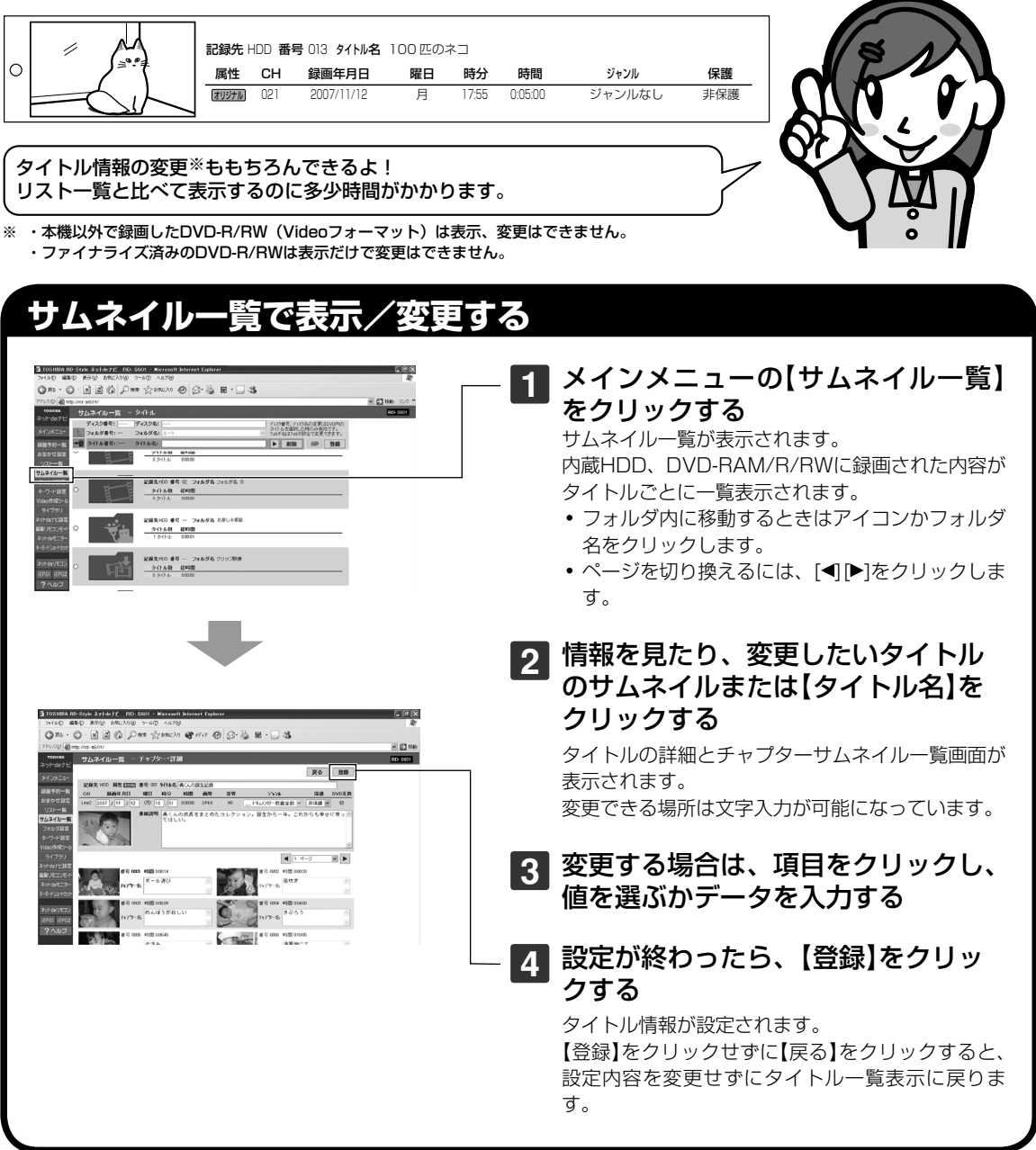

### $\mathscr{Q}$ お知らせ

- 本体動作中(再生中など)は変更ができません。
- 番組説明は、プレイリストでは表示されません。
- 以下の場合、サムネイルが黒くなったり、表示されないことがあります。
- ー 本体動作中(再生中など) ー コピー制限のある番組を録画したタイトルやチャプターのサムネイル
- ーDVD-R/RW (Video フォーマット)に記録されたタイトルサムネイルとチャプターサムネイル
- 本体側で一度もサムネイル表示していない番組は、パソコン側では黒画面になりサムネイル表示がされません。その 場合、本体側の「見るナビ」でサムネイル画面の表示をしてみてください。(表示できないサムネイルもあります。)
- Macintosh コンピューターの場合は、サムネイルをクリックしてもチャプターサムネイル一覧は表示されません。

#### **ネ ッ ト 接 続 設 定**

### **ネ ッ ト de ナ ビ**

**機 能 設 定**

> **参 考 情 報**

### **フォルダを設定する**

本体の見るナビのフォルダ機能の設定を、ネットdeナビでもできます。 使用できる機能は「フォルダ名の設定」「フォルダ名の変更」「フォルダの解体」「フォルダの移動」です。

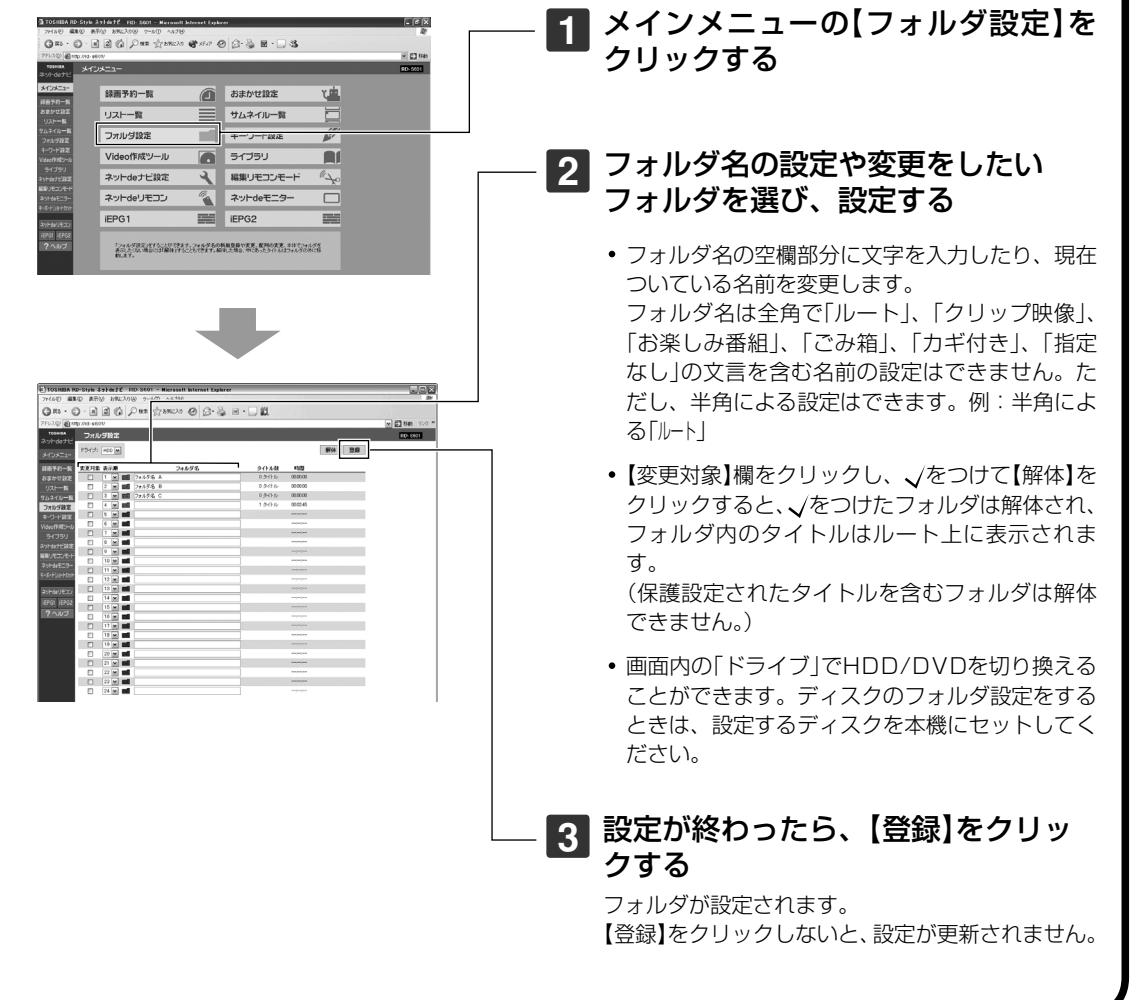

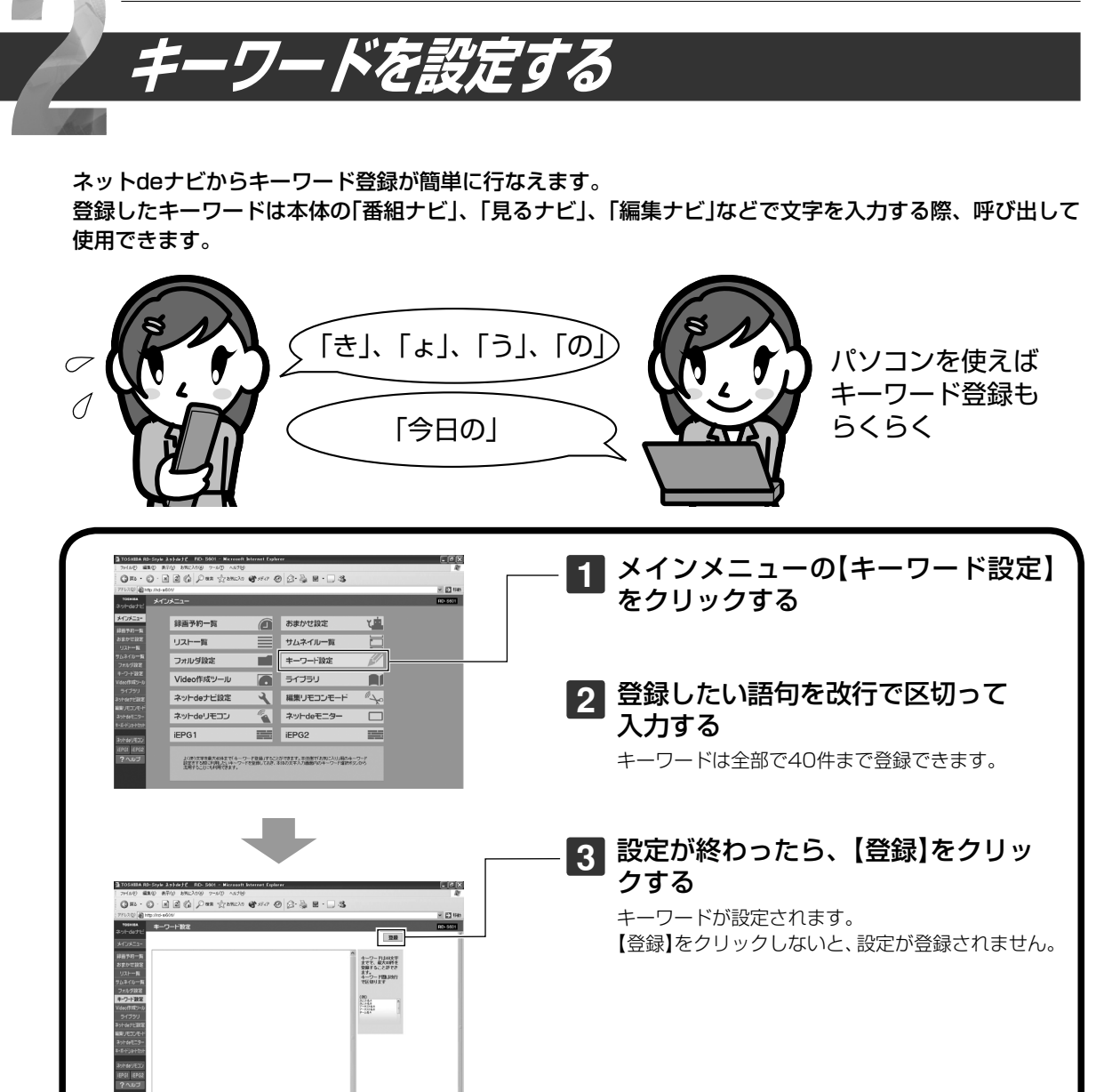
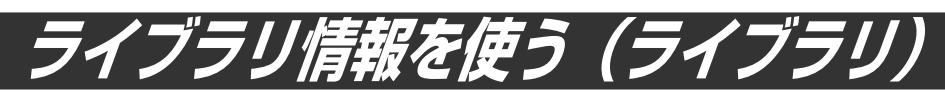

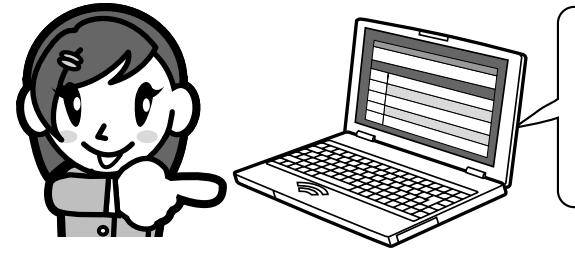

# ライブラリ情報が、パソコンの画面 でも使えるの。

ネット de ナビなら、ライブラリ情報を パソコンに保存することもできて便利!

注意:DVD-R/RW(Videoフォーマット)は、規格上の制約に よりライブラリで管理することはできません。

**ネ ッ ト 接 続 設 定**

**ネ ッ ト de ナ**

# -ジ切換

**見たいタイトルの格納先ディスクを探す**

メインメニューの「ライブラリ」をクリックする

#### ■ライブラリ情報の並べ替え 並べ替えたい項目の見出しをクリックする 【記録先】【タイトル名】【CH】【録画年月日】【曜 日】【時分】【ジャンル】【残量(時分)】をクリッ クすると、その項目で並べ替えて表示します。

#### $\mathscr{W}$ お知らせ

- ここでの並べ替えの結果と、本体側のライブラリで並 べ替えた結果は、一部異なる場合があります。
- 「残量再計算」の設定を変更すると、変更した録画品質 の設定に対応した残量に変わります。
- 残量再計算で表示する設定は、「録画品質設定」で変更 できます(■操作編43ページ)。

#### ■ライブラリ情報の絞り込み

絞り込みたい内容そのものをクリックする

- たとえば、火曜日の番組を絞り込みたいとき は、一覧の中の【火】の文字をクリックします。 - 一度絞り込んだ項目をクリックすると、そ の項目での絞り込みが解除されます。
- 【絞り込み解除】ボタンをクリックすると、 すべての絞り込みが解除されます。

#### ■キーワードで検索する

入力欄にキーワードを入力し、【検索】をクリッ クする

入力したキーワードを含むタイトルが表示さ れます。

# **タイトルの情報を見る**

タイトル名をクリックすると、タイトル情報が 表示されます。

#### $\mathscr{P}$ お知らせ

ここでは、タイトル情報を変更できません。

#### **ライブラリ情報をパソコンにファイル 出力する**

#### 【CSV保存】をクリックする

ライブラリ情報がCSV形式で保存されます。 パソコン側の画面の指示にしたがって、保存の 操作をしてください。

#### $\mathscr{Y}$ お知らせ

CSV形式での保存は、ライブラリ表示の初期状態(並 べ替え、絞り込みが反映されない状態)で行なわれま す。

**全ディスク番号ごとの残量一覧を表示 する(ディスク名一覧)**

#### 【ディスク名一覧】をクリックする

本機に登録された全DVD-RAM、DVD-R/RW (VRフォーマット)について、ディスク番号、ディ スク名、録画品質に応じたそれぞれのディスク 残量を一覧表示します。

項目の見出し部分をクリックするたびに、その 列を基準にリストを並べ替えることができます。

#### $\mathscr{Y}$ お知らせ

- ディスクの残量は本体側でディスクの登録をしないと 表示されません。
- 残量設定1~5で表示する設定は、「録画品質設定」で 変更できます。(☆操作編43ページ)
- タイトルの項目内容をクリックすると、クリックした データで絞り込みができます。
- 並べ替えは過去三つまでの並べ替え結果を保持しま す。

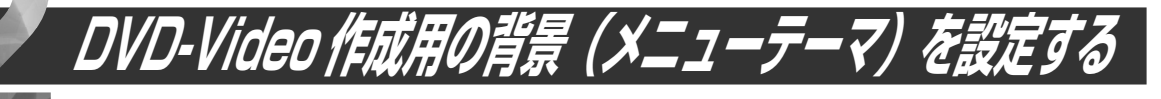

DVD-R/RW作成時、あらかじめ本体側で用意された8種類のメニューテーマとは別に16個の背景画像の 追加と設定ができる機能です。

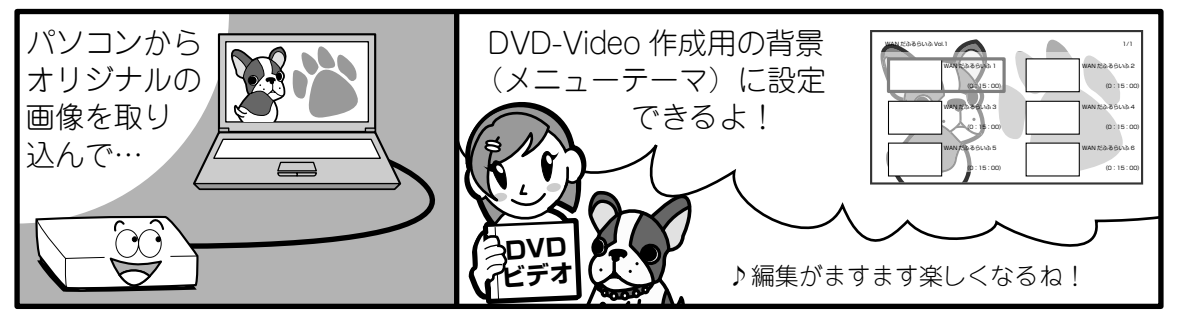

#### ■準備するもの

メニュー画面で使いたい画像 (Windows ビットマップ形式 (bmp) ※ 1・24bit カラー・720x480 ※ 2 ピクセル )

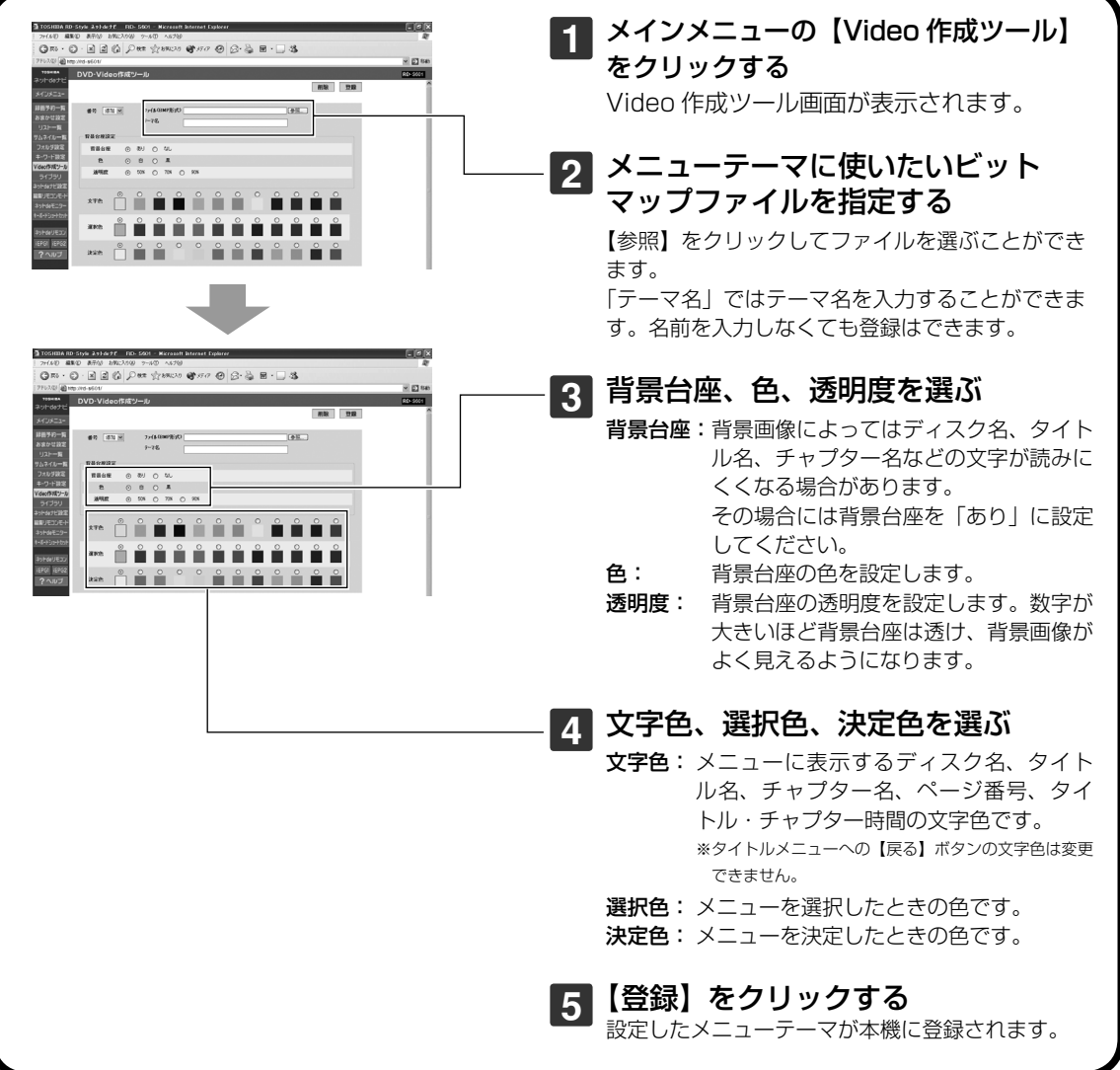

**ネ ッ ト 接 続 設 定**

**ネ ッ ト de ナ ビ**

> **機 能 設 定**

> **参 考 情 報**

※ 1 同ファイル形式であれば Mac OS からもそのまま登録できます。

※ 2 パソコンとテレビの画面とでは表示のしかたが異なるため、パソコン上で正常に見えた画像がテレビ上では縦長に 見えてしまいます。パソコン上で始めに 640 × 480 ピクセルのサイズで画像を作成し、それを 720 × 480 ピ クセルのサイズに横長に引き延ばした画像を背景に使用すると、テレビ上で違和感のない背景になります。

## **ユーザ・メニューテーマを削除する**

【番号】を選び、【削除】をクリックする

# **つかいこなしのポイント! つかいこなしのポイント!**

登録する画面のサンプル集・作成上のポイント・DVD-Videoメニュー構造などの情報や、より高度な テクニックなどについては、http://www.rd-style.com/mydvd/をご覧いただき、 ご活用ください。

## **登録したユーザ・メニューテーマを本体側で使用するには**

「DVD-Video作成」や「DVDファイナライズ」の「タイトルメニューテーマ選択」「チャプターメニューテー マ選択」で |≫|• を押して、登録したメニューテーマを表示して選択してください。▲|«| を押すとあらかじ め用意されたメニューテーマに戻ります。(L) 操作編 153、 155ページ)

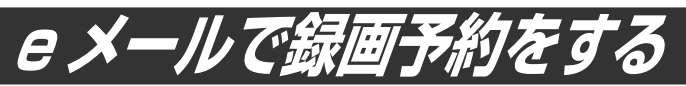

#### 外出先などからeメールで録画予約をすることができます。

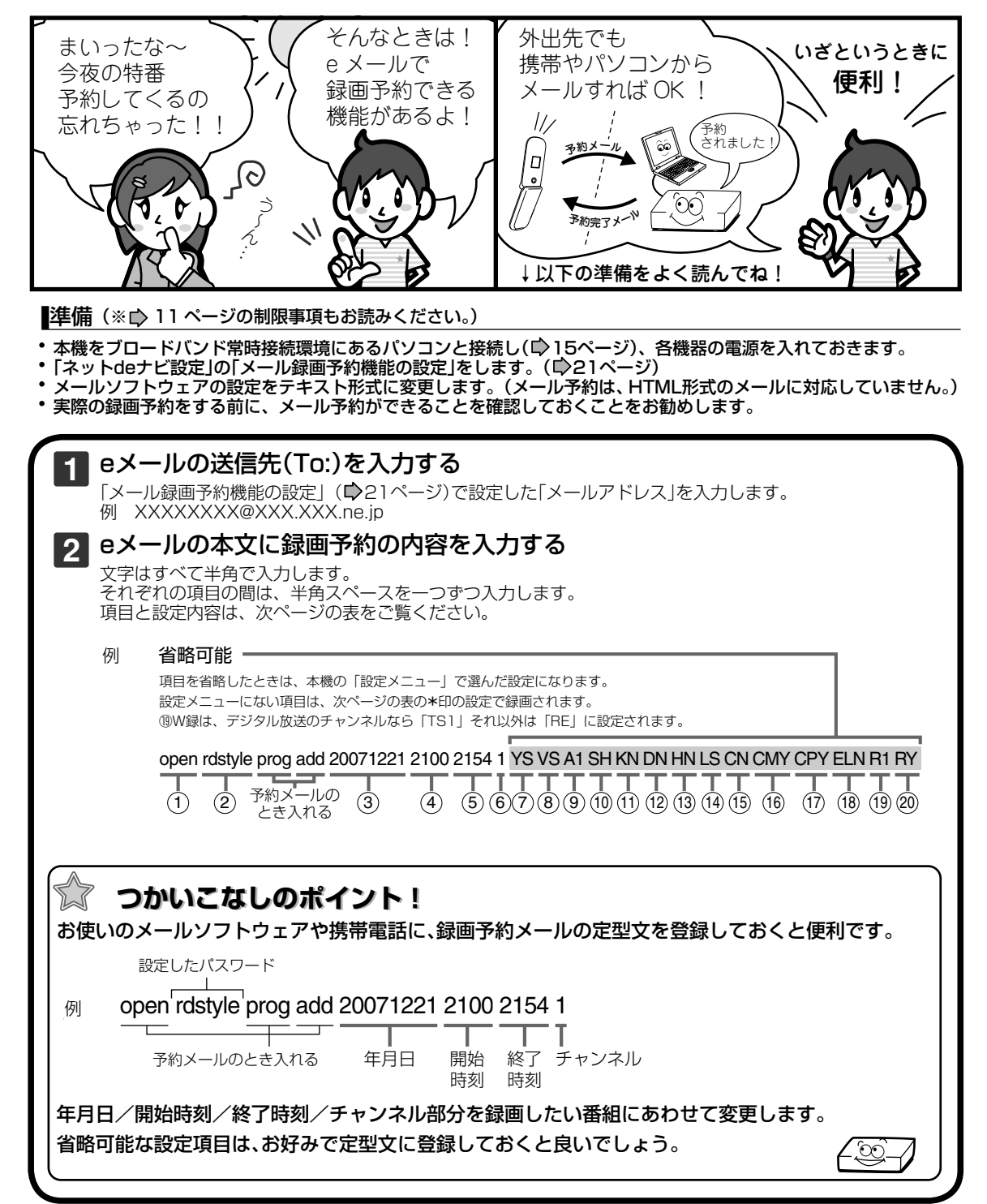

#### **メール録画予約の設定項目**

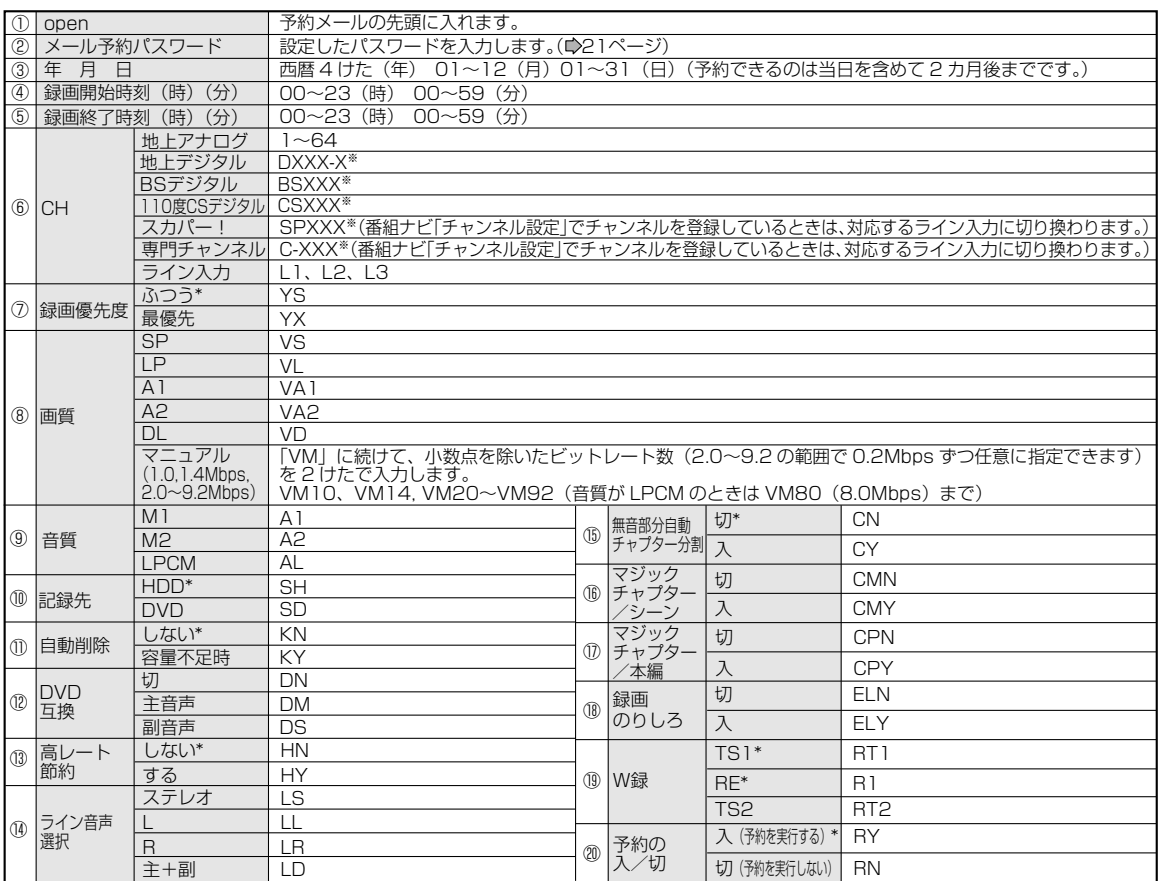

アルファベットは大文字、小文字どちらも使えます。

※ 「XXX」はチャンネル番号です。地上デジタルの -X は枝番です。同じチャンネルに二つ以上の枝番号があるときは、 枝番号まで正しく指定してください。枝番号を指定しないと、意図しない放送が予約されることがあります。

#### $\mathscr{D}$ お知らせ

- 改行して2行目に予約名が入れられます。
- 予約メールを送信するソフトによっては1行目が長いと改行されてしまうことがあり、予約内容が正しく認識されません。 • ⑲のW録に|TS1(RT1)]または|TS2(RT2)]を選んだときは、画質と音質の設定はできません。また、⑩の記録先
- は|HDD (SH)」を選んでください。 • ⑲のW録に| TS1(RT1)」を選んだときは⑯を| 入」に設定できません。| TS2(RT2)」を選んだときは、⑯⑱⑰を| 入」 に設定できません。
- ⑥でデジタル放送のチャンネルを選んだときは⑮を「入」に設定できません。

**ネ ッ ト 接 続 設 定**

**ネ ッ ト de ナ ビ**

> **機 能 設 定**

> **参 考 情 報**

e メールで録画予約をする (つづき)

#### **e メール予約の便利な機能**

#### **■ 予約メールの受信**

本機が電源入り状態では、設定された時間の間隔 で、POPサーバから予約メールを受信します。本機 が電源待機状態では、一日8回(2時/5時/8時/11 時/14時/17時/20時/23時の「ネットdeナビ設 定-電源OFF時のPOP3アクセス時間の分」で設定 された「分」)に予約メールを受信します。

#### $\mathscr{P}$ お知らせ

「番組ナビ設定-地上アナログ/ライン入力の番組データ 取得」 でADAMSを選択している場合、ADAMSの番組 データの受信中に予約メールの受信時刻になると、予 約メールの受信が次回に延期されます。

#### **■ メール予約ができたら(録画予約完了メール)**

本機が予約メールを受信すると、録画予約の完了 または録画予約の失敗の通知をメールで受信でき ます。以下の設定をしてください。

- 「メール通知機能」を「指定アドレスと送信元アド レスへ通知」、「送信元アドレスへ通知」または「指 定アドレスへ通知|に設定する。(▶21ページ)
- 「メール通知機能」を「指定アドレスと送信元アド レスへ通知」または「指定アドレスへ通知」に設定 した場合は、「メール通知用の指定アドレス」に 録画予約完了メールを受け取るメールアドレス を入力する。(▶21ページ)

#### ● 録画予約ができた場合

例(RD-S601の場合)

件名 <SUBJECT>: RD-S601 からのお知らせ 本文 <B O D Y>: メール予約を行いました。 ◆ユーザー予約◆ 録画日 2007/11/25 (日) 録画開始時刻 17:30 録画終了時刻 18:00 チャンネル CH12<br>エンコーダ RF エンコーダ 録画優先度 ふつう mailto※: メールアドレス(ネットdeナビ設定で 設定したメールアドレス)?subiect= 件名(RD-S601の予約を削除しま す。)&body=open%20パスワード (ネットdeナビ設定で設定したパス

- ワード) %20prog&20del%20予 約ID(予約したID)
- ※mailtoとは...mailtoを選んで決定すると、簡単に予約 を削除するメールが作成できます。ただし、mailto機 能に対応した携帯電話またはメールソフトであること が必要です。

#### ● 緑画予約に失敗した場合

録画予約ができなかった理由が通知されますの で、確認してください。

#### $\mathscr{O}$ お知らせ

- 本体側でエラーが発生しているときは、録画予約ができ ません。
	- 予約できない理由として以下のような内容があります。 -録画開始時刻が現在時刻から15分以降でなかった。
	- -録画終了時刻が現在時刻から15分以降で、録画開始 時刻から9時間以内(TS録画は24時間未満)でなかっ た。
	- -手動で予約できる件数(64件)がいっぱいになってい た。
- 本体側のテレビ画面でナビ画面などを表示中は、メール の送受信ができません。

#### **■ e メールで録画予約の設定情報を確認する**

eメールで録画予約の設定情報を確認することが できます。

eメールの本文に次のように入力します。

省略可能  $\blacksquare$ 例 open rdstyle prog list I d e5 · 予約数 詳細

表示レイアウト (ロング)

#### $\mathscr{O}$ お知らせ

- 文字はすべて半角で入力し、項目の間はスペースをひと つずつ入力してください。
- 「I」(エル)を入力した場合は、1行表示が長く表示され、 省略すると改行された短いリストが表示されます。
- 「d」を入力した場合は、「録画予約」の詳細が表示され、 省略すると簡略されたリストが表示されます。
- 「e」を入力した場合は、「e」に続けて数値を入力するこ とで、1回のメールで受信可能な予約(録画情報)数を指 定できます。指定可能な数値は1~9です。ただし、情 報量が多いときには、指定された数値より少ない予約 数しか得られない場合があります。

#### **■ e メールで残量を確認する**

eメールで内蔵HDDの残量を確認することができ ます。

eメールの本文に次のように入力します。 例 open rdstyle prog remain

残量

#### $\mathscr{P}$ お知らせ

文字はすべて半角で入力し、項目の間はスペースをひと つずつ入力してください。

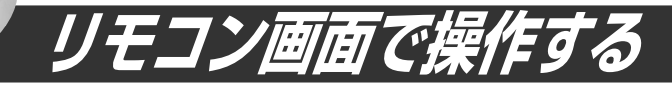

#### ブラウザに表示されたリモコン画面で本機を操作できます。

RD シリーズを複数台持っているときや、リモコンがみつからないときに、付属品 のリモコンのように、パソコンから本体を操作することができるから便利だね。

リモコンは、Javaアプレットで構成されています。 RDシリーズを複数台お使いの場合、付属品のリモコンではリモコンモードの数の 割り当てに限りがありますが、パソコンの画面上に表示されるリモコンなら、その 制約はありません。

※ お使いのパソコンがWindowsの場合はJava VM1.5、 Mac OSXの場合は Java VM1.4.2がインストールされている必要があります。詳しくは ウ10ページ 「動作環境について」をご覧ください。

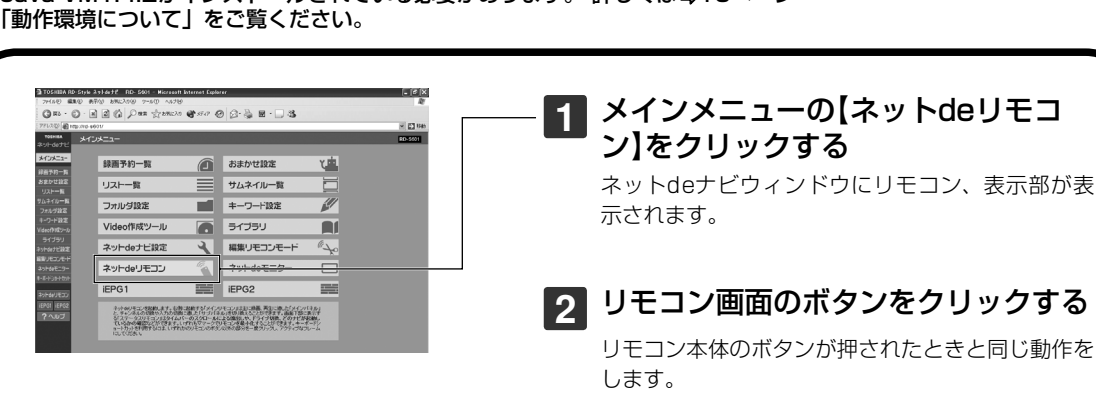

#### **表示部の見かた**

例(表示内容は約1秒ごとに更新されます。)

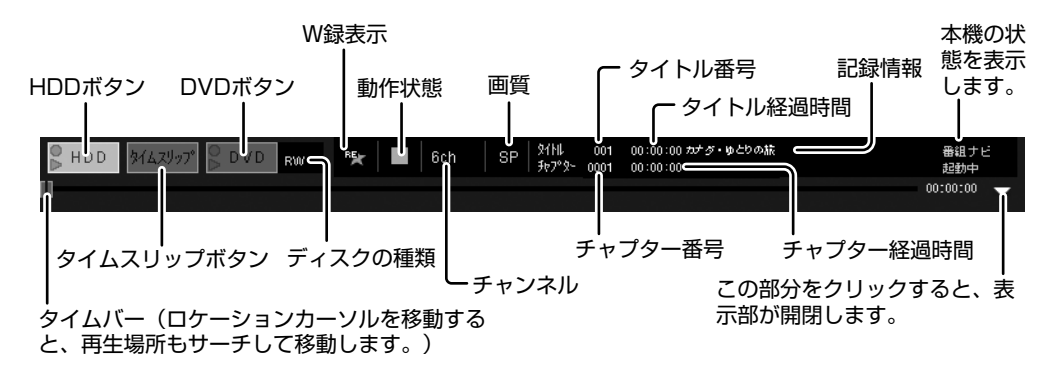

#### $\mathscr{O}$ お知らせ

- 本機の動作状態やネットワーク内の通信状態によっては、リモコン画面の表示に時間がかかったり、リモコンの操作 に対して本機が反応するのに時間がかかる場合があります。
- ディスクによっては機能しないことがあります。
- うまく表示できない場合、ブラウザのキャッシュをクリアしてみてください。
- 同一ネットワーク内で本体を複数台ご使用になる場合は、「リモコンアクセスポート番号」をそれぞれ別の番号に設定 してください。(▶22ページ)

**ネ ッ ト 接 続 設 定**

**ネ ッ ト de ナ ビ**

> **機 能 設 定**

> **参 考 情 報**

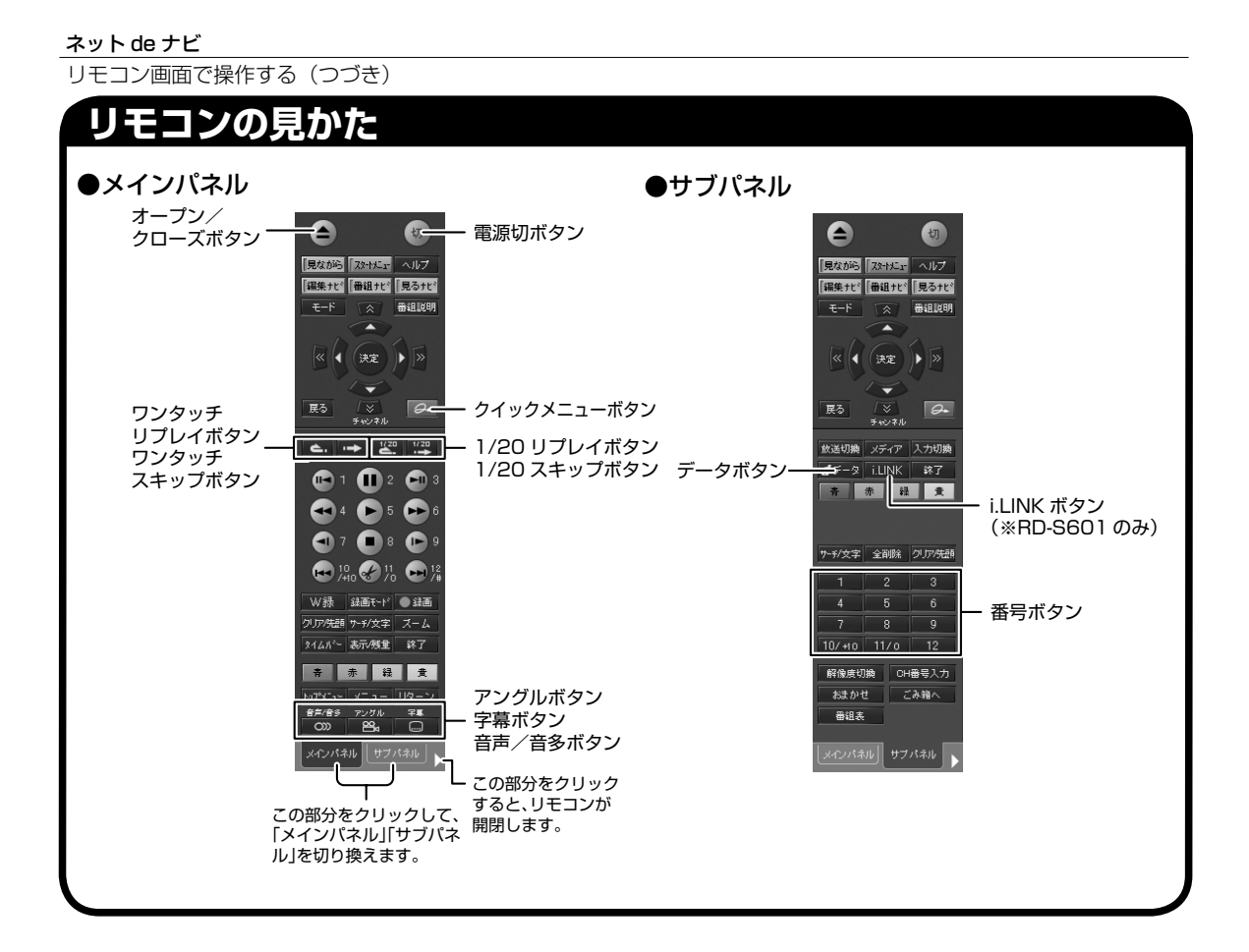

# **ネット de キーボード**

リモコン画面が表示されているとき、本体側で文字入力画面を起動させた場合、ネットdeキーボード の画面がパソコン側に表示されます。

(例)

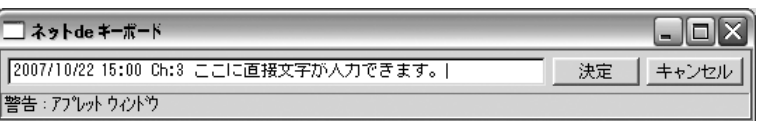

ネットdeキーボードを使って入力し、【決定】をクリックすると、本体側の文字入力画面に反映されて、 ネットdeキーボードが閉じます。

#### $\mathscr{D}$ お知らせ

ネットdeキーボードで【キャンセル】をクリックすると、本体側の文字入力画面に反映しないで、ネットdeキー ボードが閉じます。

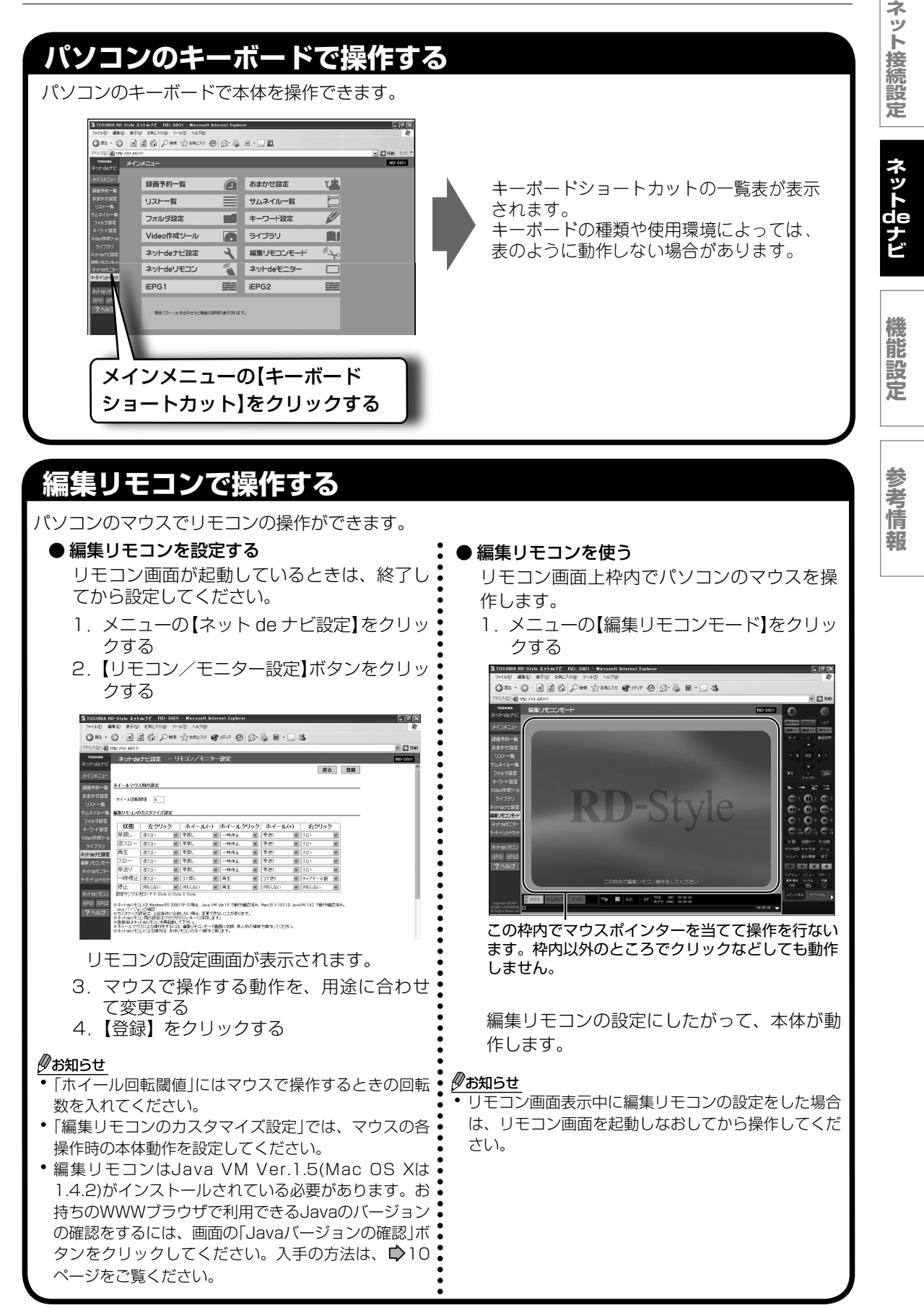

リモコン画面で操作する(つづき)

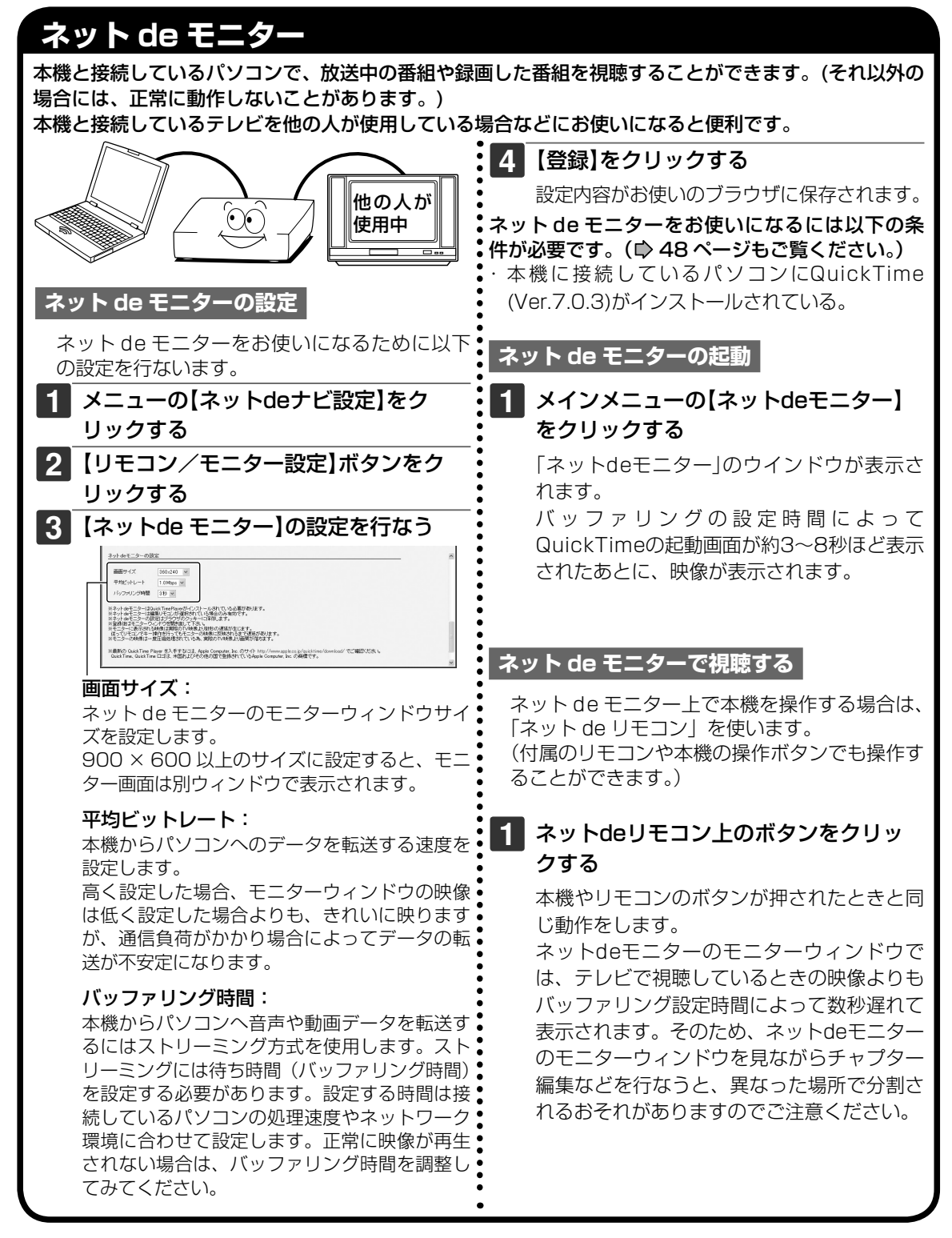

#### ご注意

 ネットdeモニターの動作は、すべてのパソコンでの動作を保証するものではありません。また、QuickTimeの将来の バージョンで動作を保証するものではありません。

#### $\mathscr{P}$ お知らせ

ネットdeモニターの機能は同一のサブネットワーク内で接続されているパソコンでお使いになれる機能です。 1台の本機に複数のパソコンが接続されている場合は、ネットdeリモコンとネットdeモニターの機能は、1台のパソ コンでしか動作しません。

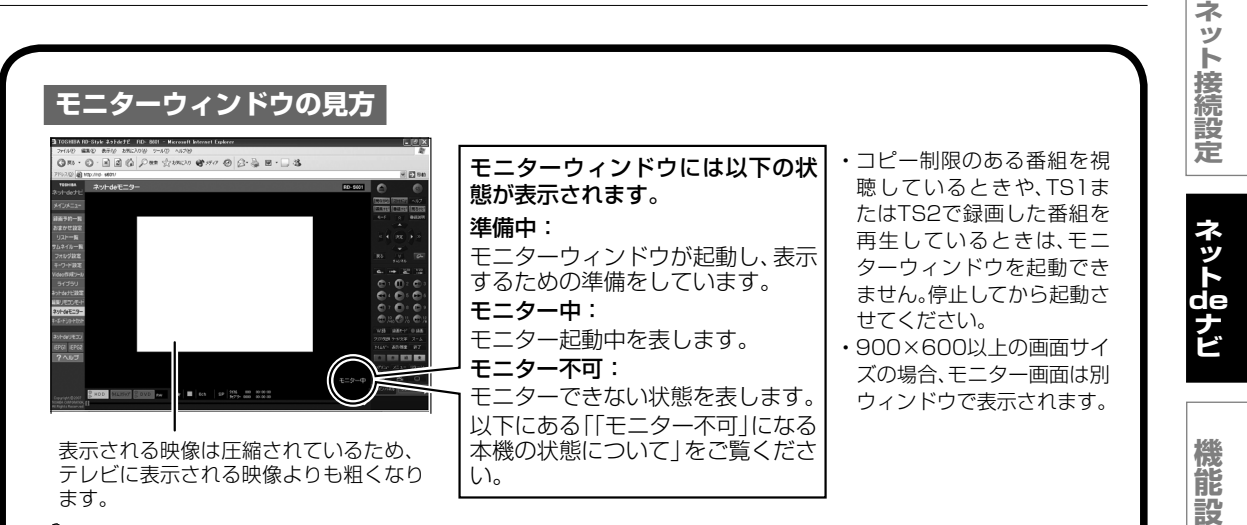

#### $\mathscr{D}$ お知らせ

- モニターウィンドウで表示される映像の画面比は4:3 相当です。
- モニターウィンドウで表示される画面は、テレビで表示する画面よりも広い範囲を表示するため、画面の周り がちらつくことがあります。
- モニター中にネットdeリモコンやブラウザを閉じると、モニターウィンドウも閉じます。
- モニターウィンドウで連続して視聴できる時間は9時間までです。9時間が経過すると、モニターが一度停止し、 そのあとモニターが自動的に再開されます。
- 本機で「イーサネット設定」、「チャンネル設定」、「スカパー!連動設定」の変更を行なった場合はモニターが一 度停止し、そのあとモニターが自動的に再開されます。
- 本機でデュアルモノラルで録画したタイトルを再生する場合は、再生時の音声多重の設定に従った音声が出 力されます。
- 本機に接続しているパソコンにファイヤーウォールが設定されている場合、パソコン側で映像や音声を受けつ けないことがあります。この場合、パソコンのファイヤーウォール設定を解除するか、QuickTimePlayerの「ス トリーミング・トランスポート」をHTTPに設定してみてください。
- QuickTimePlayerの「ストリーミングプロキシ」の設定で「RTSP プロキシサーバ」が設定されていると、正常 に動作しない場合があります。
- モニターウィンドウでは、QuickTimePlayerのマウスとキーボードのショートカットが有効になっています が、一部の機能については対応していません。
- WindowsのOSやインターネットエクスプローラのバージョンによっては、ネットdeモニターを表示すると きに「ActiveXコントロールを実行するにはクリックしてください。」のような内容の表示が出ることがありま す。その場合は【OK】をクリックしてください。

#### **「モニター不可」になる本機の状態について**

モニターでの視聴ができないおもな本機の状態は以下のとおりです。

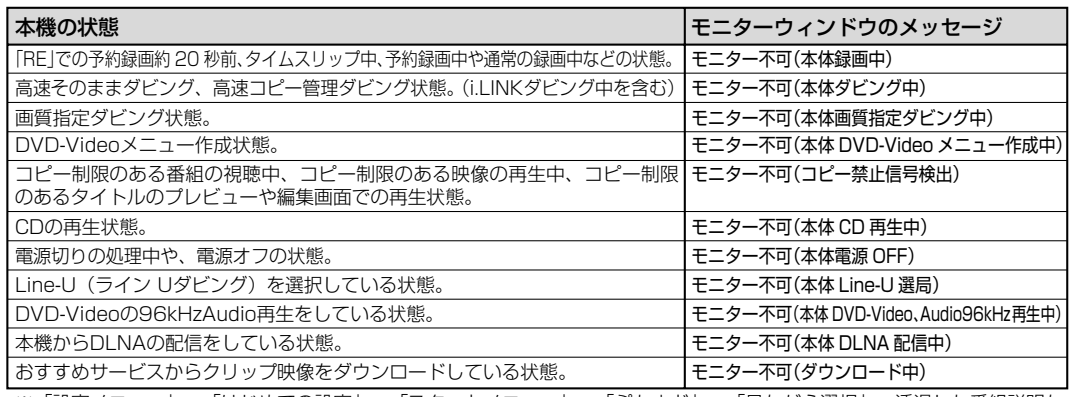

※「設定メニュー」、「はじめての設定」、「スタートメニュー」、「ぷちまど」、「見ながら選択」、透過した番組説明な どを表示しているときも、モニター不可となります。

**47**

**定**

**参 考 情 報** リモコン画面で操作する (つづき)

#### **ネット de モニターヘルプ**

ネット de モニターが正常に動作しないときは、以下の項目を確認してください。

- 使用 OS、ブラウザ種類とバージョン、Java VM のバージョンはネット de ナビ (モニター) 対応ですか?
- → DOS/V 互換機の場合:  $OS:$  Windows® 2000  $\angle$  XP ブラウザ : Windows® 2000 の場合 Internet Explorer 6.0 Windows<sup>®</sup> XP の場合 Internet Explorer 6.0/7.0 Java VM: Ver.1.5

→ Macintosh の場合:

OS: Mac OS X(10.4)

ブラウザ : Safari 2.0.3

Java VM: Ver.1.4.2

上記 OS 以外の環境での動作は保証していません。

#### ● インストールされている QuickTime バージョン、設定、本機とパソコンのネットワーク接 続、お使いのブラウザは正しく設定されていますか?

→ QuickTime バージョン: Windows® 、Mac OS ともに QuickTime7.0.3 がインストールされているか確認する。

→ QuickTime の設定: QuickTimePlayer の「ストリーミング・トランスポート」の設定を確認する。 UDP を選択: 通常はこちらを選択します。 HTTP を選択: パソコンにファイヤーウォール設定がされている場合、こちらを選択す

ることで、本機からパソコンへ映像が正常に転送されます。

QuickTimePlayer の「ストリーミング・プロキシ」の設定を確認する。

 RTSP を選択: 「RTSP プロキシサーバ」が設定されていると、正常に動作しない場合 があります。

- → ネットワーク接続状態を確認: ネットdeナビの機能(見るナビなど)が正しく行なえるか確認する。 本機とパソコンが同一サブネット内か確認する。
- → ブラウザの設定を確認する: お使いのブラウザ設定で Java が有効になっているか確認する。

#### ● モニターウィンドウの映像がカクカクしたり、止まってしまう。

→ 設定したモニターウィンドウサイズを小さくする。

→ 設定したビットレートやバッファリング時間を確認: 本機と接続しているパソコンやネットワーク環境に合わせた設定にします。パソコンの 処理能力に合わせて設定すると、再生中や放送中の映像を正常に視聴できるようになる 場合があります。

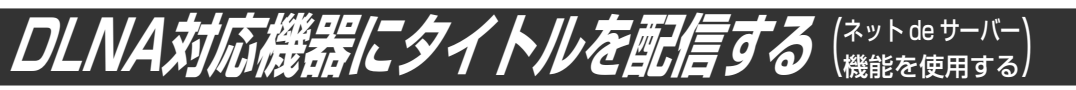

本機では、内蔵HDD、またはDVDディスクに録画したMPEG-PS(VRフォーマット)形式のタイトル(映 像コンテンツ)を、ネットワークに接続したDLNA\*1対応機器(デジタルメディアプレーヤー)に配信して、 視聴することができます。

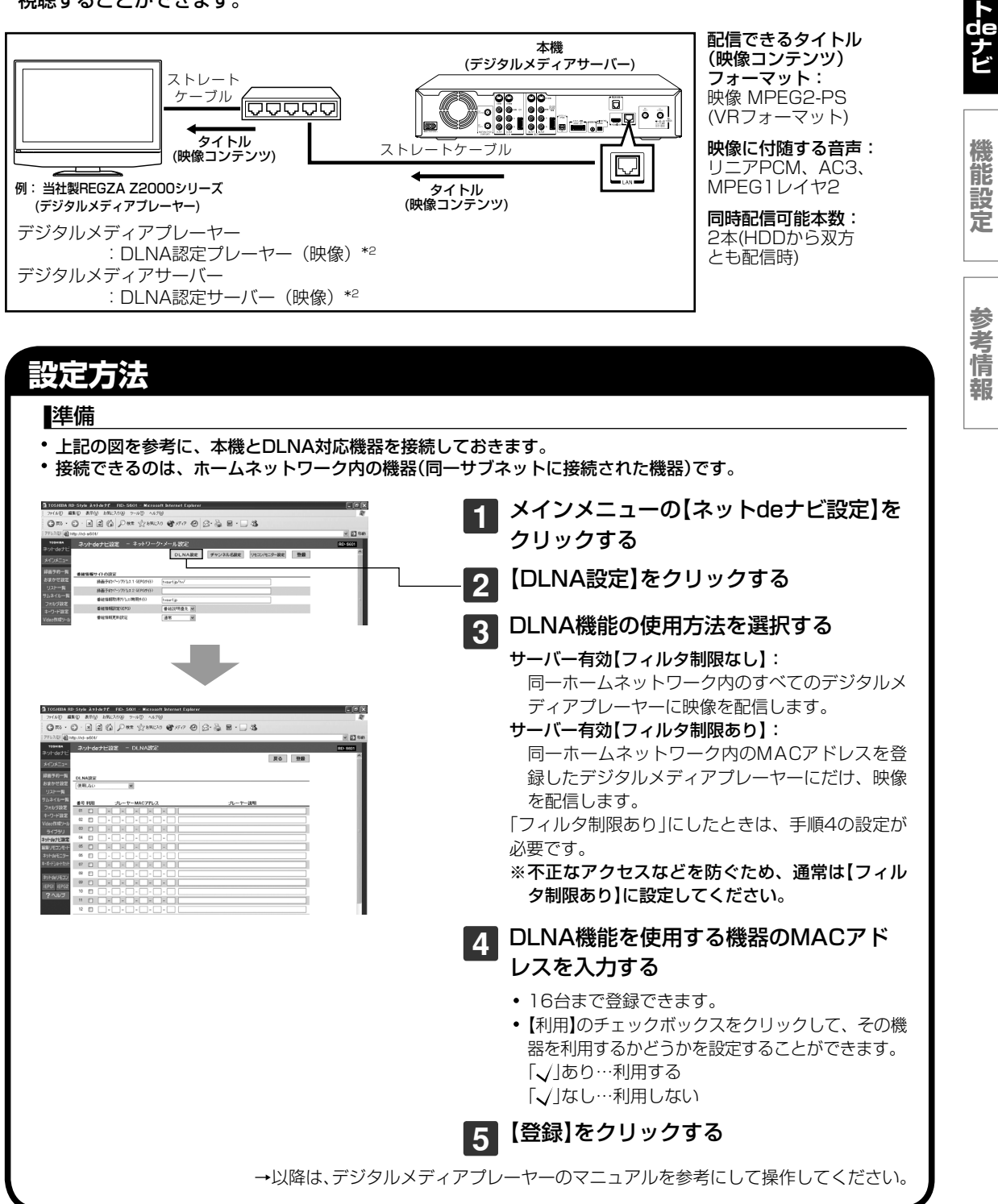

(つづく)

**ネ ッ ト 接 続 設 定**

**ネ ッ**

#### ネット de ナビ

DLNA 対応機器にタイトルを配信する(ネット de サーバー機能を使用する)(つづき)

\*1 DLNA(Digital Living Network Alliance)

デジタル時代の相互接続性を実現させるための標準化活動を推進する業界団体です。

\*2 DLNA認定サーバー(映像)(DLNA CERTIFIED Video Server) DLNA認定プレーヤー(映像)(DLNA CERTIFIED Video Player) DLNA発行の「ホームネットワークのデジタル機能ガイドライン」に適合し、サポートしているコンテンツの種類が映像 である、デジタルメディアサーバーあるいはプレーヤーです。ホームネットワークに接続することにより、デジタルメディ アサーバーの映像コンテンツをデジタルメディアプレーヤーで再生することができます。

#### $\mathscr{O}$ お知らせ

- HDD からの配信は 2 本、DVD からの配信は 1 本となります。
- DVD からの配信中は、HDD から配信はできません。また、HDD からの配信中は、DVD からの配信はできません。
- MPEG2‒PS 形式以外のタイトルを配信することはできません。
- デジタル放送などのコピー管理情報のあるタイトルを配信することはできません。
- 9 時間 10 分を超える MPEG2-PS (VR フォーマット)形式のプレイリストタイトルは配信できません。
- 編集したタイトルやプレイリストは、接続したデジタルメディアプレーヤーによっては再生できない場合や、映像・ 音声に乱れが生じる場合があります。
- お客様のネットワーク環境やその状況、あるいは本機の内部動作状況によって、接続した機器で、再生中に映像・音 声が乱れる、あるいは再生できない場合があります。

#### **■ Q&A**

Q: 接続できる機器は?

- A: AVパソコンやデジタルテレビ(例:当社製REGZA Z2000シリーズ)などのDLNA認定プレーヤー (映像)です。
- Q: ルーターやハブは通常品でよいですか?
- A: はい。ただし、動作環境が有線LANの場合、100BaseTX以上を推奨します。
- Q: 2本同時配信はどんな環境でも可能ですか?
- A: いいえ。

 設置環境やネットワーク環境によっては、デジタルメディアプレーヤーで正常に再生できない場合が あります。

- Q: デジタル放送などを録画したタイトルは扱えますか?
- A: コピー制限のあるタイトルは配信することができません。
- Q: 無線LANは使えますか? 使えるとしたら制限などありますか?
- A: 使用可能です。ただし、本機には無線LAN機能は搭載しておりませんので、有線LAN接続の途中に無 線LANコンバータを使用することになります。 タイトルを再生する場合は、IEEE802.11a/gなどの高速な無線LANを使用することを推奨します。 ただし、設置環境や電波状態によっては正常に再生できない場合があります。
- Q: 配信時には、常に電源をいれておく必要があるのですか?
- A: 基本的にはそのとおりです。また、WakeOnLAN機能を利用していただくことによって、パソコンな どから、ネットワーク越しに電源起動を行なうことが可能です。

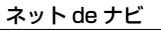

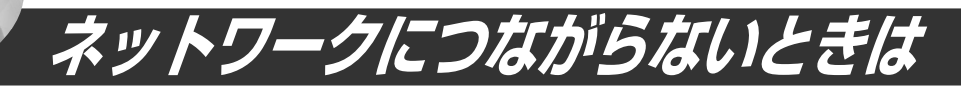

ネットワークに接続できない場合は、アフターサービスをご依頼になる前に次の点を確認してください。 以下の説明は、ブロードバンド常時接続の環境でご使用の場合です。

# **パソコンやルーター、モデムなどと正しく接続されている**

**本機と接続している各機器(パソコン、ルーター、モデムなど)の 電源がはいっている**

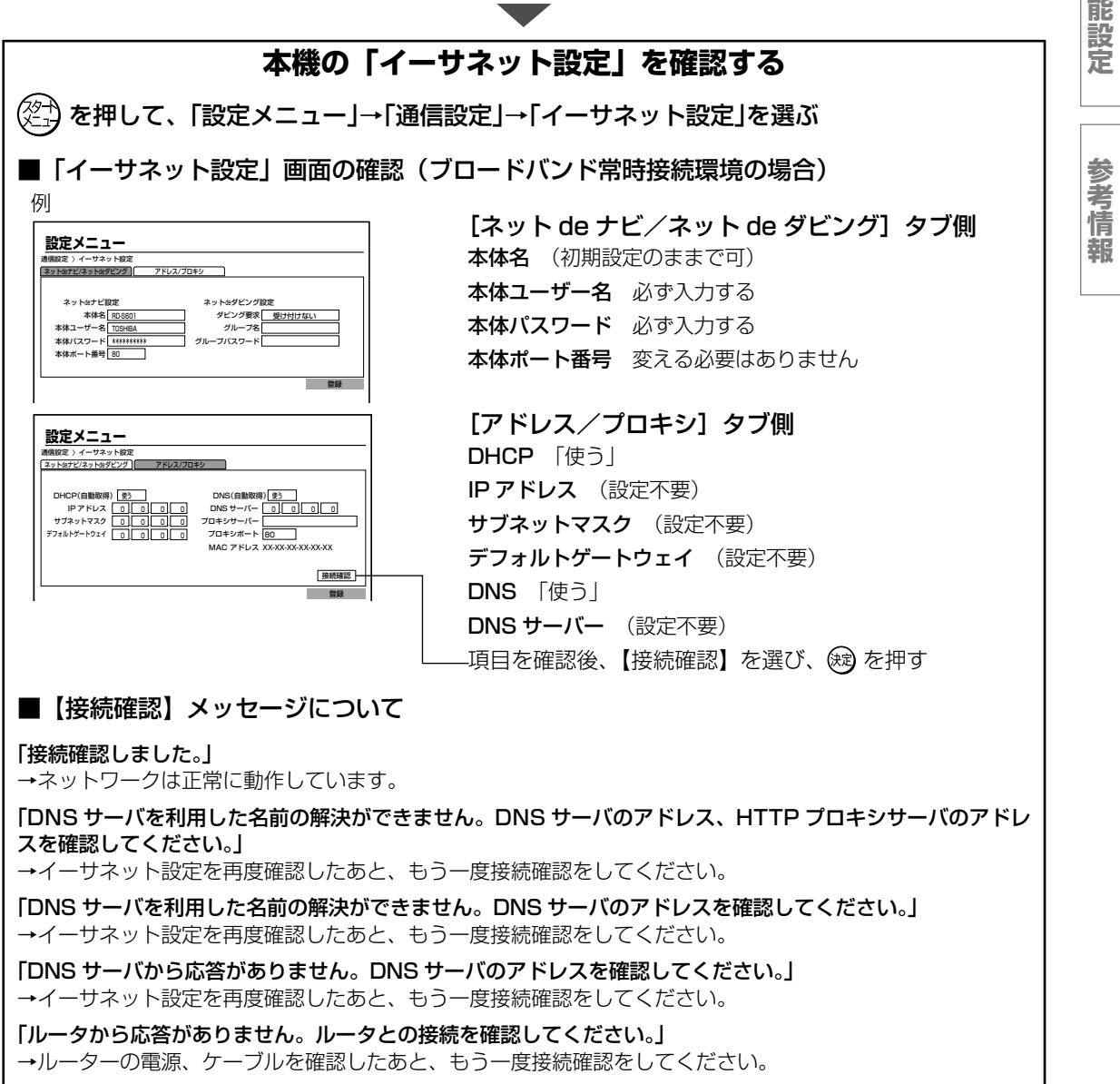

「ルータから IP アドレスを取得できませんでした。DHCP を使用しない設定で運用してください。」 →イーサネット設定を再度確認したあと、もう一度接続確認をしてください。

「接続できませんでした。LAN ケーブルの接続を確認してください。」 → LAN ケーブルの接続を確認したあと、もう一度接続確認をしてください。 **ネ ッ ト 接 続 設 定**

**ネ ッ ト de ナ ビ**

**機**

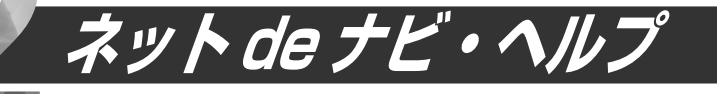

「アクセスできない」、「ネットdeナビが作動しない」などの場合は、アフターサービスをご依頼になる前に、 次の点をお調べください。

#### **■ ネット de ナビにアクセスできない**

•本機の電源ははいっていますか? 本機が動作状態でなければ、パソコンからアクセスはできません。

Internet ExplorerやSafariなどの対応ブラウザで指定したIPアドレスは正しいですか? DHCPによって自動的にIPアドレスが変更されている場合があります。

「設定メニュー」から「通信設定」の「イーサネット設定ーアドレス/プロキシ」画面を開き、IPアドレスを 確認してください。

Internet ExplorerやSafariなどの対応ブラウザに入力したIPアドレスと異なっている場合、イーサネッ ト設定画面に表示されているIPアドレスをInternet ExplorerやSafariなどの対応ブラウザのアドレス に入力してください。

また、本体ポート番号の値を変更すると、アクセスできるようになる場合もあります。この場合、本体名(IP アドレス)のあとに:を入れ、設定したポート番号を入力してアクセスします。

(例 機種がRD-S601で本体ポート番号を2000にした場合:http://RD-S601:2000/)

#### プロキシが設定されていませんか?

ご使用のインターネット接続環境で、プロキシの設定がされているとプライベートIPアドレスでのアク セスができない場合があります。

この場合は、Internet Explorerの「ツール(T)」の「インターネットオプション(O)」にある「接続」のタブ 内の「LANの設定(L)」を開き、「プロキシサーバー」の「詳細設定(C)」で「プロキシの設定」の例外に、本 機に設定してあるIPアドレス(例:192.168.1.\*)を入力して、プロキシから除外してください。なお、 「LANの設定(L)」を開いたときに、「詳細設定(C)」がクリックできなければ、この項目に該当しません ので、接続できない理由はほかにあります。

Mac OSでSafariをお使いの場合は、Safariの「環境設定」内の詳細をクリックし、「プロキシ」の「設定 を変更…」を選びます。「プロキシの設定を使用しないホストとドメイン:」に本機に設定してあるIPア ドレス(例:192.168.1.\*)を入力して、プロキシから除外してください。

#### **■ Internet Explorer や Safari などの対応ブラウザが反応しなくなった**

本機のナビ画面が表示できない場合と同様に、ネットdeナビ側から本機にアクセスできないときがあり ます。

本機の処理が完了するのを待ってください。ネットdeナビによる操作では本機側からのメッセージは表示で きませんので、本機の状態を直接確認してください。

本機が特に動作していないのに反応がない場合は、Internet ExplorerやSafariなどの対応ブラ ウザを閉じて、本機の電源を入れ直し、本機が稼働状態になってからアクセスしてください。 また、複数のパソコンと共有していたり、パソコンが一台でも複数のネットdeナビから本機にアク セスしていると、最後にアクセスしたネットdeナビだけが通信可能になりますのでご注意ください。

本体側のメッセージ表示中は、ネットdeナビ側からアクセスできません。画面表示を消してから操作し てください。

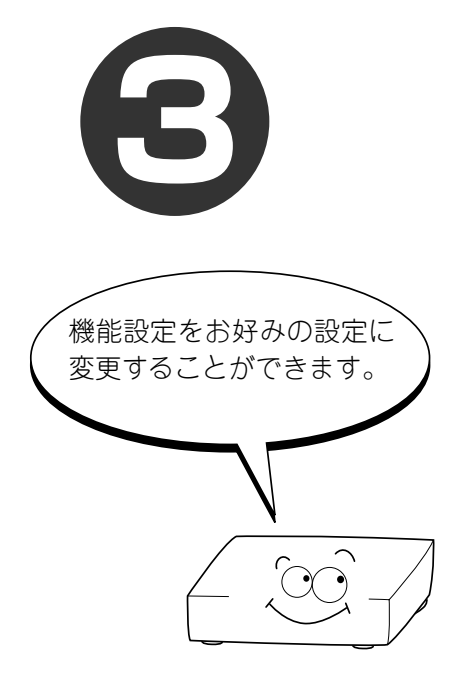

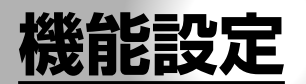

本機では、さまざまな機能があらかじめ設定されています。 お使いの条件やお好みに合わせて設定を変えられます。

**● 設定メニュー一覧**

**● 設定の変更と機能の設定**

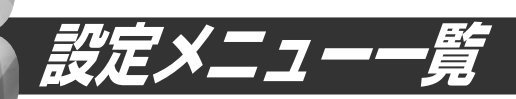

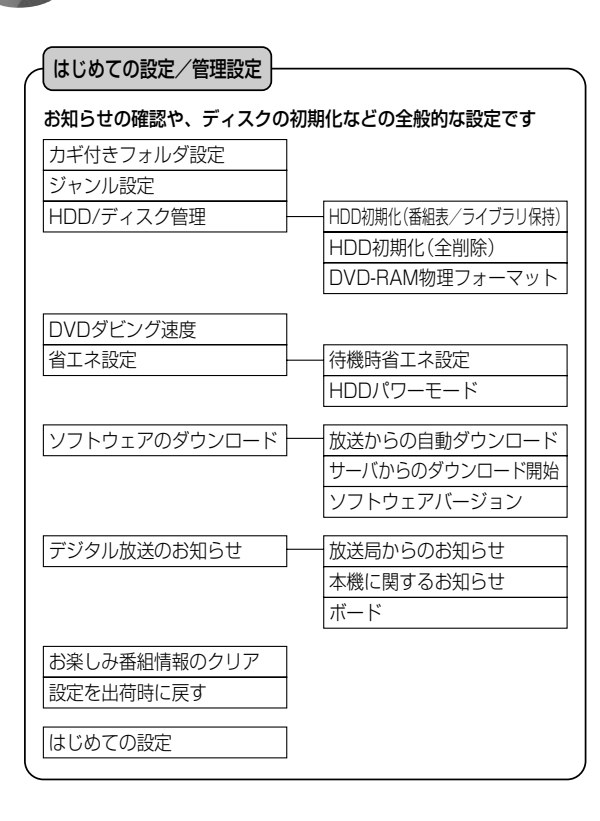

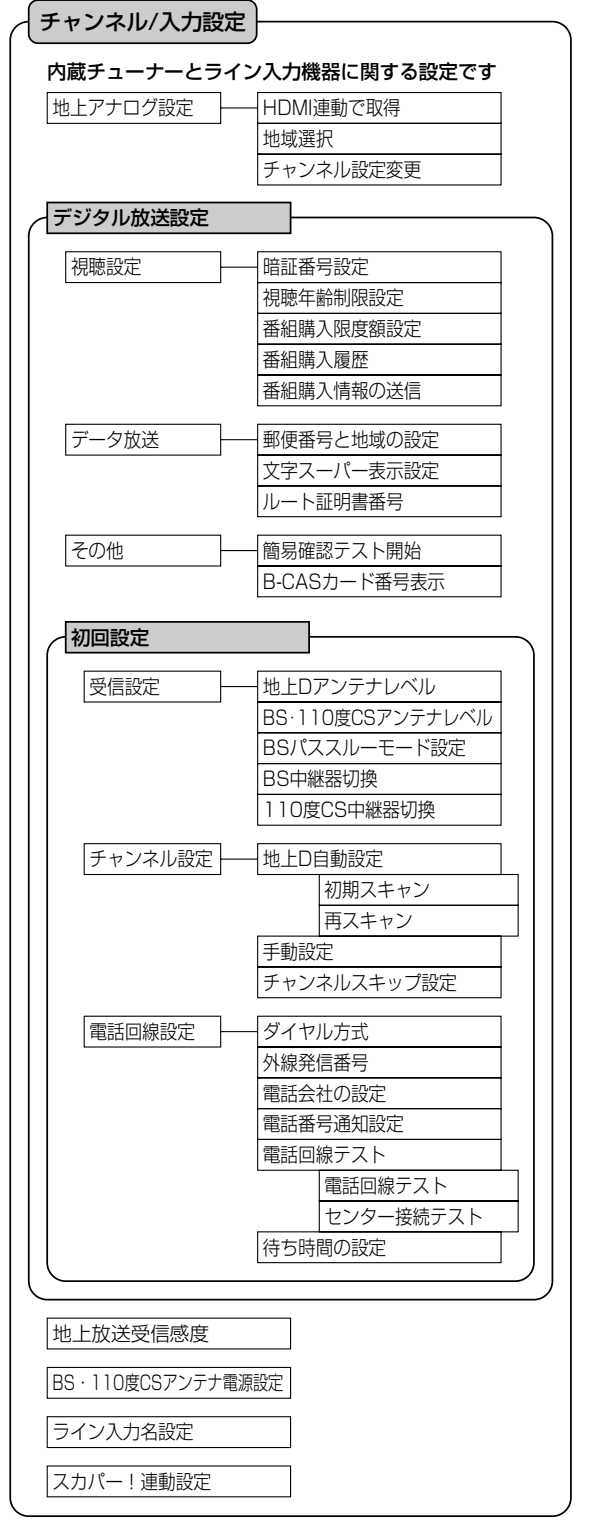

**ネ ッ ト 接 続 設 定**

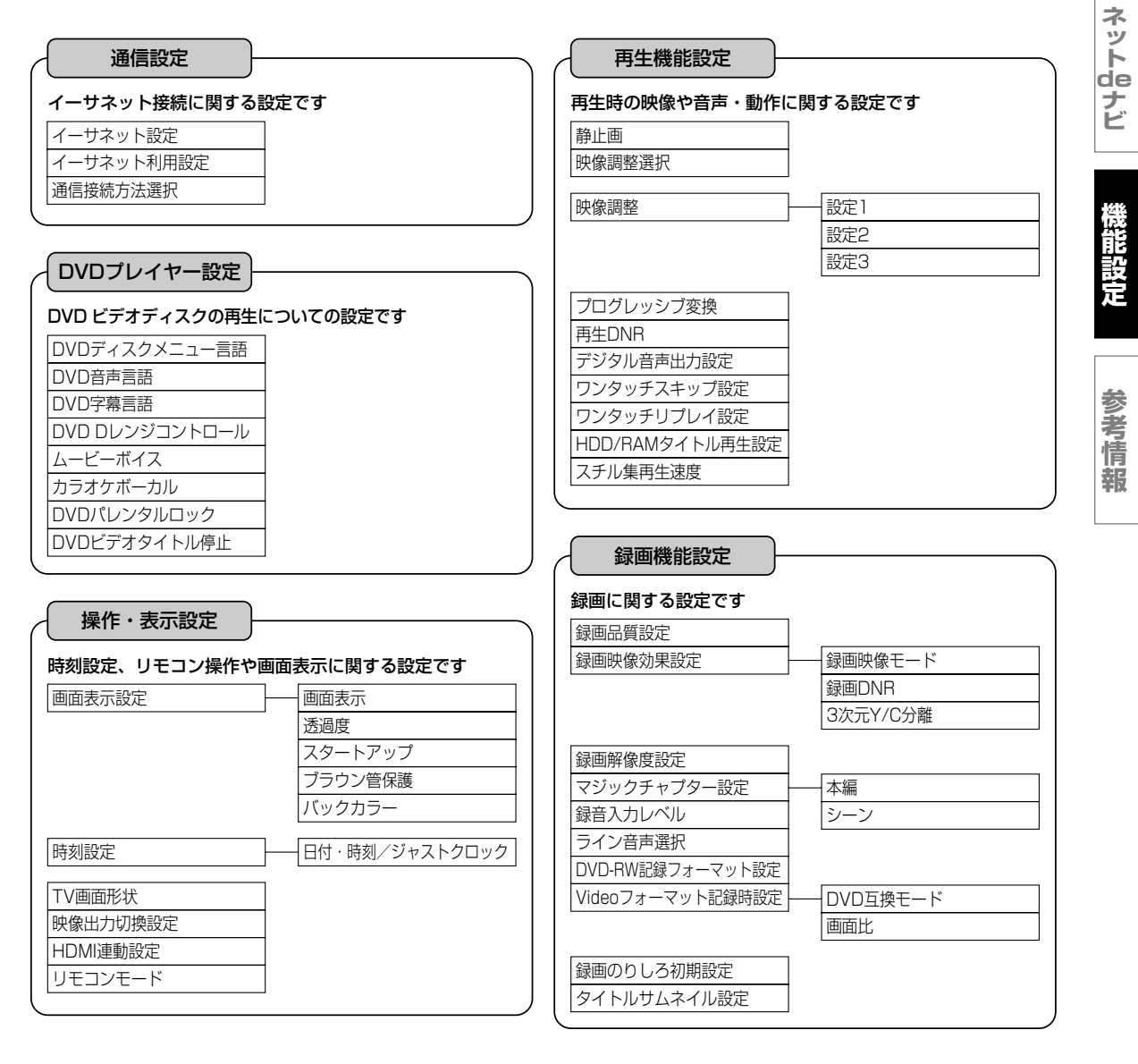

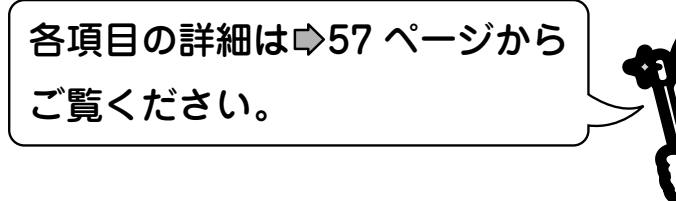

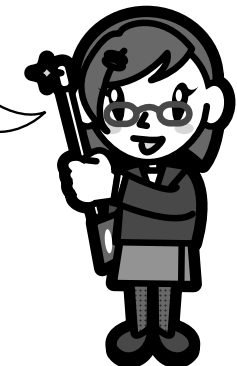

**55**

本機では、さまざまな機能があらかじめ設定されています。お使いの条件やお好みに合わせて設定を変え られます。

**設定の変更と機能の設定**

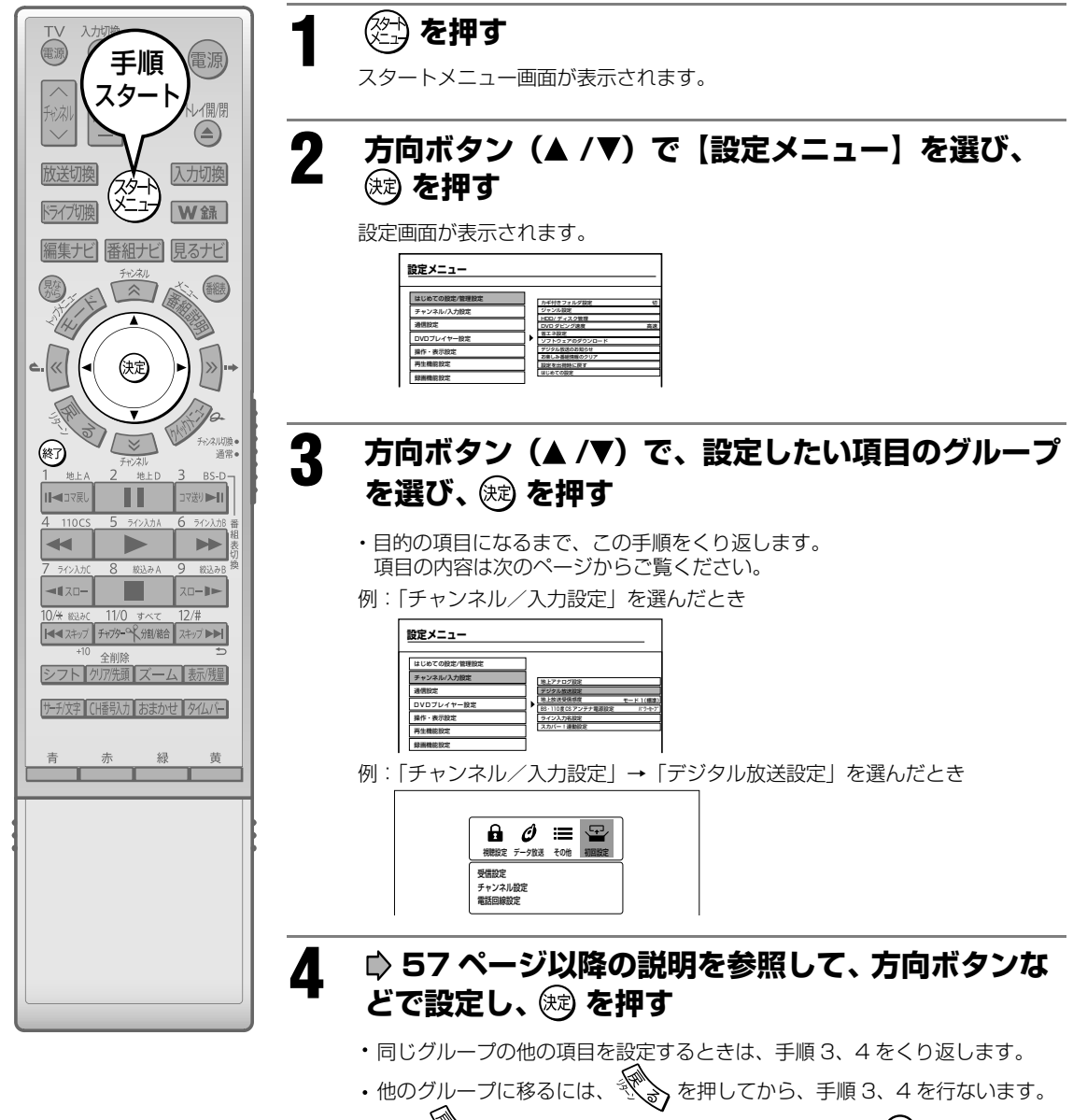

※一部 ※、か効かないメニューがあります。その場合は (終) を押して画面を 閉じ、再度手順 1 から行なってください。

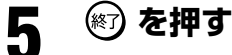

画面が消え、設定は完了です。

#### $\mathscr{Y}$ お知らせ

- 「設定メニュー」は、録画中、別タイトル再生中、TV お好み再生中、追っかけ再生中、ダビング中には使えません。
- 『クイックメニュー』からも、 【設定メニュー】を選べます。

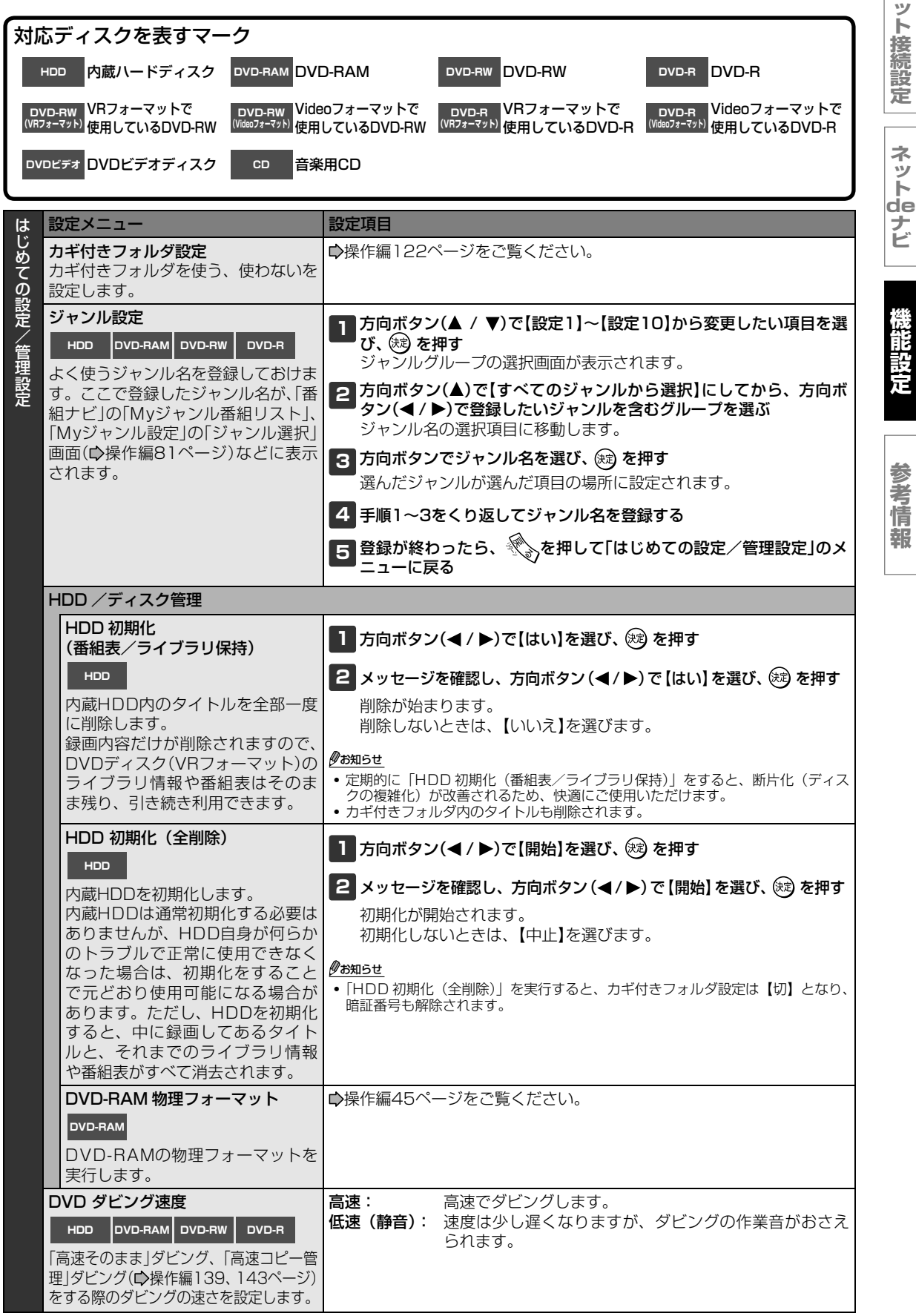

**ネ**

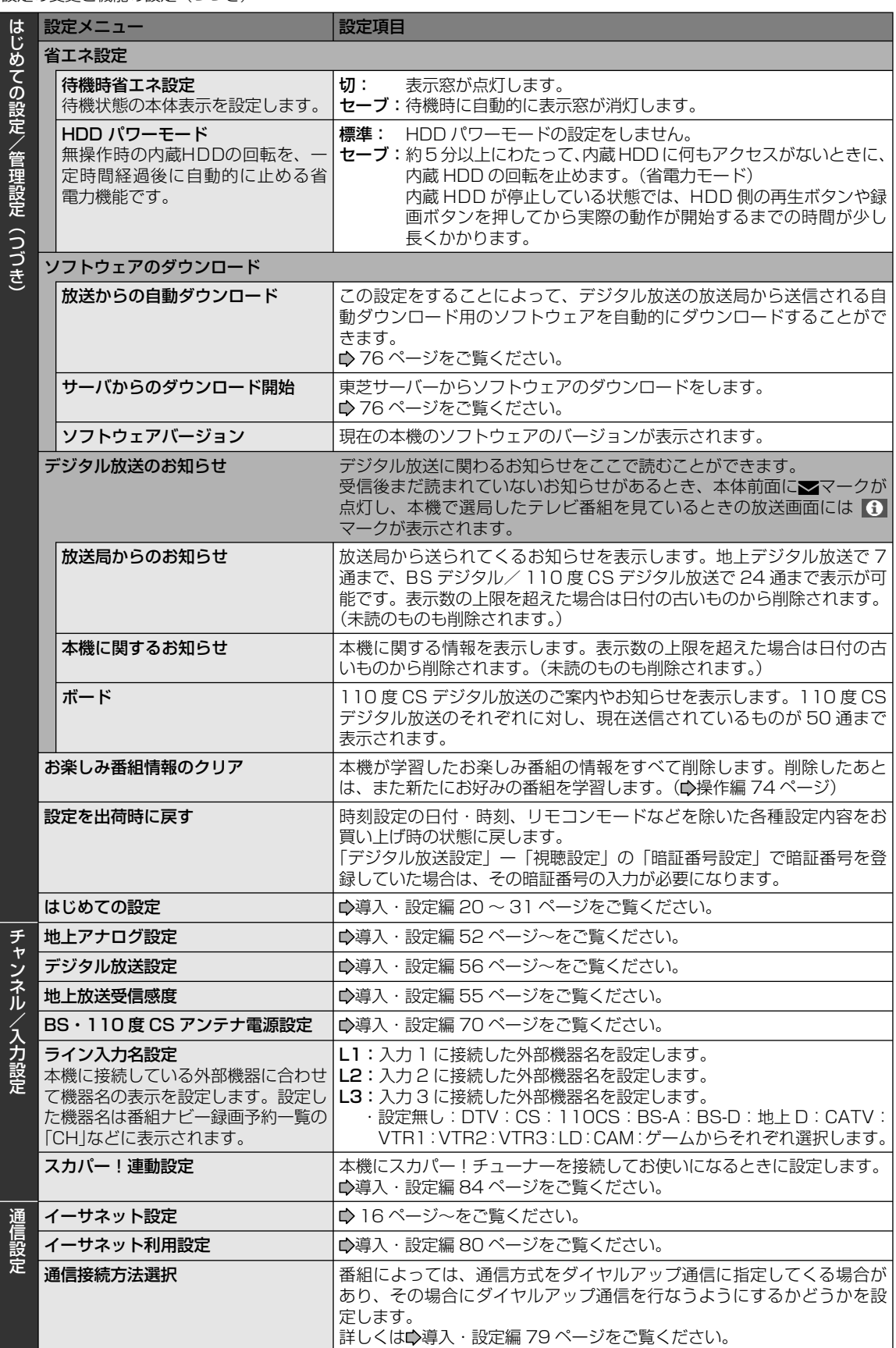

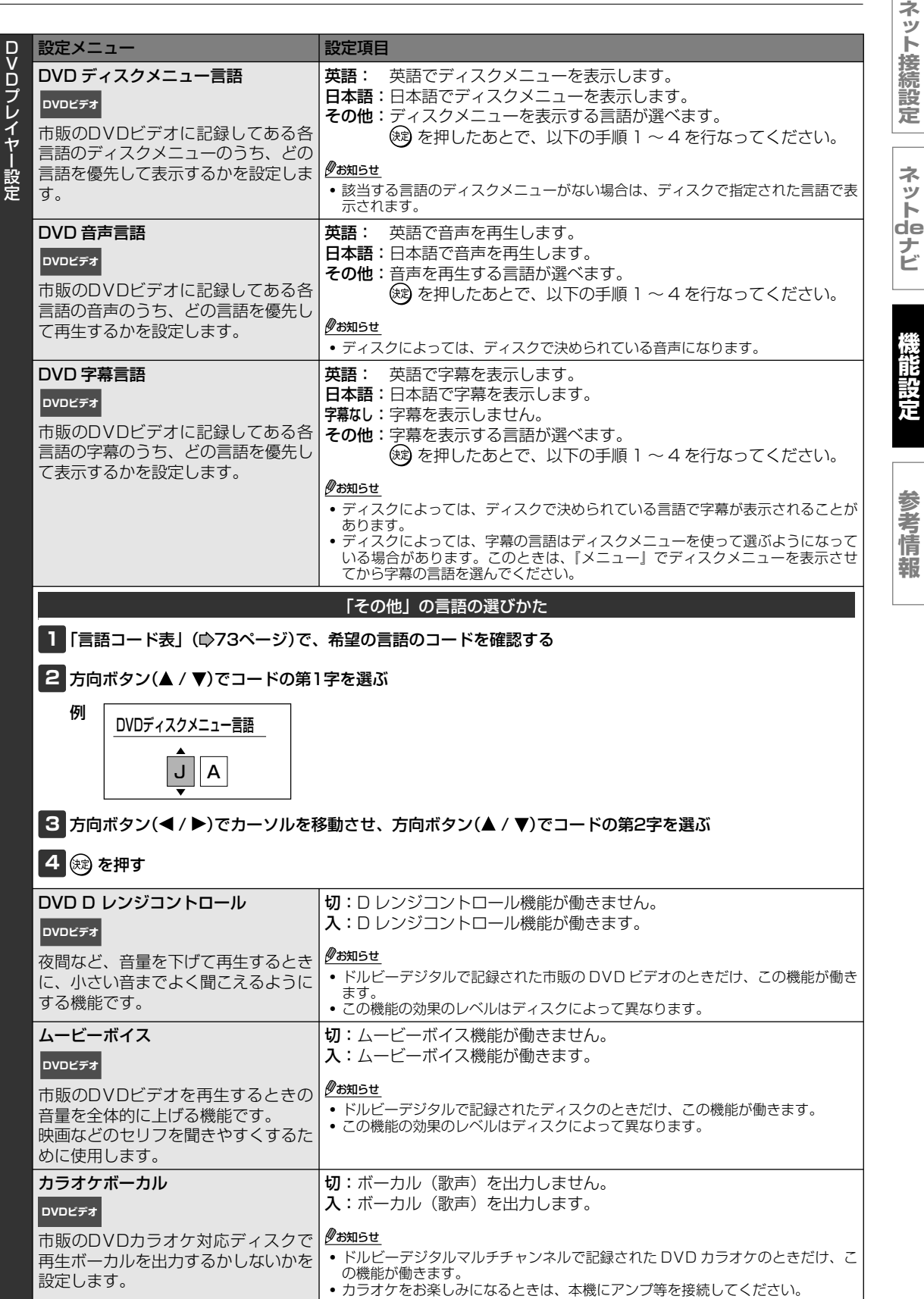

D V D プ レ イ ヤ ー 設 定  $\overline{\phantom{0}}$ つ づ き  $\overline{\phantom{a}}$ 

設定の

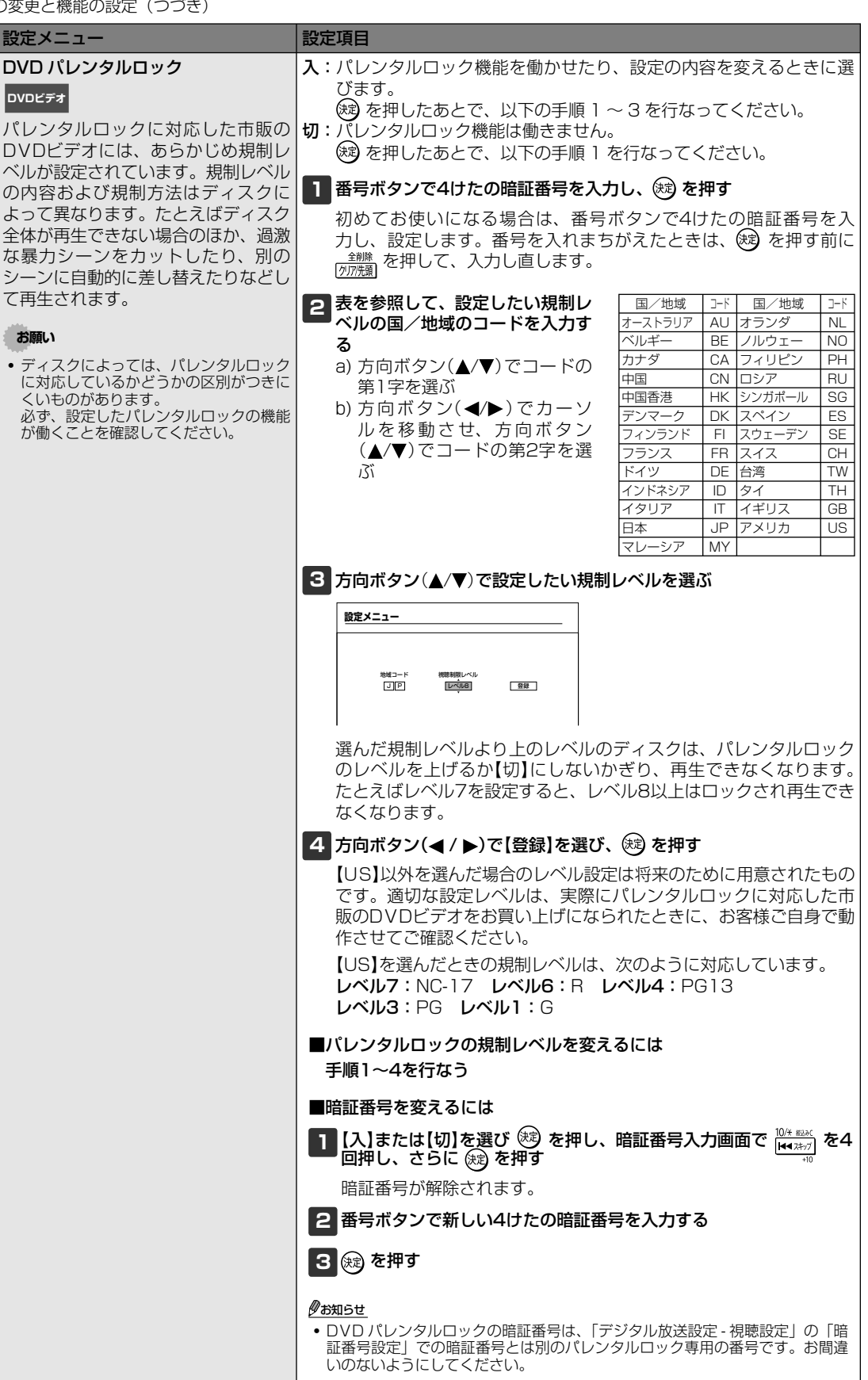

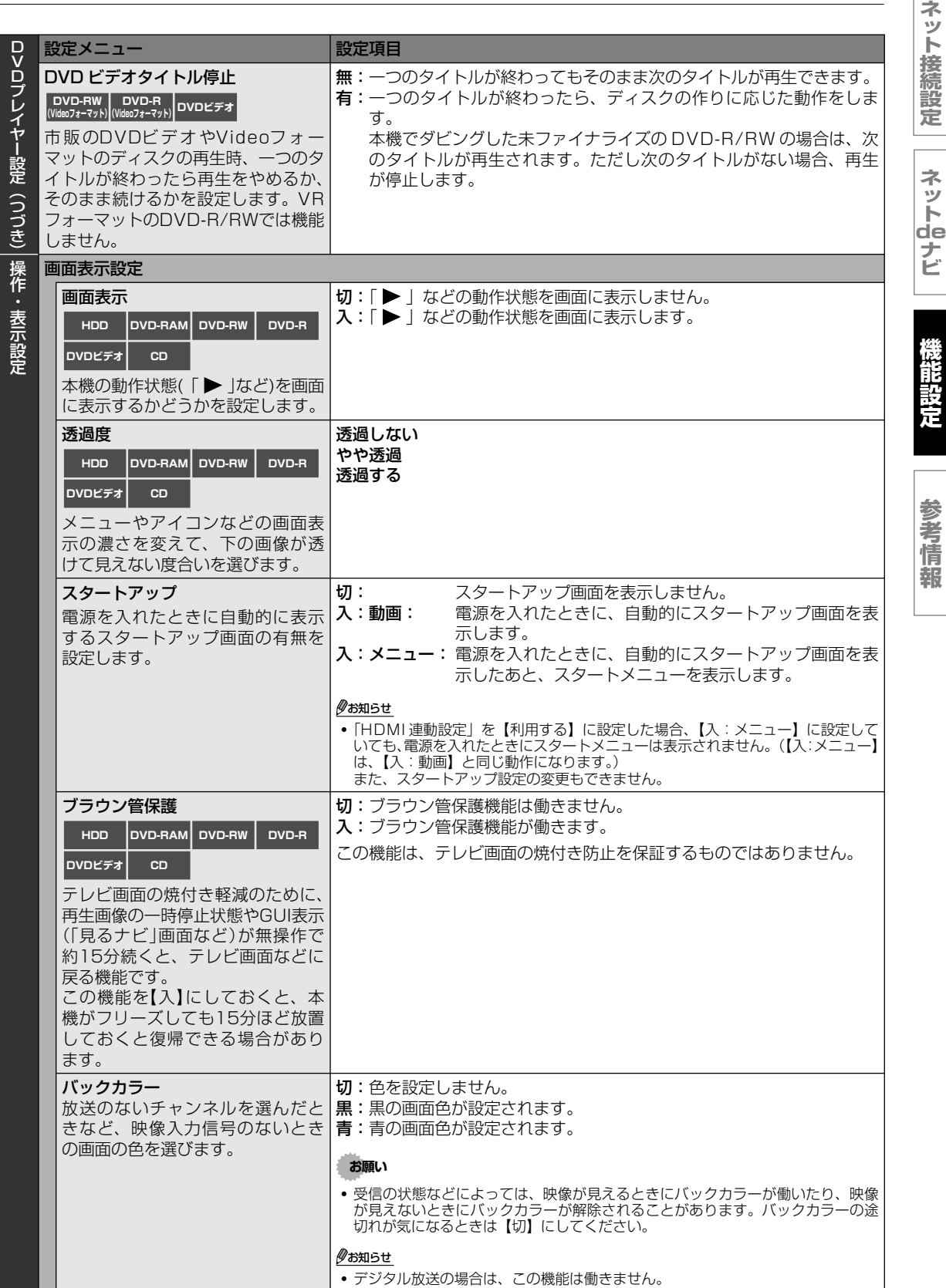

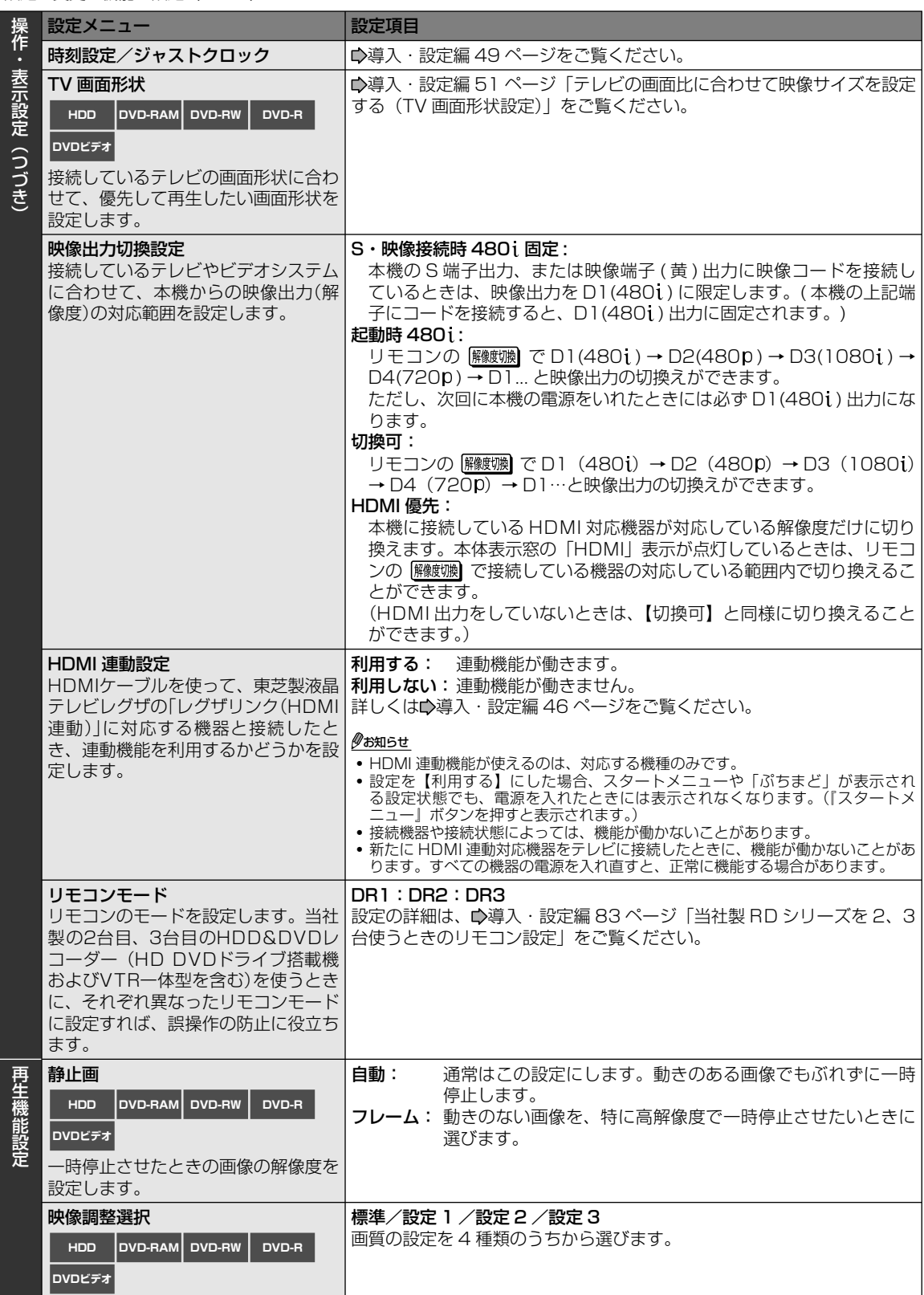

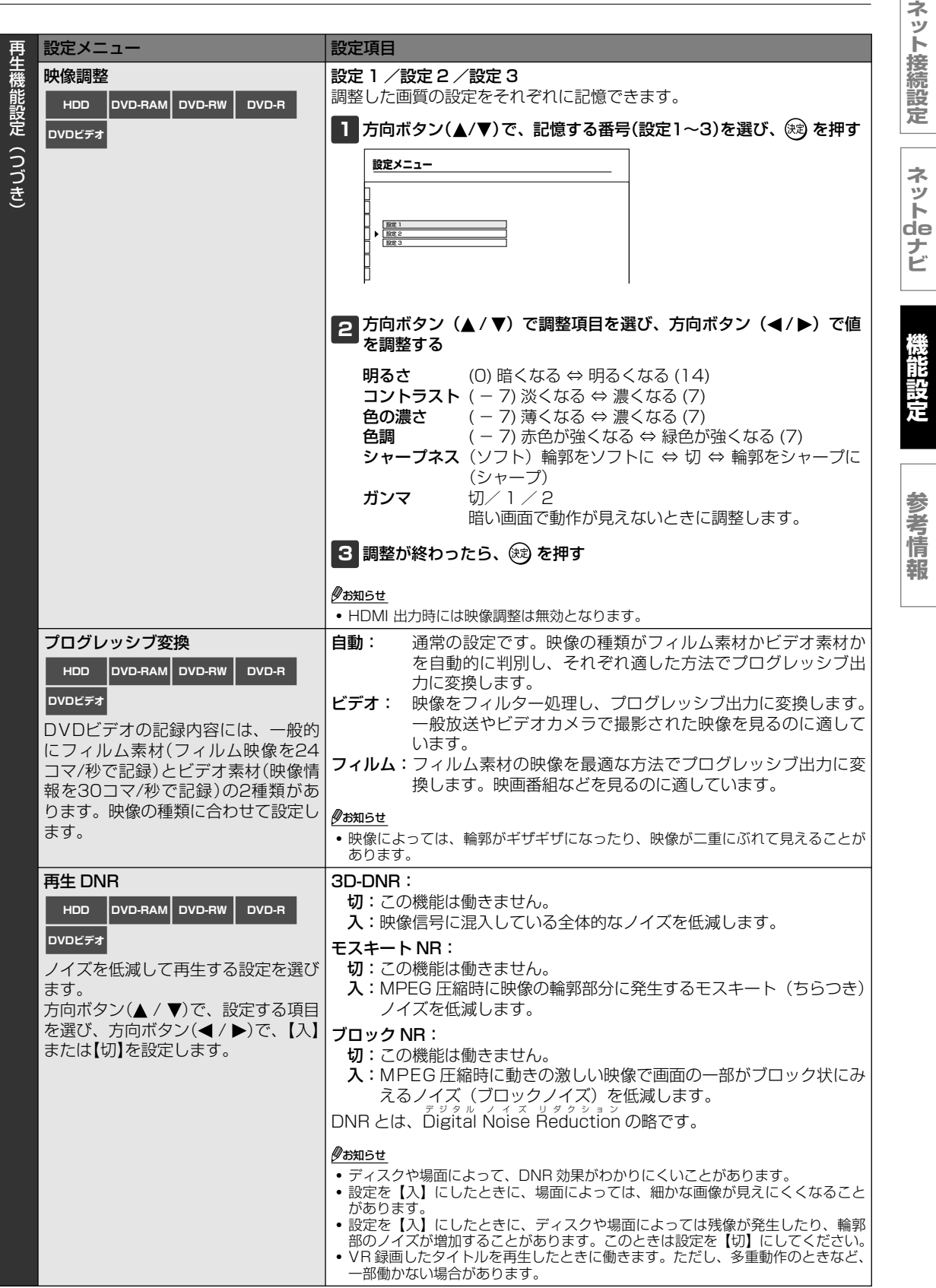

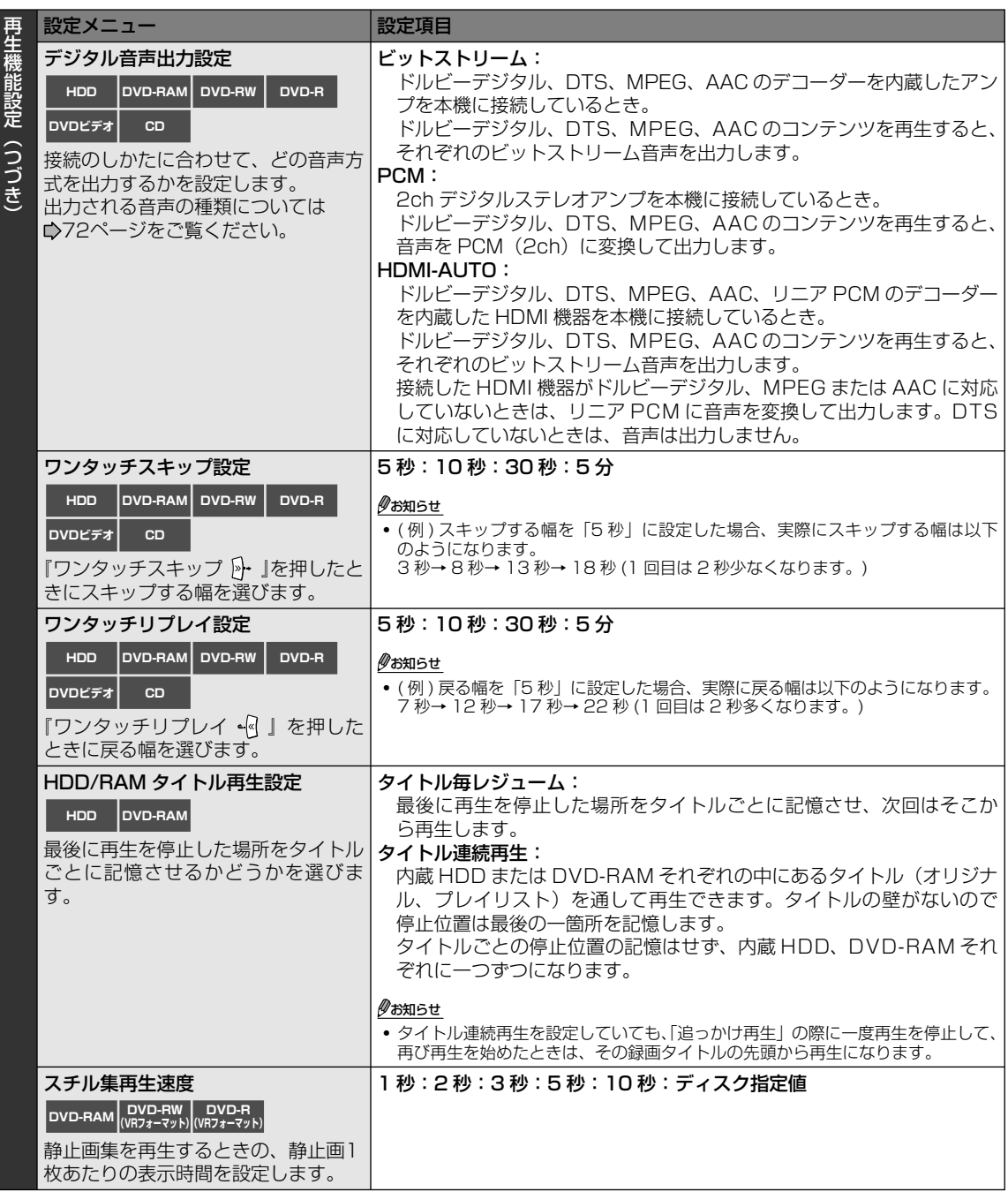

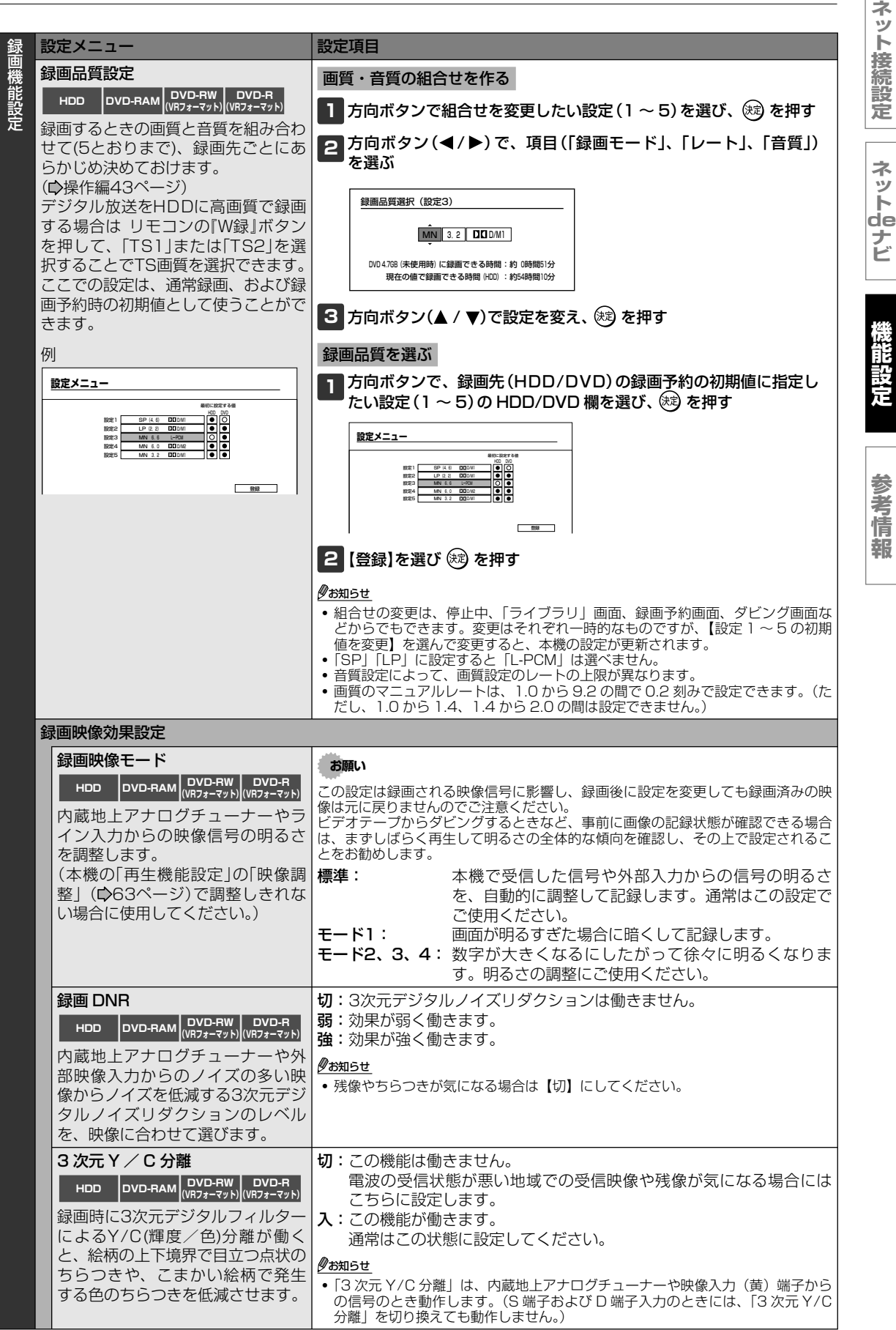

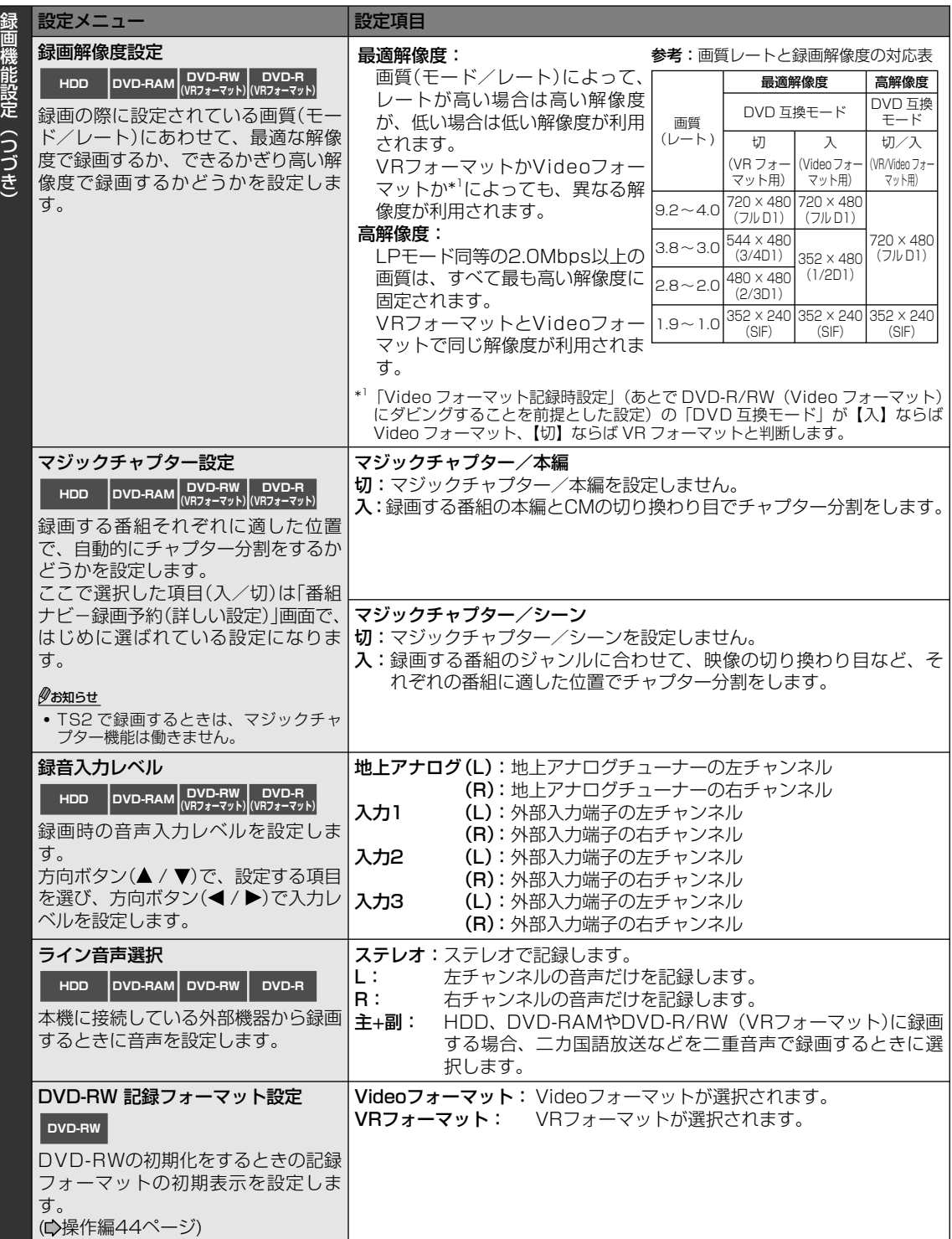

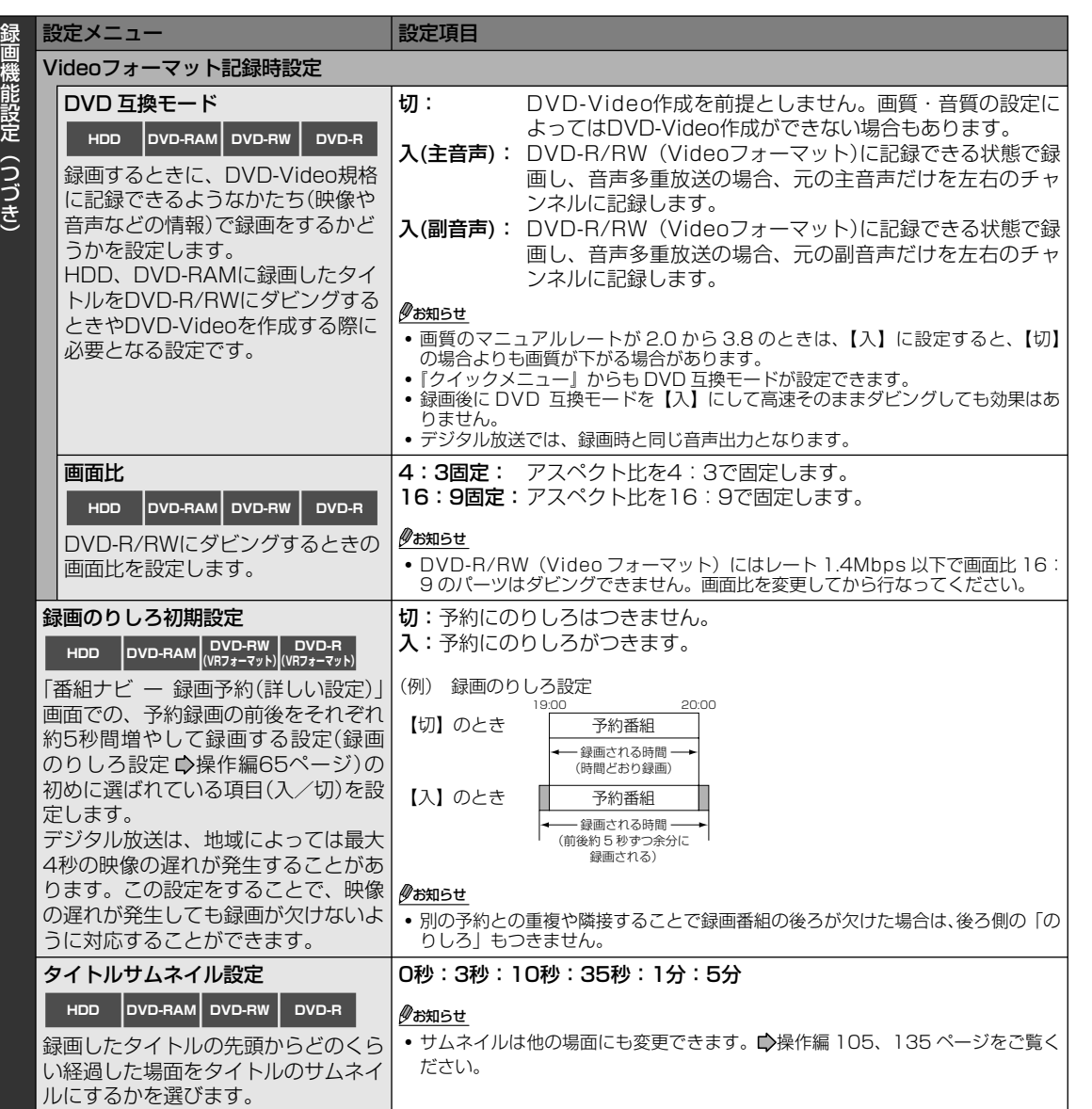

**参 考 情**

**報**

**機 能 設 定**

**ネ ッ ト 接 続 設 定**

**ネ ッ ト de ナ ビ**

# **4**

**参考情報**

- **●アスペクト比 (画面比)について**
- **●出力される音声の種類**
- **●言語コード表**
- **●技術情報**
- **●用語解説**
- **●本機で使われるソフトウェアのライセン ス情報**
- **●本機で使われるフリーソフトウェアコン ポーネントに関するエンドユーザーライ センスアグリーメント原文 ( 英文 )**
- **●困ったときの解決法**
- **●テレビ画面に表示されるメッセージ画面 について**
- **●総合さくいん**
- **●商品の保証とアフターサービス**
- **●商品のお問い合わせに関して**

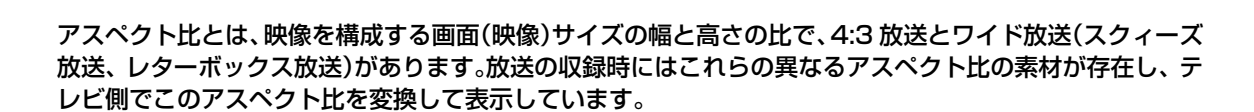

**アスペクト比(画面比)について**

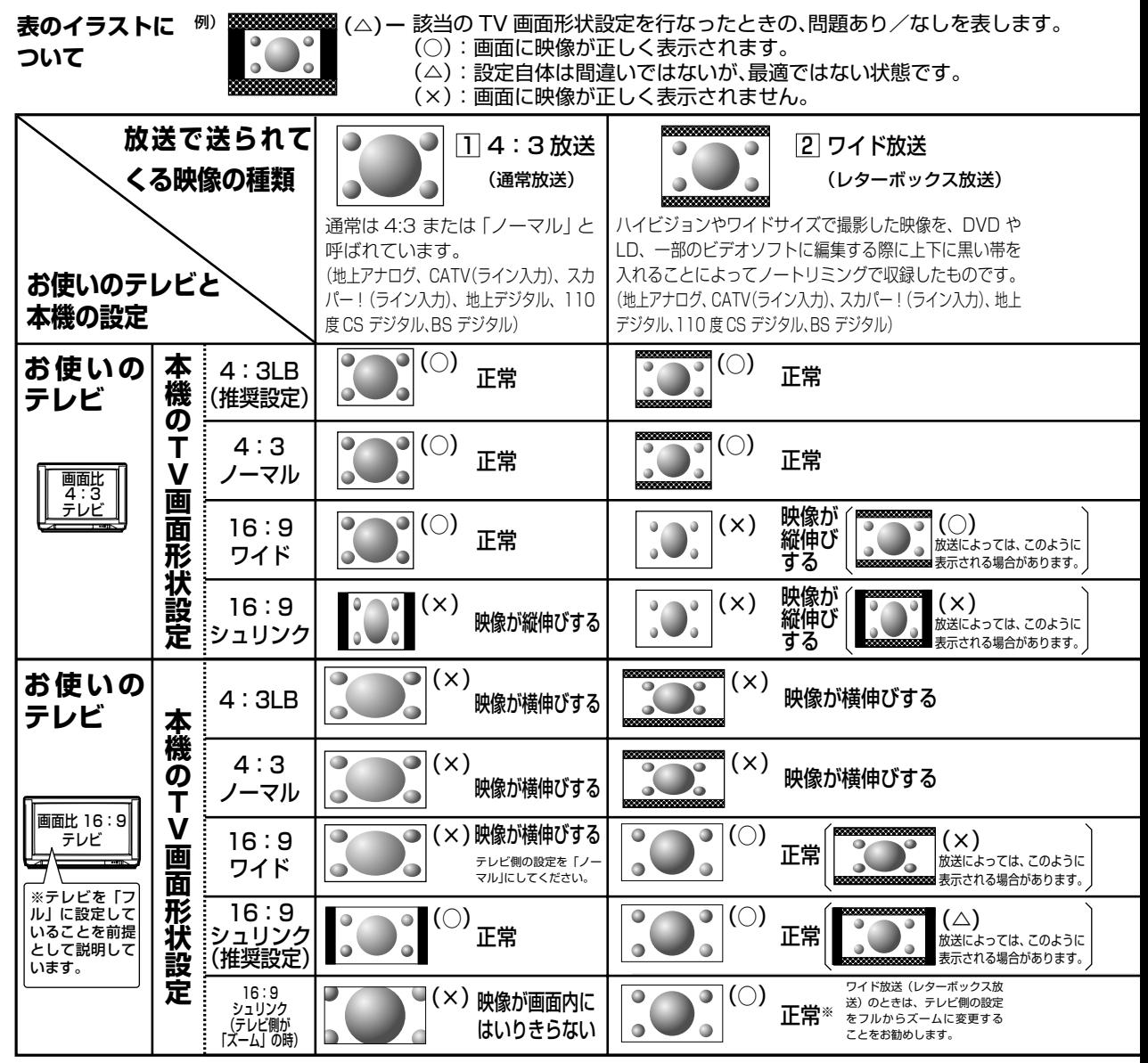

・ 「フル」、「ズーム」、「ワイド」、「ノーマル」などのモードの呼びかたはテレビによって異なる場合があります。 詳しくはお使いになるテレビの取扱説明書をご覧ください。

※ ご使用のテレビによっては『解像度切換』で、480 i (D1) または 480p (D2) を選んでいるときのみ、 「ズーム」や「フル」などの切り換えが可能な場合があります。

#### ● アスペクト比(画面比)に関する注意点について

録画する際は、放送に含まれるスクィーズ情報に応じてGOPと呼ばれる約0.5秒単位ごとに4:3か16:9であると いう区別を書き込んでいます。 デジタル放送などはスクィーズ放送が多数あり、一部チャンネルでは番組直前の宣伝と番組で4:3と16:9が切り

**ネ ッ ト 接 続 設 定**

**ネ ッ ト de ナ ビ**

> **機 能 設 定**

> **参 考 情 報**

換わることがあります。

VRフォーマットのDVDディスクに録画する場合、放送側でこの情報が切り換わっても、約0.5秒の単位内と続く約 1秒は先に来た情報で記録され、実際の映像と異なる場合がありますが異なる画面比を混在して記録することができ ます。

「DVD-Video 作成」をする場合は、「チャプター編集」画面内の「画面比」の項目を見ながら混在しないようにチャ プターを分割してからパーツ登録をするか、「DVD-Video 作成」の「画面比設定」で「4:3 固定」か「16:9 固定」 を設定してください。いずれの場合でも、通常の 4:3 放送で上下に黒い帯がはいる場合は、ワイドではなく、単 なる 4:3 放送ですので、「16:9 固定」に設定しないでください。

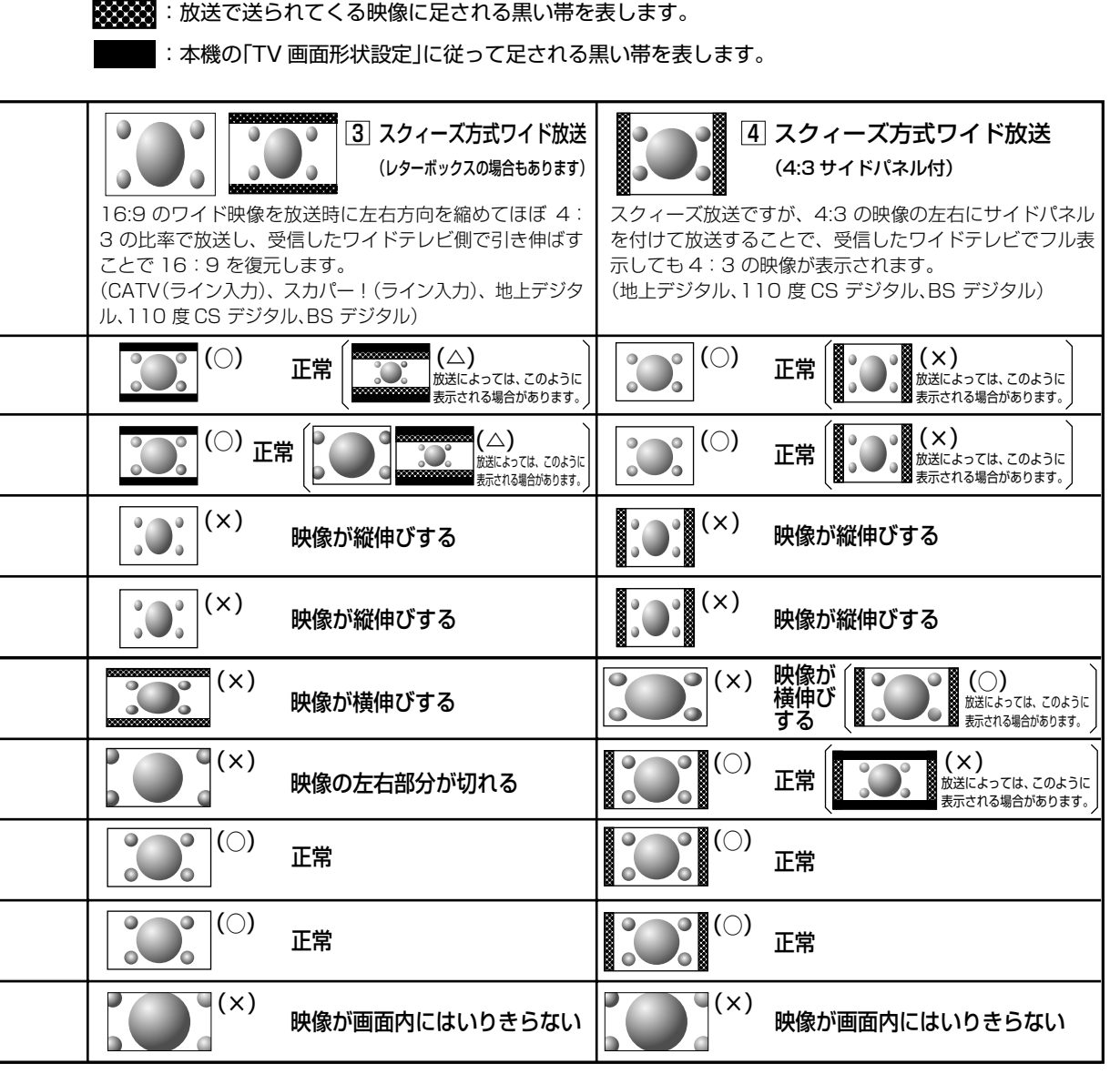

#### $\mathscr{Y}$ お知らせ

- 画面比が 4:3 テレビでワイド放送(スクィーズ)の映像をみたとき、本機の設定が「4:3LB」にもかかわらず、 画面が縦長につぶれたように見えるときは、録画時に正しくスクィーズ信号が記録されていないことにな ります。S1 出力対応の外部チューナー端子から、本機の S1 対応の入力端子に接続されているかどうかご 確認ください。
- 市販の DVD ビデオディスク再生時は、設定に関わらず、4:3 ノーマルでも、4:3LB として表示されるこ とがあります。
- **71** 放送内容や再生するタイトルによっては、この表のとおりに映像が表示されない場合があります。

# **出力される音声の種類**

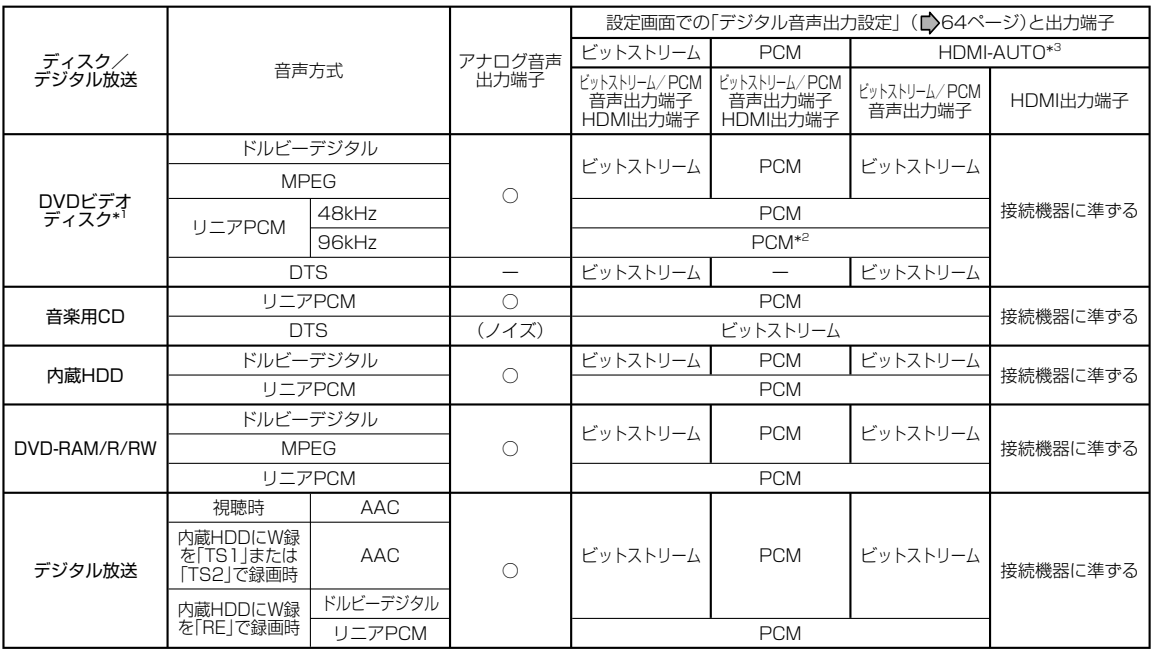

\*1 DVD ビデオディスクには本機で作成した DVD-R/RW は含まれません。

上表で「(ノイズ)」の表示のある接続と設定はしないでください。

\*2 ダウンサンプリング PCM

\*3 HDMI-AUTO では HDMI 出力がビットストリームになるのは接続した HDMI 機器にビットストリームデコード機能 があるときにだけ働きます。無い場合には強制的に PCM (48kHz) になります。ただし、DTS に関しては PCM にはできません。

ドルビーラボラトリーズからの実施権に基づき製造されています。 Dolby、ドルビーおよびダブル D 記号はドルビーラボラトリーズの商標です。

DTS および DTS Digital Out は DTS, Inc. の登録商標です。

#### $\mathscr{O}$ お知らせ

- DVD ビデオディスクを使用しているとき、ディスクによっては、音声の切換えをディスクメニューを使ってする場合 があります。このときは、『メニュー』を押してディスクメニューを表示させてから音声を選んでください。
- 電源を入れたとき、およびディスクを交換したときは、「DVD 音声言語」(■) 59 ページ)の設定どおりの音声にな ります。ディスクによっては、ディスクで決められている音声になります。
- 音声を切り換えた直後は、表示と実際の音声が一瞬ずれることがあります。
- ビットストリーム/ PCM 音声出力端子でアンプなどに接続する場合、二カ国語の音声切換ができない場合があります。 このようなときは「設定メニュー」→「再生機能設定」→「デジタル音声出力設定」→「PCM」の順に選択、決定し てください。
- 「DVD 互換モード」( (☆ 67 ページ)を【入】にして録画したタイトルは、二カ国語の音声切換はできません。
**ッ ト 接 続 設 定**

> **ネ ッ ト de**

**ネ**

**ナ ビ 機**

**設 定**

**能**

**参 考 情 報**

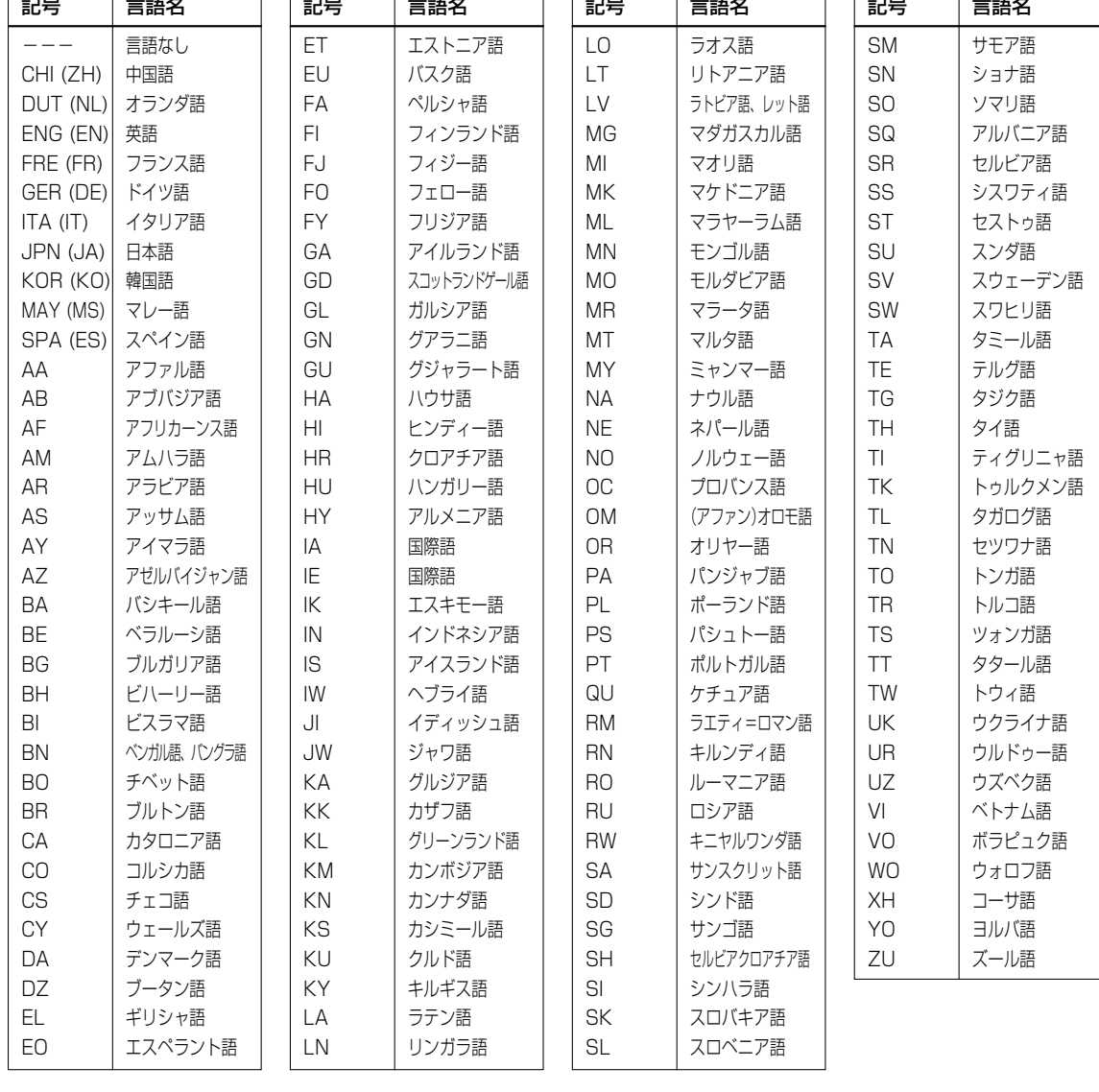

**言語コード表**

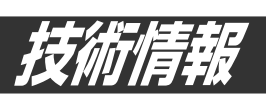

## **録画時間について**

従来のVTR(ビデオテープレコーダー)の場合、 録画時間は、ビデオテープ自体の長さと録画速 度(標準/ 3倍など)で決まります。ディスクの 場合には、MPEG2(Moving Picture Experts Group2)という可変圧縮方式でビットレート (Mbps:一秒あたりの情報量)の値を変えること で、録画できる時間を変えることができます。 たとえば、バケツに水道から水を入れるとき、蛇 口を大きくひねって水をたくさん出すとバケツは すぐにいっぱいになり、少しだけひねって水を出 すと、バケツはゆっくりいっぱいになります。こ のときのバケツがDVD-RAMで、蛇口の回し具合 がビットレート、水がいっぱいになるまでにかか る時間が、録画できる時間にあたります。水をた くさん出す、つまりビットレートが高いと、すぐ にディスクはいっぱいになり、ビットレートが低 いとディスクがいっぱいになるまでの時間が長く なります。

## **画質について (SP、LP、TS、A1、 A2、DL、MN モードの使い分け )**

ビットレート(Mbps)が高いということは、その 映像に対する情報量が多く、低ければ情報量が少 ないということです。ただし、ビットレートの値 が高いからといって、必ずしも画質が良いとは言 いきれません。ビットレートの数値の違いが大き いときは、画質の違いがわかりやすいのですが、 近い値で比べると、その違いを感じにくい場合が あります。

一般的に、ビットレートを低く設定すると、動きの おだやかな映像では目立ちませんが、変化が激しい 映像では、必要なデータの量が確保できずに細部の 情報が欠落し、結果として画面が粗くなってしまい ます。たとえば、動きが激しい場面や、水面のよう に細かい光と影が多い場面では、画面に四角いノイ ズ(ブロックノイズ)が見えてしまいます。

本機では、4.7GBの未録画ディスクを使って「SP」 モードで約2時間、「LP」モードで約4時間の録画 ができる設定があります。「SP」モードを標準とし、 長時間でかつ画質にこだわらない場合には「LP」 モードで録画するという使い分けをお勧めします。 また、録画したい時間が3時間前後だったり、「SP」 か「LP」かの選択に迷ったときには、「A1」モード を選択してください。「A1」モードでは、4.7GB の未録画ディスクの場合、録画する時間が約1時間 程度から最長約4時間までの範囲で、録画時間に応 じて画質を自動で最適値に設定しますので、簡単 に良好な画質が得られます。一部録画済みのディ スクでも、その残容量に合わせてレート設定をし

ます(録画の直前の空き容量に応じて画質が決定さ れますので、ディスクに空き容量が少ない場合に は、当初確認した画質より低くなるか、最後まで 録画できないことがあります)。内蔵HDDへの録 画で「A1」モードを設定すると、ディスク片面一枚 (4.7GB)にダビングできるビットレートを自動的 に設定します。

この「A1」モードは、DVDディスクへの録画時で も選択できます。

音楽番組やアニメなどを一定以上の画質で録画し たい、という場合は、「MN」モードの選択をお勧 めします。6Mbps以上の場合の画質で録画する と、おおむね良い画質で録画できますが、高くす るほど録画可能時間は短くなります。

TSはデジタル放送をそのままの高品質で録画する ときに選択します。TSで録画したタイトルは、デ ジタル放送特有の高画質、高音質で複数の音声な どの番組情報をそのまま録画します。そのため、 多くの録画容量を使用します。

「A2」、「DL」に関しては■操作編62ページをご覧 ください。

## **DO D /M1、DO D /M2 について**

本機で音声を記録する方式です。音声をそのま ま記録するのではなく、デジタル信号に圧縮し て記録し、再生時には元に戻します。1と2で は規格上、使用されるデータの量が異なります。 DOD /M1、DOD /M2は米国ドルビーラボラト リーズの民生用デジタル記録方式を用いています。 設定1としてDOD /M1はDolby Digital 192 kbps、設定2としてDOD /M2はDolby Digital 384kbpsとなっています。

#### **L-PCM(リニア PCM)について**

ドルビーデジタルと同様に音声の記録方式です が、圧縮せずに、アナログ信号をサンプリングし、 48KHz/16bitのデジタル信号に変換して録音し ます。したがって、使用されるデータ量はドルビー デジタルよりも多くなります。

ドルビーラボラトリーズからの実施権に基づき製造されてい ます。 Dolby、ドルビー及びダブル D 記号はドルビーラボラトリー ズの商標です。

DTS および DTS Digital Out は DTS, Inc. の登録商標です。

HDMI、HDMIロゴ及びHigh-Definition Multimedia Interfaceは、HDMI Licensing LLCの商標又は登録商標です。

## **地上デジタル放送/その他のデジタル放送について**

#### **■ 地上デジタル放送と従来のアナログ放送の 違い**

デジタル放送はハイビジョンの高画質と高音質が楽 しめ、さらにマルチチャンネル放送のため、野球中 継などが延長になった場合も最後まで観戦すること ができたりします。

#### **■ 双方向サービスとは**

本機を電話回線に接続<sup>※</sup>すると、クイズ番組やオー クションなどにも参加することができます。また、 テレビショッピングもお楽しみいただけます。 (※接続してご使用になる場合は、別途回線接続料 がかかります。また、LAN を使用するものもあり ます。)

#### **■ 受信アンテナについて**

地上デジタル放送は UHF 帯域の電波を使って放送 されるので、受信するには UHF アンテナが必要で す。現在ご使用中の UHF アンテナが、お住まいの 地域の地上デジタル放送チャンネルに対応している 場合は、そのまま使用できます。対応していない場 合や、UHF アンテナを使用していない場合は、ア ンテナの交換や設置が必要です。また地上デジタル 放送の送信塔の位置によっては、アンテナの方向の 調整やブースターの追加などが必要になる場合があ ります。

#### **■ BS デジタル、110 度 CS デジタルチュー ナーとの違い**

地上デジタル放送は、BS デジタル放送や 110 度 CS デジタル放送と放送方式が異なります。

本機は BS デジタル、110 度 CS デジタルチュー ナーも搭載しています。

BS デジタル放送、110 度 CS デジタル放送を視 聴する場合は、これらの放送に対応したアンテナを 接続してください。

#### **■ マンションなど集合住宅の共同受信**

お住まいの地域の地上デジタル放送チャンネルが受 信できる設備であれば受信することができます。詳 しくは集合住宅の管理会社などにお問い合わせくだ さい。

#### **■ CATV での視聴**

CATV 会社は地上デジタル放送への対応の検討を 始めています。ただし、CATV 会社によってデジタ ル化のスケジュールや放送方法が異なりますので、 ご契約の CATV 会社にお問い合わせください。

#### **■ 番組の無料/有料について**

従来のアナログ放送同様に、地上デジタル放送は無 料で放送される予定です。また、NHK の受信に関 しては現在ご契約されているのであれば、そのまま 受信ができます。

#### **■ ハイビジョン番組の放送**

1 週間の放送時間中の約半分以上はハイビジョン番 組が放送される予定です。

**ネ ッ ト 接 続 設 定**

**ネ ッ ト de ナ**

**75**

技術情報(つづき)

## **ソフトウェアのバージョンアップについて**

本機のソフトウェアを書き換えて更新することに よって、機能アップや機能の改善などができます。 ソフトウェアをバージョンアップするには以下の 方法があります。

- ・ 放送局がデジタル放送の電波の中にソフトウェ アを入れて送信し、それをダウンロードするこ とによってバージョンアップする。(「放送から の自動ダウンロード」には、本機が地上デジタル 放送またはBSデジタル放送を受信できる環境と 設定が必要です。)
- ・ 東芝サーバーからLAN接続を利用したイーサ ネット通信(■)「ネット接続設定」章をご覧くだ さい。)で、ソフトウェアのダウンロードをする ことによってバージョンアップする。

このほかに当社ホームページからバージョンアップソフ トをダウンロードして、本機のソフトウェアをバージョ ンアップする方法があります。

詳しくは

http://www3.toshiba.co.jp/hdd-dvd/support/をご 覧ください。

## **■「ソフトウェアのダウンロード」ついて**

設定メニュー【はじめての設定/管理設定】内の【ソ フトウェアのダウンロード】には、以下の二つがあ ります。(設定方法は■ 同ページ「設定の手順」を ご覧ください)

● 【放送からの自動ダウンロード】 設定を「する」にしておくことによって、自動ダ ウンロード用のソフトウェアが送られてきたと きに、自動的にダウンロードさせることができ ます。「しない」に設定すると、ダウンロードを 自動的に行ないません。

● 【サーバからのダウンロード開始】 イーサネット通信を使って、東芝サーバーから ソフトウェアのダウンロードをします。【サー バからのダウンロード開始】を選んだあとに【決 定】を押すとメッセージが表示されます。更新 を行なう場合は、【はい】を選び【決定】を押しま す。【はい】を選んだあと、サーバー上に更新情 報がない場合は、メッセージが表示されダウン ロードは行ないません。

## ■ダウンロードの動作について

- ・ 放送からの自動ダウンロードは、電源が「待機」 状態のときにだけ、実行されます。
- ・ 放送からの自動ダウンロードの実行中は表示窓 に「UPDATE」が表示されます。「UPDATE」中

は、電源の入/切などの操作はできません。

- ・ ダウンロードがすべて完了したあと、次に電源 を「入」にしたときにバージョンアップが成功し たことをお知らせするメッセージが表示されま す。その後は通常どおり操作できます。
- ・ ダウンロードが失敗した場合は、表示窓に 「ERR-05」と表示されます。(この表示を消すに はリモコンの『表示/残量』を押します。)

#### ご注意!

ダウンロード中は、電源プラグを抜かないでくだ さい。

 ソフトウェアのダウンロードの書き込みが中止さ れ、正常に動作しなくなる場合があります。動作 しなくなった場合は、「RDシリーズサポートダイ ヤル」(←裏表紙)にご連絡ください。

### 少お知らせ

・ 「放送からの自動ダウンロード」は、悪天候の場合などに は実行されないことがあります。

#### **■ 設定の手順**

- **1** を押して、【設定メニュー】を選び、 を押す
- **2** 【はじめての設定/管理設定】を選び、 を押す

はじめての設定/管理設定のメニューに移動 します。

**3** 【ソフトウェアのダウンロード】を選び、 を押す

> ソフトウェアのダウンロードのメニューに移 動します。

**4** 【放送からの自動ダウンロード】または、 【サーバからのダウンロード開始】を選 び、(決)を押す。

> 【放送からの自動ダウンロード】は、【する】ま たは【しない】を選び、 (魂) を押します。 【サーバからのダウンロード開始】は、(短) を 押すとメッセージが表示されます。メッセー ジに従って操作してください。

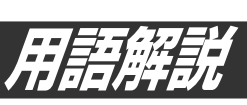

本機をお使いになる上で、ご参考になる用語を説明しています。

#### 1125 $(1080)$

デジタルハイビジョン放送(HD)の一つで、 1/60秒ごとに1125本の走査線を半分に分け て交互に流すインターレース(とび越し走査)方 式です。走査線数は現行テレビ放送の525本の 倍以上の1125本もあるため、細部まできれい に表現され臨場感豊かな映像になります。

#### 525 (480 )

1/60秒ごとに525本の走査線を奇数番目と偶 数番目で半分に分けて交互に描くインターレー ス(とび越し走査)方式です。

#### 525p(480<sub>p</sub>)

1/60秒ごとに525本の走査線を同時に描くプ ログレッシブ(順次走査)方式です。

インターレース方式のように交互に描かないの で、ちらつきが少なくなります。

#### 750<sub>p</sub> $(720<sub>p</sub>)$

デジタルハイビジョン放送(HD)の一つで、 1/60秒ごとに750本の走査線を同時に描くプ ログレッシブ(順次走査)方式です。

インターレース方式のように交互に描かないの で、ちらつきが少なくなります。

#### AAC

音声圧縮方式の一つで国際的な標準規格である、 Advanced Audio Codingの略です。 地上デジタル/BSデジタル/110度CSデジタル 放送の映像圧縮方式である「MPEG-2」に採用さ れています。MPEG-1に採用されている音声圧 縮方式「MP3」より、1.4倍ほど圧縮効率が高く なっています。

#### ADSL

電話回線を使ったブロードバンド接続方式の一 種です。回線業者、プロバイダとの契約が必要 です。

#### BS放送

衛星放送のことで、BSとはBroadcasting Satelliteの略です。静止衛星から直接家庭に電 波が送られるので、きれいな画面で受信するこ とができます。

#### B-CAS

デジタル放送(地上デジタル放送、BSデジタル 放送、110度CSデジタル放送)の各種放送 サービスを受信するために必要なカードです。 たとえば、デジタル放送の無料放送、有料放送 やデータ放送の双方向サービスなどの放送サー ビスを利用するために必要となります。 また、このカードはデジタル放送の番組などの 著作権保護にも利用されます。

B-CASカードのユーザー登録は無料です。

#### CATV

ケーブルテレビ(有線放送)のことです。

#### CPRM(Content Protection for Recordable Media) 著作権保護のために映像を暗号化する技術のこ とです。デジタル放送の「1回だけ録画可能」な 番組や、コピー制限のある番組は、CPRMに対 応した機器とディスクでだけ録画できます。

### **DLNA**

Digital Living Network Allianceの略で、ホー ムネットワーク内でデジタルAV機器同士やパソ コンを相互に接続し,動画、音楽、写真などの コンテンツを有線・無線のLANを通して相互利 用する機能を提供するための共通仕様を策定す るために設立された団体のことです。

一般的には、DLNAが定めた仕様「相互接続ガイ ドライン」(DLNAガイドライン)のことを指し ています。

#### DTS

デジタルシアターシステムズ社が開発した、劇 場向けデジタル音声システムのことです。 音声6chを使って、正確な音場定位とリアルな 音響効果が得られます。DTS対応プロセッサや アンプとの接続で映画館のような音声が楽しめ ます。

#### D映像端子

コンポーネント(色差)ビデオ信号と制御信号を 一つにまとめた端子で、デジタル放送やDVDプ レーヤーなどに対応しています。 色信号の干渉を避けるために、映像信号を輝度、 赤系、青系の三つの信号に分け、それぞれの専 用回路で信号処理し、画面に映すときに合成し ますので、より自然に近い映像がお楽しみいた だけます。

**ネ ッ ト 接 続 設 定**

**ネ ッ ト de ナ ビ**

**機 能 設 定**

**77**

用語解説(つづき)

#### **DHCP**

サーバーやブロードバンドルーターが、IPアド レスなどを本機に自動的に割り当てる仕組みの ことです。

#### HDMI

デジタルHDTV映像信号とデジタルオーディオ 信号を1本のケーブルで伝送するAV信号の伝送 方式です。

(High Definition Multimedia Interface)

HDMI端子のある機器同士を接続すれば、高画 質・高音質な映像と音声をデジタル伝送できま す。

#### HD/SD

デジタル放送の画質は、HD(デジタルハイビ ジョン)、SD(デジタル標準)の二つがあります。 本機では、この二つの画質を判別し、本体の表 示窓に表示します。

#### i.LINK(TS)

i.LINKとは、i.LINK端子を持つ機器間で、映像 や音声などのデータ転送や、接続した機器の操 作ができるシリアル転送方式のインターフェー スです。本機では、i.LINK(TS)端子に対応した RDシリーズ機や、D-VHSビデオデッキを接続 して、本機内蔵チューナーで画質をTSで録画し たデジタル放送をダビングできますが、デジタ ル放送を伝送する信号にTransport Stream(ト ランスポート・ストリーム)が使われること から「i.LINK(TS)」と表記します。i.LINKは、 IEEE1394をなじみやすく表現するための呼称 で、IEEE(米国・電気電子学会)によって標準化 された国際標準規格です。

※i.LINKはソニー株式会社の商標です。

#### IPアドレス

インターネットなどのネットワークに接続さ れたコンピューターを識別する番号のことで す。家庭では、ブロードバンドルーターなどの DHCP機能で自動的に割り当てられるのが一般 的です。

#### L-PCM(リニアPCM)

圧縮せずにデジタル信号に置き換えられた信号 です。CDでは、44.1kHz/16bitで記録され ているのに対し、DVDでは48kHz/16bit~ 96kHz/24bitで記録されていますので、CDよ りも高音質での再生が可能です。

#### MACアドレス

ネットワークに接続されている機器を識別する ためのアドレスで、イーサネットアドレスやハー ドウェアアドレスなどと呼ばれることもありま す。

#### MPEG

Moving Picture Experts Groupの略で、動画 音声圧縮方法の国際標準です。 DVDビデオの映像やビデオCDの映像/音声は この方式で記録されています。 DVDビデオには、この方式でデジタル音声を圧 縮して記録しているディスクもあります。

#### PCM(Pulse Code Modulation)

アナログ音声をデジタル音声に変換する方式の 一つです。「パルス・コード・モジュレーション: パルス符号変調」の略で、手軽にデジタル音声が 楽しめます。

#### S映像出力

映像信号をカラー (C)信号と輝度(Y)信号に分離 してテレビに伝えるため、より鮮明な画像を得 られます。

#### TS録画

デジタル放送から送られてくる信号をそのまま に録画する方式です。ハイビジョン画質や5.1ch 音声をそのままの高品質で録画することができ ます。ただし、録画先は内蔵HDDに限られてい ます。

内蔵HDDにTS録画をしたデジタル放送番組は、 「TSタイトル」として保存されます。

デジタル放送を録画または録画予約するときに、 「W録」(録画するエンコーダーの設定)で「RE」 を選択するとDVDディスク※にも録画できるよ うになります(VR録画)。VR録画をしたデジタ ル放送番組は、「VRタイトル」として保存されま す。

(※デジタル放送をDVDディスクにVR録画する ときは、VRフォーマットで初期化したCPRM 対応ディスクが必要です。ただし、一部CS デジタル放送などのコピーフリーの番組は、 DVD-R/RW(Videoフォーマット)にダビング することもできます。VR録画の場合、ハイビジョ ン画質や5.1chの音声をそのままの高品質で録 画することはできません。)

#### Videoフォーマット(DVD-Video Format)

市販のDVDプレーヤーやDVD-ROMドライブ と互換性のある記録方法です。

#### VR録画

デジタル放送とアナログ放送どちらも録画で きる方法で、任意の録画品質(SP、LP、MN、 A1、A2、DL)を選ぶことができます。(ハイビ ジョン画質や5.1chの音声をそのままの高品質 で録画することはできません。) 録画または録画予約するときに、「W録」で「RE」

を選択します。詳しくは「TS録画」の項目もご覧 ください。

## **続 設 定 ネ ッ**

**ト de ナ ビ**

> **機 能 設 定**

> **ネ ッ ト 接**

#### VRフォーマット

録画の際の制限事項が少なく、CPRM対応ディ スクならコピー制限のある番組を録画すること もできる記録方法です。

#### アスペクト比

テレビ画面の横と縦の比率(画面比)です。従来 サイズのテレビは画面の比率が4:3です。ワイ ドテレビは画面の比率が16:9となっているの で臨場感あふれる映像を楽しめます。

#### アナアナ変換

地上デジタル放送を開始するに当たって、現在 使用されているUHFチャンネルをデジタル放送 に影響を与えないチャンネルに移動する事をア ナアナ変換と言います。

変換作業の費用は国から指定を受けた社団法人 電波産業会(ARIB)が無料で行ないます。ただし、 あくまで個人を対象としています。

#### アンテナレベル

アンテナからはいってくる電波の品位のことで す。受信チャンネルや天候、季節、時間帯、受 信している地域、アンテナ接続ケーブルの長さ などによって影響を受けます。

#### インターレース出力/プログレッシブ出力

従来の映像信号は5251(i.インターレース=飛び 越し走査)といわれますが、525 信号よりも高 密度な映像信号を525p(p:プログレッシブ=順 次走査)といいます。 詳しくは、「525」 (4801) |、 「525p(480p) |の項目をご覧ください。 プログレッシブ映像を楽しむには、対応テレビ が必要です。

#### エンコーダー

録画する映像に圧縮をかけて、DVDの録画用の 形式(MPEG2)に変換する、録画用の回路のこ とです。

#### 追っかけ再生

HDDに録画しながら、録画中の番組を再生して 見ることができる機能です。

### オリジナル/プレイリスト

テレビ放送や外部入力などを録画した映像(タイ トル)を「オリジナル」と呼びます。 オリジナルのタイトルから、必要なシーンだけ を集めて再生したり、新たなタイトルとしてコ ピーしたりできる仮想のタイトルのことを「プレ イリスト」と呼びます。

### (株)B-CAS

BSデジタル放送の限定受信システム(CAS)を 管理するために設立された(株)ビーエス・コン ディショナルアクセスシステムズの略称です。 B-CASカードの発行・管理をしています。地上 デジタル放送や110度CSデジタル放送も同シ ステムを使用しています。

## ゲートウェイアドレス

インターネットのアクセスで経由すべき機器の IPアドレス。通常はブロードバンドルーターの IPアドレスをいいます。

#### コピーガード

複製防止機能のことです。著作権者などによっ て複製を禁止する旨の信号が記録されているソ フトおよび放送番組は録画することができませ ん。

#### サブネットマスク

ネットワークを効率よく使うために、ブロード バンドルーターにつなぐ機器のIPアドレスを絞 り込むための数字です。

#### サムネイル

映像を縮小して表示した静止画のことです。

#### 視聴制限(パレンタルレベル)

デジタル放送や市販のDVDビデオディスクの中 には、視聴者の年齢に合わせて、ディスクを見 るための規制レベルが設定されているものがあ ります。そのような放送やディスクを視聴した ときの規制レベルを本機では設定することがで きます。

#### スカパー!

ここでは(株)スカイパーフェクト・コミュニケー ションズが行なう、通信衛星を利用した放送サー ビス、SKY PerfecTV ! (通称:スカパー!) のことを指します。 他に、CSデジタル放送サービスのe2 by スカ パー!があります。

#### タイトル

本機で録画した番組や、DVDディスクやCDな どに記録された一つの映像や音声などをタイト ルといいます。

#### 地上アナログ

従来のUHF・VHF放送(アナログ放送)のことで す。

## チャプター

タイトルをさらに区切ったものをチャプターと いいます。

#### ディスクメニュー/トップメニュー

市販のDVDビデオディスクに記録されているメ ニューで、字幕の言語や吹き替え音声などを選 ぶことができます。ディスクによっては、トッ プメニューのことを「タイトルメニュー」と呼ん でいるものもあります。

用語解説(つづき)

#### データ放送

見たい情報を選んで画面に表示させることがで きます。たとえば地域の天気予報を、表示させ ることができます。また、テレビ放送やラジオ 放送に連動したデータ放送もあります。 そのほかに、電話回線を使用して視聴者参加番 組、ショッピング、チケット購入などの双方向(イ ンタラクティブ)サービスなどが行なわれます。

#### デジタルハイビジョン

デジタル放送には、デジタル標準テレビ放送 (SD)とデジタルハイビジョン放送(HD)があり ます。ハイビジョンの走査線数は従来のテレビ 放送の525本の倍以上の1125本もあるため、 細部まできれいに表現され臨場感豊かな映像に なります。

#### トラック

音楽用CDなどの各曲をトラックといいます。

#### ドルビーデジタル(5.1ch)

ドルビー社が開発した立体音響効果のことをい います。ドルビーデジタル(5.1ch)対応プロセッ サやアンプとの接続で、映画館のような音声が 楽しめます。

#### ビットストリーム

圧縮され、デジタル信号に置き換えられた信号 です。AVアンプなどに搭載されたデコーダーに よって、5.1chなどのマルチチャンネル音声信 号に戻されます。

#### ファイナライズ(終了処理)

録音・録画されたディスクなどを、他の再生対 応機器で再生できるように処理すること。ファ イナライズすると再生専用ディスクとなり、録 画や編集ができなくなります。

#### フォーマット(初期化)

ディスクに録画する方式は機器によって異なり ます。そこで機器に合わせて、録画などができ るようにディスクを処理することをフォーマッ トといいます。フォーマットすると、それまで に録画した内容はすべて消去されます。

#### ブラウザ

ネットワーク上のページを表示するためのソフ トウェアです。

#### プログレッシブ出力

■ 77、79 ページの「525p(480p)」「インター レース出力/プログレッシブ出力」をご覧くだ さい。

#### プロテクト

録画した内容を誤って消してしまわないように、 書込みや消去の禁止を設定することです。

#### プロバイダ

ケーブルや電話回線に接続した機器をインター ネットに接続するサービスをしている会社の総 称です。

#### ブロードバンド

ご家庭でいつでもインターネットを楽しめる、 ADSLなどのインターネット接続環境です。電 話モデムを使用するのに比べて、高速なアクセ スが可能です。

#### マルチアングル

市販のDVDビデオディスクの特長の一つで、複 数のカメラで角度を変えて撮影したものを、一 枚のディスクに収録し、再生時に好みに応じて アングルを選んで楽しめる機能です。(マルチア ングル記録のディスクで楽しめる機能です。)

#### マルチ音声

市販のDVDビデオディスクの特長の一つで、同 じ画像に対して異なる音声をいくつも記録し、 音声を切り換えて楽しめる機能です。

#### リージョン番号(再生可能地域番号)

世界を六つの地域に分け、それぞれの地域に 定めた1から6までの番号をリージョン番号 といいます。リージョン番号はソフト(市販の DVDビデオディスク)とプレーヤー (再生機器) の両方に付けられ、これが一致しないと再生で きません。

日本のリージョン番号は「2」です。

#### リニアPCM音声

「L-PCM」の項目をご参照ください。

**本機で使われるソフトウェアのライセンス情報**

#### 本内容はライセンス情報のため、操作には関係ありません。

 本機に組み込まれたソフトウェアは、複数の独立 したソフトウェアコンポーネントで構成され、個々 のソフトウェアコンポーネントは、それぞれに東芝 または第三者の著作権が存在します。

 本機は、第三者が規定したエンドユーザーライセン スアグリーメントあるいは著作権通知(以下、「EULA」 といいます)に基づきフリーソフトウェアとして配 布されるソフトウェアコンポーネントを使用してお ります。

「EULA」の中には、実行形式のソフトウェアコン ポーネントを配布する条件として、当該コンポーネ ントのソースコードの入手を可能にするよう求めて いるものがあります。当該「EULA」の対象となる ソフトウェアコンポーネントのお問い合わせに関し ては、以下のホームページをご覧いただくようお願 いいたします。

ホームページアドレス

http://www3.toshiba.co.jp/hdd-dvd/contact また、本機のソフトウェアコンポーネントには、東 芝自身が開発または作成したソフトウェアも含まれ ており、これらソフトウェアおよびそれに付帯した ドキュメント類には、東芝の所有権が存在し、著作 権法、国際条約条項および他の準拠法によって保護 されています。なお、「EULA」の適用を受けない東 芝自身が開発または作成したソフトウェアコンポー ネンツは、ソースコード提供の対象とはなりません のでご了承ください。

 ご購入いただいた本機は、製品として、弊社所定 の保証をいたします。

 ただし、「EULA」に基づいて配布されるソフトウェ アコンポーネントには、著作権者または弊社を含む 第三者の保証がないことを前提に、お客様がご自身 でご利用になられることが認められるものがありま す。この場合、当該ソフトウェアコンポーネントは 無償でお客様に使用許諾されますので、適用法令の 範囲内で、当該ソフトウェアコンポーネントの保証 は一切ありません。著作権やその他の第三者の権利 等については、一切の保証がなく、"as is"(現状) の状態で、かつ、明示か黙示であるかを問わず一切 の保証をつけないで、当該ソフトウェアコンポーネ ントが提供されます。ここでいう保証とは、市場性 や特定目的適合性についての黙示の保証も含まれま すが、それに限定されるものではありません。当該 ソフトウェアコンポーネントの品質や性能に関する すべてのリスクはお客様が負うものとします。また、 当該ソフトウェアコンポーネントに欠陥があるとわ かった場合、それに伴う一切の派生費用や修理・訂 正に要する費用は、東芝は一切の責任を負いません。 適用法令の定め、または書面による合意がある場合 を除き、著作権者や上記許諾を受けて当該ソフトウェ アコンポーネントの変更・再配布を為し得る者は、 当該ソフトウェアコンポーネントを使用したこと、 または使用できないことに起因する一切の損害につ いてなんらの責任も負いません。著作権者や第三者 が、そのような損害の発生する可能性について知ら されていた場合でも同様です。なお、ここでいう損 害には、通常損害、特別損害、偶発損害、間接損害 が含まれます(データの消失、またはその正確さの 喪失、お客様や第三者が被った損失、他のソフトウェ アとのインタフェースの不適合化等も含まれますが、 これに限定されるものではありません)。当該ソフト ウェアコンポーネンツの使用条件や遵守いただかな ければならない事項等の詳細は、各「EULA」をお 読みください。

 本機に組み込まれた「EULA」の対象となるソフトウェアコンポーネントは、以下のとおりです。これらソ フトウェアコンポーネントをお客様自身でご利用いただく場合は、対応する「EULA」をよく読んでから、ご 利用くださるようお願いいたします。なお、各「EULA」は東芝以外の第三者による規定であるため、原文を 記載します。

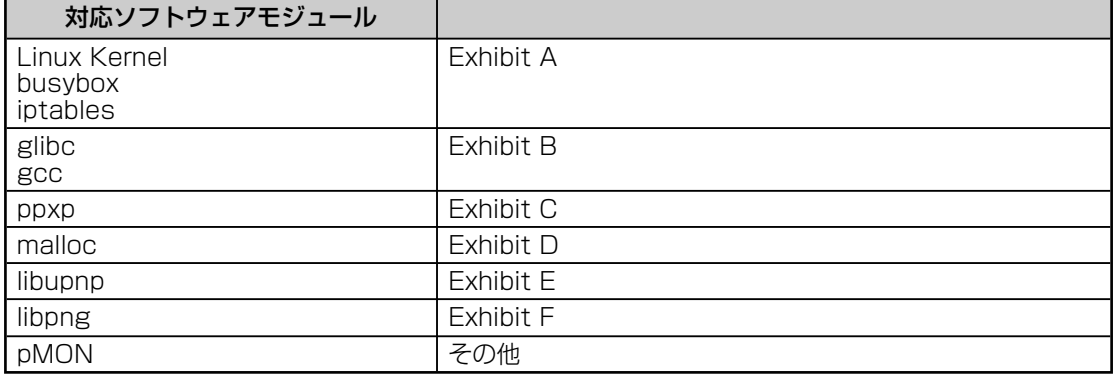

本機で使われるフリーソフトウェアコンポーネントに関するエンドユーザーライセンスアグリーメント 原文

**ネ ッ ト 接 続 設 定**

**ネ ッ ト de ナ ビ**

**機 能 設 定**

**参 考 情 報**

#### **E x h i b i t A**

#### **GNU GENERAL PUBLIC LICENSE Version 2, June 1991**

Copyright © 1989, 1991 Free Software Foundation,Inc.

59 Temple Place, Suite 330, Boston, MA 02111-1307 USA

Everyone is permitted to copy and distribute verbatim copies of this license document, but changing it is not allowed.

**本機で使われるフリーソフトウェアコンポーネントに関するエンドユーザーライセンスアグリーメント原文(英文)**

#### **Preamble**

The licenses for most software are designed to take away your freedom to share and change it. By contrast, the GNU General Public License is intended to guarantee your freedom to share and change free software – to make sure the software is free for all its users. This General Public License applies to most of the Free Software Foundation's software and to any other program whose authors commit to using it. (Some other Free Software Foundation software is covered by the GNU Library General Public License instead.) You can apply it to your programs, too.

When we speak of free software, we are referring to freedom, not price. Our General Public Licenses are designed to make sure that you have the freedom to distribute copies of free software (and charge for this service if you wish), that you receive source code or can get it if you want it, that you can change the software or use pieces of it in new free programs; and that you know you can do these things.

To protect your rights, we need to make restrictions that forbid anyone to deny you these rights or to ask you to surrender the rights. These restrictions translate to certain responsibilities for you if you distribute copies of the software, or if you modify it.

For example, if you distribute copies of such a program, whether gratis or for a fee, you must give the recipients all the rights that you have. You must make sure that they, too, receive or can get the source code. And you must show them these terms so they know their rights.

We protect your rights with two steps: (1) copyright the software, and (2) offer you this license which gives you legal permission to copy, distribute and/or modify the software.

Also, for each author's protection and ours, we want to make certain that everyone understands that there is no warranty for this free software. If the software is modified by someone else and passed on, we want its recipients to know that what they have is not the original, so that any problems introduced by others will not reflect on the original authors' reputations.

Finally, any free program is threatened constantly by software patents. We wish to avoid the danger that redistributors of a free program will individually obtain patent licenses, in effect making the program proprietary. To prevent this, we have made it clear that any patent must be licensed for everyone's free use or not licensed at all.

The precise terms and conditions for copying, distribution and modification follow.

#### **GNU GENERAL PUBLIC LICENSE TERMS AND CONDITIONS FOR COPYING, DISTRIBUTION AND MODIFICATION**

0. This License applies to any program or other work which contains a notice placed by the copyright holder saying it may be distributed under the terms of this General Public License. The "Program", below, refers to any such program or work, and a "work based on the Program" means either the Program or any derivative work under copyright law: that is to say, a work containing the Program or a portion of it, either verbatim or with modifications and/or translated into another language. (Hereinafter, translation is included without limitation in the term "modification".) Fach licensee is addressed as "you".

Activities other than copying, distribution and modification are not covered by this License;they are outside its scope. The act of running the Program is not restricted, and the output from the Program is covered only if its contents constitute a work based on the Program (independent of having been made by running the Program). Whether that is true depends on what the Program does.

1.You may copy and distribute verbatim copies of the Program's source code as you receive it, in any medium, provided that you conspicuously and appropriately publish on each copy an appropriate copyright notice and disclaimer of warranty; keep intact all the notices that refer to this License and to the absence of any warranty; and give any other recipients of the Program a copy of this License along with the Program.

You may charge a fee for the physical act of transferring a copy, and you may at your option offer warranty protection in exchange for a fee

2.You may modify your copy or copies of the Program or any portion of it, thus forming a work based on the Program, and copy and distribute such modifications or work under the terms of Section 1 above, provided that you also meet all of these conditions:

- a) You must cause the modified files to carry prominent notices stating that you changed the files and the date of any change.
- b) You must cause any work that you distribute or publish, that in whole or in part contains or is derived from the Program or any part there of, to be licensed as a whole at no charge to all third parties under the terms of this License.
- c) If the modified program normally reads commands interactively when run, you must cause it, when started running for such interactive use in the most ordinary way, to print or display an announcement including an appropriate copyright notice and a notice that there is no warranty (or else, saying that you provide a warranty) and that users may redistribute the program under these conditions, and telling the user how to view a copy of this License.
- (Exception: if the Program itself is interactive but does not normally print such an announcement, your work based on the Program is not required to print an announcement.)

These requirements apply to the modified work as a whole. If identifiable sections of that work are not derived from the Program,and can be reasonably considered independent and separate works in themselves, then this License, and its terms, do not apply to those sections when you distribute them as separate works. But when you distribute the same sections as part of a whole which is a work based on the Program, the distribution of the whole must be on the terms of this License, whose permissions for other licensees extend to the entire whole, and thus to each and every part regardless of who wrote it.

Thus, it is not the intent of this section to claim rights or contest your rights to work written entirely by you; rather, the intent is to exercise the right to control the distribution of derivative or collective works based on the Program.

In addition, mere aggregation of another work not based on the Program with the Program (or with a work based on the Program) on a volume of a storage or distribution medium does not bring the other work under the scope of this License.

3.You may copy and distribute the Program (or a work based on it, under Section 2) in object code or executable form under the terms of Sections 1 and 2 above provided that you also do one of the following:

- a) Accompany it with the complete corresponding machine-readable source code,which must be distributed under the terms of Sections 1 and 2 above on a medium customarily used for software interchange; or,
- b) Accompany it with a written offer, valid for at least three years, to give any thirdparty, for a charge no more than your cost of physically performing source distribution, a complete machinereadable copy of the corresponding source code, to be distributed under the terms of Sections 1 and 2 above on a medium customarily used for software interchange;or,
- c) Accompany it with the information you received as to the offer to distribute corresponding source code. (This alternative is allowed only for noncommercial distribution and only if you received the program in object code or executable form with such an offer, in accord with Subsection b above.)

The source code for a work means the preferred form of the work for making modifications to it. For an executable work, complete source code means all the source code for all modules it contains, plus any associated interface definition files, plus the scripts used to control compilation and installation of the executable. However, as a special exception, the source code distributed need not include anything that is normally distributed (in either source or binary form) with the major components (compiler, kernel, and so on) of the operating system on which the executable runs, unless

that component itself accompanies the executable.

If distribution of executable or object code is made by offering access to copy from a designated place, then offering equivalent access to copy the source code from the same place counts as distribution of the source code, even though third parties are not compelled to copy the source along with the object code.

4.You may not copy, modify, sublicense, or distribute the Program except as expressly provided under this License. Any attempt otherwise to copy, modify, sublicense or distribute the Program is void, and will automatically terminate your rights under this License. However, parties who have received copies, or rights, from you under this License will not have their licenses terminated so long as such parties remain in full compliance.

5.You are not required to accept this License, since you have not signed it. However, nothing else grants you permission to modify or distribute the Program or its derivative works. These actions are prohibited by law if you do not accept this License. Therefore, by modifying or distributing the Program (or any work based on the Program), you indicate your acceptance of this License to do so, and all its terms and conditions for copying, distributing or modifying the Program or works based on it.

6.Each time you redistribute the Program (or any work based on the Program), the recipient automatically receives a license from the original licensor to copy, distribute or modify the Program subject to these terms and conditions. You may not impose any further restrictions on the recipients' exercise of the rights granted herein. You are not responsible for enforcing compliance by third parties to this License.

7.If as a consequence of a court judgment or allegation of patent infringement or for any other reason (not limited to patent issues), conditions are imposed on you (whether by court order, agreement or otherwise) that contradict the conditions of this License, they do not excuse you from the conditions of this License. If you cannot distribute so as to satisfy simultaneously your obligations under this License and any other pertinent obligations, then as a consequence you may not distribute the Program at all.

For example, if a patent license would not permit royalty-free redistribution of the Program by all those who receive copies directly or indirectly through you, then the only way you could satisfy both it and this License would be to refrain entirely from distribution of the Program. If any portion of this section is held invalid or unenforceable under any particular circumstance, the balance of the section is intended to apply and the section as a whole is intended to apply in other circumstances.

It is not the purpose of this section to induce you to infringe any patents or other property right claims or to contest validity of any such claims; this section has the sole purpose of protecting the integrity of the free software distribution system, which is implemented by public license practices. Many people have made generous contributions to the wide range of software distributed through that system in reliance on consistent application of that system; it is up to the author/donor to decide if he or she is willing to distribute software through any other system and a licensee cannot impose that choice.

This section is intended to make thoroughly clear what is believed to be a consequence of the rest of this License.

8.If the distribution and/or use of the Program is restricted in certain countries either by patents or by copyrighted interfaces, the original copyright holder who places the Program under this License may add an explicit geographical distribution limitation excluding those countries, so that distribution is permitted only in or among countries not thus excluded. In such case, this License incorporates the limitation as if written in the body of this License.

9.The Free Software Foundation may publish revised and/or new versions of the General Public License from time to time. Such new versions will be similar in spirit to the present version, but may differ in detail to address new problems or concerns.

Each version is given a distinguishing version number. If the Program specifies a version number of this License which applies to it and "any later version", you have the option of following the terms and conditions either of that version or of any later version published by the Free Software Foundation. If the Program does not specify a version number of this License, you may choose any version ever published by the Free Software Foundation.

10.If you wish to incorporate parts of the Program into other free programs whose distribution conditions are different, write to the author to ask for permission. For software which is copyrighted by the Free Software Foundation, write to the Free Software Foundation; we sometimes make exceptions for this. Our decision will be guided by the two goals of preserving the free status of all derivatives of our free software and of promoting the sharing and reuse of software generally.

#### **NO WARRANTY**

11.BECAUSE THE PROGRAM IS LICENSED FREE OF CHARGE, THERE IS NO WARRANTY FOR THE PROGRAM, TO THE EXTENT PERMITTED BY APPLICABLE LAW. EXCEPT WHEN OTHERWISE STATED IN WRITING THE COPYRIGHT HOLDERS AND/OR OTHER PARTIES PROVIDE THE PROGRAM "AS IS" WITHOUT WARRANTY OF ANY KIND, EITHER EXPRESSED OR IMPLIED, INCLUDING, BUT NOT LIMITED TO, THE IMPLIED WARRANTIES OF MERCHANTABILITY AND FITNESS FOR A PARTICULAR PURPOSE. THE ENTIRE RISK AS TO THE QUALITY AND PERFORMANCE OF THE PROGRAM IS WITH YOU. SHOULD THE PROGRAM PROVE DEFECTIVE, YOU ASSUME THE COST OF ALL NECESSARY SERVICING, REPAIR OR CORRECTION.

12.IN NO EVENT UNLESS REQUIRED BY APPLICABLE LAW OR AGREED TO IN WRITING WILL ANY COPYRIGHT HOLDER, OR ANY OTHER PARTY WHO MAY MODIFY AND/OR REDISTRIBUTE THE PROGRAM AS PERMITTED ABOVE, BE LIABLE TO YOU FOR DAMAGES, INCLUDING ANY GENERAL, SPECIAL, INCIDENTAL OR CONSEQUENTIAL DAMAGES ARISING OUT OF THE USE OR INABILITY TO USE THE PROGRAM (INCLUDING BUT NOT LIMITED TO LOSS OF DATA OR DATA BEING RENDERED INACCURATE OR LOSSES SUSTAINED BY YOU OR THIRD PARTIES OR A FAILURE OF THE PROGRAM TO OPERATE WITH ANY OTHER PROGRAMS), EVEN IF SUCH HOLDER OR OTHER PARTY HAS BEEN ADVISED OF THE POSSIBILITY OF SUCH DAMAGES.

#### **END OF TERMS AND CONDITIONS**

How to Apply These Terms to Your New Programs

If you develop a new program, and you want it to be of the greatest possible use to the public, the best way to achieve this is to make it free software which everyone can redistribute and change under these terms.

To do so, attach the following notices to the program. It is safest to attach them to the start of each source file to most effectively convey the exclusion of warranty; and each file should have at least the "copyright" line and a pointer to where the full notice is found.

> <One line to give the program's name and a brief idea of what it does.>

Copyright © 19yy <name of author>

This program is free software; you can redistribute it and/or modify it under the terms of the GNU General Public License as published by the Free Software Foundation; either version 2 of the License, or (at your option) any later version.

This program is distributed in the hope that it will be useful, but WITHOUT ANY WARRANTY; without even the implied warranty of MERCHANTABILITY or FITNESS FOR A PARTICULAR PURPOSE. See the GNU General Public License for more details.

You should have received a copy of the GNU General Public License along with this program; if not, write to the Free Software Foundation,Inc., 59 Temple Place, Suite 330, Boston, MA 02111-1307 USA

Also add information on how to contact you by electronic and paper mail.

If the program is interactive, make it output a short notice like this when it starts in an interactive mode:

> Gnomovision version 69, Copyright © 19yy name of author Gnomovision comes with ABSOLUTELY NO WARRANTY: for details type `show w'. This is free software, and you are welcome to redistribute it under certain conditions; type `show c' for details.

The hypothetical commands `show w' and `show c' should show the appropriate parts of the General Public License. Of course, the commands you use may be called something other than `show w' and `show c'; they could even be mouse-clicks or menu items – whatever suits your program.

You should also get your employer (if you work as a programmer) or your school, if any, to sign a "copyright disclaimer" for the program; if necessary. Here is a sample; alter the names:

Yoyodyne, Inc., hereby disclaims all copyright interest in the program `Gnomovision' (which makes passes at compilers) written by James Hacker.

<signature of Ty Coon>,1 April 1989 Ty Coon, President of Vice

This General Public License does not permit incorporating your program into proprietary programs. If your program is a subroutine library, you may consider it more useful to permit linking proprietary applications with the library. If this is what you want to do, use the GNU Library General Public License instead of this License.

**定**

**ネ ッ ト de ナ ビ**

**機 能 設 定**

**参 考 情 報** 本機で使われるフリーソフトウェアコンポーネントに関するエンドユーザーライセンスアグリーメント原文(英文)(つづき)

### **E x h i b i t B**

#### **GNU LESSER GENERAL PUBLIC LICENSE Version 2.1, February 1999**

Copyright © 1991, 1999 Free Software Foundation, Inc. 59 Temple Place, Suite 330, Boston, MA 02111-1307 USA Everyone is permitted to copy and distribute verbatim copies of this license document, but changing it is not allowed.

[This is the fi rst released version of the Lesser GPL. It also counts as the successor of the GNU Library Public License, version 2, hence the version number 2.1.]

#### **Preamble**

The licenses for most software are designed to take away your freedom to share and change it. By contrast, the GNU General Public Licenses are intended to guarantee your freedom to share and change free software – to make sure the software is free for all its users.

This license, the Lesser General Public License, applies to some specially designated software packages – typically libraries – of the Free Software Foundation and other authors who decide to use it. You can use it too, but we suggest you first think carefully about whether this license or the ordinary General Public License is the better strategy to use in any particular case, based on the explanations below.

When we speak of free software, we are referring to freedom of use, not price. Our General Public Licenses are designed to make sure that you have the freedom to distribute copies of free software (and charge for this service if you wish); that you receive source code or can get it if you want it; that you can change the software and use pieces of it in new free programs; and that you are informed that you can do these things.

To protect your rights, we need to make restrictions that forbid distributors to deny you these rights or to ask you to surrender these rights. These restrictions translate to certain responsibilities for you if you distribute copies of the library or if you modify it.

For example, if you distribute copies of the library, whether gratis or for a fee, you must give the recipients all the rights that we gave you. You must make sure that they, too, receive or can get the source code. If you link other code with the library, you must provide complete object files to the recipients, so that they can relink them with the library after making changes to the library and recompiling it. And you must show them these terms so they know their rights.

We protect your rights with a two-step method: (1) we copyright the library, and (2) we offer you this license, which gives you legal permission to copy, distribute and/ or modify the library.

To protect each distributor, we want to make it very clear that there is no warranty for the free library. Also, if the library is modified by someone else and passed on, the recipients should know that what they have is not the original version, so that the original author's reputation will not be affected by problems that might be introduced by others.

Finally, software patents pose a constant threat to the existence of any free program. We wish to make sure that a company cannot effectively restrict the users of a free program by obtaining a restrictive license from a patent holder. Therefore, we insist that any patent license obtained for a version of the library must be consistent with the full freedom of use specified in this license.

Most GNU software, including some libraries, is covered by the ordinary GNU General Public License. This license, the GNU Lesser General Public License, applies to certain designated libraries, and is quite different from the ordinary General Public License. We use this license for certain libraries in order to permit linking those libraries into non-free programs.

When a program is linked with a library, whether statically or using a shared library, the combination of the two is legally speaking a combined work, a derivative of the original library. The ordinary General Public License therefore permits such linking only if the entire combination fits its criteria of freedom. The Lesser General Public License permits more lax criteria for linking other code with the library.

We call this license the "Lesser" General Public License because it does Less to protect the user's freedom than the ordinary General Public License. It also provides other free software developers Less of an advantage over competing non-free programs. These disadvantages are the reason we use the ordinary General Public License for many libraries. However, the Lesser license provides advantages in certain special circumstances.

For example, on rare occasions, there may be a special need to encourage the widest possible use of a certain library, so that it becomes a de-facto standard. Toachieve this, non-free programs must be allowed to use the library. A more frequent case is that a free library does the same job as widely used non-free libraries. In this case, there is little to gain by limiting the free library to free software only, so we use the Lesser General Public License.

In other cases, permission to use a particular library in non-free programs enables a greater number of people to use a large body of free software. For example, permission to use the GNU C Library in non-free programs enables many more people to use the whole GNU operating

system, as well as its variant, the GNU/Linux operating system.

Although the Lesser General Public License is Less protective of the users' freedom, it does ensure that the user of a program that is linked with the Library has the freedom and the wherewithal to run that program using a modified version of the Library.

The precise terms and conditions for copying, distribution and modification follow. Pay close attention to the difference between a "work based on the library" and a "work that uses the library". The former contains code derived from the library, whereas the latter must be combined with the library in order to run.

#### **GNU LESSER GENERAL PUBLIC LICENSE TERMS AND CONDITIONS FOR COPYING, DISTRIBUTION AND MODIFICATION**

0.This License Agreement applies to any software library or other program which contains a notice placed by the copyright holder or other authorized party saying it may be distributed under the terms of this Lesser General Public License (also called "this License"). Each licensee is addressed as "you".

A "library" means a collection of software functions and/ or data prepared so as to be conveniently linked with application programs (which use some of those functions and data) to form executables.

The "Library", below, refers to any such software library or work which has been distributed under these terms. A "work based on the Library" means either the Library or any derivative work under copyright law: that is to say, a work containing the Library or a portion of it, either verbatim or with modifications and/or translated straightforwardly into another language. (Hereinafter, translation is included without limitation in the term "modification".)

"Source code" for a work means the preferred form of the work for making modifications to it. For a library, complete source code means all the source code for all modules it contains, plus any associated interface definition files, plus the scripts used to control compilation and installation of the library.

Activities other than copying, distribution and modification are not covered by this License; they are outside its scope. The act of running a program using the Library is not restricted, and output from such a program is covered only if its contents constitute a work based on the Library (independent of the use of the Library in a tool for writing it). Whether that is true depends on what the Library does and what the program that uses the Library does.

1.You may copy and distribute verbatim copies of the Library's complete source code as you receive it, in any medium, provided that you conspicuously and appropriately publish on each copy an appropriate copyright notice and disclaimer of warranty; keep intact all the notices that refer to this License and to the absence of any warranty; and distribute a copy of this License along with the Library.

You may charge a fee for the physical act of transferring a copy, and you may at your option offer warranty protection in exchange for a fee.

2.You may modify your copy or copies of the Library or any portion of it, thus forming a work based on the Library, and copy and distribute such modifications or work under the terms of Section 1 above, provided that you also meet all of these conditions:

a) The modified work must itself be a software library.

- b) You must cause the files modified to carry prominent notices stating that you changed the files and the date of any change.
- c) You must cause the whole of the work to be licensed at no charge to all third parties under the terms of this License.
- d) If a facility in the modified Library refers to a function or a table of data to be supplied by an application program that uses the facility, other than as an argument passed when the facility is invoked, then you must make a good faith effort to ensure that, in the event an application does not supply such function or table, the facility still operates, and performs whatever part of its purpose remains meaningful.

 (For example, a function in a library to compute square roots has a purpose that is entirely welldefined independent of the application.

**ネ ッ ト 接 続 設**

**定**

**機 能 設 定**

Therefore, Subsection 2d requires that any applicationsupplied function or table used by this function must be optional: if the application does not supply it, the square root function must still compute square roots.)

These requirements apply to the modified work as a whole. If identifiable sections of that work are not derived from the Library, and can be reasonably considered independent and separate works in themselves, then this License, and its terms, do not apply to those sections when you distribute them as separate works. But when you distribute the same sections as part of a whole which is a work based on the Library, the distribution of the whole must be on the terms of this License, whose permissions for other licensees extend to the entire whole, and thus to each and every part regardless of who wrote it.

us, it is not the intent of this section to claim rights or contest your rights to work written entirely by you; rather, the intent is to exercise the right to control the distribution of derivative or collective works based on the Library.

In addition, mere aggregation of another work not based on the Library with the Library (or with a work based on the Library) on a volume of a storage or distribution medium does not bring the other work under the scope of this License.

3.You may opt to apply the terms of the ordinary GNU General Public License instead of this License to a given copy of the Library. To do this, you must alter all the notices that refer to this License, so that they refer to the ordinary GNU General Public License, version 2, instead of to this License. (If a newer version than version 2 of the ordinary GNU General Public License has appeared, then you can specify that version instead if you wish.) Do not make any other change in these notices.

Once this change is made in a given copy, it is irreversible for that copy, so the ordinary GNU General Public License applies to all subsequent copies and derivative works made from that copy.

This option is useful when you wish to copy part of the code of the Library into a program that is not a library.

4.You may copy and distribute the Library (or a portion or derivative of it, under Section 2) in object code or executable form under the terms of Sections 1 and 2 above provided that you accompany it with the complete corresponding machine-readable source code, which must be distributed under the terms of Sections 1 and 2 above on a medium customarily used for software interchange.

If distribution of object code is made by offering access to copy from a designated place, then offering equivalent access to copy the source code from the same place satisfies the requirement to distribute the source code, even though third parties are not compelled to copy the source along with the object code.

5.A program that contains no derivative of any portion of the Library, but is designed to work with the Library by being compiled or linked with it, is called a "work that uses the Library". Such a work, in isolation, is not a derivative work of the Library, and therefore falls outside the scope of this License.

However, linking a "work that uses the Library" with the Library creates an executable that is a derivative of the Library (because it contains portions of the Library), rather than a "work that uses the library". The executable is therefore covered by this License. Section 6 states terms for distribution of such executables.

When a "work that uses the Library" uses material from a header file that is part of the Library, the object code for the work may be a derivative work of the Library even though the source code is not. Whether this is true is especially significant if the work can be linked without the Library, or if the work is itself a library. The threshold for this to be true is not precisely defined by law.

If such an object file uses only numerical parameters, data structure layouts and accessors, and small macros and small inline functions (ten lines or less in length), then the use of the object file is unrestricted, regardless of whether it is legally a derivative work. (Executables containing this object code plus portions of the Library will still fall under Section 6.)

Otherwise, if the work is a derivative of the Library, you may distribute the object code for the work under the terms of Section 6. Any executables containing that work also fall under Section 6, whether or not they are linked directly with the Library itself.

6.As an exception to the Sections above, you may also combine or link a "work that uses the Library" with the Library to produce a work containing portions of the Library, and distribute that work under terms of your choice, provided that the terms permit modification of the work for the customer's own use and reverse engineering for debugging such modifications. You must give prominent notice with each copy of the work that the Library is used in it and that the Library and its use are covered by this License.

You must supply a copy of this License. If the work during execution displays copyright notices, you must include the copyright notice for the Library among them, as well as a reference directing the user to the copy of this License. Also, you must do one of these things:

- a) Accompany the work with the complete corresponding machinereadable source code for the Library including whatever changes were used in the work (which must be distributed under Sections 1 and 2 above); and, if the work is an executable linked with the Library, with the complete machine-readable "work that uses the Library", as object code and/or source code, so that the user can modify the Library and then relink to produce a modified executable containing the modified Library. (It is understood that the user who changes the contents of definitions files in the Library will not necessarily be able to recompile the application to use the modified definitions.)
- b) Use a suitable shared library mechanism for linking with the Library. A suitable mechanism is one that (1) uses at run time a copy of the library already present on the user's computer system, rather than copying library functions into the executable, and (2) will operate properly with a modified version of the library, if the user installs  $\overline{\text{one}}$  as long as the modified version is interface-compatible with the version that the work was made with.
- c) Accompany the work with a written offer, valid for at least three years, to give the same user the materials specified in Subsection 6a, above, for a charge no more than the cost of performing this distribution.
- d) If distribution of the work is made by offering access to copy from a designated place, offer equivalent access to copy the above specified materials from the same place.
- e) Verify that the user has already received a copy of these materials or that you have already sent this user a copy.

For an executable, the required form of the "work that uses the Library" must include any data and utility programs needed for reproducing the executable from it. However, as a special exception, the materials to be distributed need not include anything that is normally distributed (in either source or binary form) with the major components (compiler, kernel, and so on) of the operating system on which the executable runs, unless that component itself accompanies the executable.

It may happen that this requirement contradicts the license restrictions of other proprietary libraries that do not normally accompany the operating system. Such a contradiction means you cannot use both them and the Library together in an executable that you distribute.

7.You may place library facilities that are a work based on the Library side-by-side in a single library together with other library facilities not covered by this License, and distribute such a combined library, provided that the separate distribution of the work based on the Library and of the other library facilities is otherwise permitted, and provided that you do these two things:

- a) Accompany the combined library with a copy of the same work based on the Library, uncombined with any other library facilities. This must be distributed under the terms of the Sections above.
- b) Give prominent notice with the combined library of the fact that part of it is a work based on the Library, and explaining where to find the accompanying uncombined form of the same work.

8.You may not copy, modify, sublicense, link with, or distribute the Library except as expressly provided under this License. Any attempt otherwise to copy, modify, sublicense, link with, or distribute the Library is void, and will automatically terminate your rights under this License. However, parties who have received copies, or rights, from you under this License will not have their licenses terminated so long as such parties remain in full compliance.

9.You are not required to accept this License, since you have not signed it. However, nothing else grants you permission to modify or distribute the Library or its derivative works. These actions are prohibited by law if you do not accept this License. Therefore, by modifying or distributing the Library (or any work based on the Library), you indicate your acceptance of this License to do so, and all its terms and conditions for copying, distributing or modifying the Library or works based on it.

10.Each time you redistribute the Library (or any work based on the Library", the recipient automatically receives a license from the original licensor to copy, distribute, link with or modify the Library subject to these terms and conditions. You may not impose any further restrictions on the recipients' exercise of the rights granted herein. You are not responsible for enforcing compliance by third parties with this License.

11.If, as a consequence of a court judgment or allegation of patent infringement or for any other reason (not limited to patent issues), conditions are imposed on you (whether by court order, agreement or

#### 本機で使われるフリーソフトウェアコンポーネントに関するエンドユーザーライセンスアグリーメント原文(英文)(つづき)

otherwise) that contradict the conditions of this License, they do not excuse you from the conditions of this License. If you cannot distribute so as to satisfy simultaneously your obligations under this License and any other pertinent obligations, then as a consequence you may not distribute the Library at all. For example, if a patent license would not permit royaltyfree redistribution of the Library by all those who receive copies directly or indirectly through you, then the only way you could satisfy both it and this License would be to refrain entirely from distribution of the Library.

If any portion of this section is held invalid or unenforceable under any particular circumstance, the balance of the section is intended to apply, and the section as a whole is intended to apply in other circumstances.

It is not the purpose of this section to induce you to infringe any patents or other property right claims or to contest validity of any such claims; this section has the sole purpose of protecting the integrity of the free software distribution system which is implemented by public license practices. Many people have made generous contributions to the wide range of software distributed through that system in reliance on consistent application of that system; it is up to the author/donor to decide if he or she is willing to distribute software through any other system and a licensee cannot impose that choice.

This section is intended to make thoroughly clear what is believed to be a consequence of the rest of this License.

12.If the distribution and/or use of the Library is restricted in certain countries either by patents or by copyrighted interfaces, the original copyright holder who places the Library under this License may add an explicit geographical distribution limitation excluding those countries, so that distribution is permitted only in or among countries not thus excluded. In such case, this License incorporates the limitation as if written in the body of this License.

13.The Free Software Foundation may publish revised and/or new versions of the Lesser General Public License from time to time. Such new versions will be similar in spirit to the present version, but may differ in detail to address new problems or concerns. Each version is given a distinguishing version number. If the Library specifies a version number of this License which applies to it and "any later version", you have the option of following the terms and conditions either of that version or of any later version published by the Free Software Foundation. If the Library does not specify a license version number, you may choose any version ever published by the Free Software Foundation.

14.If you wish to incorporate parts of the Library into other free programs whose distribution conditions are incompatible with these, write to the author to ask for permission. For software which is copyrighted by the Free Software Foundation, write to the Free Software Foundation; we sometimes make exceptions for this. Our decision will be guided by the two goals of preserving the free status of all derivatives of our free software and of promoting the sharing and reuse of software generally.

#### **NO WARRANTY**

15.BECAUSE THE LIBRARY IS LICENSED FREE OF CHARGE, THERE IS NO WARRANTY FOR THE LIBRARY, TO THE EXTENT PERMITTED BY APPLICABLE LAW. EXCEPT WHEN OTHERWISE STATED IN WRITING THE COPYRIGHT HOLDERS AND/ OR OTHER PARTIES PROVIDE THE LIBRARY "AS IS" WITHOUT WARRANTY OF ANY KIND, FITHER EXPRESSED OR IMPLIED, INCLUDING, BUT NOT LIMITED TO, THE IMPLIED WARRANTIES OF MERCHANTABILITY AND FITNESS FOR A PARTICULAR PURPOSE. THE ENTIRE RISK AS TO THE QUALITY AND PERFORMANCE OF THE LIBRARY IS WITH YOU. SHOULD THE LIBRARY PROVE DEFECTIVE, YOU ASSUME THE COST OF ALL NECESSARY SERVICING, REPAIR OR CORRECTION.

16.IN NO EVENT UNLESS REQUIRED BY APPLICABLE LAW OR AGREED TO IN WRITING WILL ANY COPYRIGHT HOLDER, OR ANY OTHER PARTY WHO MAY MODIFY AND/OR REDISTRIBUTE THE LIBRARY AS PERMITTED ABOVE, BE LIABLE TO YOU FOR DAMAGES, INCLUDING ANY GENERAL, SPECIAL, INCIDENTAL OR CONSEQUENTIAL DAMAGES ARISING OUT OF THE USE OR INABILITY TO USE THE LIBRARY (INCLUDING BUT NOT LIMITED TO LOSS OF DATA OR DATA BEING RENDERED INACCURATE OR LOSSES SUSTAINED BY YOU OR THIRD PARTIES OR A FAILURE OF THE LIBRARY TO OPERATE WITH ANY OTHER SOFTWARE), EVEN IF SUCH HOLDER OR OTHER PARTY HAS BEEN ADVISED OF THE POSSIBILITY OF SUCH DAMAGES.

## **END OF TERMS AND CONDITIONS**

How to Apply These Terms to Your New Libraries

If you develop a new library, and you want it to be of the greatest possible use to the public, we recommend making it free software that everyone can redistribute and change. You can do so by permitting redistribution under these terms (or, alternatively, under the terms of the ordinary General Public License).

To apply these terms, attach the following notices to the library. It is safest to attach them to the start of each source file to most effectively convey the exclusion of warranty; and each file should have at least the "copyright" line and a pointer to where the full notice is found.

> <one line to give the library's name and a brief idea of what it does.>

Copyright © <year> <name of author>

This library is free software; you can redistribute it and/or modify it under the terms of the GNU Lesser General Public License as published by the Free Software Foundation; either version 2 of the License, or (at your option) any later version.

This library is distributed in the hope that it will be useful, but WITHOUT ANY WARRANTY; without even the implied warranty of MERCHANTABILITY or FITNESS FOR A PARTICULAR PURPOSE. See the GNU Lesser General Public License for more details.

You should have received a copy of the GNU Lesser General Public License along with this library; if not, write to the Free Software Foundation,Inc., 59 Temple Place, Suite 330, Boston, MA 02111-1307 USA

Also add information on how to contact you by electronic and paper mail.

You should also get your employer (if you work as a programmer) or your school, if any, to sign a "copyright disclaimer" for the library, if necessary. Here is a sample; alter the names: Yoyodyne, Inc., hereby disclaims all copyright interest in the library `Frob' (a library for tweaking knobs) written by James Random Hacker.

<signature of Ty Coon>,1 April 1990

Ty Coon,President of Vice

That's all there is to it!

**ネ ッ ト de ナ ビ**

> **機 能 設 定**

> **参 考 情 報**

## **E x h i b i t C**

#### ●利用と配布

Copyright (c) 1997, 1998, 1999 The PPxP Development Team, All rights reserved.

以下の条件が満たされる限り、変更の有無に関係なくソースおよびバイナ リ形式での再配布と利用を許可します:

ソースコードの再配布には上記の著作権表示、これらの条項と後述の免責 条項かそのまま含まれていなければなりません。ハイナリ形式の再配布に<br>は上記の著作権表示、これらの条項と後述の免責条項が配布に含まれてい<br>る文章、もしくはその他の資料にそのまま含まれていなければなりません。 このソフトウェアの機能や利用方法について記述されている全ての宣伝資 料には以下の文章を記載して下さい:

この製品には PPxP 開発チームによって開発されたソフトウェアが含 まれています。

事前承諾なしにこのソフトウェアから派生した製品の推奨や宣伝のために <sub>テージンの</sub>に思い。<br>このチームや賛同者達の名前を利用することはできません。

#### ●免責

PPxP 開発チームが提供しているのはソフトウェアそのもののみであり、 保証や責任などを提供しているわけではありません。このソフトウェアを 導入したり、利用したりすることにより、あるいは何もしないことによっ て生じたいかなる問題についてもこのチーム、そのメンバー、テスター、 および本ソフトウェア内に名前が記載されている者が責任を負うことはあ りません。

## **E x h i b i t D**

This is a version (aka dlmalloc) of malloc/free/realloc written by Doug Lea and released to the public domain.

Use, modify, and redistribute this code without permission or acknowledgement in any way you wish. Send questions, comments, complaints,

performance data, etc to dl@cs.oswego.edu

VERSION 2.7.2 Sat Aug 17 09:07:30 2002 Doug Lea (dl at gee)

Note: There may be an updated version of this malloc obtainable at ftp://gee.cs.oswego.edu/pub/misc/malloc.c

Check before installing!

## **E x h i b i t E**

under an open source software distribution license in 2000.

Copyright (c) 2000-2003 Intel Corporation All rights reserved.

Redistribution and use in source and binary forms, with or without modification, are permitted provided that the following conditions are met:

Redistributions of source code must retain the above copyright notice, this list of conditions and the following disclaimer.

Redistributions in binary form must reproduce the above copyright notice, this list of conditions and the following disclaimer in the documentation and/or other materials provided with the distribution.

Neither name of Intel Corporation nor the names of its contributors may be used to endorse or promote products derived from this software without specific prior written permission.

THIS SOFTWARE IS PROVIDED BY THE COPYRIGHT HOLDERS AND CONTRIBUTORS ``AS IS'' AND ANY EXPRESS OR IMPLIED WARRANTIES, INCLUDING, BUT NOT LIMITED TO, THE IMPLIED WARRANTIES OF MERCHANTABILITY AND FITNESS FOR A PARTICULAR PURPOSE ARE DISCLAIMED. IN NO EVENT SHALL INTEL OR CONTRIBUTORS BE LIABLE FOR ANY DIRECT, INDIRECT, INCIDENTAL, SPECIAL, EXEMPLARY, OR CONSEQUENTIAL DAMAGES (INCLUDING, BUT NOT LIMITED TO, PROCUREMENT OF SUBSTITUTE GOODS OR SERVICES; LOSS OF USE, DATA, OR PROFITS; OR BUSINESS INTERRUPTION) HOWEVER CAUSED AND ON ANY THEORY OF LIABILITY, WHETHER IN CONTRACT, STRICT LIABILITY, OR TORT (INCLUDING NEGLIGENCE OR OTHERWISE) ARISING IN ANY WAY OUT OF THE USE OF THIS SOFTWARE, EVEN IF ADVISED OF THE POSSIBILITY OF SUCH DAMAGE.

## **E x h i b i t F**

This copy of the libpng notices is provided for your convenience. In case of any discrepancy between this copy and the notices in the file png.h that is included in the libpng distribution, the latter shall prevail.

COPYRIGHT NOTICE, DISCLAIMER, and LICENSE:

If you modify libpng you may insert additional notices immediately following this sentence.

libpng version 1.2.6, December 3, 2004, is

Copyright © 2004 Glenn Randers-Pehrson, and is

distributed according to the same disclaimer and license as libpng-1.2.5 with the following individual added to the list of Contributing Authors

Cosmin Truta

libpng versions 1.0.7, July 1, 2000, through 1.2.5 - October 3, 2002, are Copyright © 2000-2002 Glenn Randers-Pehrson, and are distributed according to the same disclaimer and license as libpng-1.0.6 with the following individuals added to the list of Contributing Authors

Simon-Pierre Cadieux

Eric S. Raymond

Gilles Vollant

and with the following additions to the disclaimer:

There is no warranty against interference with your enjoyment of the library or against infringement. There is no warranty that our efforts or the library will fulfill any of your particular purposes or needs. This library is provided with all faults, and the entire risk of satisfactory quality, performance, accuracy, and effort is with the user.

libpng versions 0.97, January 1998, through 1.0.6, March 20, 2000, are Copyright © 1998, 1999 Glenn Randers-Pehrson, and are distributed according to the same disclaimer and license as libpng-0.96, with the following individuals added to the list of Contributing Authors:

Tom Lane

Glenn Randers-Pehrson

Willem van Schaik

libpng versions 0.89, June 1996, through 0.96, May 1997, are Copyright © 1996, 1997 Andreas Dilger

Distributed according to the same disclaimer and license as libpng-0.88, with the following individuals added to the list of Contributing Authors:

John Bowler

Kevin Bracey

Sam Bushell

Magnus Holmgren

Greg Roelofs

Tom Tanner

libpng versions 0.5, May 1995, through 0.88, January 1996, are Copyright © 1995, 1996 Guy Eric Schalnat, Group 42, Inc.

For the purposes of this copyright and license, "Contributing Authors" is defined as the following set of individuals:

Andreas Dilger

- Dave Martindale
- Guy Eric Schalnat
- Paul Schmidt
- Tim Wegner

The PNG Reference Library is supplied "AS IS". The Contributing Authors and Group 42, Inc. disclaim all warranties, expressed or implied, including without limitation, the warranties of merchantability and of fitness for any purpose. The Contributing Authors and Group 42, Inc. assume no liability for direct, indirect, incidental, special, exemplary, or consequential damages, which may result from the use of the PNG Reference Library, even if advised of the possibility of such damage.

Permission is hereby granted to use, copy, modify, and distribute this source code, or portions hereof, for any purpose, without fee, subject to the following restrictions:

1. The origin of this source code must not be misrepresented.

2. Altered versions must be plainly marked as such and must not be misrepresented as being the original source.

3. This Copyright notice may not be removed or altered from any source or

#### 本機で使われるフリーソフトウェアコンポーネントに関するエンドユーザーライセンスアグリーメント原文(英文)(つづき)

altered source distribution.

The Contributing Authors and Group 42, Inc. specifically permit, without fee, and encourage the use of this source code as a component to supporting the PNG file format in commercial products. If you use this source code in a product, acknowledgment is not required but would be appreciated.

A "png\_get\_copyright" function is available, for convenient use in "about" boxes and the like:

printf("%s",png\_get\_copyright(NULL));

Also, the PNG logo (in PNG format, of course) is supplied in the files "pngbar.png" and "pngbar.jpg (88x31) and "pngnow.png" (98x31). Libpng is OSI Certified Open Source Software. OSI Certified Open Source is a certification mark of the Open Source Initiative. Glenn Randers-Pehrson glennrp at users.sourceforge.net

3-Dec-04

● 意匠・仕様・ソフトウェアは製品改良のため予告なく変更することがあります。

● 本商品は、ご愛用終了時に再資源化の一助としておもなプラスチック部品に材質名表示をしています。

※ この製品には PPxP 開発チームによって開発されたソフトウェアが含まれています。 ※ この製品に含まれているソフトウェアをリバース・エンジニアリング、逆アセンブル、逆コンパイル、分解またはそ の他の方法で解析、および変更することは禁止されています。

#### **ネ ッ ト 接 続 設 定**

**ネ ッ ト de ナ ビ**

**能 設 定**

**機**

**参 考 情 報**

# **困ったときの解決法**

### 故障かな…?と思ったときや、操作ができずに困ったときなどは、アフターサービスをご依頼になる前に、 次の点をお調べください。

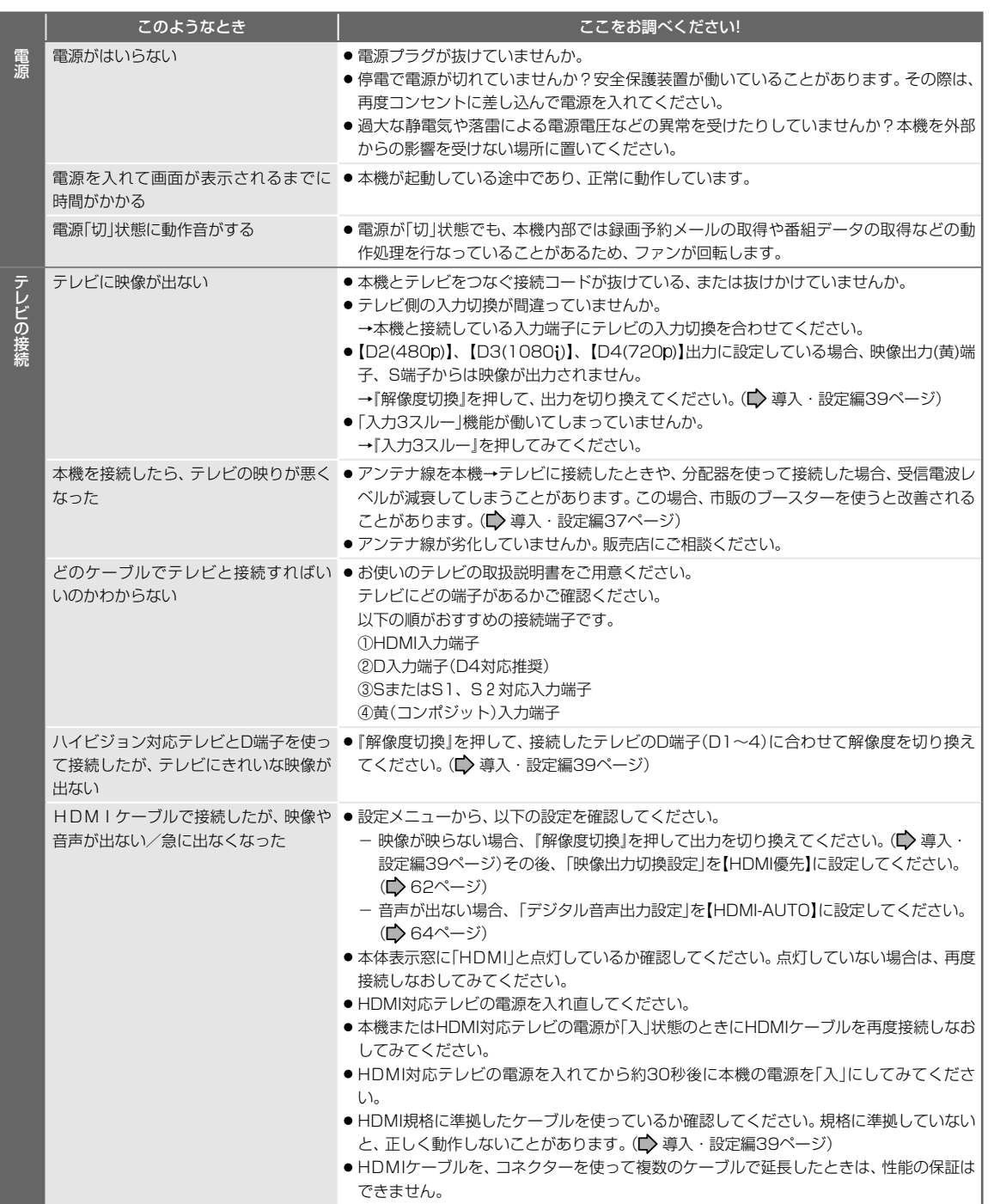

困ったときの解決法(つづき)

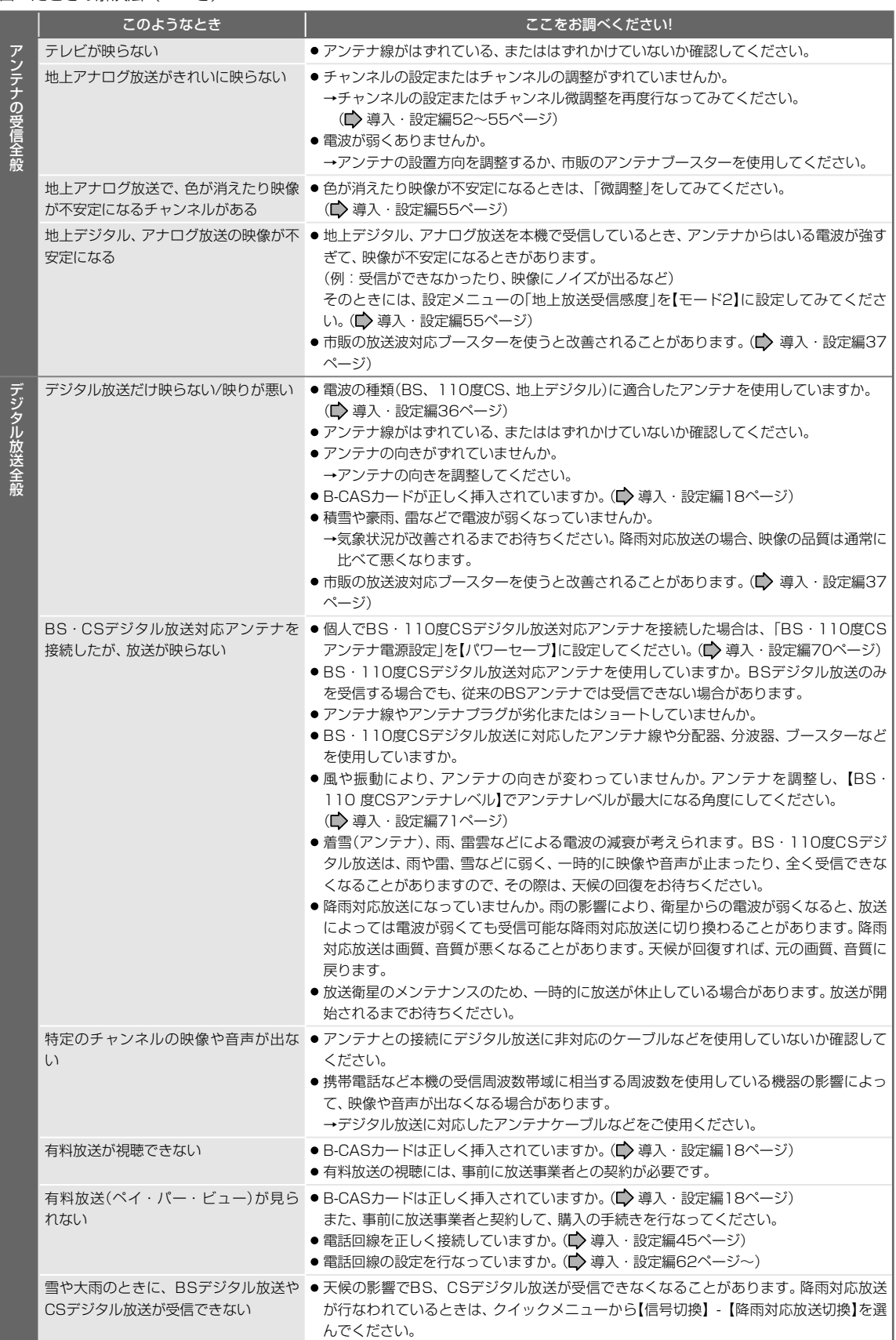

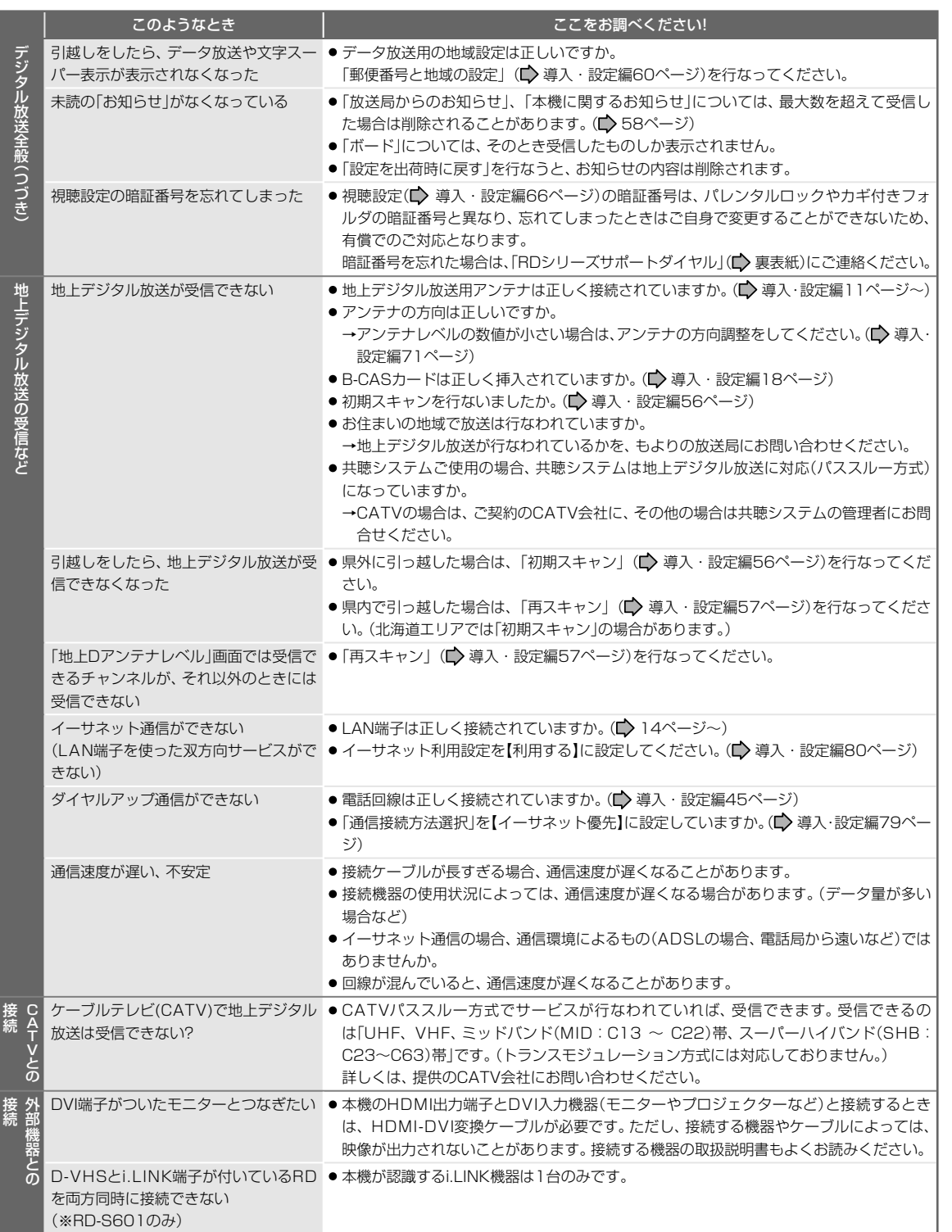

**ネ ッ ト 接 続 設 定**

**ネ ッ ト de ナ ビ**

> **機 能 設 定**

困ったときの解決法(つづき)

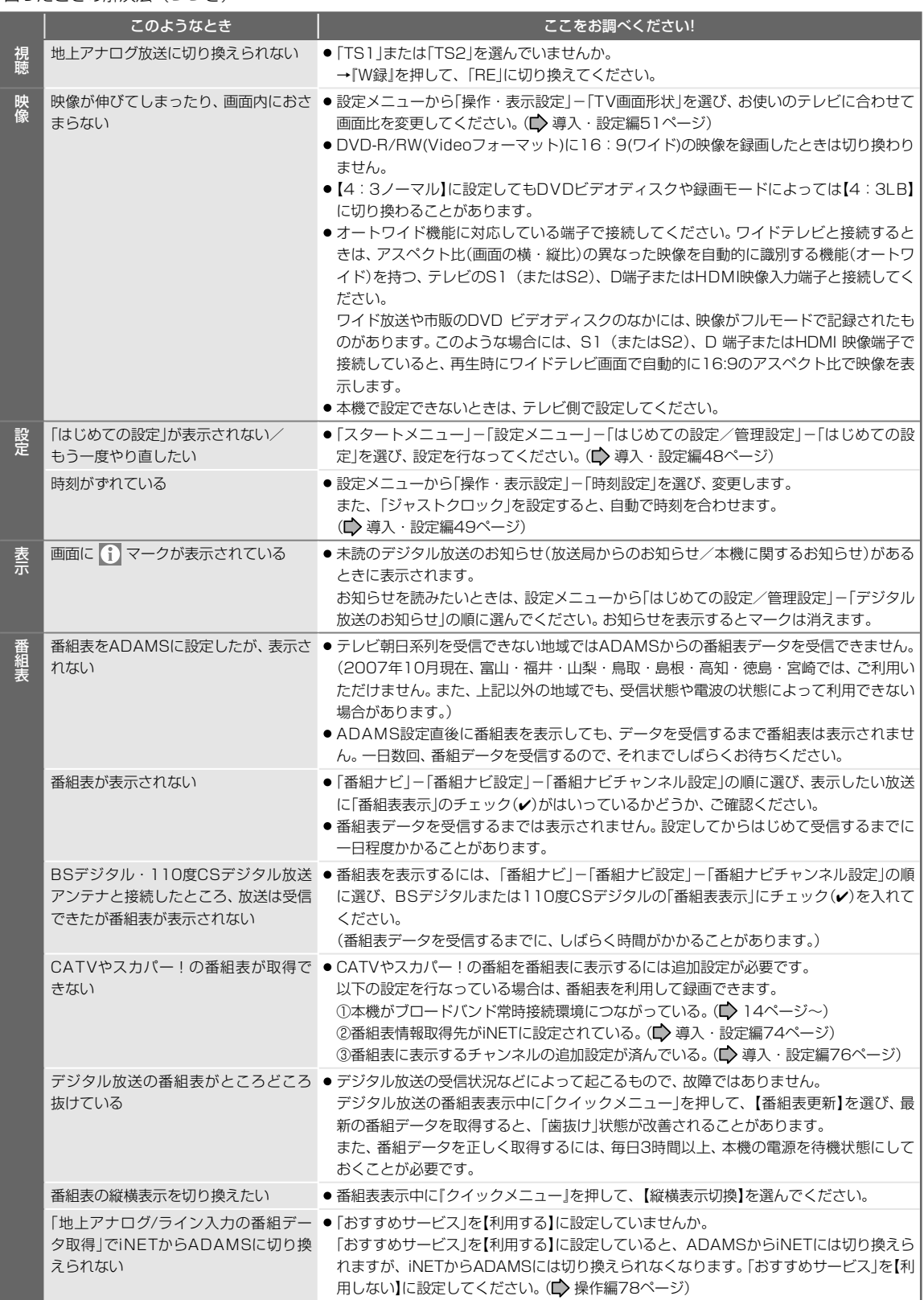

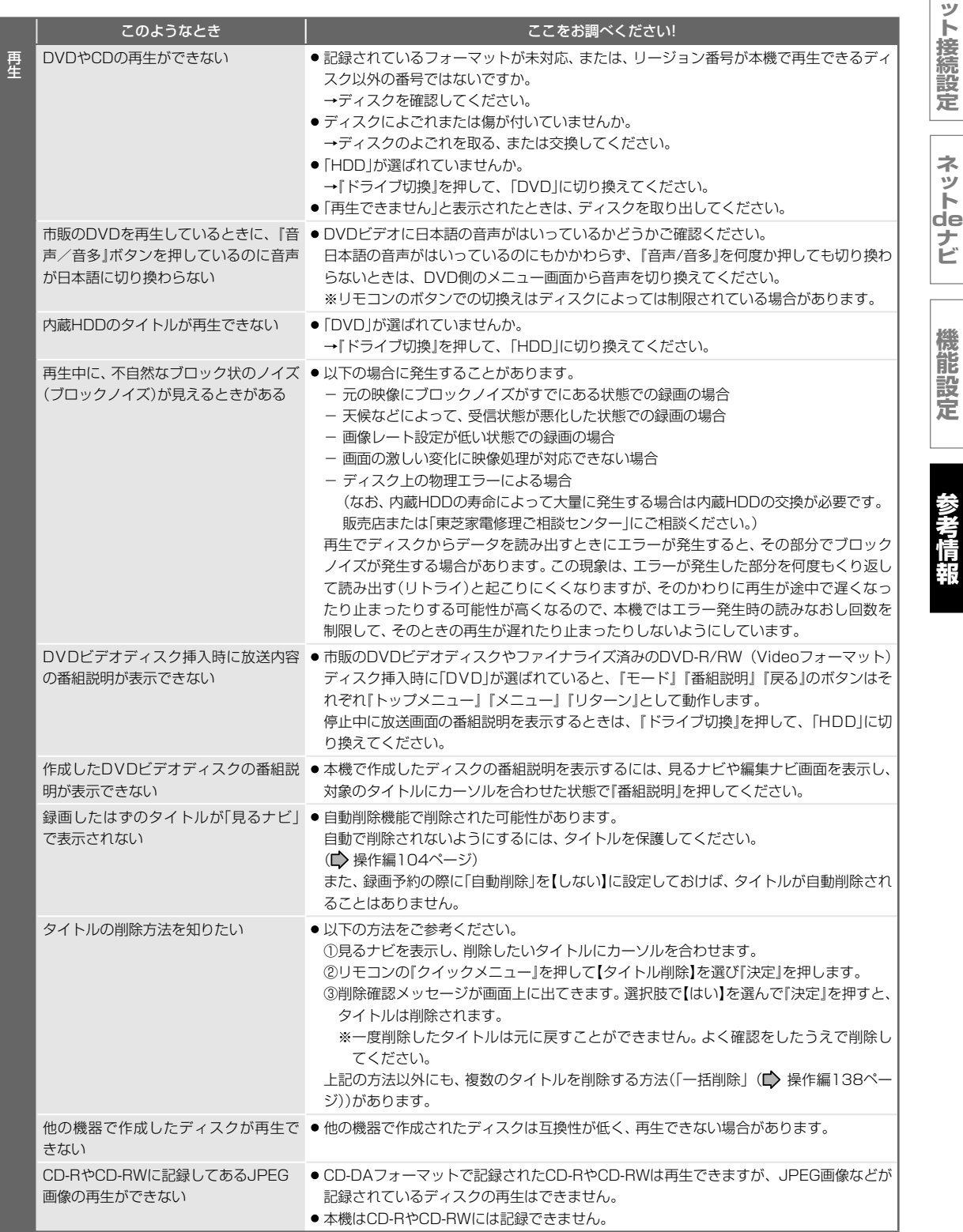

**ネ**

困ったときの解決法(つづき)

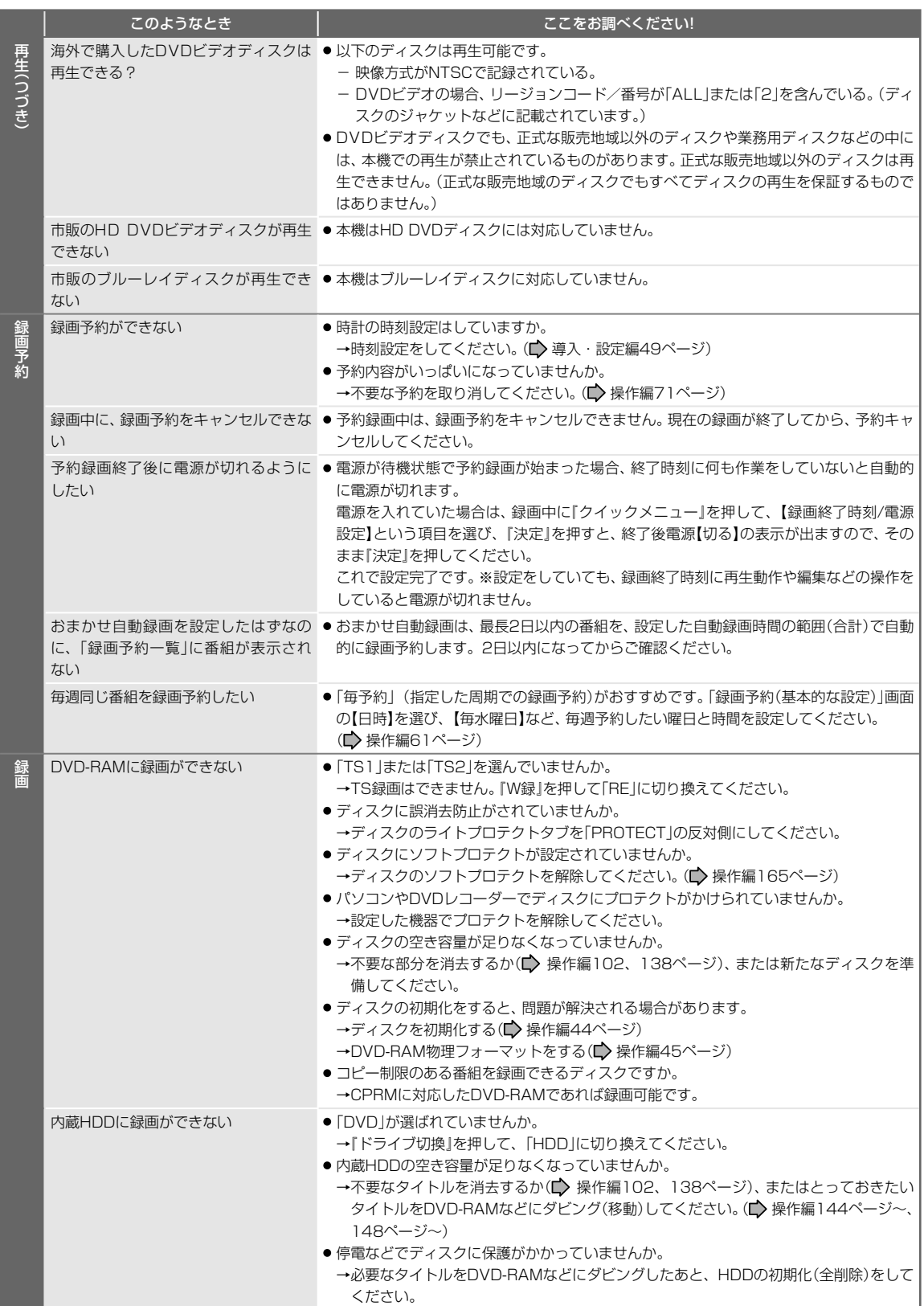

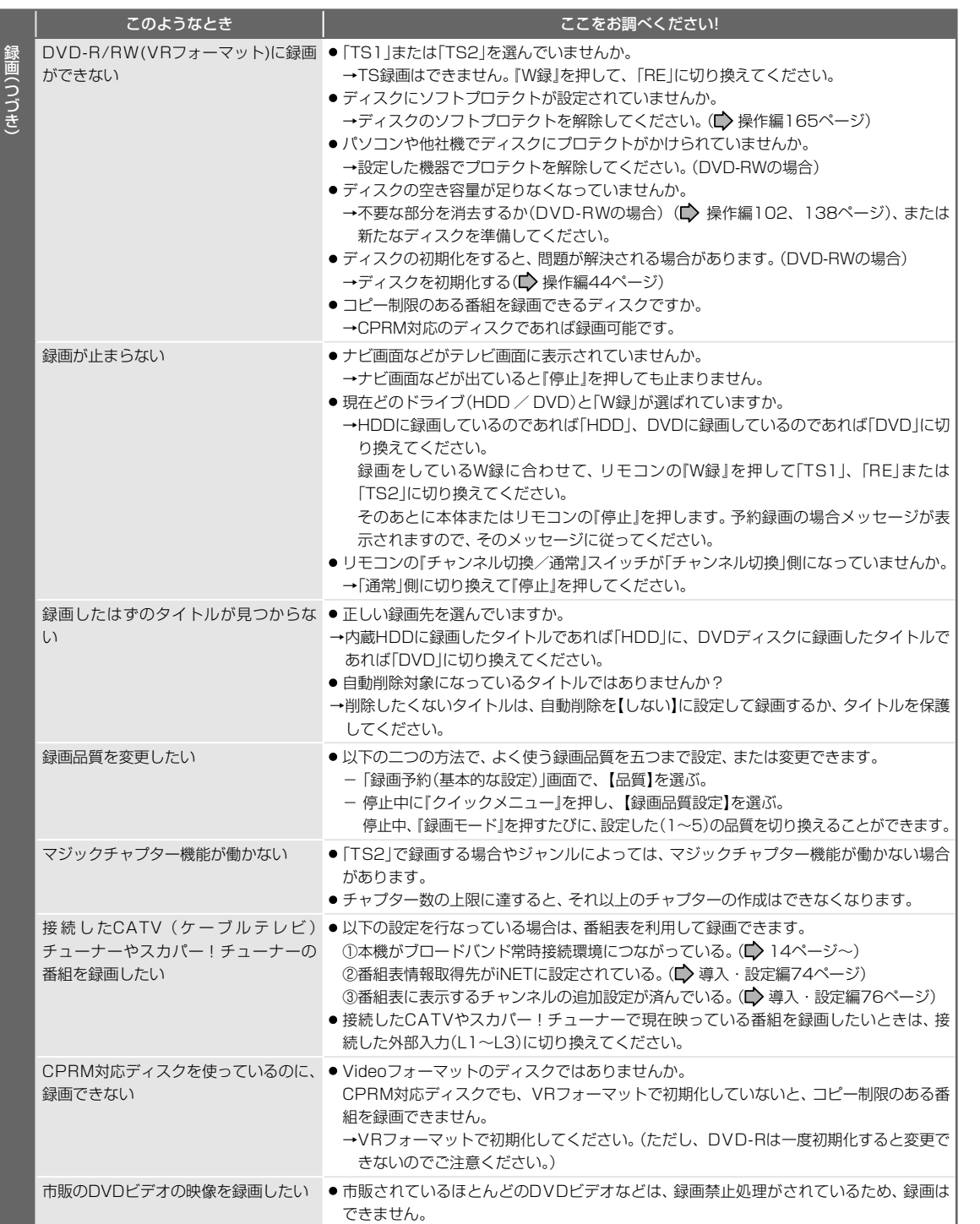

**報**

**機 能 設 定**

**ネ ッ ト 接 続 設 定**

**ネ ッ ト de ナ ビ**

困ったときの解決法(つづき)

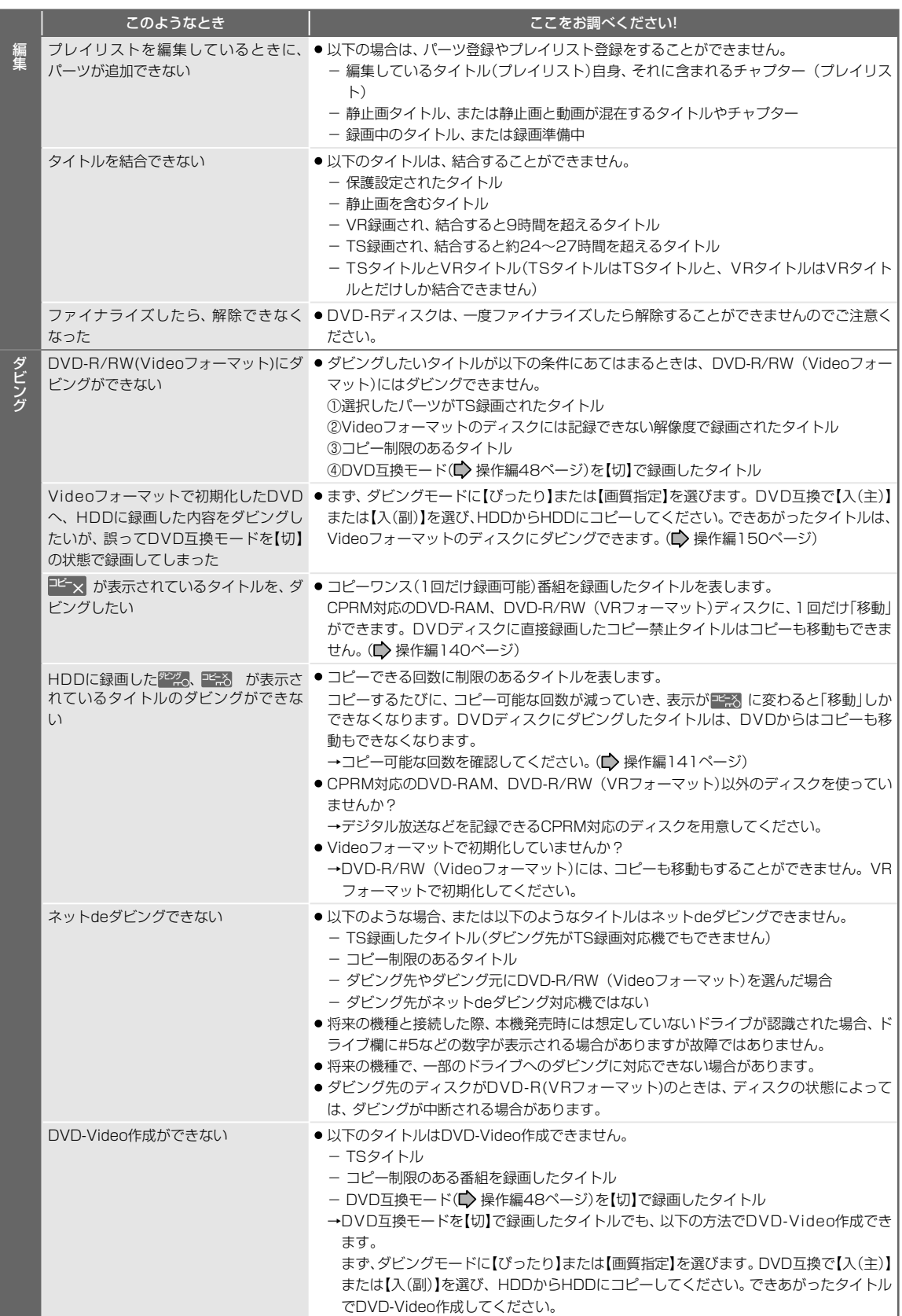

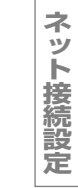

**ネ ッ ト de ナ ビ**

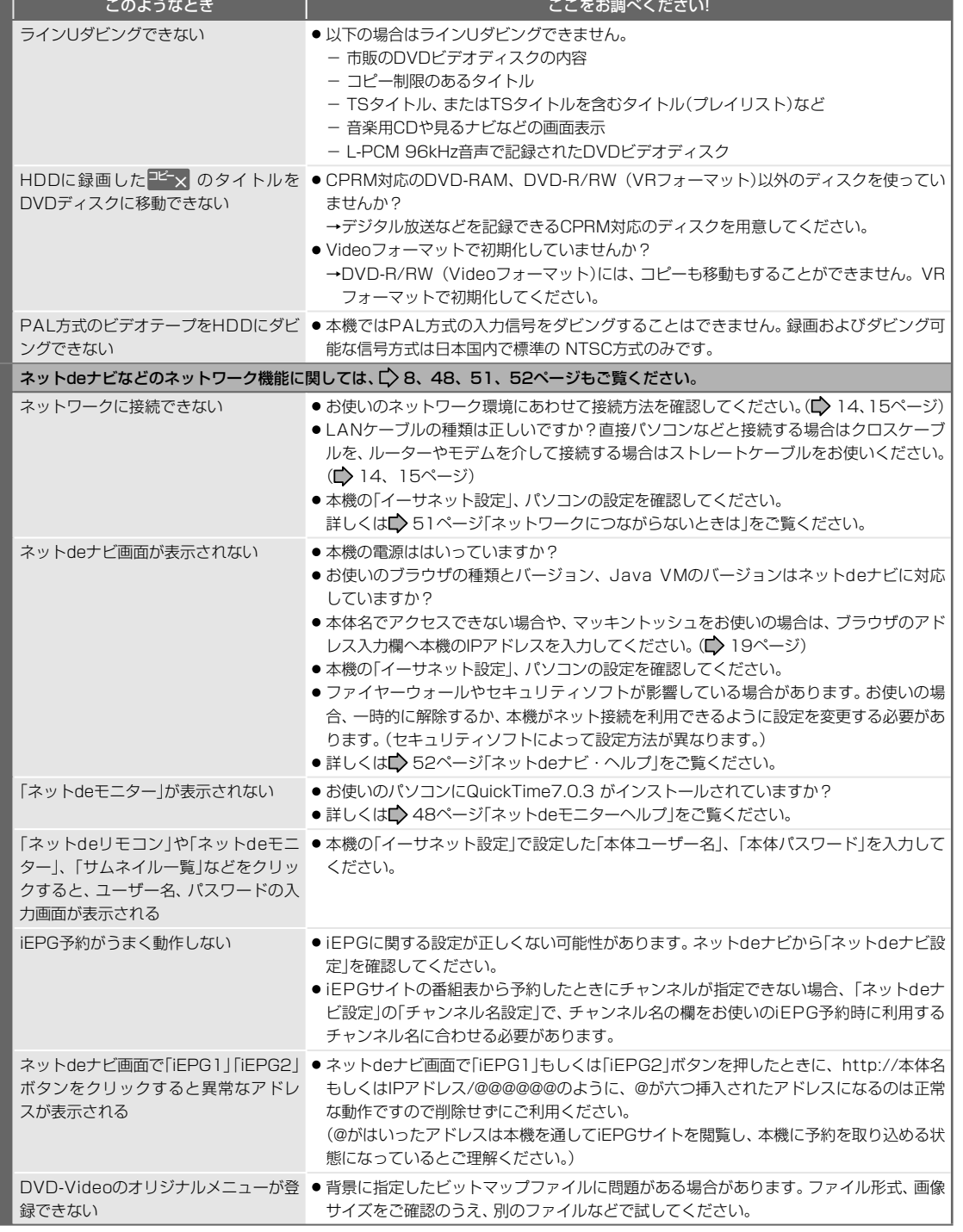

ダビング(つづき)

ネット接続設定/ネットdeナビ

**97**

困ったときの解決法(つづき)

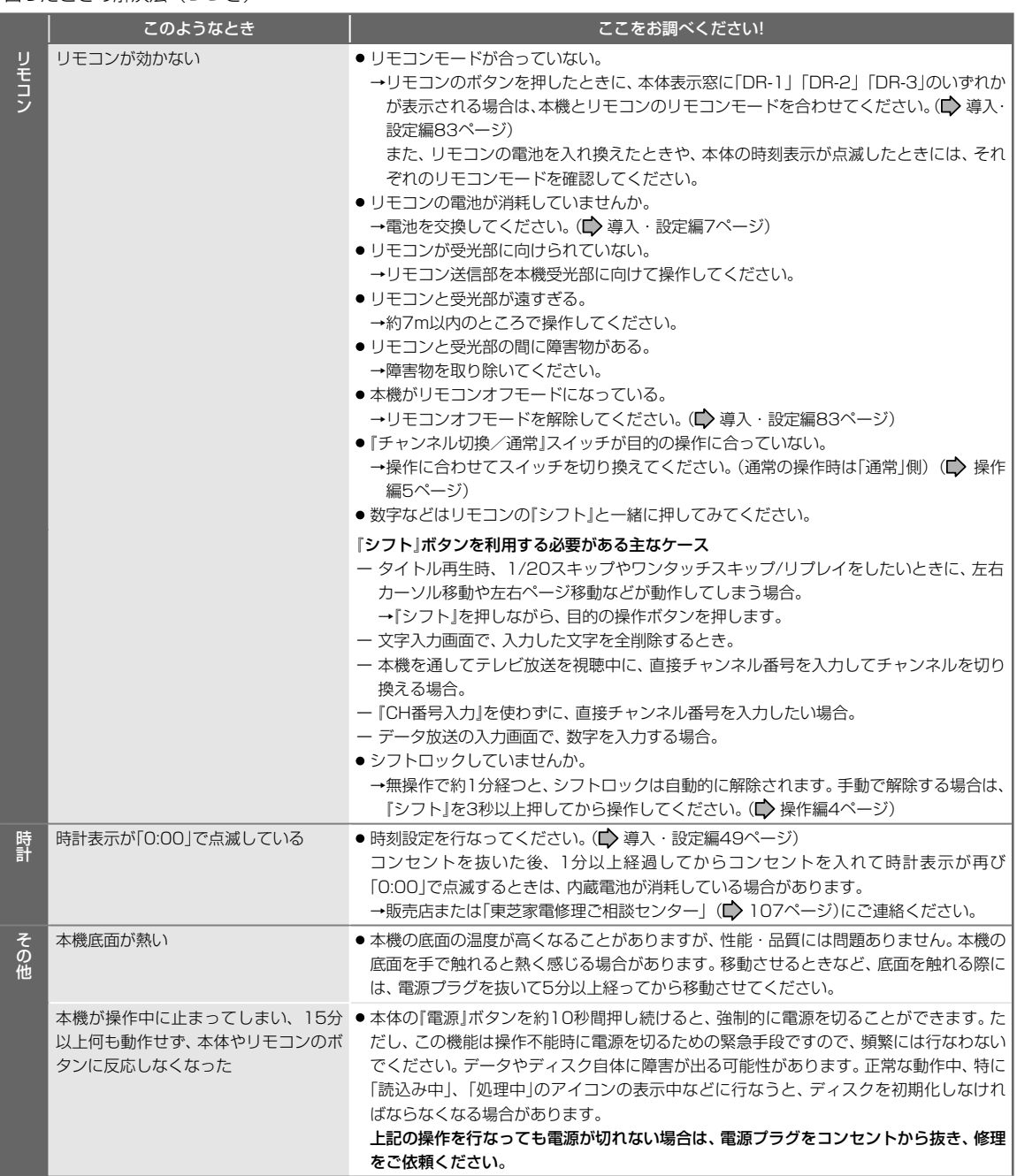

#### **■アフターサービスをご依頼になる前に**

本機を修理に出す前に、内蔵HDDの内容とライブラリ情報をDVD-RAMにダビングし、バックアッ プしてください。修理の際に内蔵HDDの記録内容が消える場合があります。内蔵HDDが異常になっ た場合でも、再生できるものはダビングしてください。修理の依頼をされるときは、付属の診断カ ルテへの記入をお願いします。なお、破損・消失した記録内容の復旧はできませんので、あらかじ めご了承ください。

**テレビ画面に表示されるメッセージ画面について**

**ネ ッ ト 接 続 設 定**

**ネ ッ ト de ナ ビ**

## テレビ画面に以下のような内容のメッセージが表示された場合の対応についてご紹介します。 (メッセージの内容は、実際に画面に表示される文言とは一部異なる場合があります。)

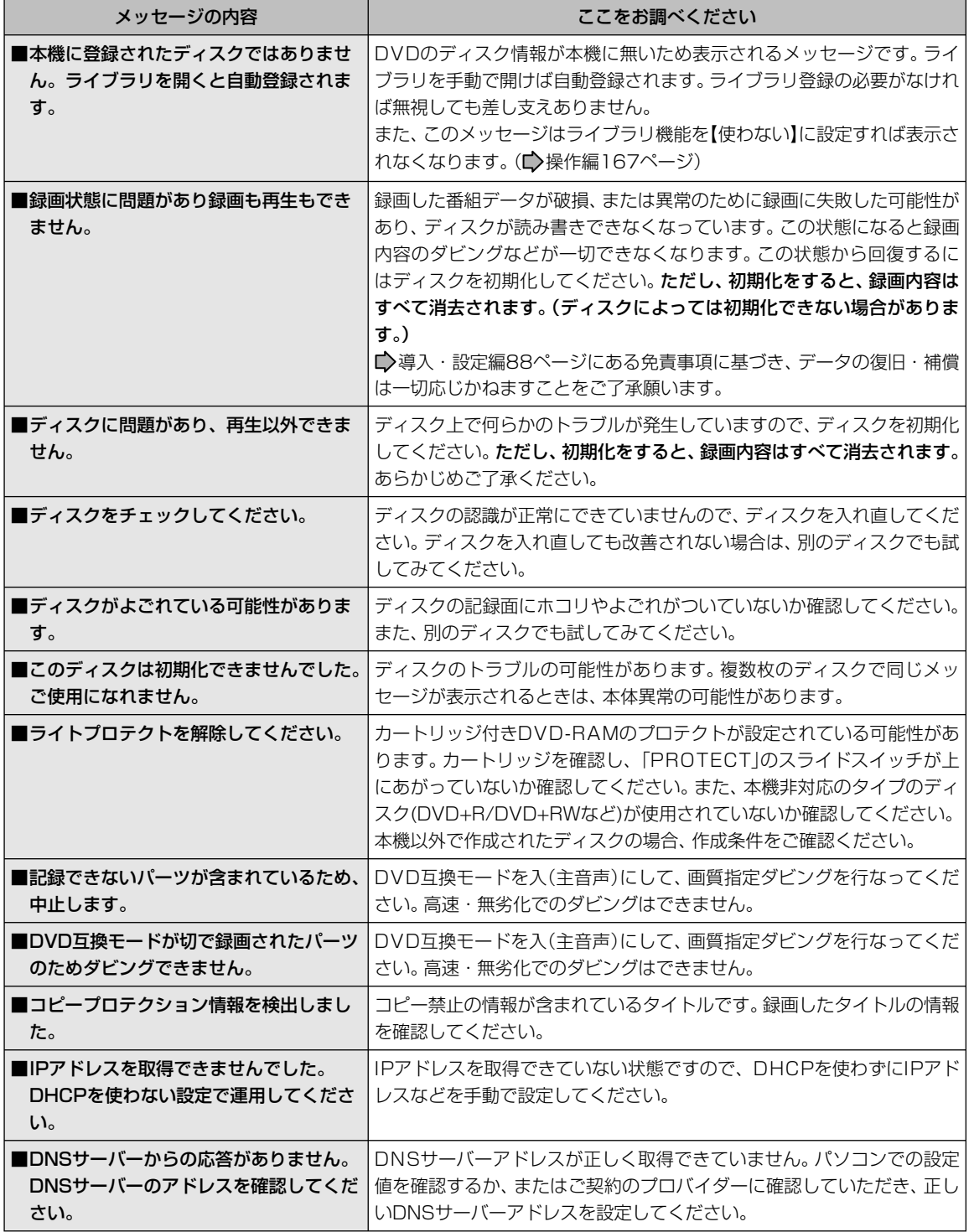

**機 能 設 定**

> **参 考 情 報**

(つづく)

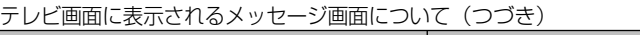

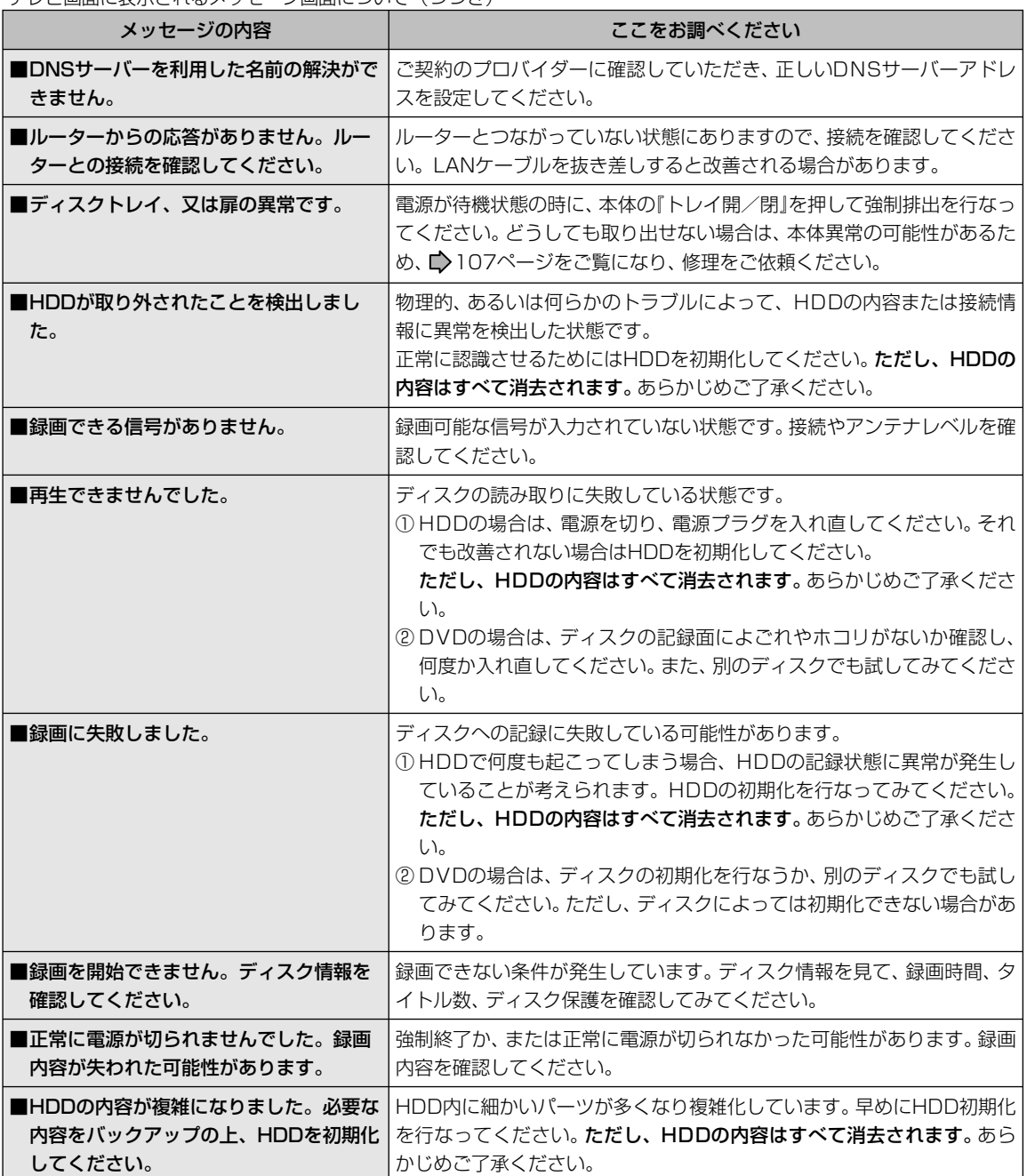

#### **ネ ッ ト 接 続 設 定**

**ネ ッ ト de ナ**

**機**

**情 報**

**ビ**

**能 設 定**

**参 考**

# **総合さくいん**

## **数字・アルファベット順**

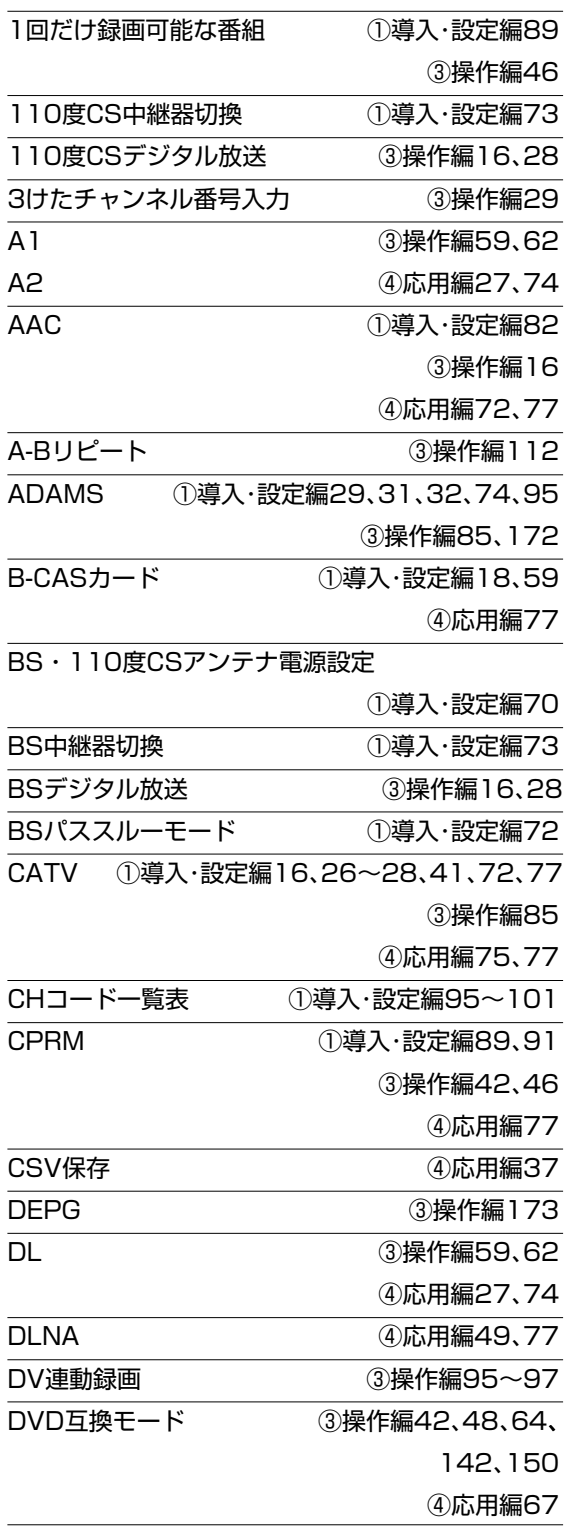

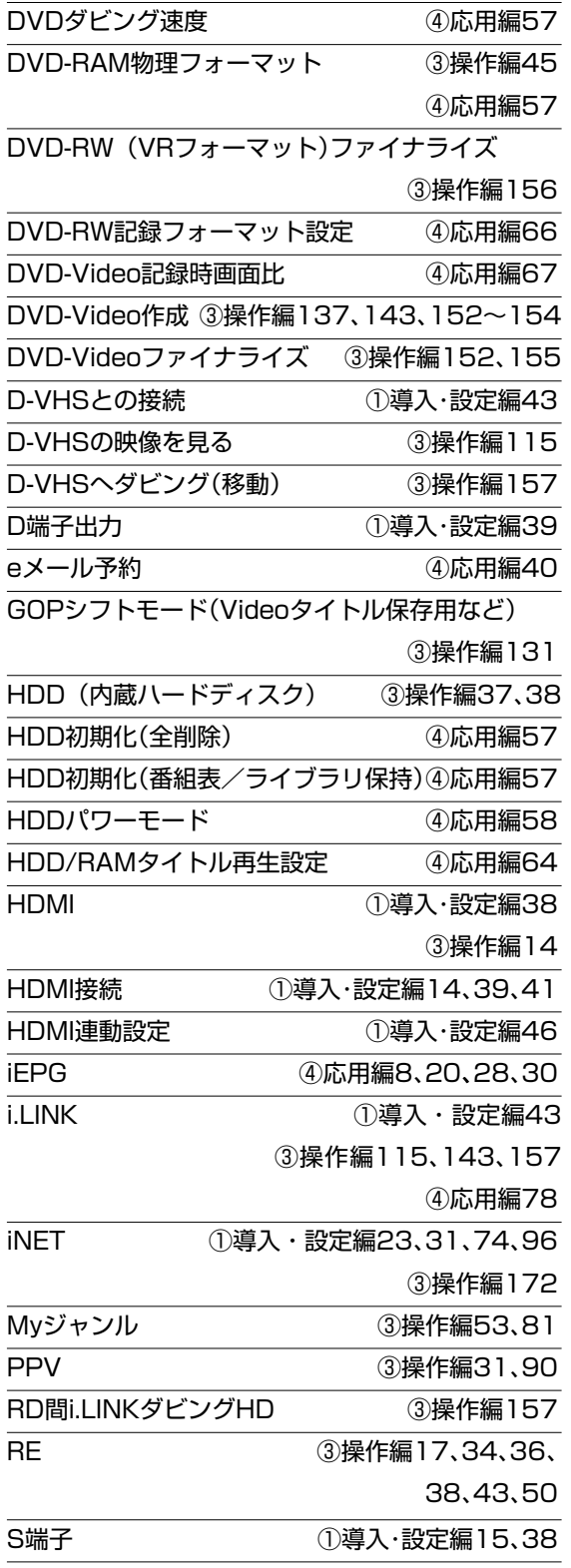

DVD初期化 ③操作編44

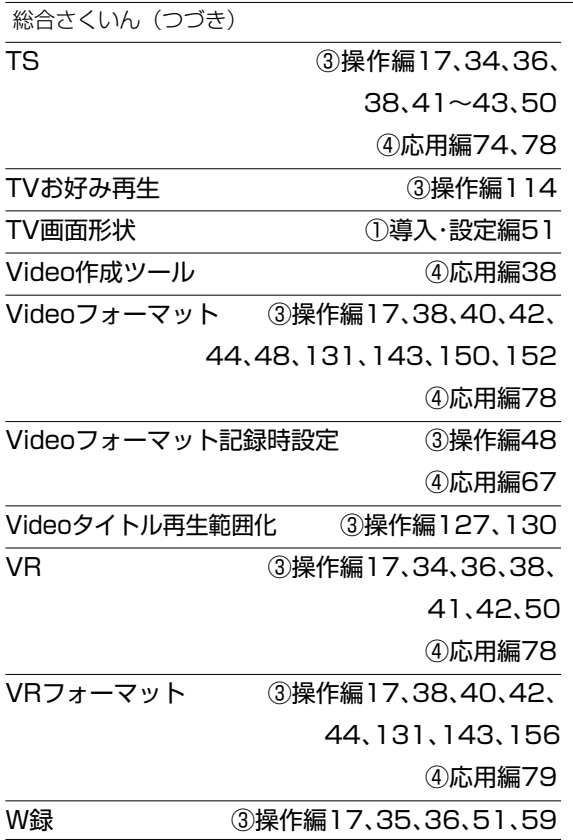

## **あいうえお順**

## **あ**

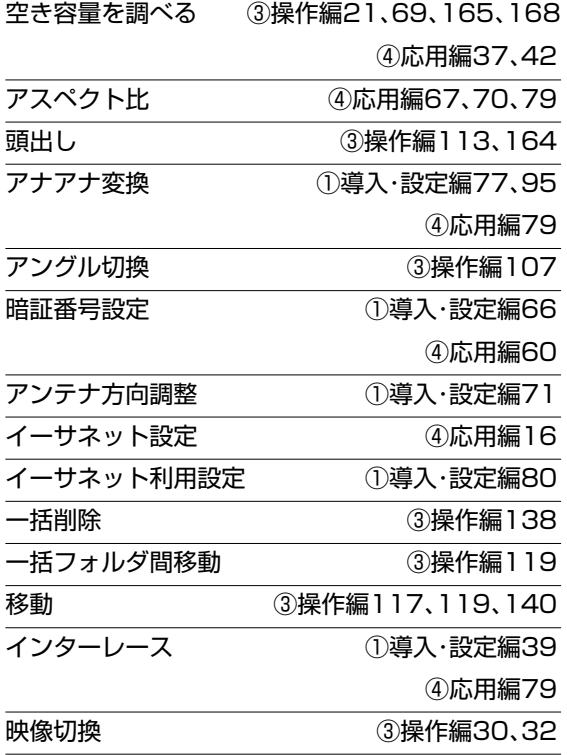

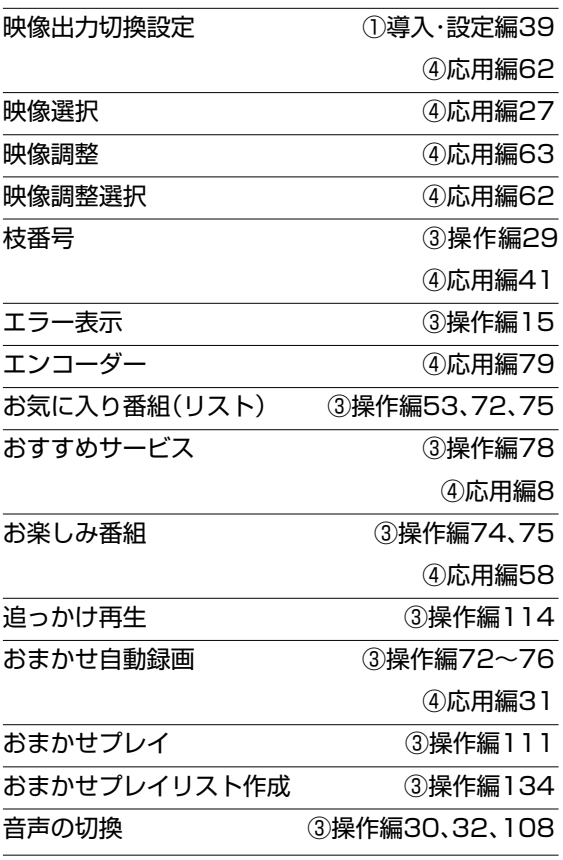

## **か**

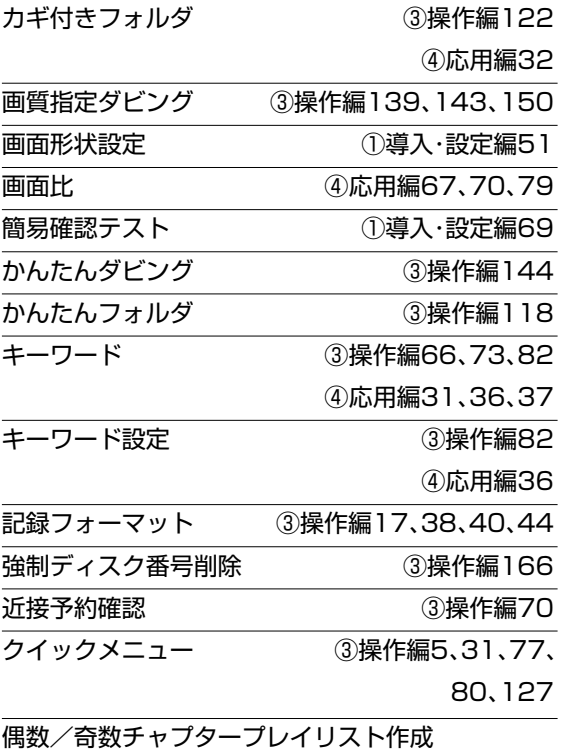

③操作編133

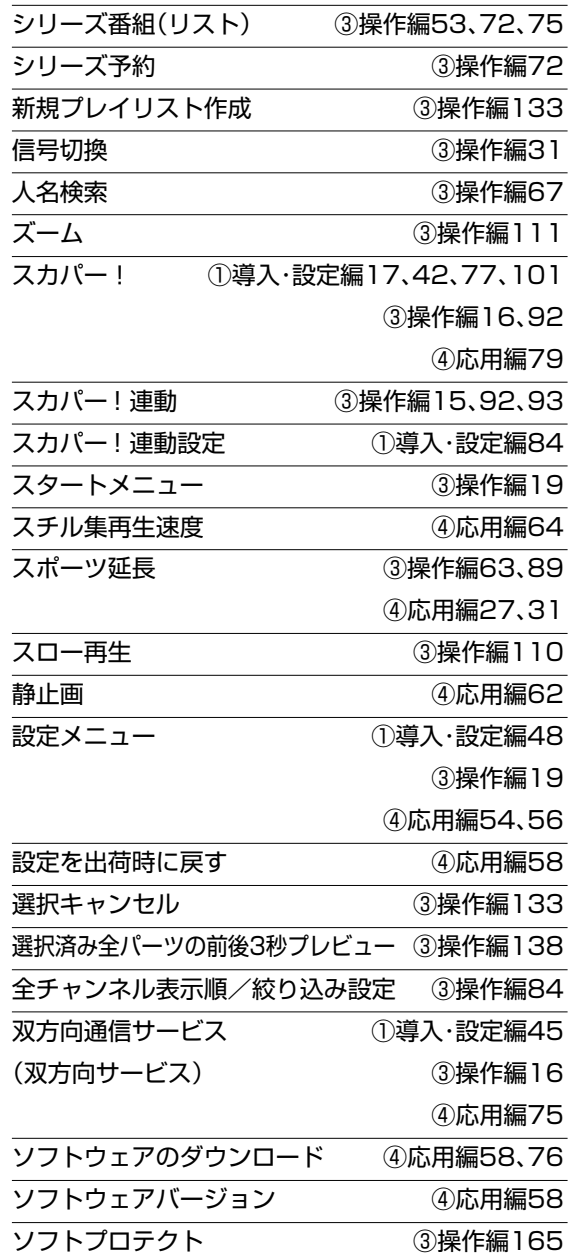

**ネ ッ ト 接 続 設 定**

**ネ ッ ト de ナ ビ**

> **機 能 設 定**

> **参 考 情 報**

## **た**

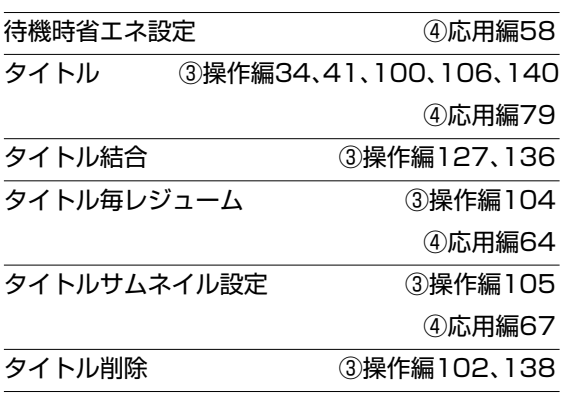

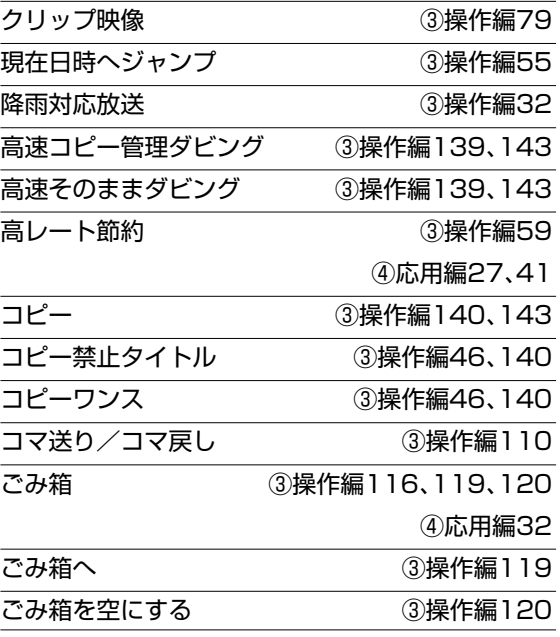

## **さ**

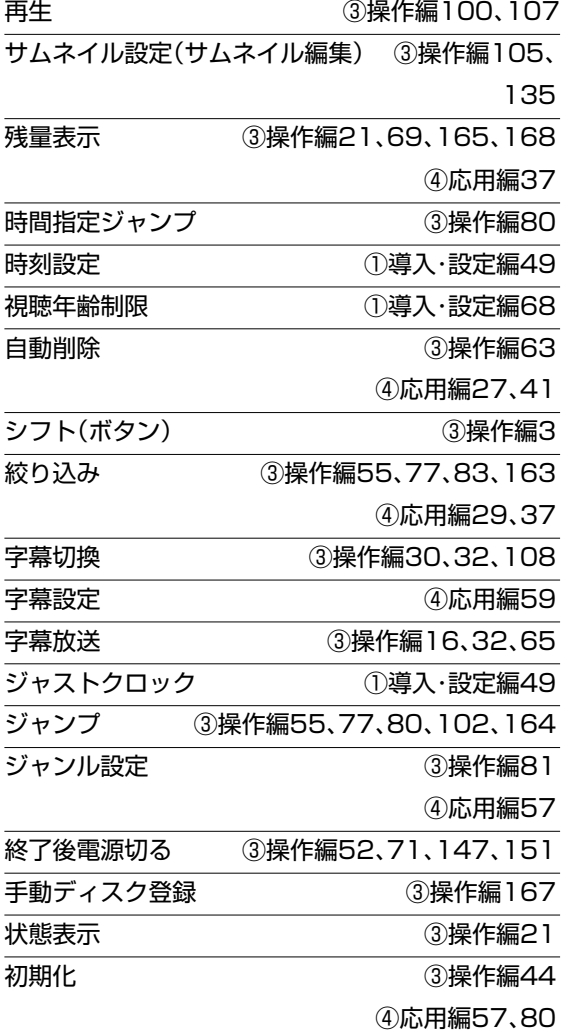

総合さくいん (つづき)

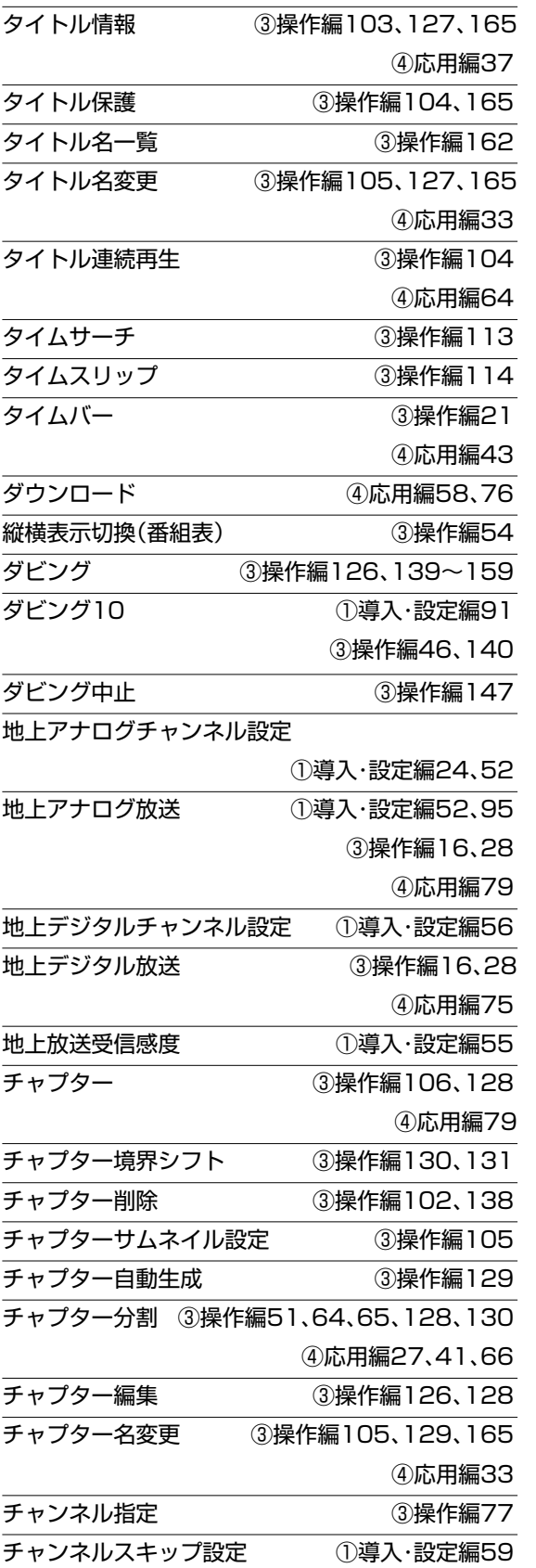

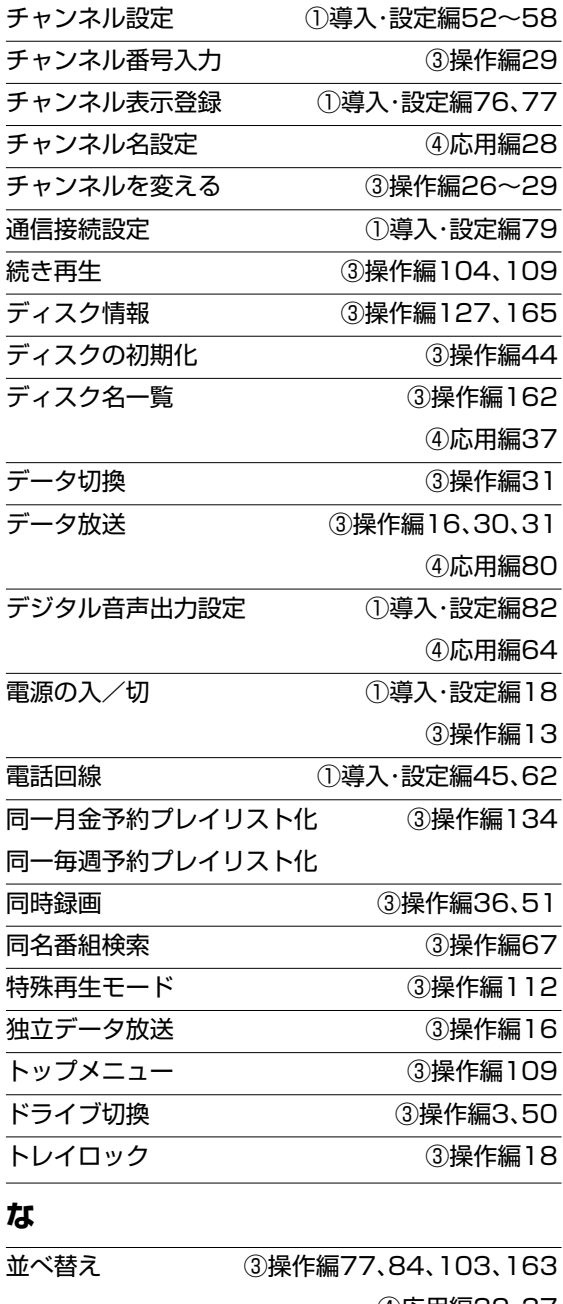

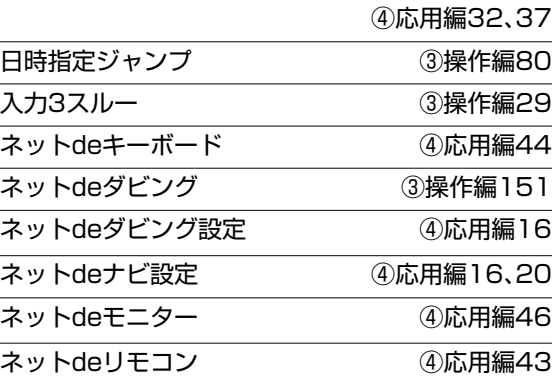

## **は**

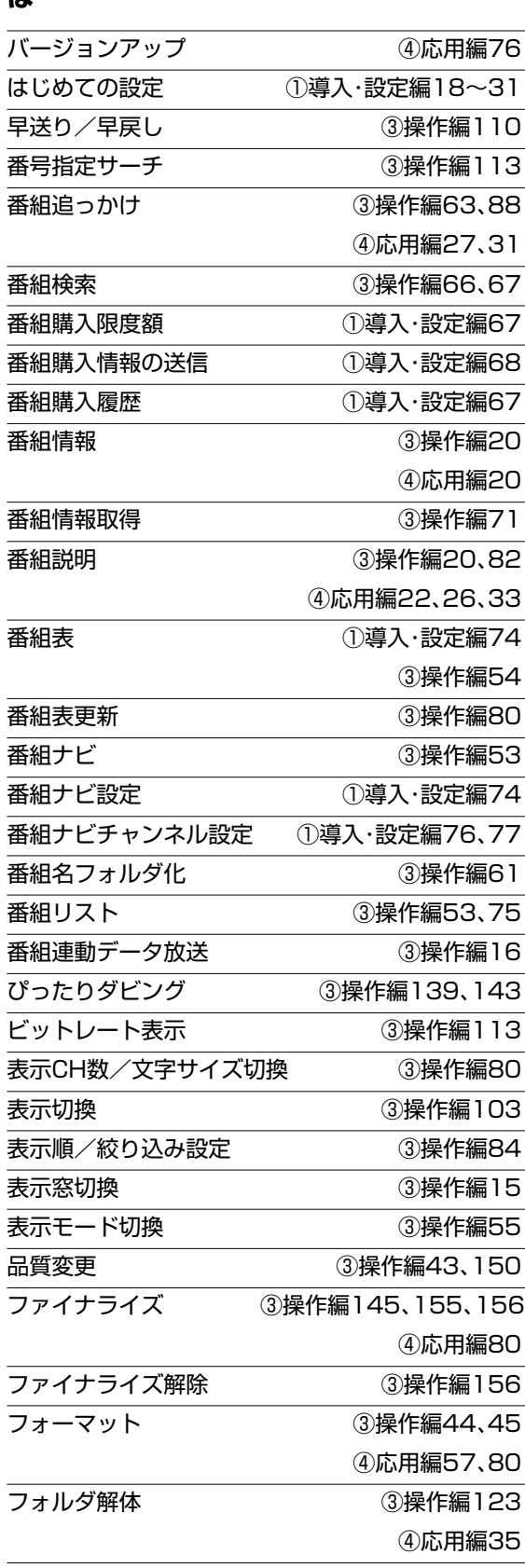

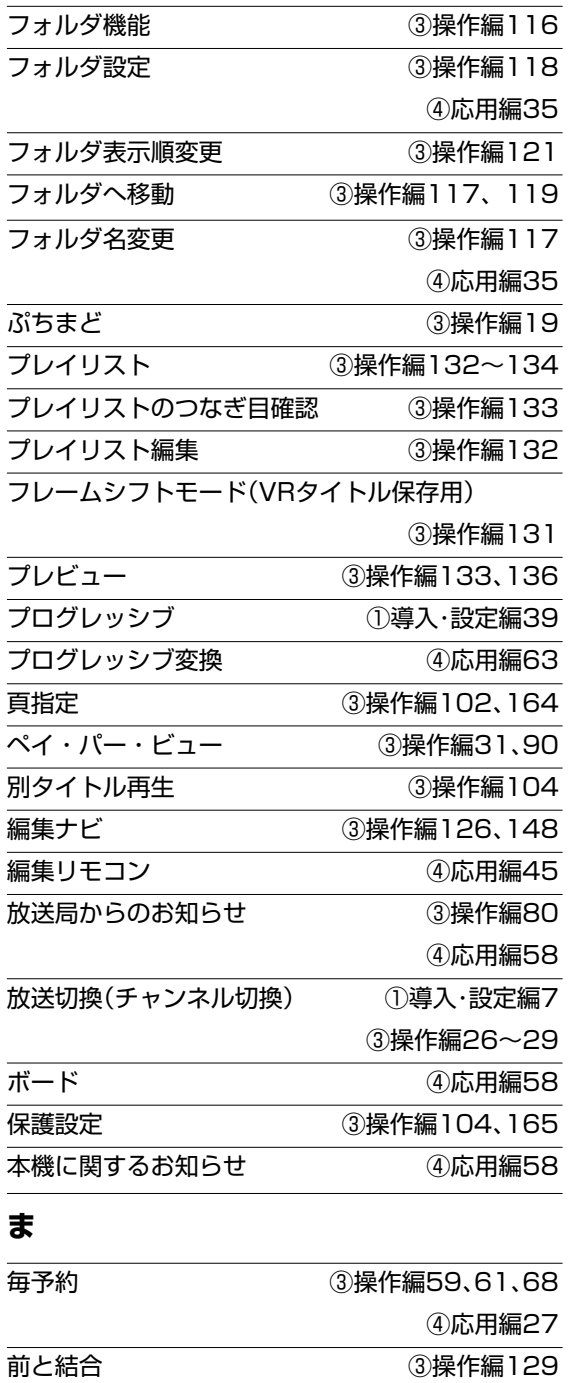

マジックチャプター ③操作編65 マジックチャプター/シーン ④応用編27、41、66

まとめてごみ箱に送る ③操作編120 マルチチャンネル ③操作編55 -<br>マルチビュー - 3操作編30、32 見ながら選択 ③操作編26 見るナビ ③操作編100

マジックチャプター/本編

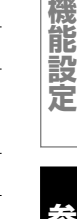

**ネ ッ ト 接 続 設 定**

**ネ ッ ト de ナ ビ**

**参 考 情 報**

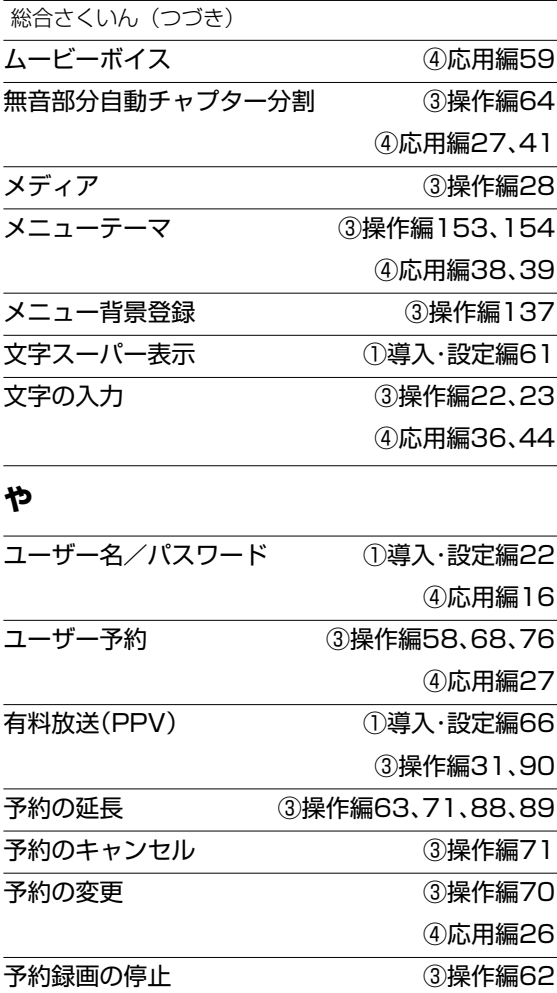

## **ら**

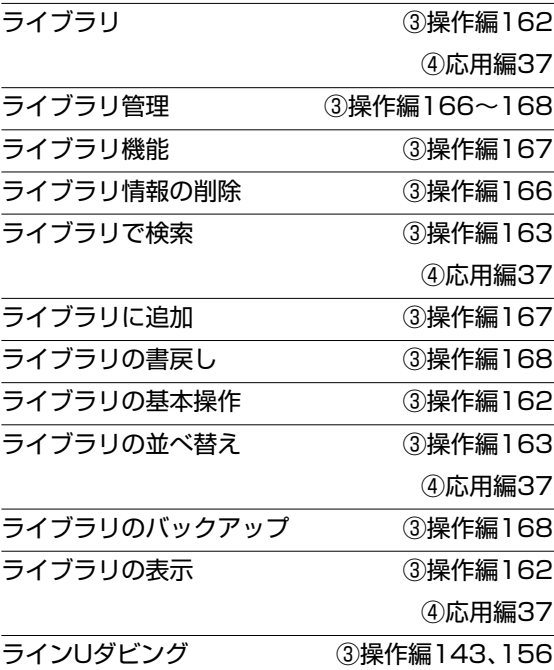

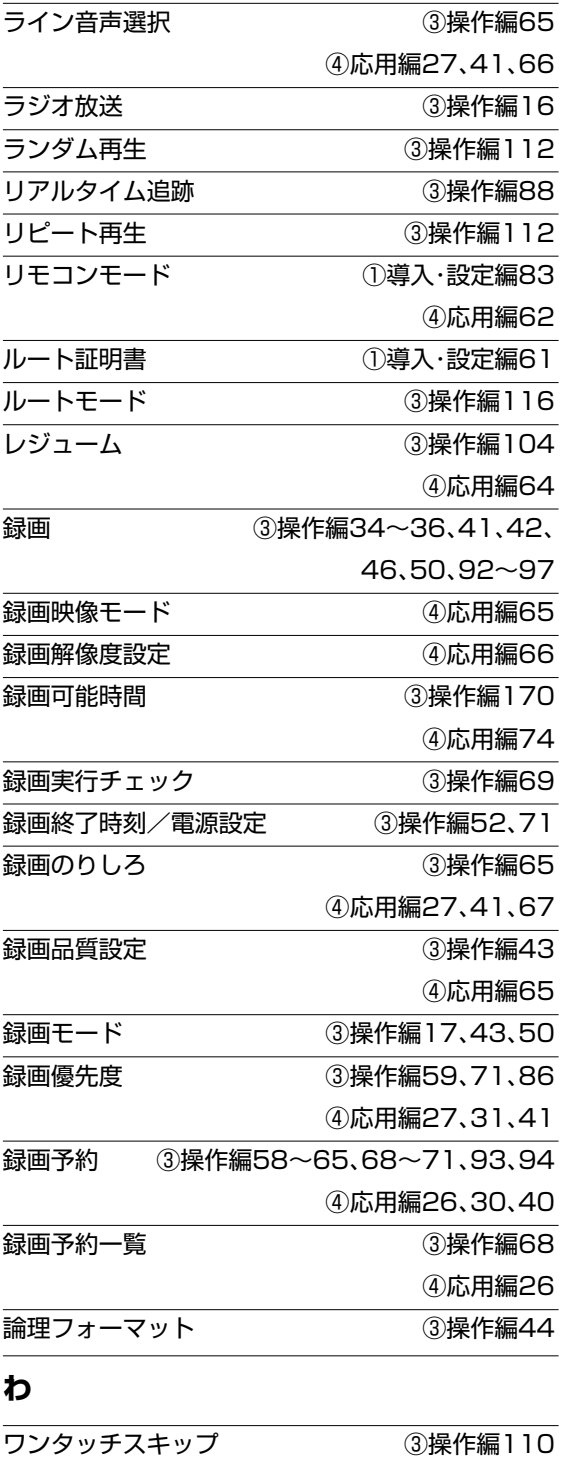

ワンタッチリプレイ – ④応用編64

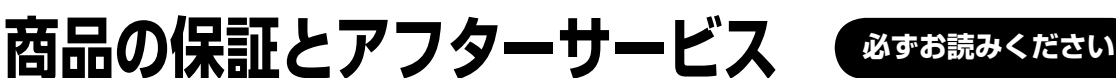

**ネ ッ ト de ナ ビ**

> **機 能 設 定**

> **参 考 情 報**

• 保証書は、必ず「お買い上げ 日 ・ 販売店名」などの記入を お確かめのうえ、販売店か ら受け取っていただき内容 をよくお読みのあと、たい せつに保管してください。

### **保証書(別添) 補修用性能部品について**

- 当社は、HDD&DVDレコーダーの補修用性能部品を製造打ち切り後、8年保有 しています。
- 補修用性能部品とは、その商品の機能を維持するために必要な部品です。
- 修理のために取りはずした部品は、弊社で引き取らせていただきます。
	- 修理の際、弊社の品質基準に適合した再利用部品を使用することがあります。

#### 保証期間

お買い上げ日から1年間です。ただし、業務用にご使用の場合、あるいは特殊使用の場合は、保証期間内でも 「有料修理」とさせていただきます。詳しくは保証書をご覧ください。

## **修理を依頼されるときは~出張修理**

異常のあるときは、使用を中止し、必ず電源プラグを抜いてから、お買い上げの販売店にご連絡ください。

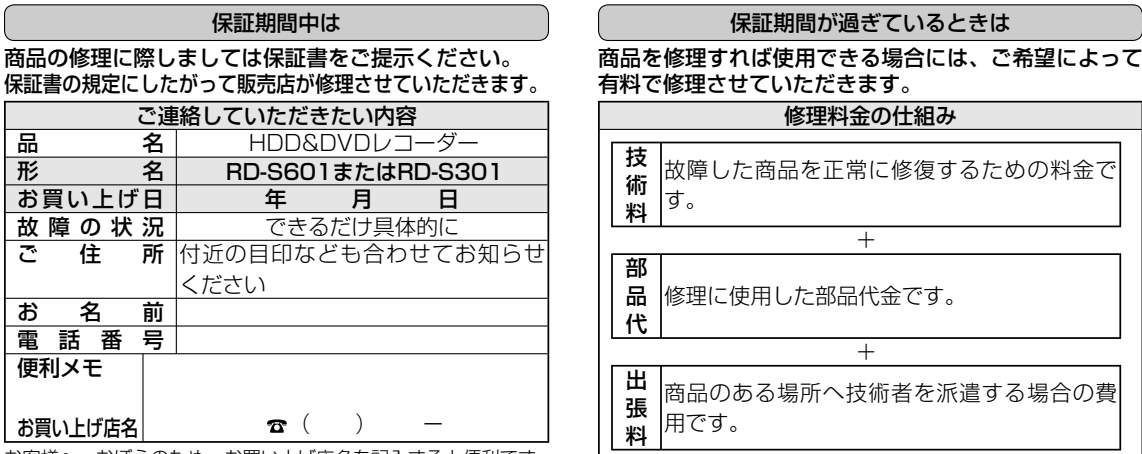

お客様へ…おぼえのため、お買い上げ店名を記入すると便利です。

商品の修理サービスはお買い上げの販売店がいたします。 ■ 修理・お取扱い・お手入れについてのご相談ならびにご依頼はお買い上げの販売店にお申し付けください。

転居されたり、ご贈答品などで販売店に修理のご相談ができない場合 『**東芝家電修理ご相談センター**』 アディマン 1999 **- 1999 - 1999 - 1999 - 1999 - 1999 - 1999 - 1999 - 1999 - 1999 - 1999 - 1999 - 1999 - 1999 - 1999 - 1**<br>
(※フリーダイヤルは携帯電話・PHSなど)<br>
265 - 1999 - 1999 - 1999 - 1999 - 1999 - 1999 - 1999 - 1999 - 1999 - 1999 - 1999 東日本地区(北海道、東北、関東、甲信越、東海、沖縄県) ※フリーダイヤルは携帯電話・PHS など 044-543-0220(通話料がかかります) 〔 〕 一部の電話ではご利用になれません。 西日本地区(上記以外)06-6440-4411(通話料がかかります) トウシバ ヨイ ・ 「東芝家電修理ご相談センター」は東芝テクノネットワーク株式会社が運営しております。 ・ お客様からご提供いただいた個人情報は、修理やご相談への回答などの情報提供に利用いたします。 ・ 利用目的の範囲内で、当該製品に関連する東芝グループ会社や協力会社に、お客様の個人情報を提供する場合があります。

■新商品などの商品選びや、お買い上げ後の基本的な取扱方法および編集やネットワークなどの高度な 取扱方法などのご相談については裏表紙をご覧ください。

# **商品のお問い合わせに関して**

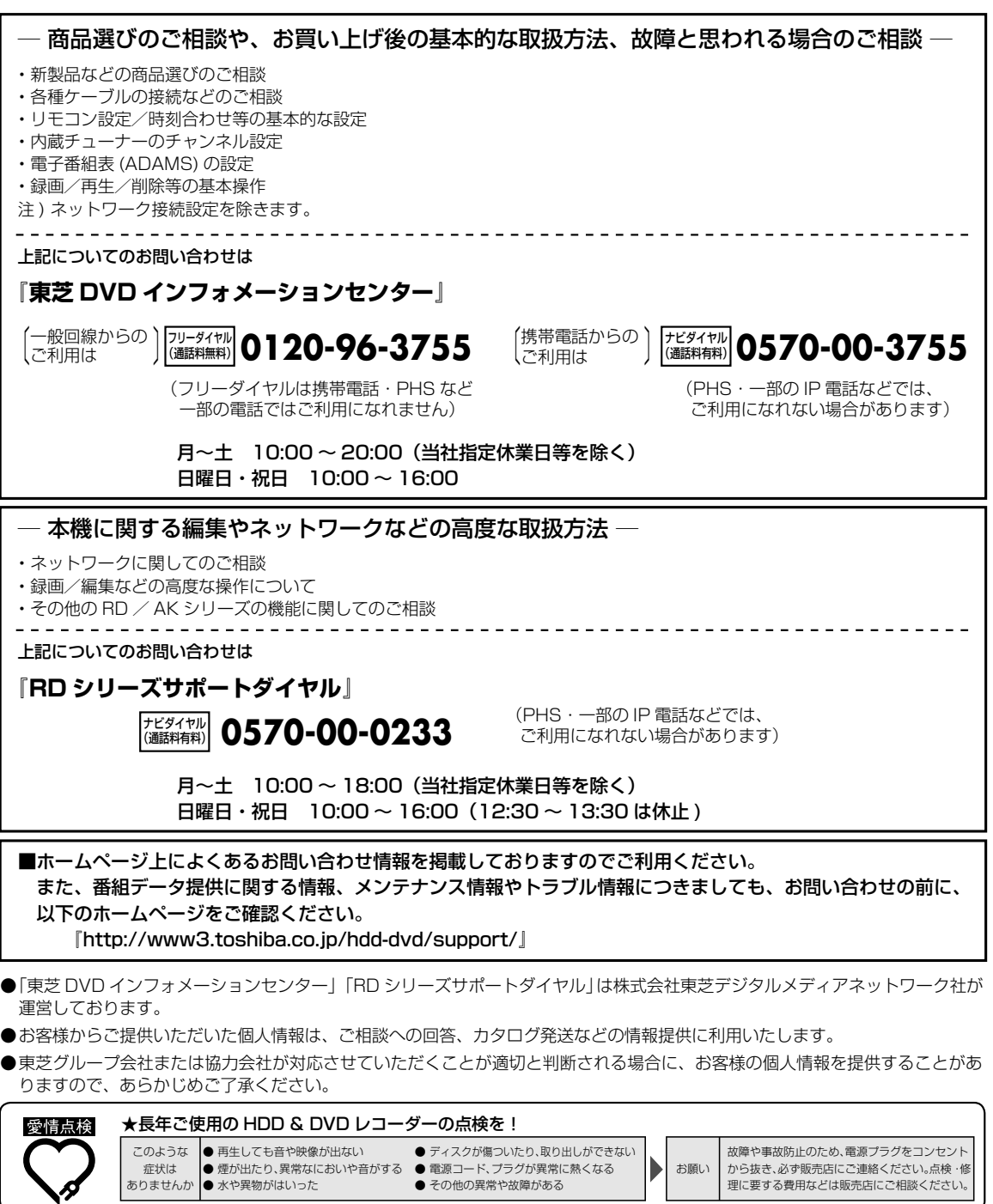

©2007 Toshiba Corporation 無断複製および転載を禁ず

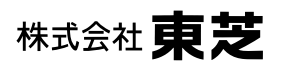

デジタルメディアネットワーク社 〒105-8001 東京都港区芝浦1-1-1

\*所在地は変更になることがありますのでご了承ください。

79102309 ○. GX1D00001860